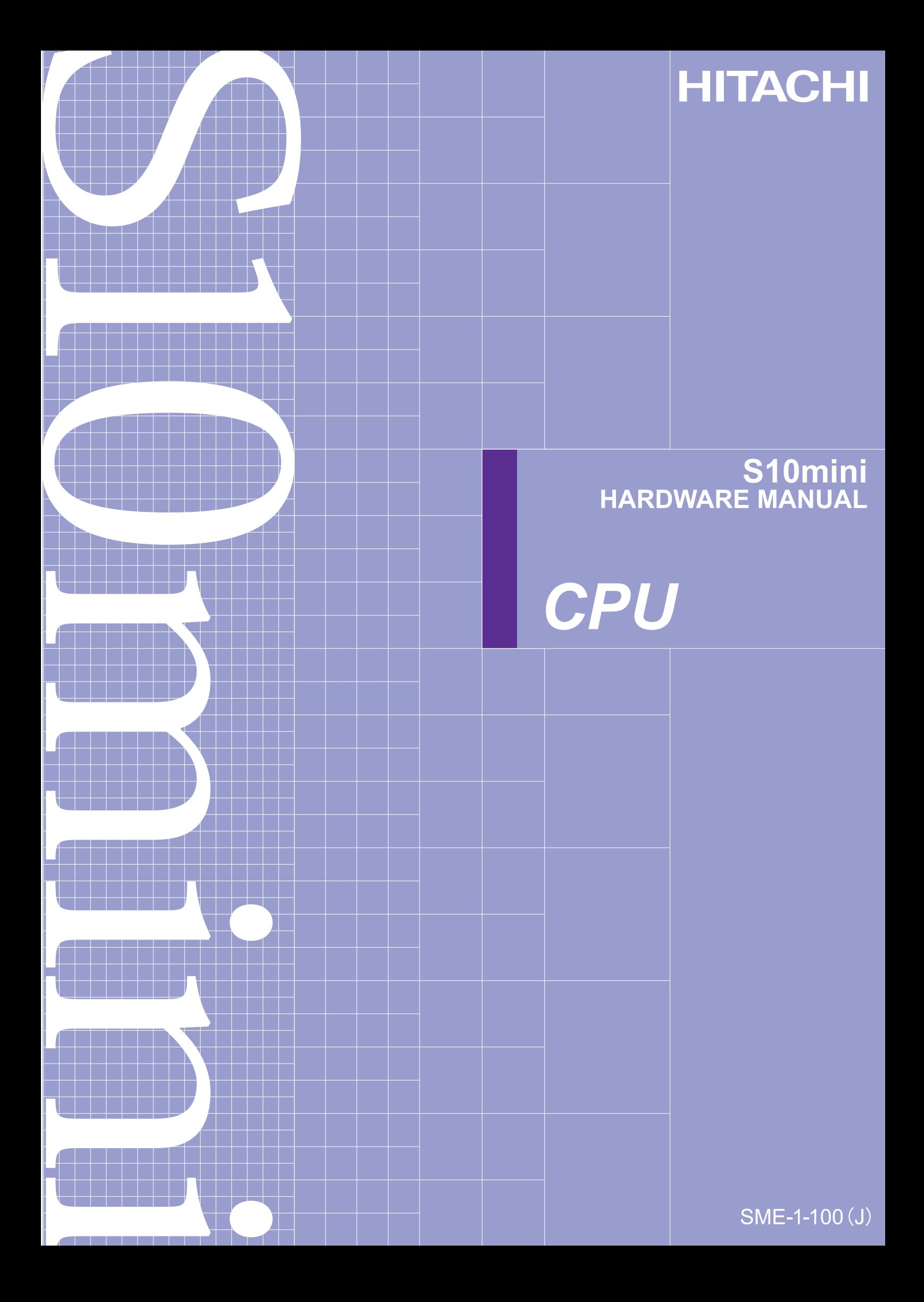

# S10mini<br>HARDWARE MANUAL

# CPU

First Edition, December 1998, SME-1-100(A) (out of print) Second Edition, August 2000, SME-1-100(B) (out of print) Third Edition, October 2001, SME-1-100(C) (out of print) Fourth Edition, January 2002, SME-1-100(D) (out of print) Fifth Edition, March 2003, SME-1-100(E) (out of print) Sixth Edition, April 2004, SME-1-100(F) (out of print) Seventh Edition, September 2004, SME-1-100(G) (out of print) Eighth Edition, July 2006, SME-1-100(H) (out of print) Ninth Edition, September 2008, SME-1-100(I) (out of print) Tenth Edition, March 2009, SME-1-100(J)

All Rights Reserved, Copyright © 1998, 2009, Hitachi, Ltd.

The contents of this publication may be revised without prior notice.

No part of this publication may be reproduced in any form or by any means without permission in writing from the publisher.

Printed in Japan.

BI-BI-YS<IC-IC> (FL-MW20, AI8.0)

#### **SAFETY PRECAUTIONS**

Be sure to read this manual and all other attached documents carefully before installing, operating inspecting or conducting maintenance on this unit. Always use this unit properly. Be sure to carefully read the information about the device, the safety information and precautions before using this unit. Be sure that the person(s) responsible for maintenance receives and understands this manual completely.

This manual divides the safety precautions into DANGERs and CAUTIONs.

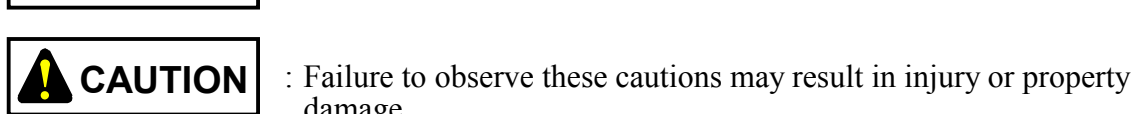

**DANGER**

: Failure to observe these warnings may result in death or serious injury.

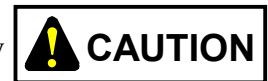

damage.

Failure to observe any  $\Delta$  **CAUTION** may lead to serious consequences.

 All of these DANGERs and CAUTIONs provide very important precautions and should always be observed.

Additional safety symbols representing a prohibition or a requirement are as follows:

: Prohibition. For example, "Do not disassemble" is represented by:

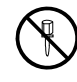

: Requirement. For example, if a ground is required, the following will be shown:

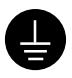

## **DANGER**

- An emergency stop circuit must be provided externally to this product. Disregarding this rule may result in a damage to the equipment or a hazard to the user if this product fails.
- The input or output current of any I/O module used must not exceed their maximum allowable current values. If an overcurrent flows in an I/O module, it may not only damage its component part(s) but also cause a safety hazard, fire, or a failure.
- Choose an external power supply with overvoltage and overcurrent protection features.
- When the programmable controller smokes, gives off an offensive smell, or otherwise misbehave, turn it off immediately and probe into the cause.

(See page 1-8.)

 $\bullet$  Do not connect or disconnect modules and cables in the power-on state of the power supply. Disregarding this rule may result in an electric shock or damage to the equipment. Be sure to switch off the hardware unit before connecting or disconnecting it or its cable.

(See page 4-8.)

• Do not connect or disconnect modules and cables in the power-on state of the power supply. Disregarding this rule may result in an electric shock or damage to the equipment. Be sure to switch off the hardware unit before connecting or disconnecting it or its cable.

(See page 5-7.)

• Electrical shock hazards can result if you touch the terminal block or connector pins while the system is energized. Never touch the terminal block and connector pins while the system is energized.

(See page 5-13.)

• Touching this product in its energized state may result in an electric shock. To prevent this, install the product in an appropriate enclosure or structure provided with a safety interlock.

## **CAUTION**

• To prevent possible failures, house the programmable controller in a drip-proof enclosure in cases where it is feared to be wetted with water.

(See page 1-3.)

 $\bullet$  Even if the input voltage of the power supply module falls within a specified range, assume it to be in a power abnormality when it is close to the upper or lower limit of the range, and call upon the power supply facility manager for a checkup.

(See page 1-4.)

- Choose a power supply matching the rating of a module and connect it to that module. Connecting an improper power supply to a module can cause the module to fire.
- Some component parts of this product, such as photo-couplers and LEDs, contain gallium arsenide (GaAs). Gallium arsenide is designated as a harmful substance by law. When scrapping this product, ask a specialized agent to dispose of it as industrial waste.
- $\bullet$  Use the same power supply for the external power supply (fed to the +V terminal) of the output module and for the load power supply. Use of different power supplies can cause malfunctioning.
- This product (module) might malfunction or go down due to electromagnetic noise from transceivers, cell phones, and other similar apparatuses. Do not use such apparatuses near this product.

(See page 1-9.)

• To avoid possible failures, allow for at least one second between turning-on and turning-off of the power switch.

(See page 3-9.)

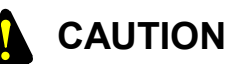

- Heat may build up inside the enclosure to such a degree that it will cause the units to fail. Units may malfunction under the influence of electromagnetic interference from the adjoining units. Allow specified clearances between the enclosure walls and each unit and between the units to assure heat dissipation and lessen electromagnetic interference.
- The temperature rise in the enclosure varies depending on the manner of operation. The above specified clearances should be considered as recommended values. After the installation of units, perform a test run and measure the temperature around the installed units to ensure that it is within allowable limits. If the temperature is found higher than the allowable upper limit, increase the clearances or use forced air cooling by cooling fans.

(See page 4-3.)

- Dust and dirt deposited on the connector can be a risk of poor connection. Install and wire the equipment immediately after unpacking.
- Modules are susceptible to damage. Note the following points when installing or removing modules.
	- Check that the connectors are free from bent or broken pins and the pins are aligned straight and are free from dust.
	- When securing a module, be sure to attach it to the mount base while keeping its mating face parallel to the vertical surface of the mount base, as shown below. If a module is attached or removed aslant from the connector, the connector pins may be bent.

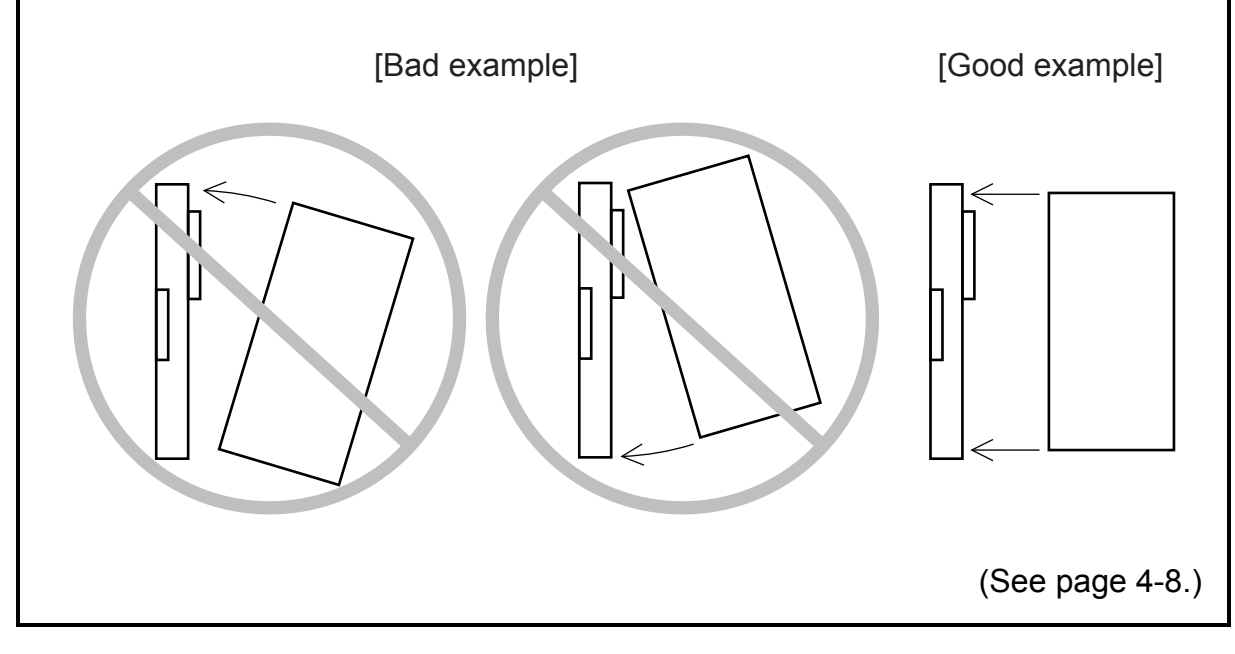

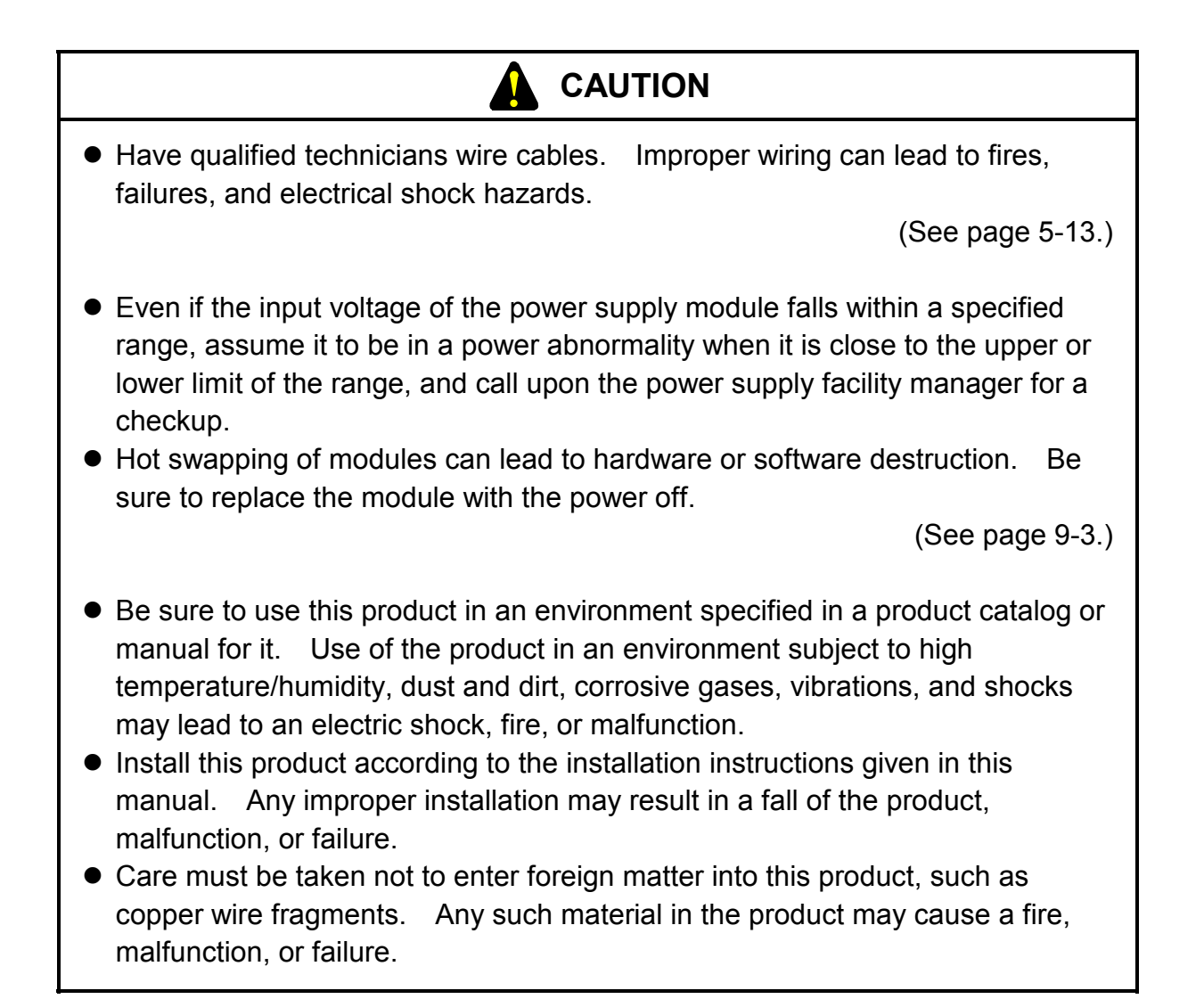

## **PROHIBITION**  • Do not install, wire, handle, or remake the programmable controller beyond such an extent as may be defined in this manual. We will not be liable for any damages to our programmable controller and ancillary equipment and for physical injury arising out of such actions. (See page 1-9.)  $\bullet$  Keep the insulating sheets in position to insulate the mount base from the enclosure.  $\bullet$  Never insert fingers or foreign matter into the clearances between parts of the connectors and mount base. Disregarding this rule may result in injuries. (See page 4-6.) • Do not install, wire, handle, or remake the programmable controller beyond such an extent as may be defined in this manual. We will not be liable for any damages to our programmable controller and ancillary equipment and for physical injury arising out of such actions. • To prevent noise-caused malfunctioning, keep the 100 VAC/VDC or 200 VAC cable and the network cable at least 100 mm apart from each other, rather than bundle them together.

(See page 5-13.)

## **PROHIBITION**

• Do not disassemble or retrofit any module. Disregarding this rule may result in a malfunction, failure, or a fire.

(See page 4-8.)

• Except the CPU module battery, the internal parts are not customerserviceable. We will not be liable for any damages to our programmable controller and ancillary equipment and for physical injury arising out of such actions. If the module should fail, replace it in its entirety.

(See page 9-18.)

### **REQUIREMENT**  • Attach a fuse or circuit protector to the external power supply for I/O and option modules to protect against short circuits. Use a circuit protector matching the rating of the power supply. • Verify the wiring before turning on the programmable controller. • Do not shut down (turn off or reset) the programmable controller without making sure that the peripheral equipment is off or will be unaffected by the shutdown of the programmable controller. • Memory contents can be corrupted by module failures. Be sure to back up sensitive data. (See page 1-9.) • Screw the mount base to the predetermined vertical surface in the enclosure. If it is screwed to a horizontal surface, heat dissipation would be impeded, resulting in failures or degraded parts due to temperature rises. (See page 4-6.)  $\bullet$  Tighten the screws fully. Inadequately tightened screws can cause malfunctioning, smoking, or firing. • Damage to the module can result from static electricity. Discharge static charges from your body before starting your installation work. (See page 4-9.) • A surge voltage may cause hardware units to malfunction or to be damaged. When a coil, such as a relay, is connected to the PCs OK output circuit, install a surge-absorbing diode or similar device. Use a diode with its peak inverse voltage at least 10 times higher than the circuit voltage and with its forward

current equal to or higher than the load current.

(See page 5-7.)

## **REQUIREMENT**

- Before proceeding with power wiring, make sure that the power cable does not have a voltage applied to it. Attach the terminal cover immediately upon power wiring.
- Damage to the module can result from static electricity. Discharge static charges from your body before starting your wiring work.
- Wire the communications and power cables each separately, particularly at least 300 mm apart from the power cables for inverters, motors, and power controllers. Wire the communications and power cables in separate piping or ducts.

(See page 5-13.)

• Excessive accumulation of heat in the enclosure may cause a fire or hardware failure. If the ambient temperature reaches 48°C or higher, reduce the output current of the power supply module. At 55°C, for instance, it is reduced to 5.85 A. Where the ambient temperature tends to be high, install a cooling fan(s) in the enclosure or decrease the number of modules installed therein.

(See page 8-16.)

• Modules may be damaged due to static electricity. Discharge static charges from your body before starting your maintenance work.

(See page 9-2.)

 $\bullet$  If the battery is handled improperly, it may catch fire or explode. Some used batteries may still have a considerable amount of charge. To deliver such used batteries to a waste disposal site safely, follow the general rules for collection, packing, and transportation. For concrete methods of packing and transportation, consult with professionals of your local waste disposal business.

(See page 9-12.)

## **REQUIREMENT**

An electric shock may lead to a death or burn. Noise may cause the system to malfunction. Ground the line ground (LG), frame ground (FG), and shield (SHD) terminals, as described below.

- Electrically insulate the mount base from the enclosure. To accomplish this, do not remove the insulating sheet from the mount base.
- Ground the LG and FG terminals separately. The LG terminal is provided to prevent intrusion of power supply noise, while FG and SHD are grounding terminals that suppress intrusion of line noise into external interfaces for remote I/O station modules, communication modules, or other modules. To prevent mutual interference, ground the LG and FG terminals separately.
- Connect the FG terminal on each module to the FG terminal on the mount base. Ground each of the FG terminals of remote I/O lines and OPCN-1 (J.NET) lines at a separate point (on the CPU unit side). (Be sure to ground all the FG terminals of remote I/O station or OPCN-1 station (J.STATION) modules that can be grounded along with the CPU unit at the same point.)

(See page 5-6.)

#### **Notes for using Windows PC software**

The Windows® PC (tool) software works with both S10mini and S10/2 $\alpha$  Series. The user should note the following points:

For the PC software that can be used on the S10mini, see the next page titled "Controller Models and Compatible Software Packages."

#### **1. CPMS or CPMSE load system -- No need to load the operating system**

The S10mini operating system or OS (CPMS) is stored in flash memory in the CPU module. Thus, the S10mini's operating system needs to be handled differently from the operating system (CPMS) of the  $S10/2\alpha$  series, as described below.

- (1) Loading of the operating system is needed on  $\frac{S10}{2\alpha}$  series controllers, but it is not on S10mini controllers. Do not load the OS from the CPMS or CPMSE load system. Should such loading be carried out, reset the CPU module. The S10mini OS will then boot.
- (2) Since the S10mini control does not require loading of the operating system, the message "LOAD OS" normally is not displayed by the indicator on the CPU module. Should the message appear, turn the power off and then back on again at least 10 seconds later. The CPU module will then be restored to normal, in which case reloading of the OS is not required. As for the user programs and various settings, they need to be reloaded or made again from scratch. If the message "LOAD OS" does not disappear, clear all the memory by following "Clearing all the memory" on page 107. If the CPU module is still not recovered, it is a hardware problem. Replace the CPU module.

#### **2. Batch save/load feature -- Disallowing loading and saving of files between different models**

After saving files in a batch on the S10mini controller, do not load these backup files in a batch to an  $\frac{S10}{2\alpha}$  series controller, or vice versa. If batch saving and loading like this is performed, a controller malfunction may occurs.

#### **3. RS-232C module (LQE060)**

**(1) LGB editing -- Unable to power down and then up again at the end of editing**  At the end of LGB editing with the Windows PC software, the message "Reset or power down and then on again" appears as a guidance. When working on the S10mini controller, you can use only the Reset option. When you power down the controller and then on again, the editing result becomes insignificant.

#### **(2) System program loading -- No such loading required**  Since the S10mini controller contains the system program for the RS-232C module in flash memory within the module, loading of the system program is not required. If you load it inadvertently, reset the CPU module. The S10mini system will then start up.

#### **4. Analog or pulse counter module loading (LQA000, LQA100, LQA200, LQA500, LQA600, or LQC000) -- No such loading required**

Since the S10mini controller contains system programs for the analog modules and pulse counter module in flash memory within the CPU module, loading of the system programs is not required (loading of the various settings, however, is required). If you load the fourchannel analog/pulse counter system inadvertently, reset the CPU module. The S10mini system will then start up.

#### **Controller Models and Compatible Software Packages**

- **Usable PCs controller models** 
	- HITACHI S10/2α, 2αΕ, 2αΗ, and 2αΗf
	- HITACHI S10/4α,  $4\alpha$ F, and  $4\alpha$ H
	- S10mini models S, H, F, and D

#### **PCs models and compatible software packages**

Software packages that can run on particular PCs models are listed below.

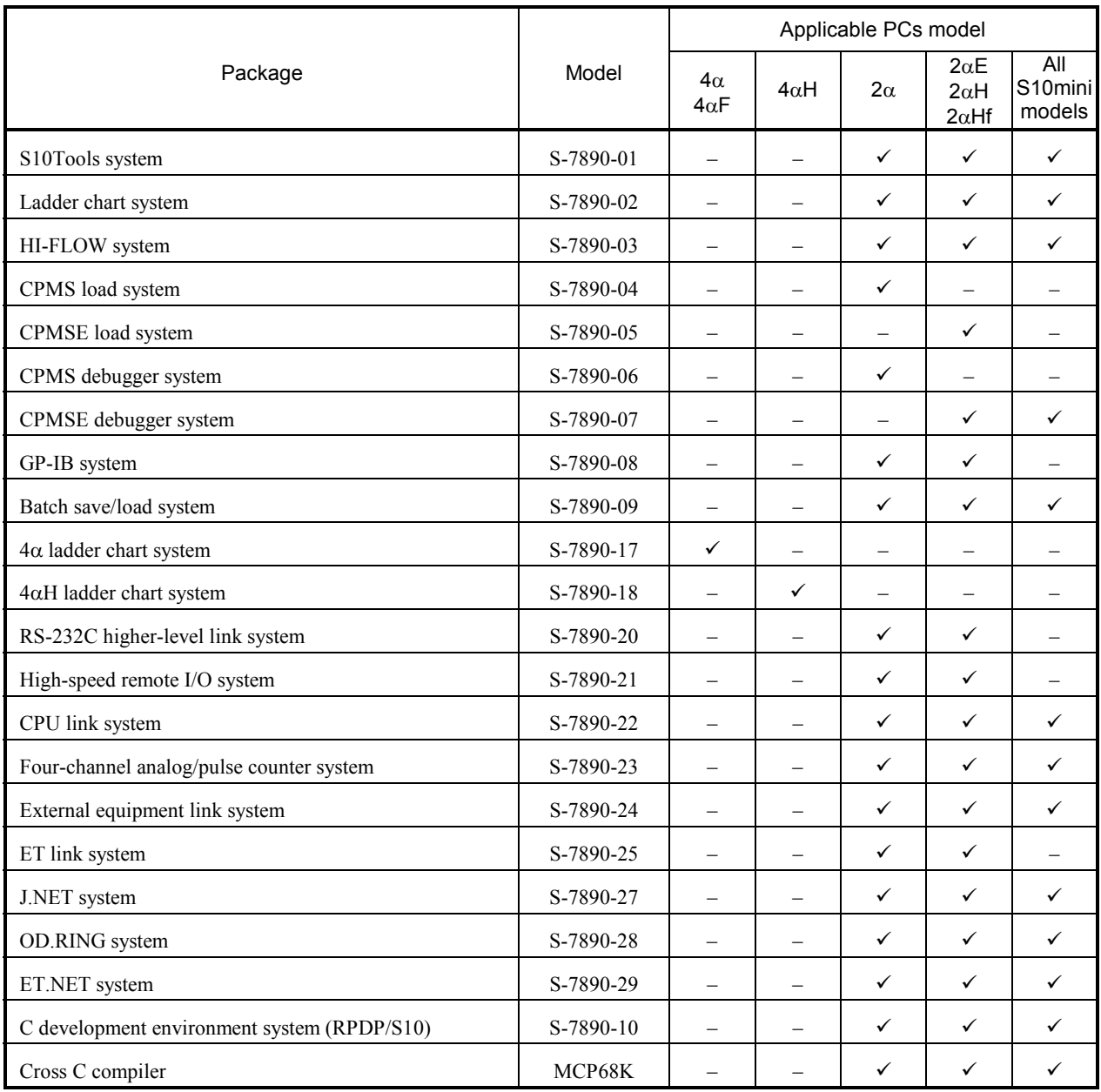

 $\checkmark$ : Applicable

#### **WARRANTY AND SERVICING**

Unless a special warranty contract has been arranged, the following warranty is applicable to this product.

- 1. Warranty period and scope
	- Warranty period

The warranty period for this product is for one year after the product has been delivered to the specified delivery site.

#### Scope

If a malfunction should occur during the above warranty period while using this product under normal product specification conditions as described in this manual, please deliver the malfunctioning part of the product to the dealer or Hitachi Engineering  $\&$  Services Co., Ltd. The malfunctioning part will be replaced or repaired free of charge. If the malfunctioning is shipped, however, the shipment charge and packaging expenses must be paid for by the customer.

This warranty is not applicable if any of the following are true.

- The malfunction was caused by handling or use of the product in a manner not specified in the product specifications.
- $\bullet$  The malfunction was caused by a unit other than that which was delivered.
- $\bullet$  The malfunction was caused by modifications or repairs made by a vendor other than the vendor that delivered the unit.
- The malfunction was caused by a relay or other consumable which has passed the end of its service life.
- The malfunction was caused by a disaster, natural or otherwise, for which the vendor is not responsible.

The warranty mentioned here means the warranty for the individual product that is delivered. Therefore, we cannot be held responsible for any losses or lost profits that result from the operation of this product or from malfunctions of this product. This warranty is valid only in Japan and is not transferable.

#### 2. Range of services

The price of the delivered product does not include on-site servicing fees by engineers. Extra fees will be charged for the following:

- Instruction for installation and adjustments, and witnessing trial operations.
- Inspections, maintenance and adjustments.
- $\bullet$  Technical instruction, technical training and training schools.
- Examinations and repairs after the warranty period is concluded.
- $\bullet$  Even if the warranty is valid, examination of malfunctions that are caused by reasons outside the above warranty scope.

This manual provides information for the following hardware product:

<Hardware product> CPU-S (LQP000) CPU-H (LQP010) CPU-F (LQP011) CPU-D (LQP120)

<Changes added to this manual>

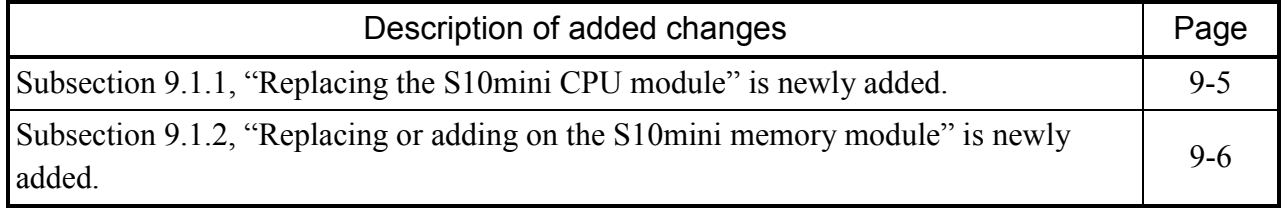

In addition to the above changes, all the unclear descriptions and typographical errors found are also corrected without prior notice.

#### **Revision record**

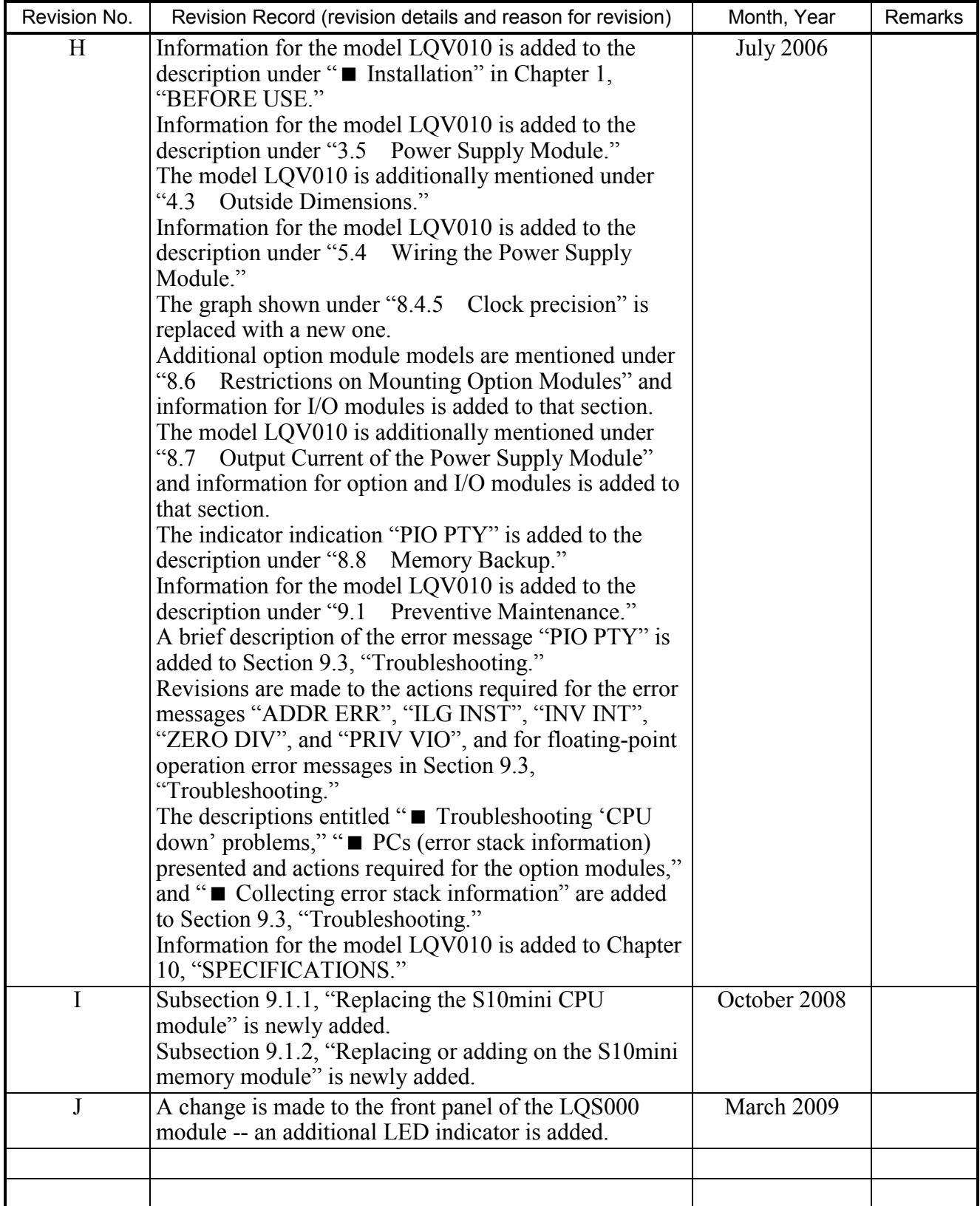

#### **PREFACE**

Thank you for your purchasing of Hitachi's programmable controller, S10mini. This manual explains how to handle basic component modules of the S10mini, such as CPUs, power supplies, mount bases, memory modules, etc. For information on I/O and option modules and associated software, refer to the relevant manuals or user's guides. Read these manuals to ensure proper handling.

Unless otherwise stated specifically, the terms "CPU" and "CPU module" used in this manual are interchangeable and represent a CPU of model S, H, F, or D.

The products in the S10mini Series are available in two editions: standard and environmentally resistant. The environmentally resistant edition features a higher part plating thickness and harder coating than the standard edition. The model name of an environmentally resistant product is that of its standard counterpart suffixed by "-Z".

(Example) Standard product: LQP000 Environmentally resistant product: LQP000-Z

This manual is applicable to both the standard model and environmentally resistant model. Although the descriptions contained in this manual are based on the standard model, follow the instructions set forth in the manual for proper use of the product even if you use the environmentally resistant model.

<Trademarks>

- Microsoft® Windows® operating system, Microsoft® Windows® 95 operating system and Microsoft® Windows® 98 operating system are registered trademarks of Microsoft Corporation in the United States and/or other countries.
- Ethernet® is a registered trademark of Xerox, Corp.
- Autonomous Decentralize is a product name of Hitachi, Ltd.

Other product names written in this manual are trademarks of each manufacturer.

<Note for storage capacity calculations>

- Memory capacities and requirements, file sizes and storage requirements, etc. must be calculated according to the formula  $2^n$ . The following examples show the results of such calculations by  $2^n$ (to the right of the equals signs).
	- 1 KB (kilobyte) =  $1,024$  bytes
	- 1 MB (megabyte) = 1,048,576 bytes
	- 1 GB (gigabyte) = 1,073,741,824 bytes
- As for disk capacities, they must be calculated using the formula  $10^n$ . Listed below are the results of calculating the above example capacities using  $10^n$  in place of  $2^n$ .
	- 1 KB (kilobyte)  $= 1,000$  bytes
	- 1 MB (megabyte) =  $1,000^2$  bytes
	- 1 GB (gigabyte) =  $1,000^3$  bytes

#### **CONTENTS**

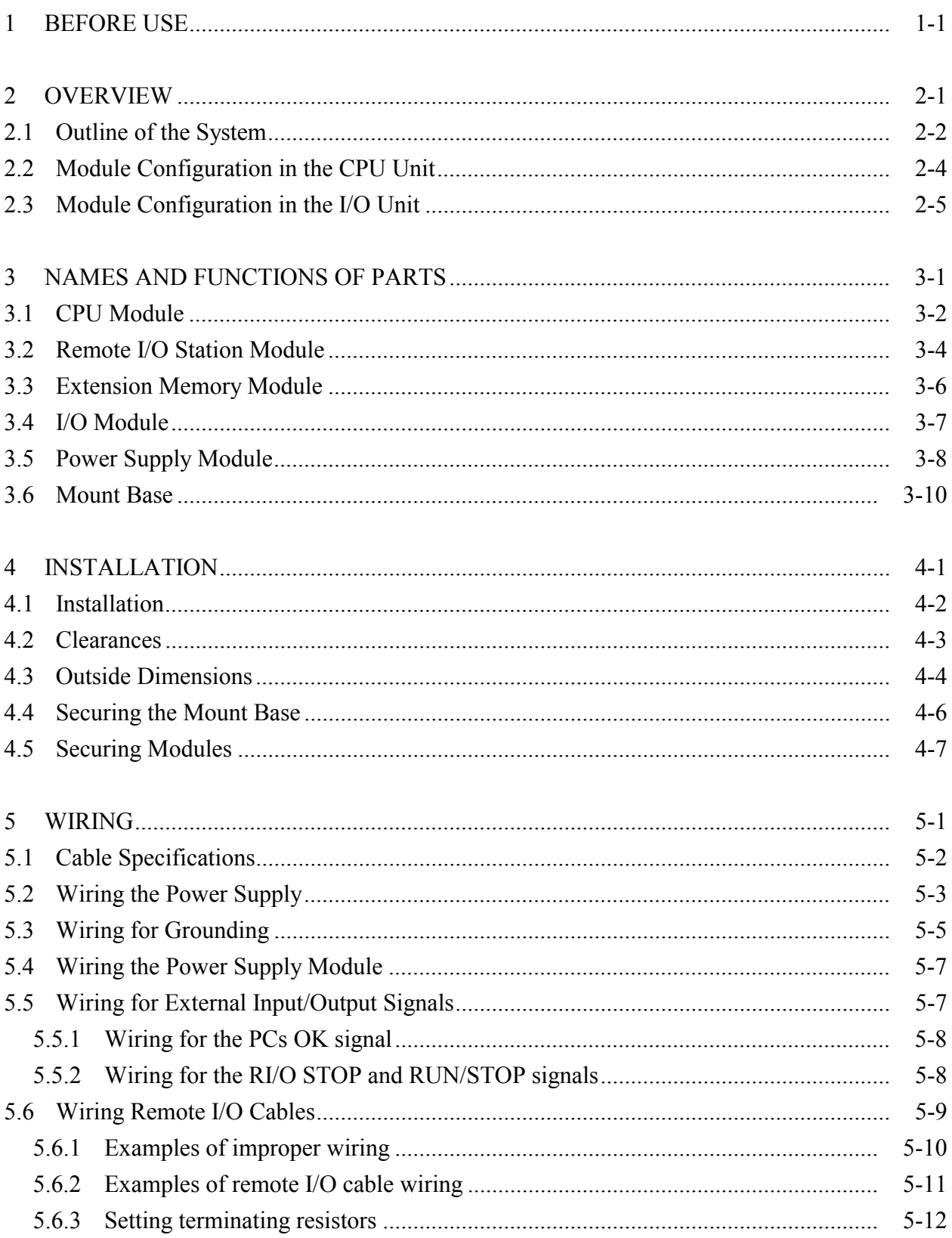

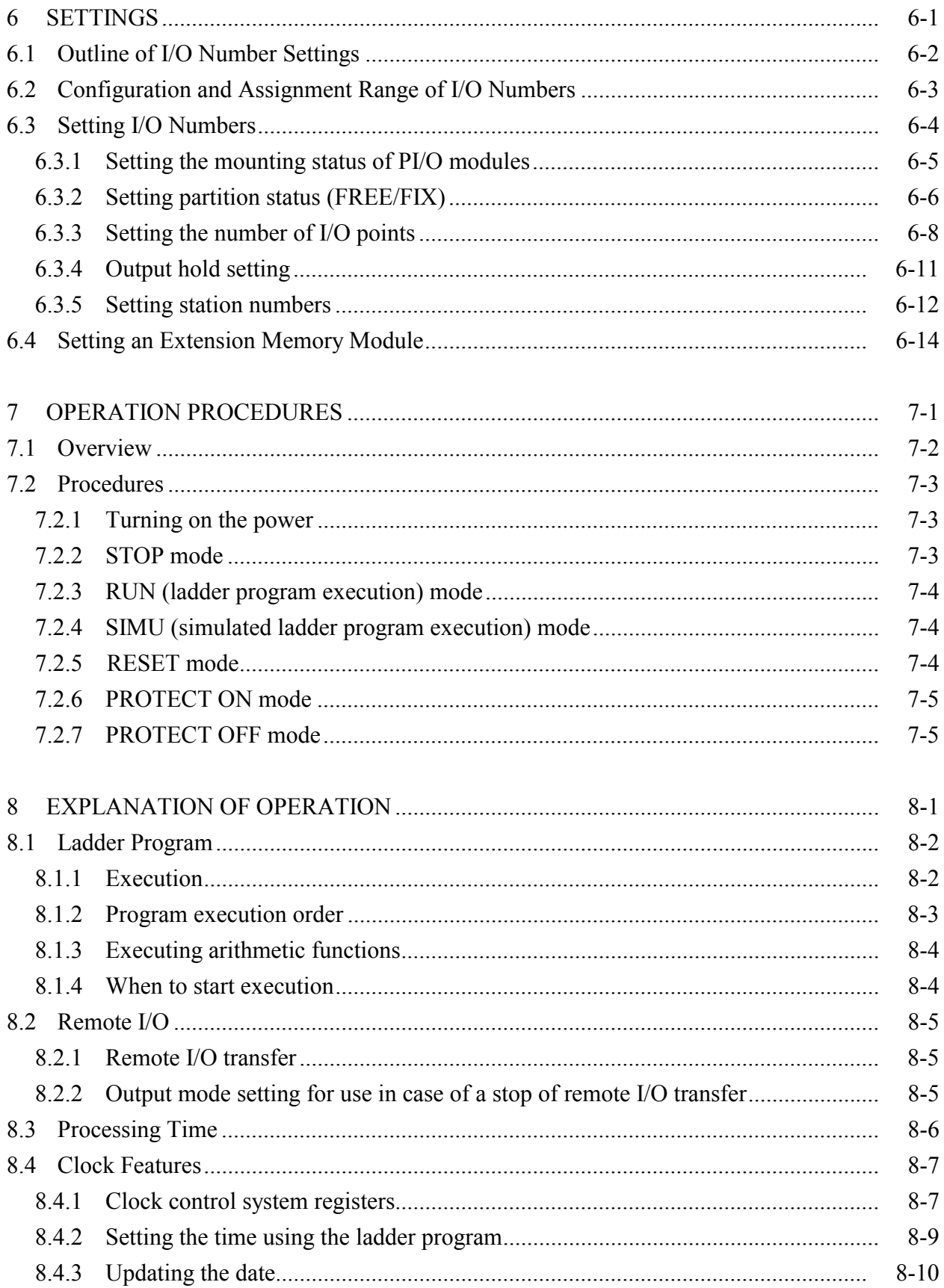

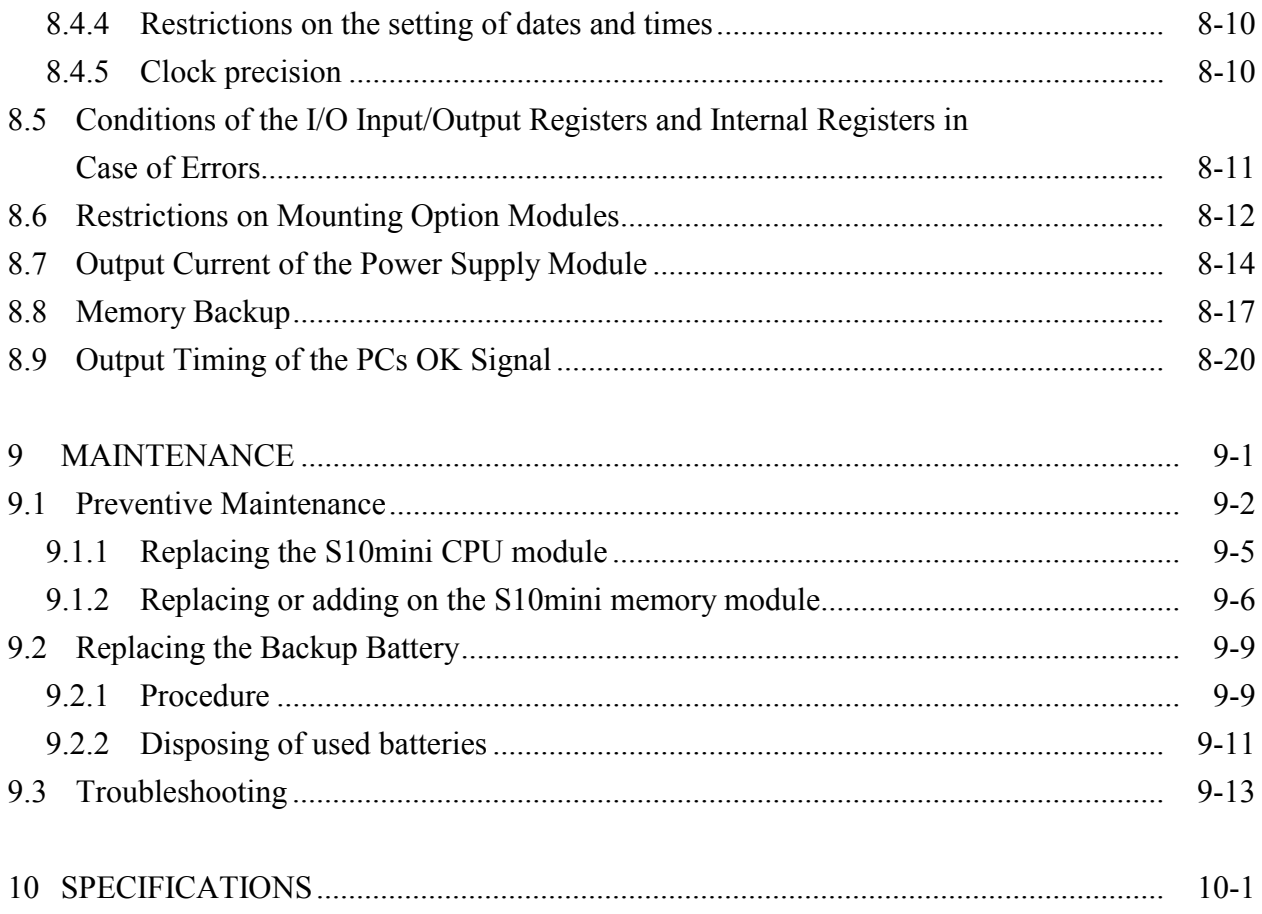

## 1 BEFORE USE

#### ■ Connecting the battery

The backup battery contained in the CPU module is left unconnected during shipment to prolong its useful life. Before using the CPU module, connect the battery by performing the following procedure:

- ① Before handling the CPU module, ground yourself to discharge any static electricity.
- ② Turn off the power switch on the power supply module.
- ③ Open the front panel as shown below.
- ④ Insert a finger nail or the tip of a slotted screwdriver about 1 mm into the slot at the lower right of the front cover (see the figure below). Then carefully open the front cover in the direction of the arrow.

#### **NOTICE**

Do not insert the slotted screwdriver more than about 1 mm. Otherwise the internal PC board may be damaged.

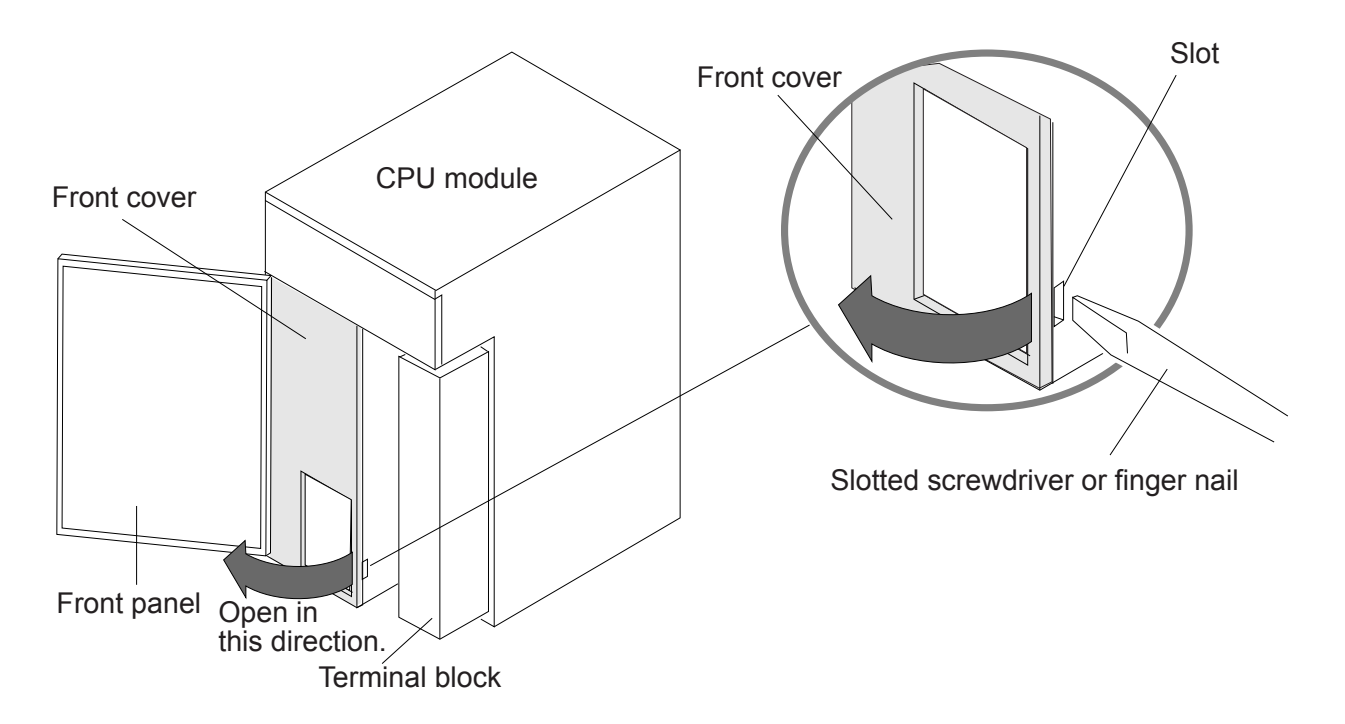

- ⑤ Push the battery connector of the battery installed in the CPU module case into the battery plug on the PC board. Make sure that the lock arm of the battery connector is facing toward the front. Otherwise, the battery connector cannot be inserted (see the next page).
- ⑥ Re-install the front cover of the module.

#### **NOTICE**

A loose battery connector may be disconnected easily. If it is disconnected during operation, backup data may be lost. To avoid this, push the battery connector sufficiently into the plug on the PC board until it snaps into place.

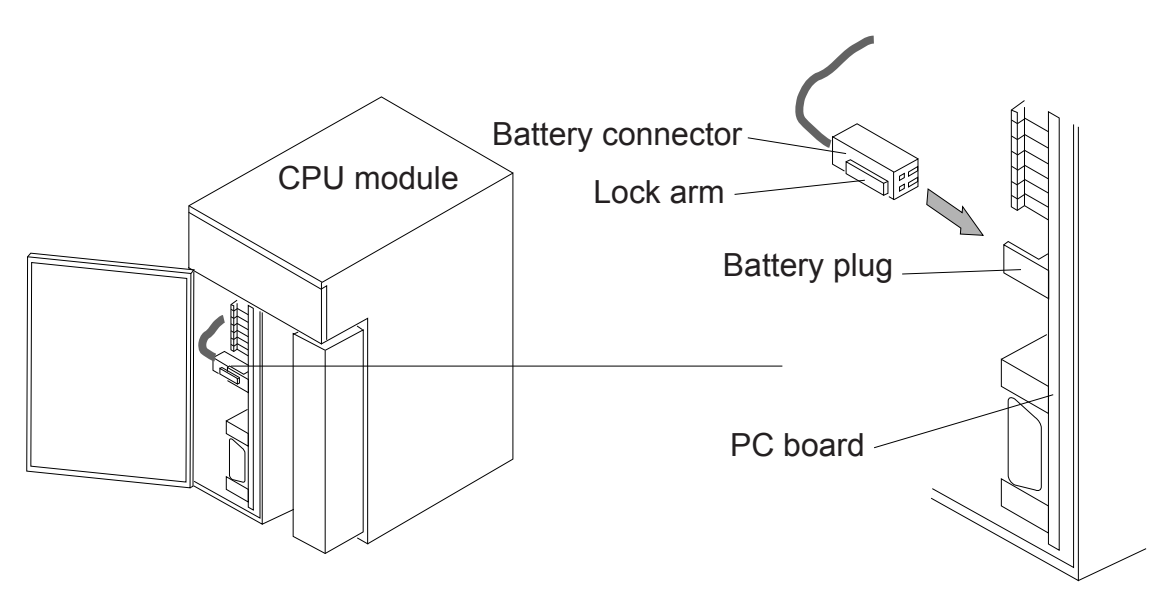

#### **Installation**

The programmable controller is not fireproof, dustproof, or dripproof. At installation time, house the programmable controller in an iron-made dust-proof, drip-proof enclosure and install it in a proper place to avoid exposure to water.

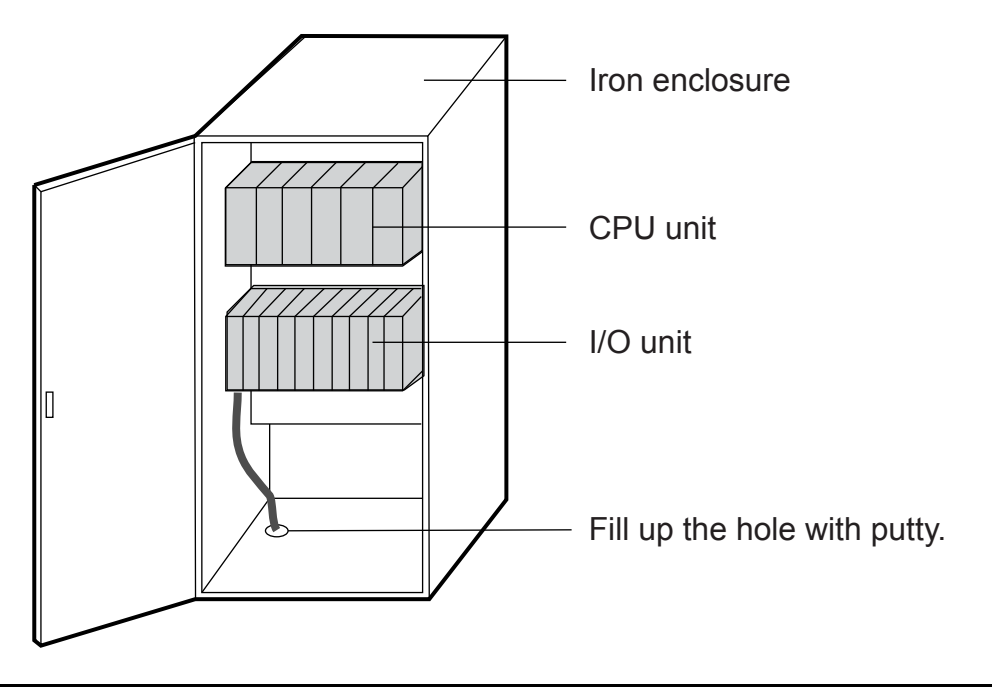

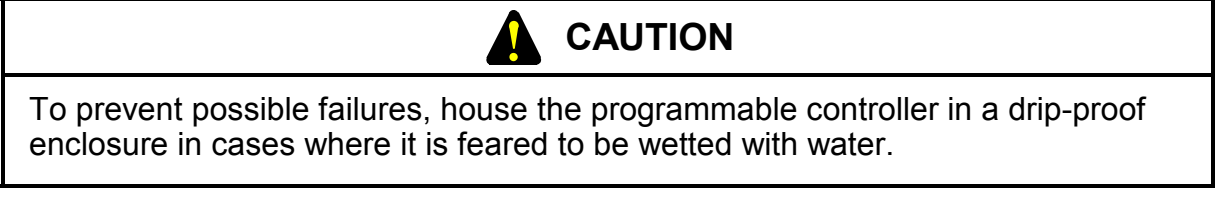

Use the programmable controller within the allowable limits of environmental conditions specified below. Use in a room-temperature, room-humidity environment (15 to 35<sup>o</sup>C, 45 to 85%RH) is recommended to assure extended periods of normal operation. Use in a hightemperature, high- humidity environment where sharp temperature changes are experienced within one day may detract from the product's useful life.

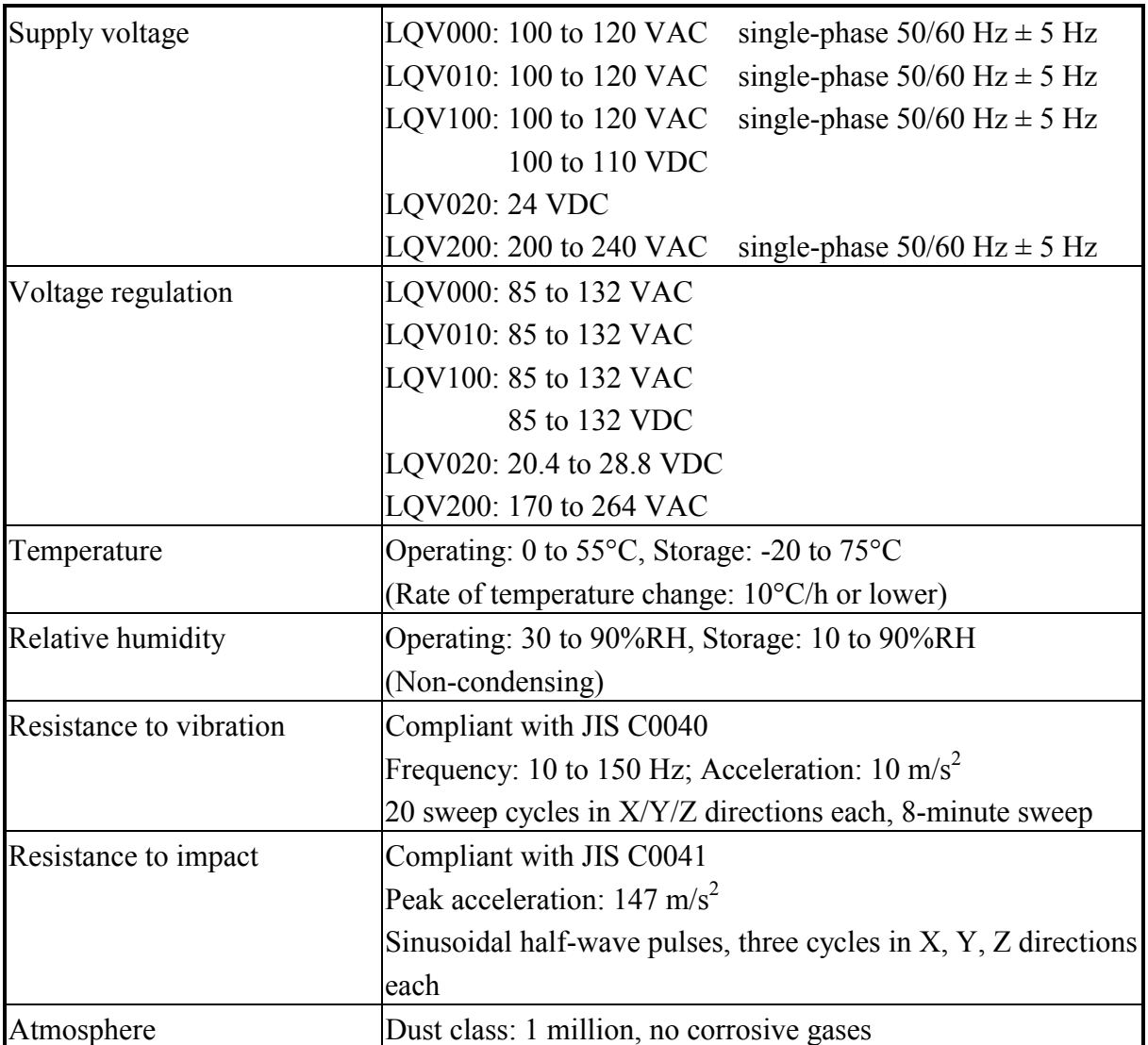

#### **CAUTION**   $\blacktriangle$

Even if the input voltage of the power supply module falls within a specified range, assume it to be in a power abnormality when it is close to the upper or lower limit of the range, and call upon the power supply facility manager for a checkup.

#### ■ Mounting modules

When you mount I/O or option modules in the CPU unit or I/O unit, follow the following instructions to avoid noise interference from connections external to the I/O unit:

- Do not mount an I/O module rated at 100 VAC/VDC or higher in the slot next to the CPU module, but mount it as remote from the CPU module as possible. If it is unavoidable to have an I/O module mounted in the slot next to the CPU module, keep the cable connection as remote possible (at least 100 mm) to guard against noise interference with such means as a shielded cable or surge killer.
- Mount an I/O module rated at 24 VDC or lower and an I/O module rated at 100 VAC/VDC or higher well away from each other.
- Leave one slot vacant between an analog counter module and an I/O module rated at 100 VAC/VDC or higher.
- Wire each I/O module separately in accordance with each supply voltage used.

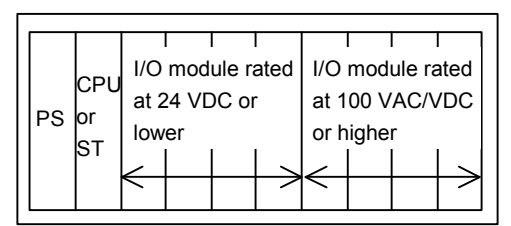

Mount I/O modules separately according to the supply voltage.

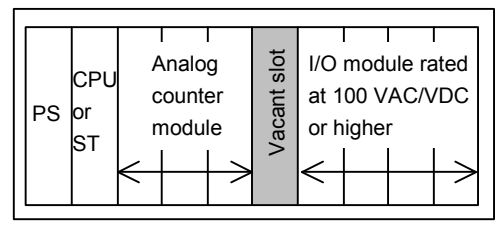

Leave one slot vacant between an analog counter module and an I/O module.

- Mount option modules in a group on the side of the CPU module, apart from the I/O module.
- When mounting an option module and an I/O module rated at 100 VAC/VDC or higher, leave one slot vacant between them.
- Separate wiring for I/O modules and option modules.

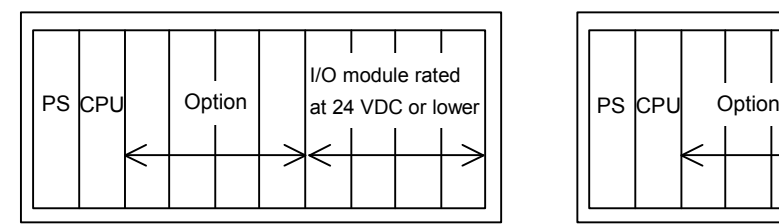

Mount I/O modules and option modules separately.

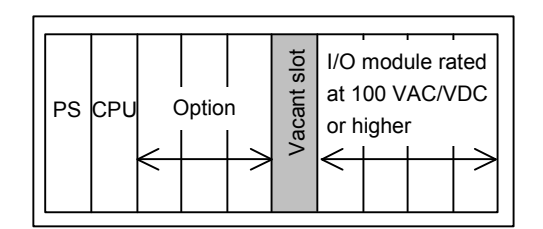

Leave one slot vacant between an I/O module and an option module.

#### Output module

Attach a fuse to the load power supply of the output module for protecting against short circuits. Use a fuse matching the rating of the load. If a fuse in excess of the rating is used, short circuits in the load could burn the printed circuit board, casing and other components.

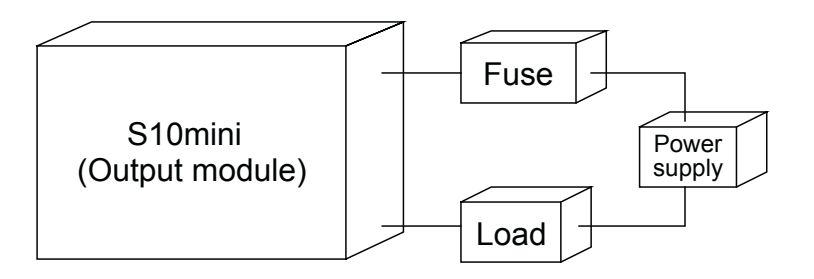

#### ■ Grounding

Do not ground the PCs panel together with other equipment. Ground it independently at Class D<sup>\*</sup> or higher. Never ground the PCs panel within a distance of 15 m from the grounding point of a power distribution panel.

It is best to ground the S10mini to a steel frame of a building. If such grounding is not possible, bury a grounding rod in the ground.

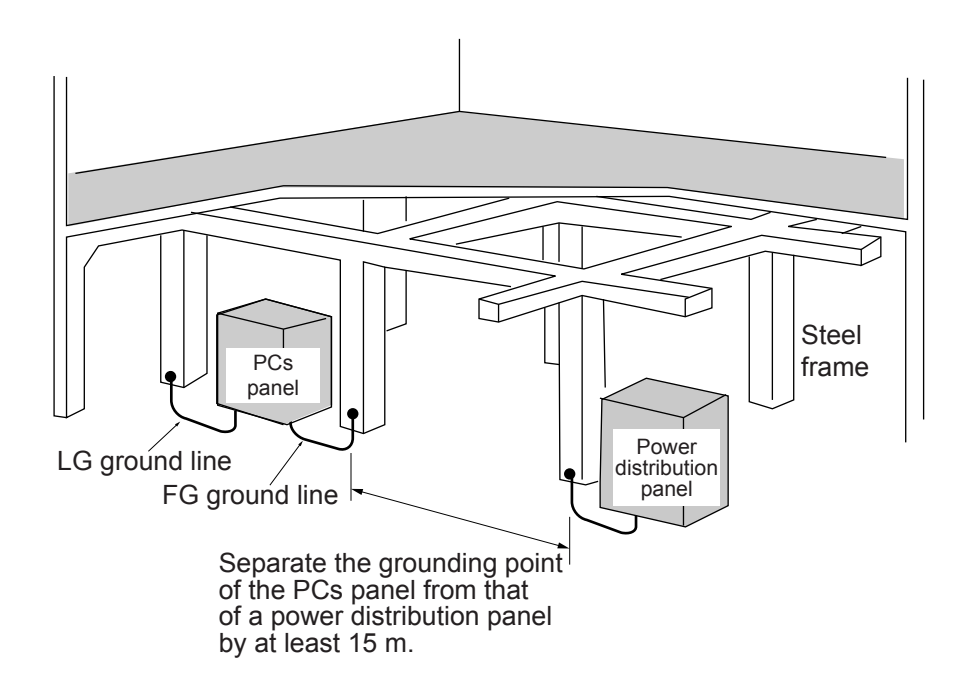

\* Class D grounding is defined in the Technical Standard for Electrical Facilities of Japan. This standard states that the grounding resistance must be 100 ohms for equipment operating on 300 VAC or less, and 500 ohms or less for devices that shut down automatically within 0.5 seconds when shorting occurs in low tension lines.

#### **Noise**

Do not install the programmable controller in or a near an enclosure that houses high-voltage equipment, such as an inverter. If it is unavoidable to have the programmable controller mounted in such a place, install a shielding plate to prevent electromagnetic and static induction in the CPU unit or I/O unit and the cables.

#### ■ Emergency stop circuit

Even if a component part of the programmable controller fails, it may affect the entire programmable controller. Devise the emergency stop circuit to be installed in the programmable controller as an external relay circuit.

#### ■ Internal replacement parts

The user should not replace any internal part other than those described in the manual. If such a part fails, replace the module in its entirety. When it becomes necessary to replace any internal part other than those mentioned in this manual, ask a Hitachi maintenance person.

#### ■ Inserting and removing modules

Be sure to turn off the power switch before plugging modules in or out to avoid failures and electrical shock hazards.

#### $\blacksquare$  Installing additional facilities

If an additional peripheral facility has been installed or the existing setup of peripheral facilities has been changed, check the programmable controller for any abnormality, as described in "9.1 Preventive Maintenance." During checking, pay special attention to the power supply and grounding, as described below.

#### $\bullet$  Power supply

- \* Check the power supply voltage and waveform.
	- Is there a voltage drop?
	- Is the amount of noise on the power line too much?

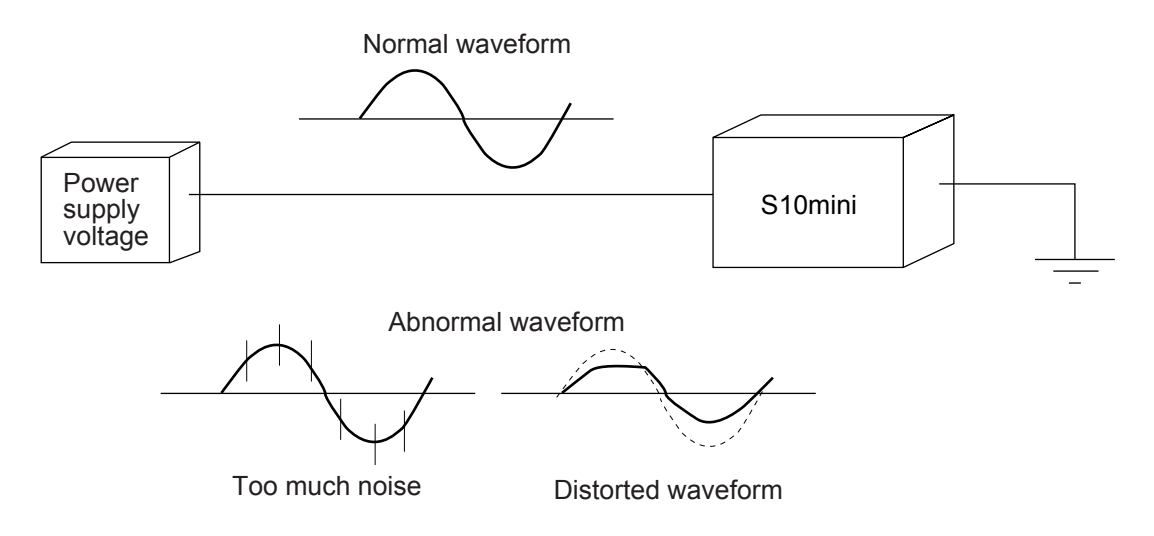

• Grounding

fire, or a failure.

- \* Check the wiring made for grounding.
	- Is the ground line shared with other units?
	- Is the grounding point of the S10mini controller separated from that of a power distribution panel by at least 15 m?
- \* Check that all installed signal cables, such as the remote I/O cable, are well separated from any existing power cable or lead cable.

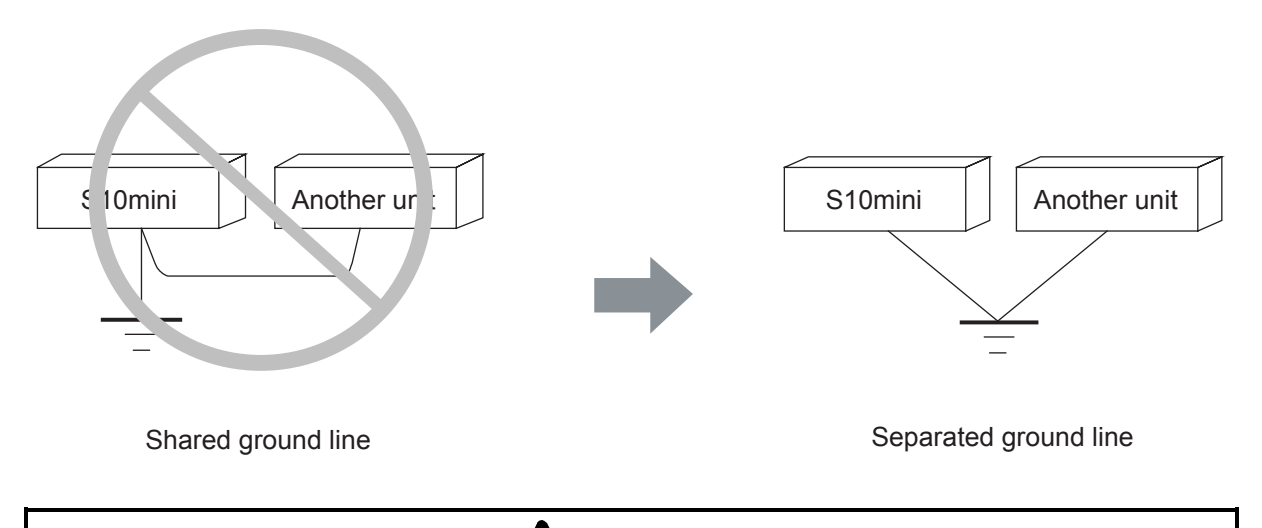

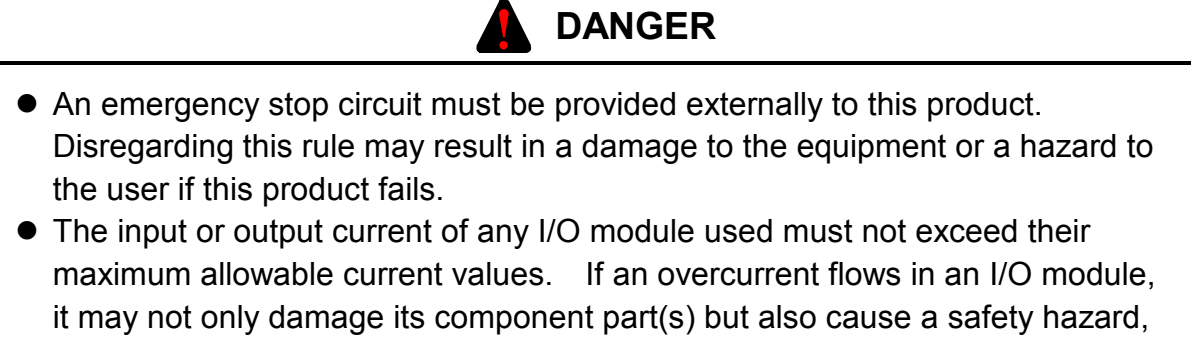

- Choose an external power supply with overvoltage and overcurrent protection features.
- When the programmable controller smokes, gives off an offensive smell, or otherwise misbehave, turn it off immediately and probe into the cause.

## **CAUTION**

- Choose a power supply matching the rating of a module and connect it to that module. Connecting an improper power supply to a module can cause the module to fire.
- Some component parts of this product, such as photo-couplers and LEDs, contain gallium arsenide (GaAs). Gallium arsenide is designated as a harmful substance by law. When scrapping this product, ask a specialized agent to dispose of it as industrial waste.
- $\bullet$  Use the same power supply for the external power supply (fed to the +V terminal) of the output module and for the load power supply. Use of different power supplies can cause malfunctioning.
- This product (module) might malfunction or go down due to electromagnetic noise from transceivers, cell phones, and other similar apparatuses. Do not use such apparatuses near this product.

## **PROHIBITION**

Do not install, wire, handle, or remake the programmable controller beyond such an extent as may be defined in this manual. We will not be liable for any damages to our programmable controller and ancillary equipment and for physical injury arising out of such actions.

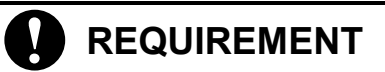

- Attach a fuse or circuit protector to the external power supply for I/O and option modules to protect against short circuits. Use a circuit protector matching the rating of the power supply.
- Verify the wiring before turning on the programmable controller.
- Do not shut down (turn off or reset) the programmable controller without making sure that the peripheral equipment is off or will be unaffected by the shutdown of the programmable controller.
- Memory contents can be corrupted by module failures. Be sure to back up sensitive data.

## 2 OVERVIEW

### 2.1 Outline of the System

The optional modules (ET.NET, OD.RING, and J.NET) for a network and communication modules for the I/O unit (RI/O and JST) are arranged as shown below.

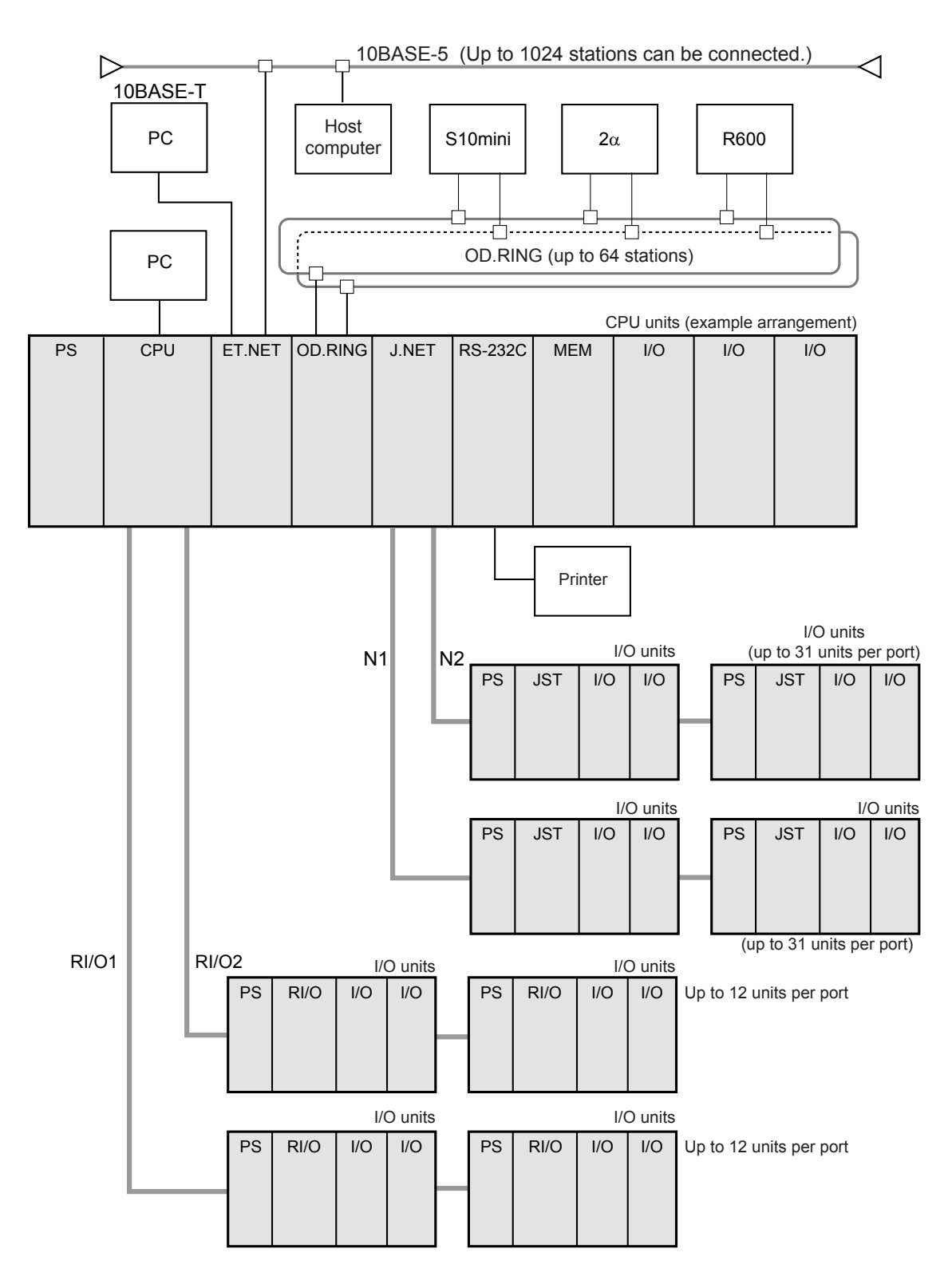

#### ■ Compact, space saving

Compact, space saving - takes up only about one half of the space requirement of the  $\text{S}10/2\alpha$ when mounted.

#### ■ Standard real-time, multitasking operating system -- Compact PMS

The S10mini controller comes standard with the Compact PMS, which is a full-scale, real-time, multitasking operating system. Up to 128 tasks can be processed under real-time multitasking.

#### Compatible with S10/2 $\alpha$ H user programs

The S10mini controller provides compatibility with user programs running on the S10/2 $\alpha$ H controller designed for high-speed, large-scale control. Valuable software assets can be used without wasting.

#### $\blacksquare$  Large memory capacity (expandable to 4 MB)

The CPU modules (Models H, F, and D) have built-in memory to store C programs and data (1 MB for Models H and F, 2 MB for Model D). The memory is expandable to 4 MB when 1 MB extension memory modules (LQM000), available as CPU options, are installed.

#### ■ The CPU comes standard with remote I/O capabilities

Remote I/O units can be connected directly from the CPU module without an optional remote I/O option module.

#### ■ Three programming languages supported (ladder chart, C, and HI-FLOW) In addition to the ladder chart language, the CPU module also supports the easy-to-see, easy-tounderstand flowchart language HI-FLOW and the general-purpose programming language C.

#### ■ Compatible with open networks

Option modules extend support to general-purpose Ethernet® networks and field networks called OPCN-1 and DeviceNet®. It also supports autonomously distributed communication (NX program).

- Use of I/O modules in the CPU unit A flexible module configuration achieves an efficient system layout.
- Up to 8192 controllable I/O points flexibly usable in small or large systems The remote I/O unit installed as standard can control up to 2048 points. Where the J.NET is used, up to 8192 points can be controlled.

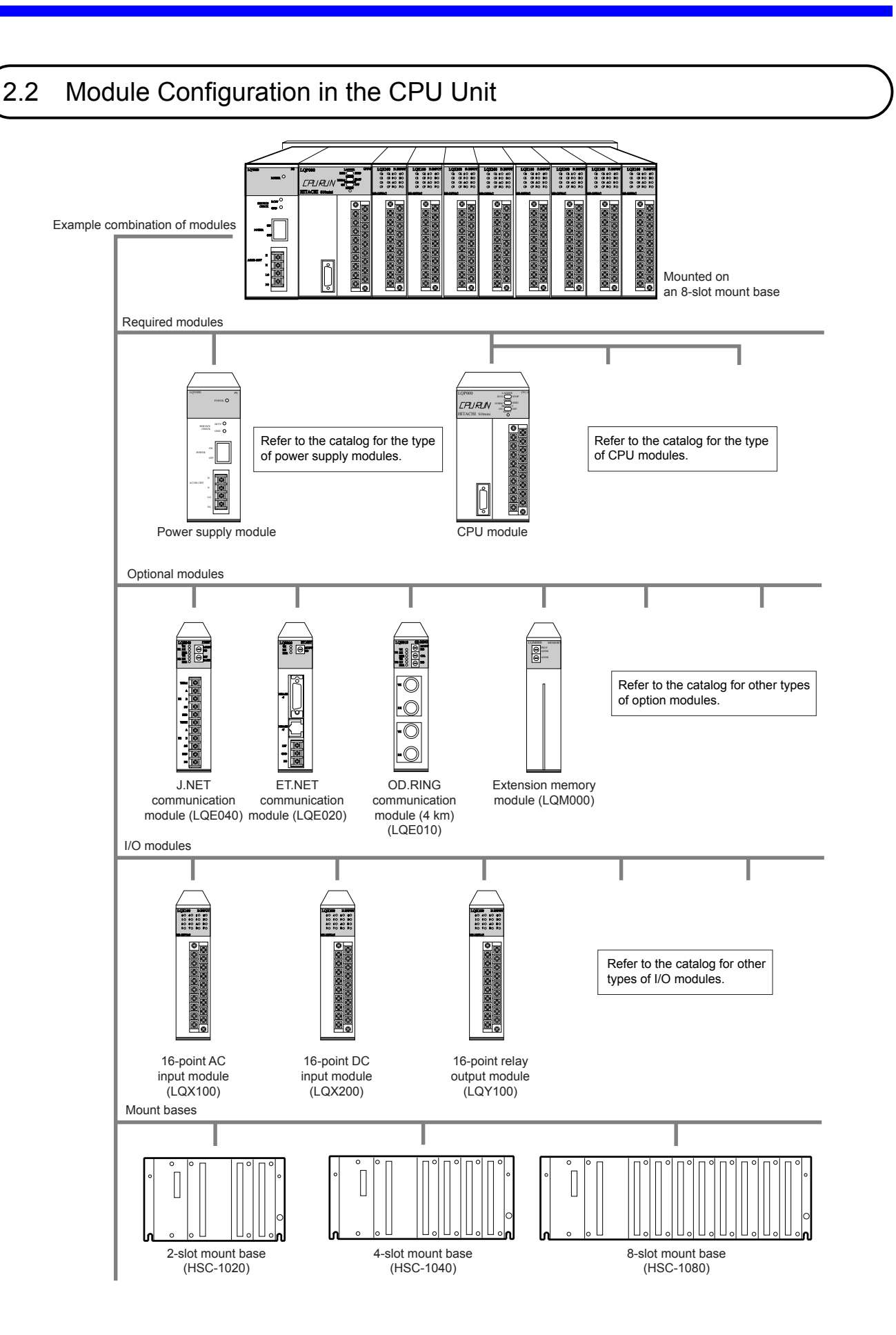

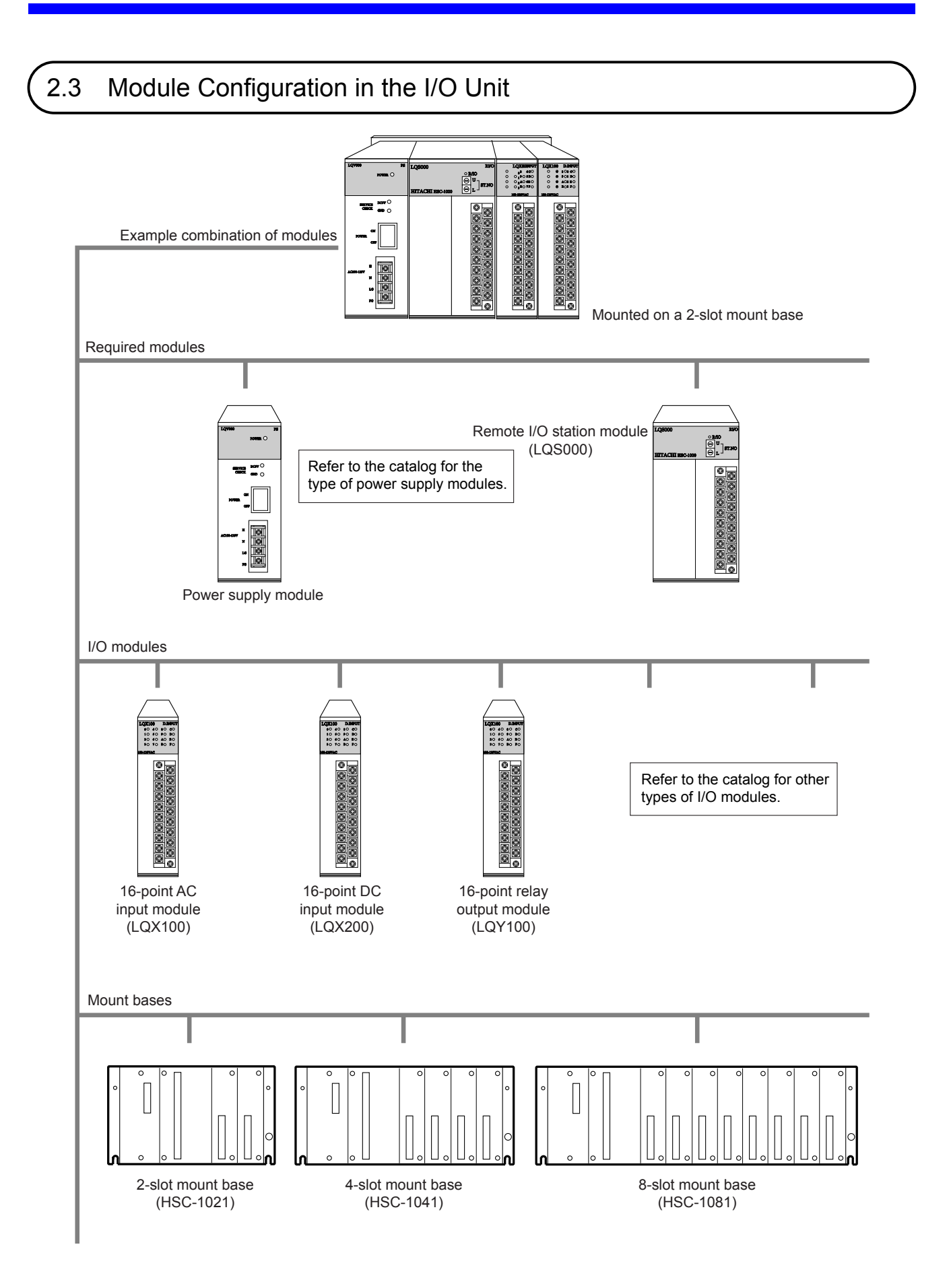
# 3 NAMES AND FUNCTIONS OF PARTS

# 3.1 CPU Module

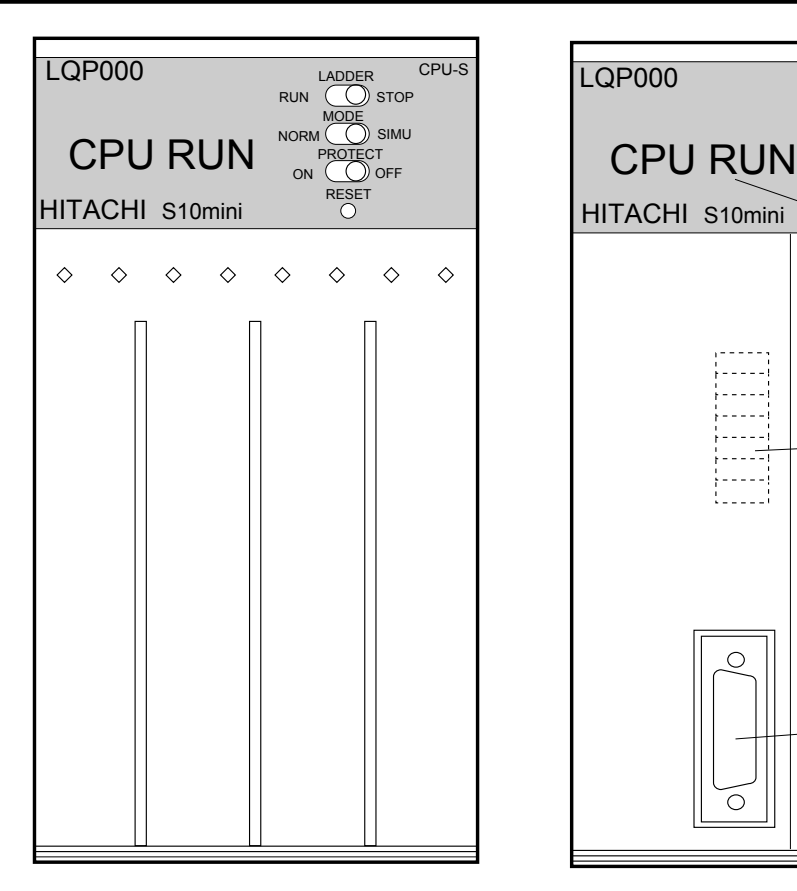

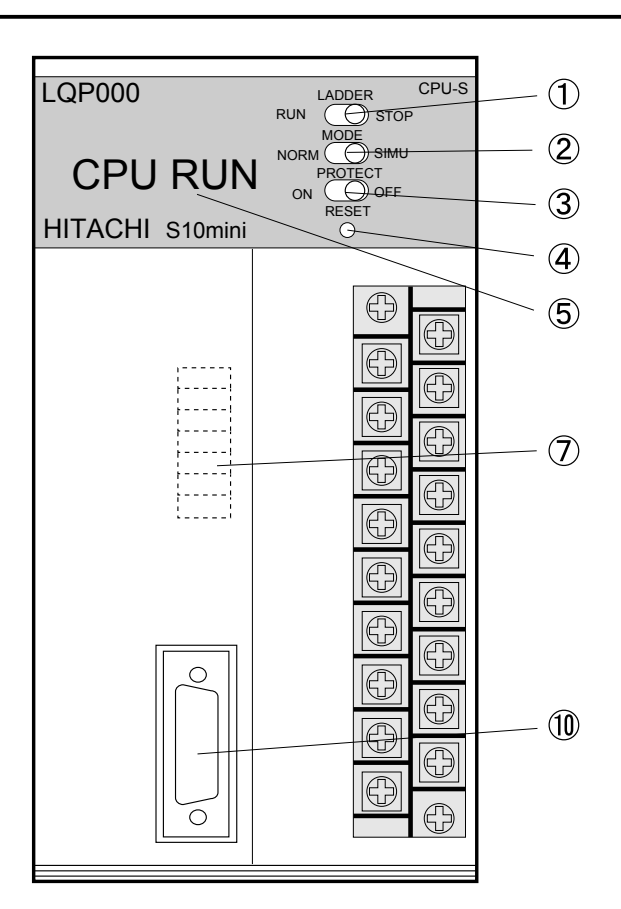

#### $\bullet$  CPU modules

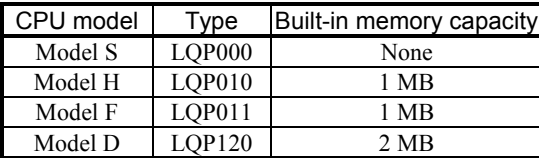

For details of the specifications, see "10 SPECIFICATIONS."

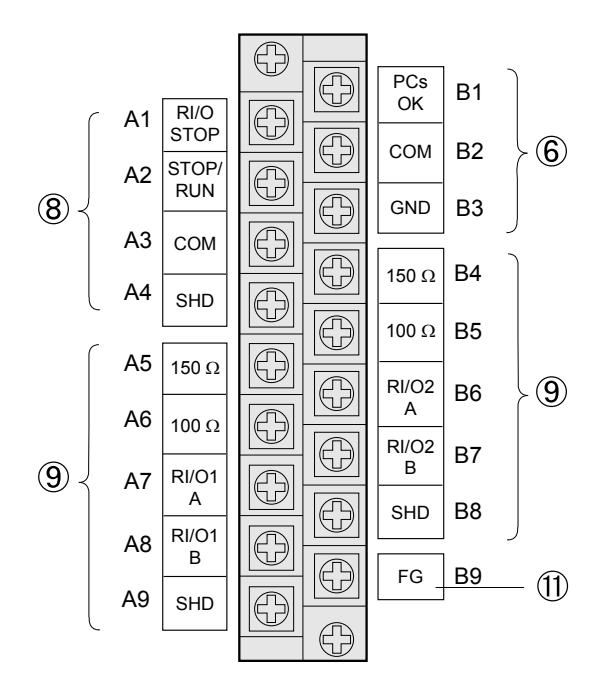

Signals on the terminal block

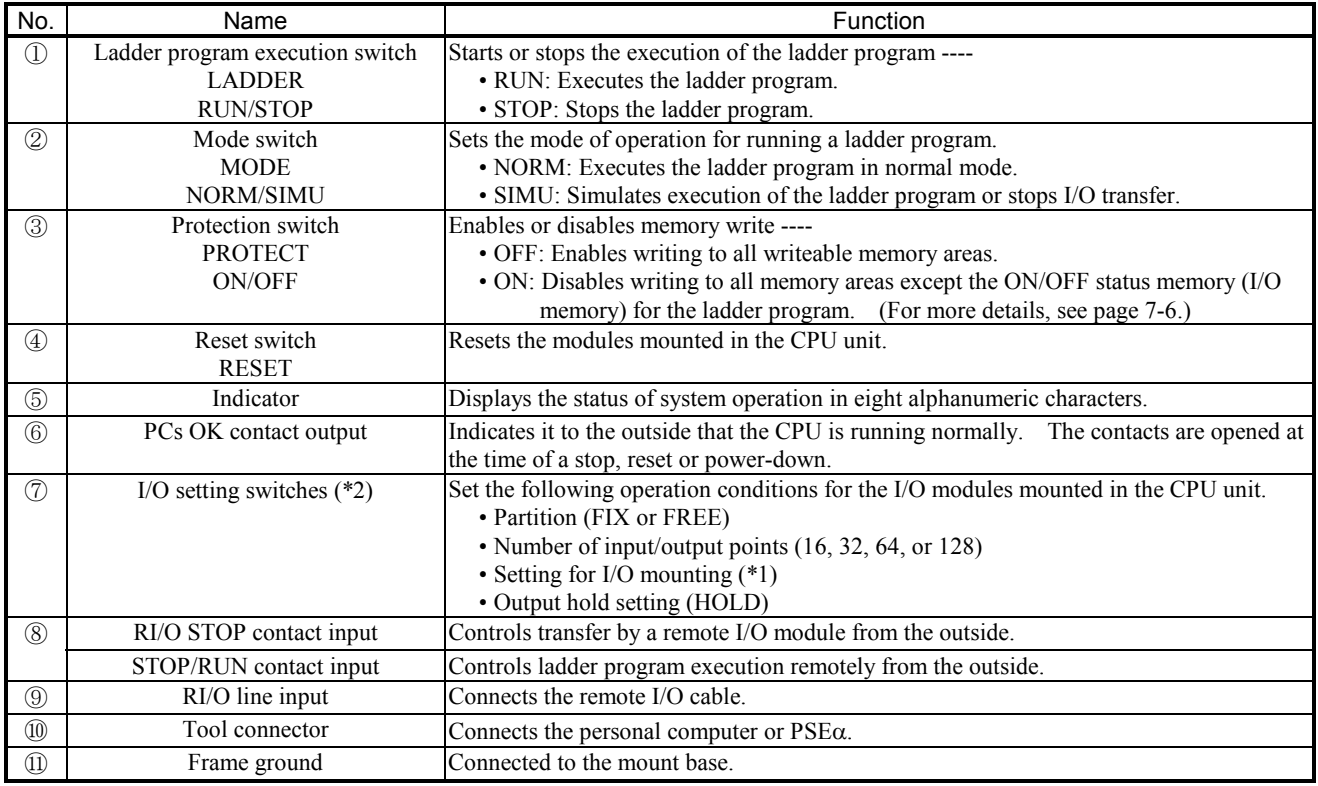

(\*1) When a setting is made for I/O mounting, the I/O number defined is the first one (000).

(\*2) Under the factory setting, all jumper plugs are connected, in which case the set parameters are FREE, 16, I/O not mounted, and RESET.

• For details of the settings, see "6 SETTINGS."

• For details of the connection, see "5 WIRING."

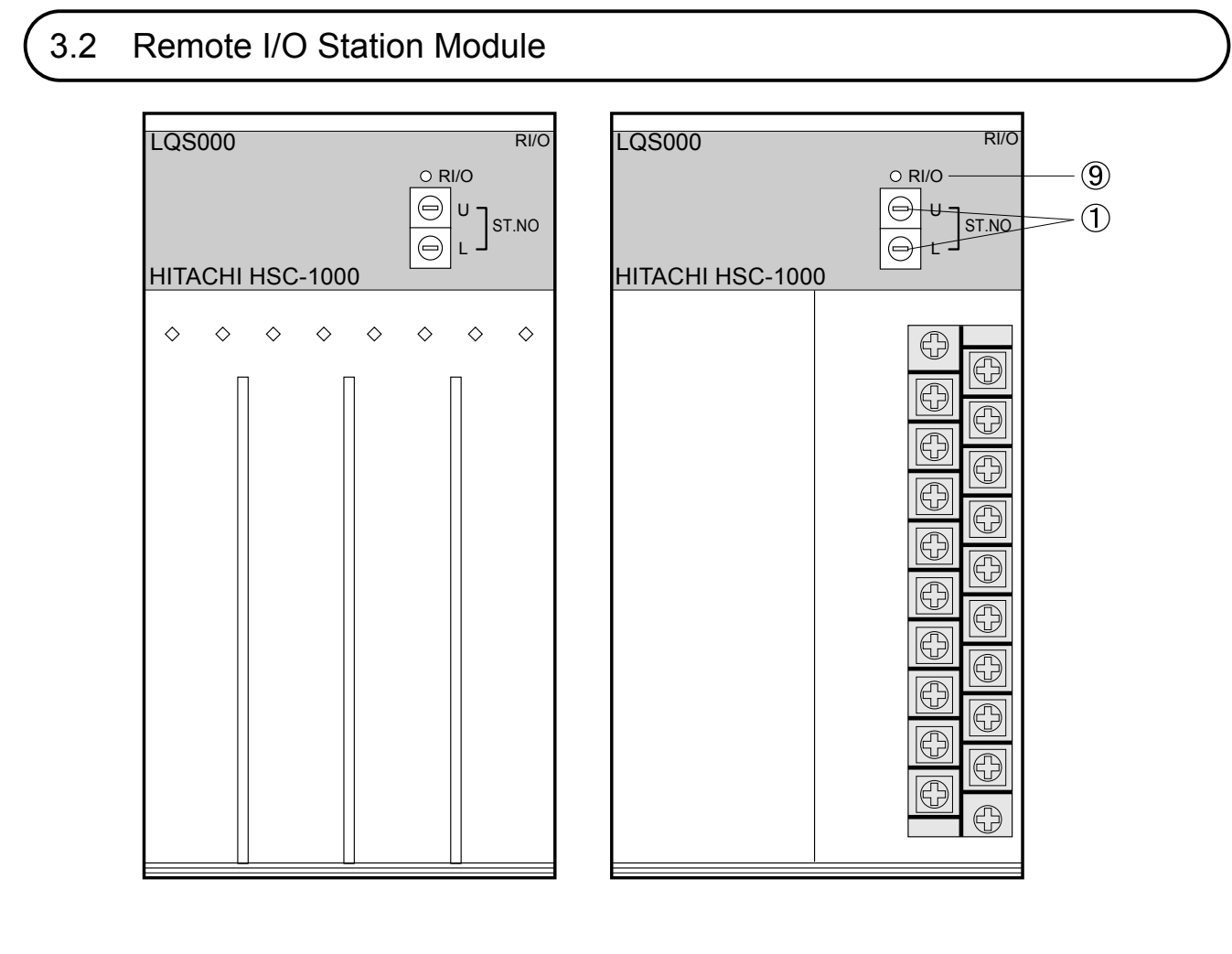

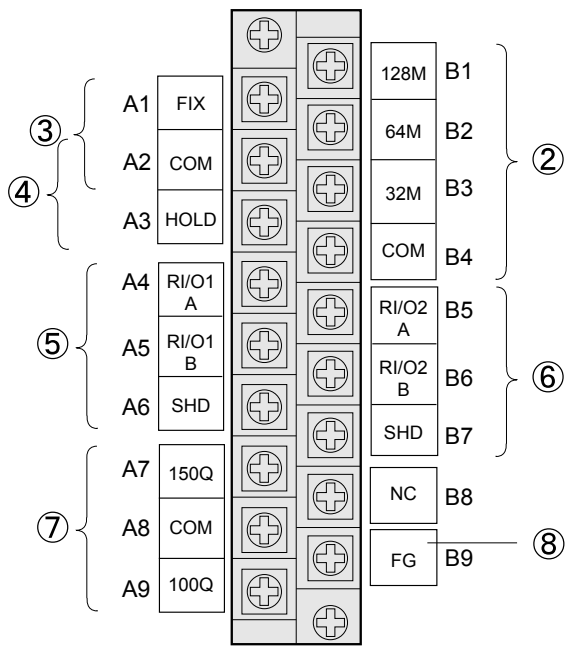

Signals on the terminal block

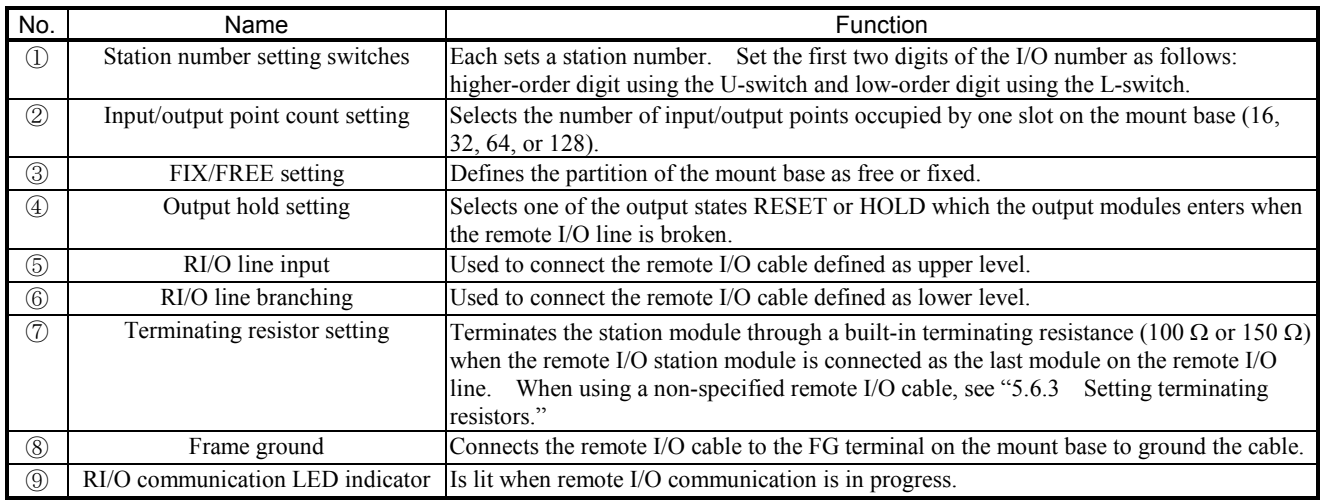

• For details of the settings, see "6 SETTINGS."

• For details of connection, see "5 WIRING."

#### 3 NAMES AND FUNCTIONS OF PARTS

# 3.3 Extension Memory Module

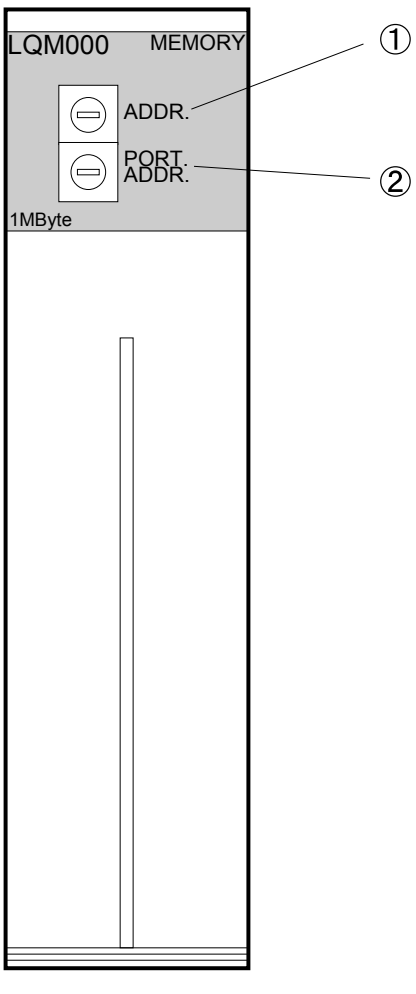

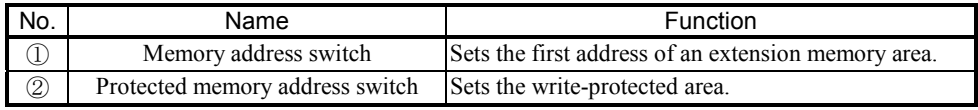

# **NOTE**

An extension memory module receives backup voltage from the CPU when the CPU unit is mounted. Memory on the extension module is not backed standalone. Therefore, note the following points:

• When using the extension memory module for the first time, clear the data in the extension memory.

(PCs edition - Perform PCs memory initialization.)

• When the extension memory module is removed, the internal data becomes unpredictable.

## 3.4 I/O Module

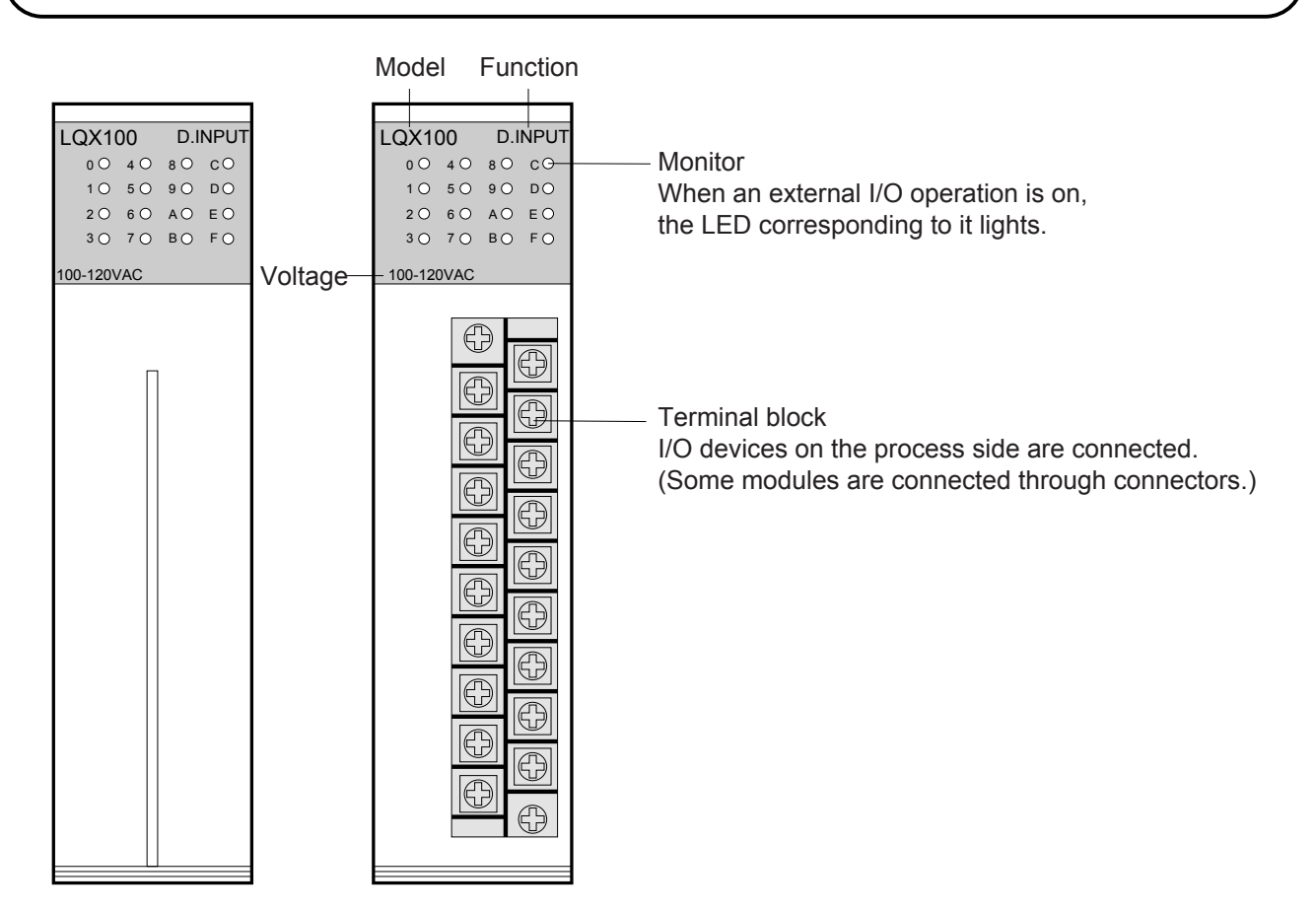

Example signals on the terminal block. (For details, see the specifications of each I/O module.)

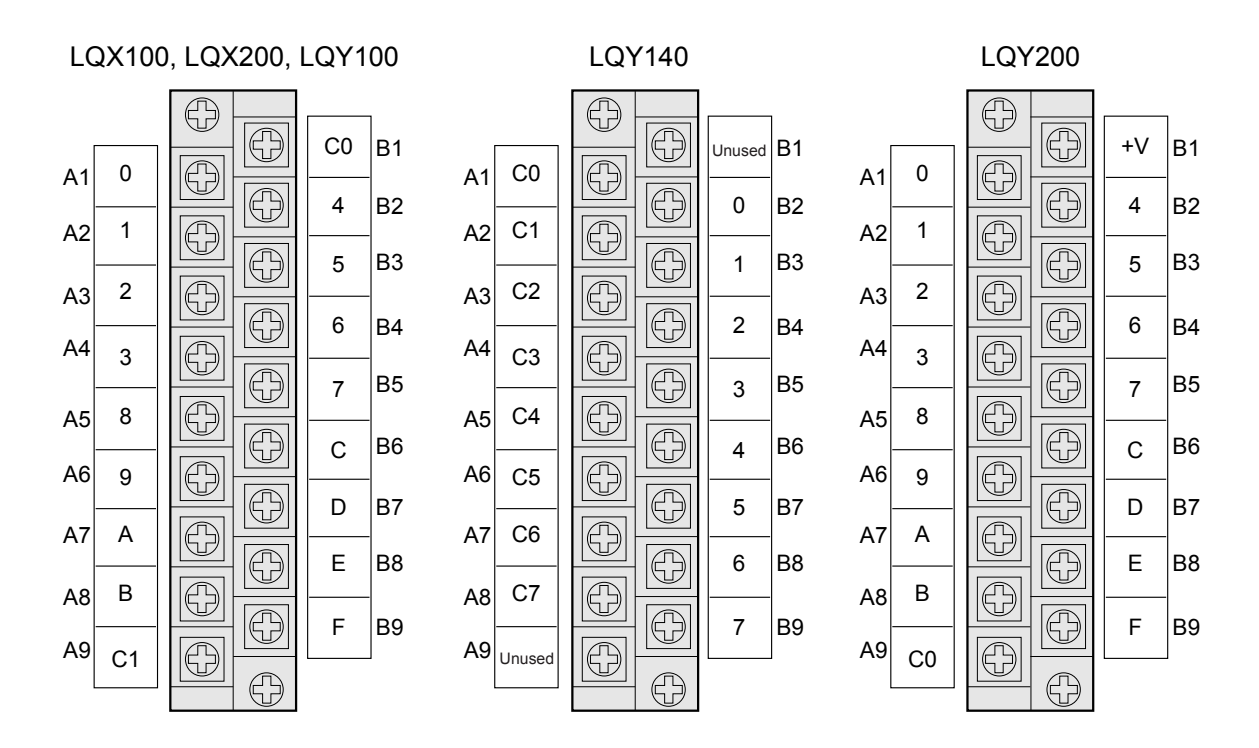

# 3.5 Power Supply Module

The power supply module of the same type is used for the CPU unit and I/O unit.

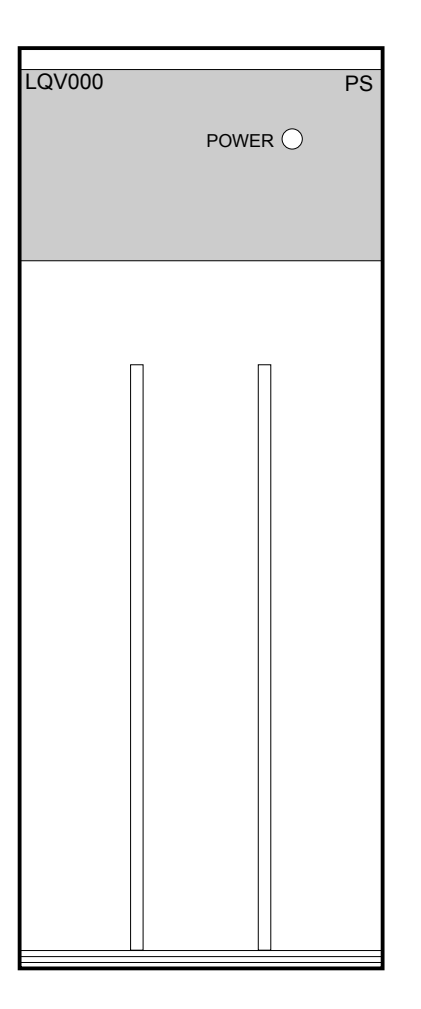

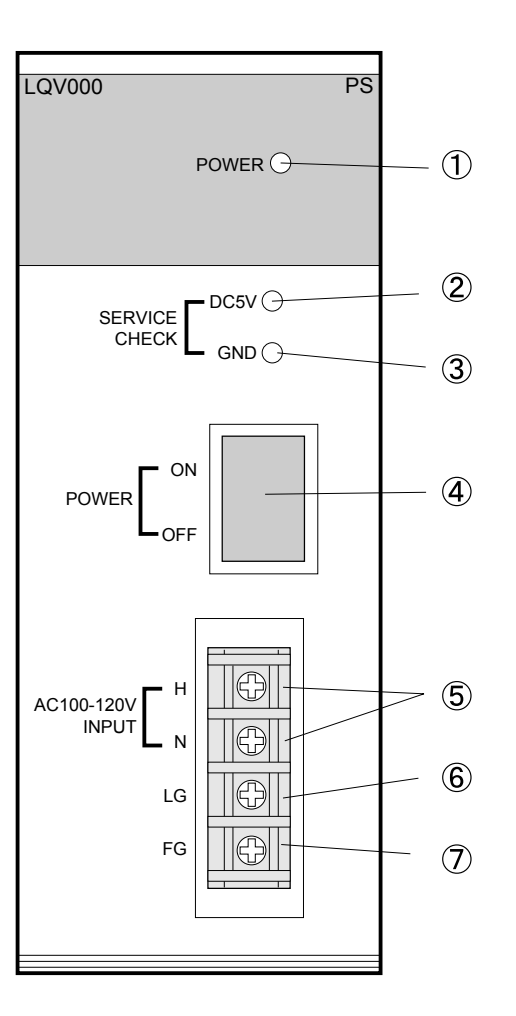

### • Power supply modules

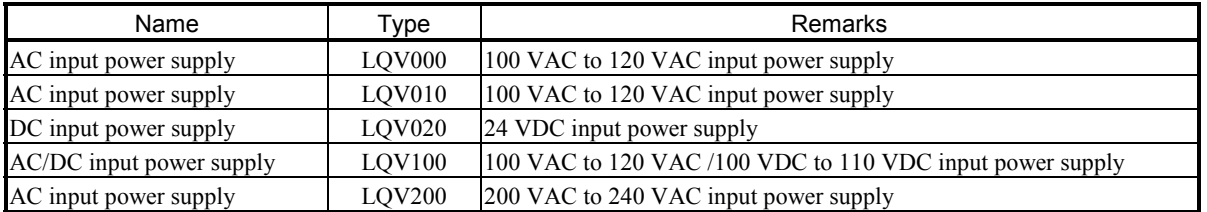

For details of the specifications, see "10 SPECIFICATIONS."

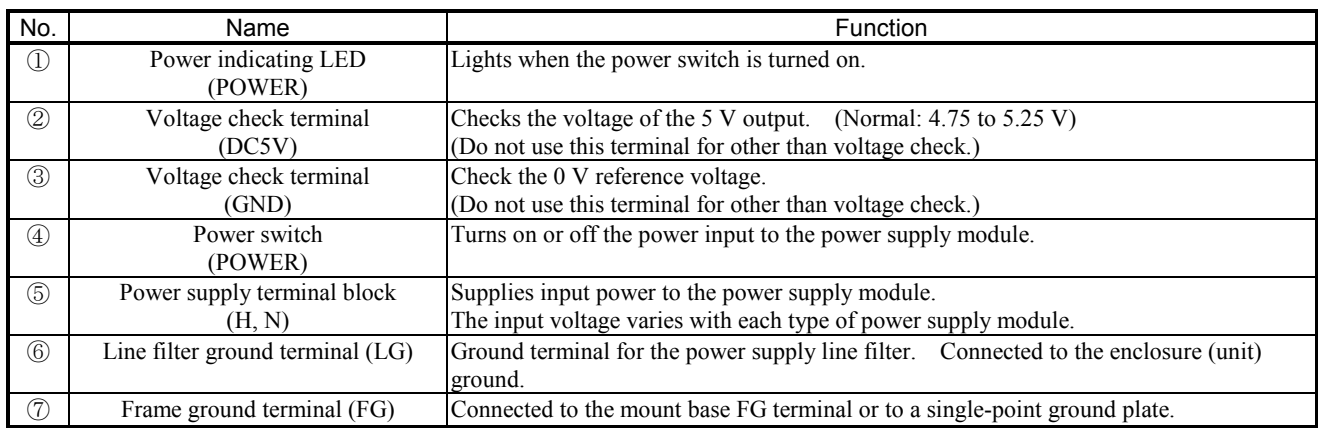

#### **CAUTION**  A

To avoid possible failures, allow for at least one second between turning-on and turning-off of the power switch.

## 3.6 Mount Base

The mount base is used to secure CPU modules (or remote I/O station modules), power supply modules, and I/O modules. Two types of mount bases are available for the CPU unit and I/O unit.

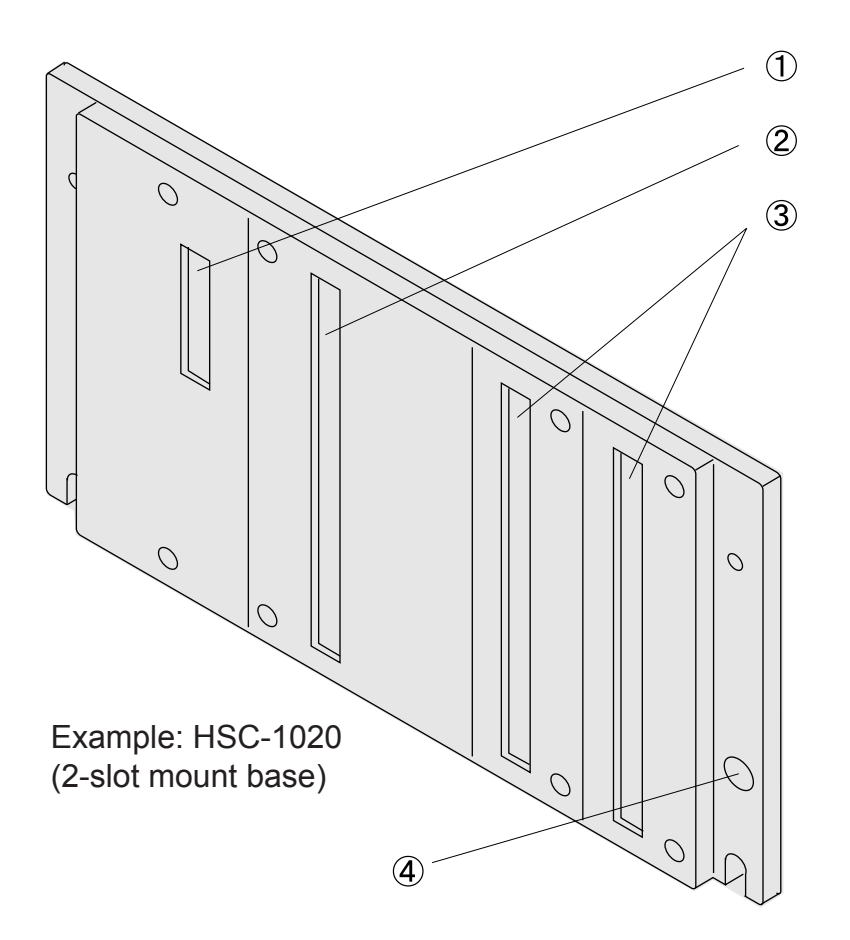

#### Names and functions

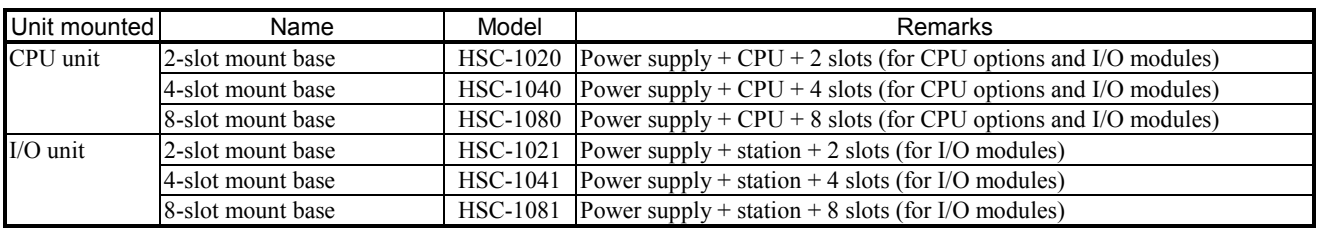

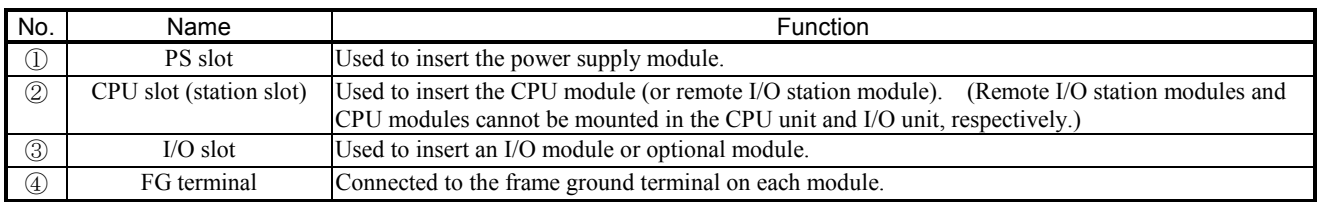

# 4 INSTALLATION

#### 4 INSTALLATION

### 4.1 Installation

Remote I/O cables can be connected to two communications lines (RI/O1 and RI/O2). Each line can connect up to 12 I/O units (a total of 24 I/O units with the two lines).

- Make sure that the distance between the CPU unit and the I/O unit at the far end is within 300 m.
- Three types of remote I/O cables are available for long distances (300 m or less), middle distances (200 m or less), and short distances (100 m or less). Select the most suitable cable according to the total length between hardware units.
- Use the same type of cables on the same communications line. Do not use different types of cables. Otherwise, normal operation is not guaranteed.
- Set a different station number for each station.

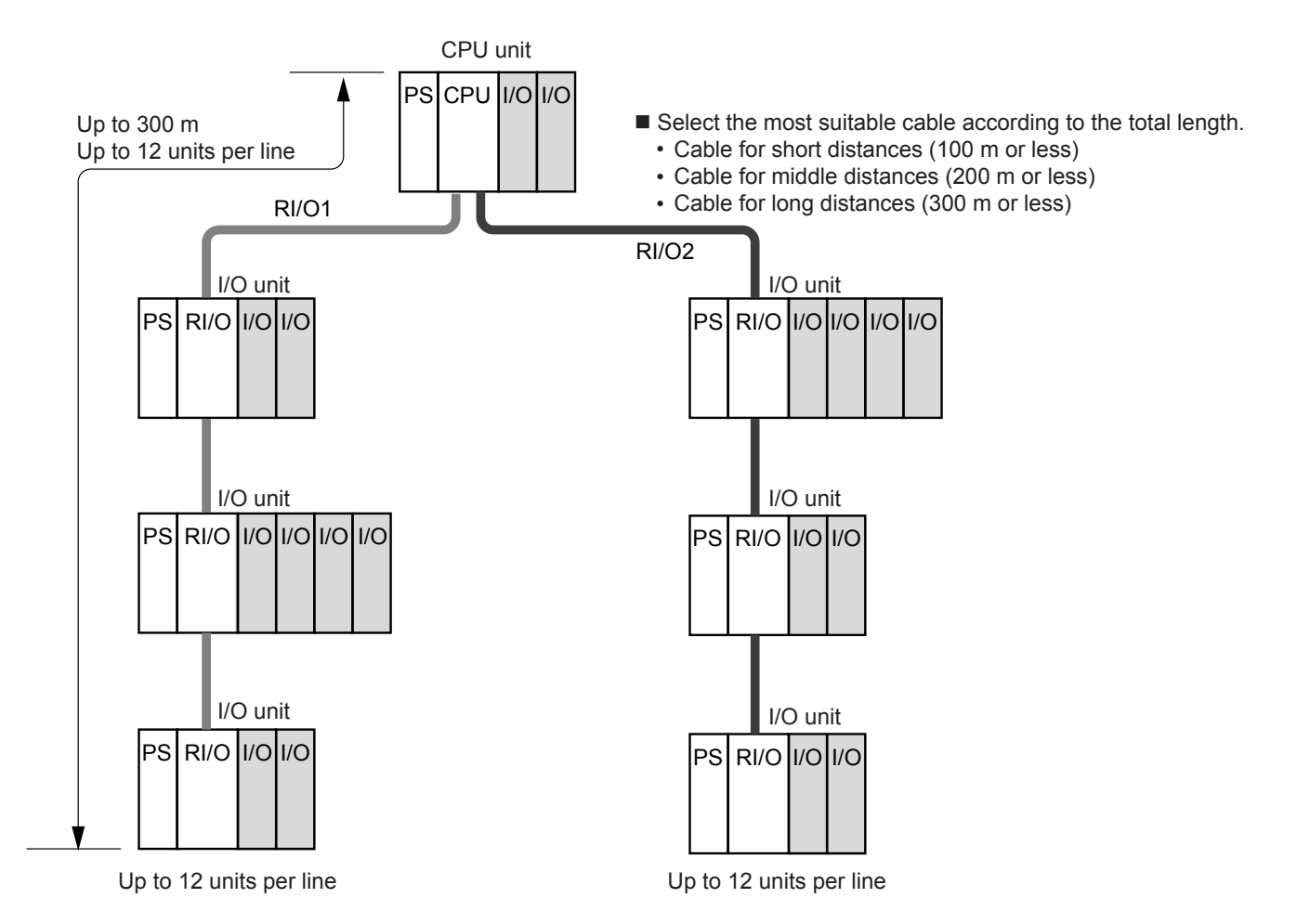

- Distributes up to 12 units to one line, according to the place of installation.
- Use the same type of cables on the same line.
- Set a different station number for each unit.

## 4.2 Clearances

To ensure normal operation of this product, provide an air inlet/outlet with an air filter on the top and bottom of the enclosure each, allowing clearances between the enclosure walls and each unit as shown below. These clearances are recommended values, not mandatory. Test-run the system to make sure that the temperature around the module is within allowable limits.

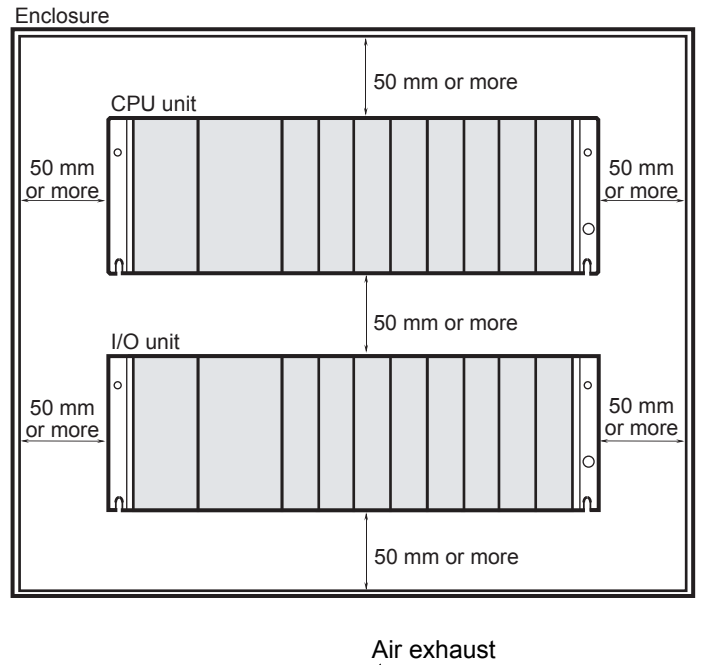

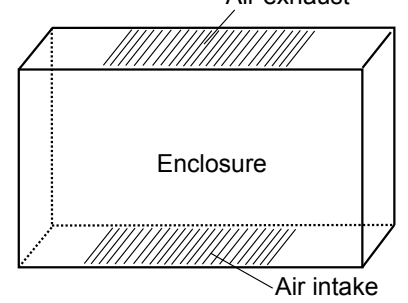

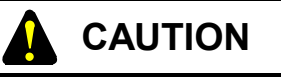

- Heat may build up inside the enclosure to such a degree that it will cause the units to fail. Units may malfunction under the influence of electromagnetic interference from the adjoining units. Allow specified clearances between the enclosure walls and each unit and between the units to assure heat dissipation and lessen electromagnetic interference.
- The temperature rise in the enclosure varies depending on the manner of operation. The above specified clearances should be considered as recommended values. After the installation of units, perform a test run and measure the temperature around the installed units to ensure that it is within allowable limits. If the temperature is found higher than the allowable upper limit, increase the clearances or use forced air cooling by cooling fans.

## 4.3 Outside Dimensions

The CPU unit and I/O unit are the same in size. The mounting base varies in the full width (A) and the mounting screw hole dimension (B), depending on the number of I/O slots provided.

(1) Unit dimensions when the power supply module is LQV000, LQV020, or LQV100.

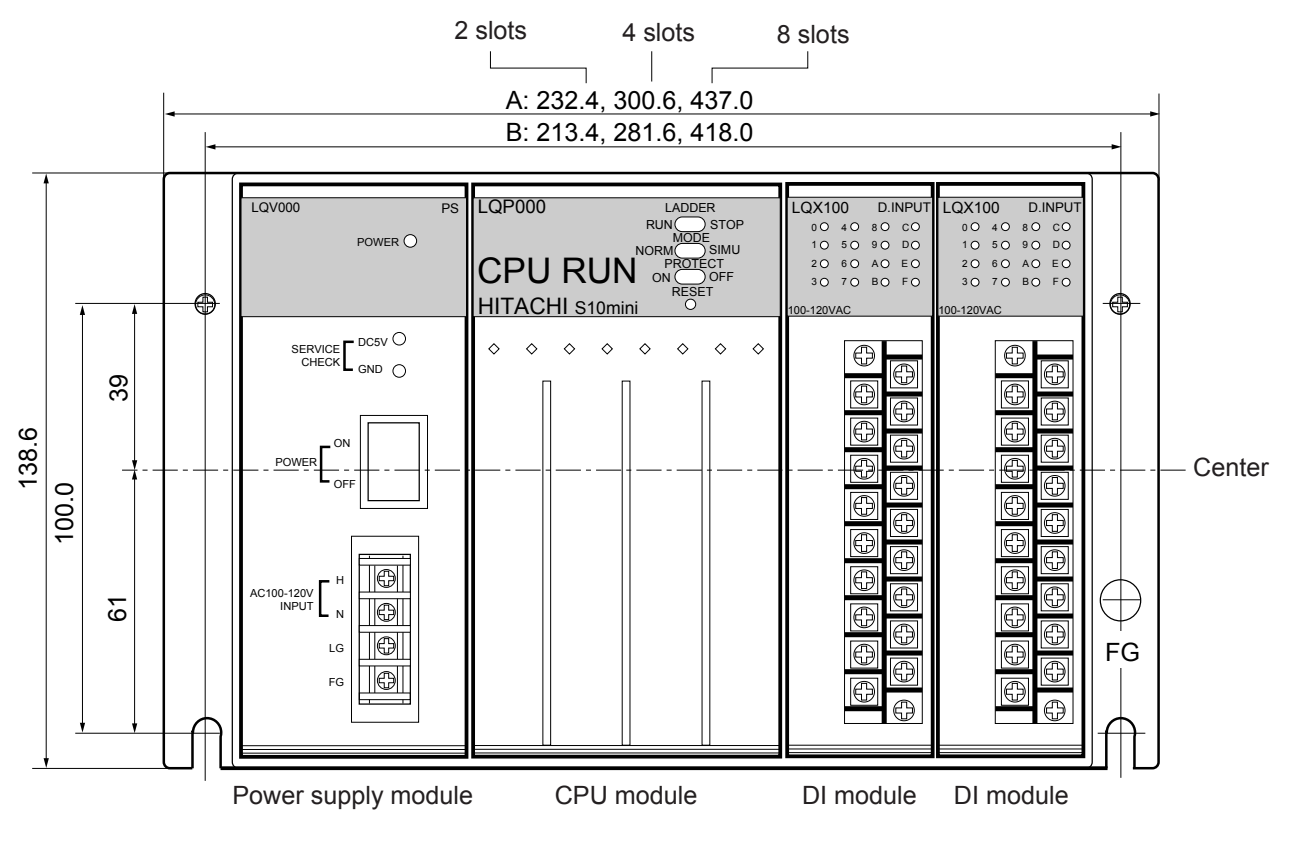

Front view (modules mounted on a 2-slot mount base)

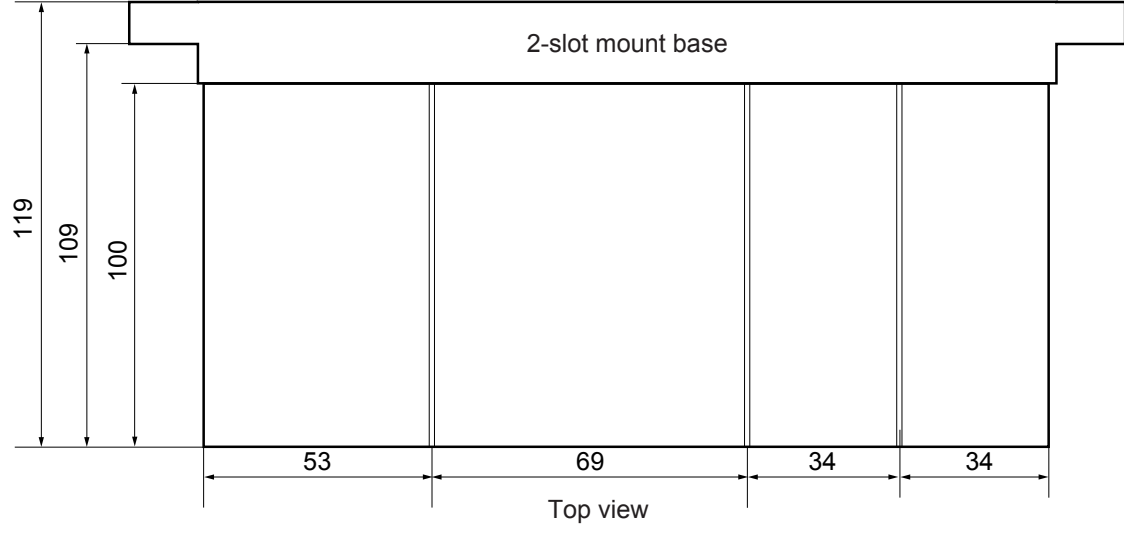

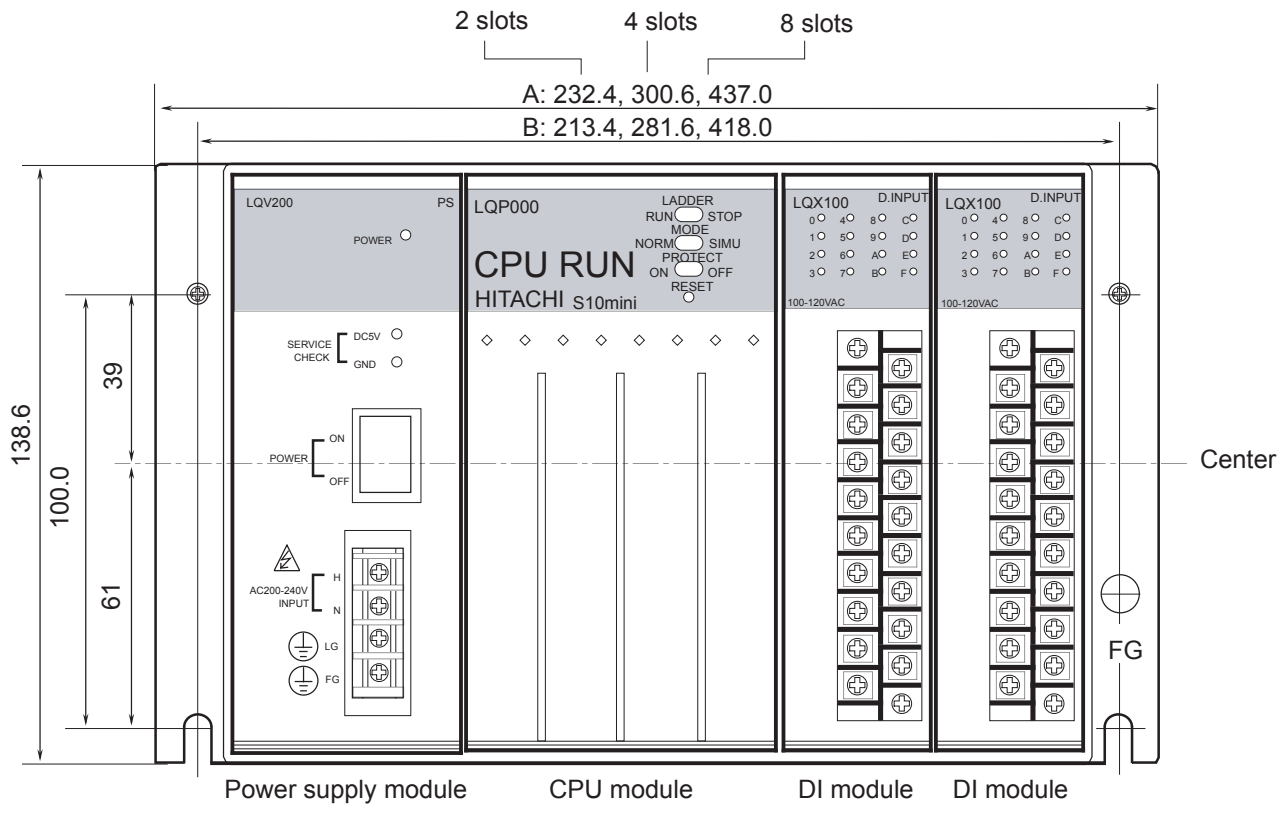

#### (2) Unit dimensions when the power supply module is LQV010 or LQV200.

Front view (modules mounted on a 2-slot mount base)

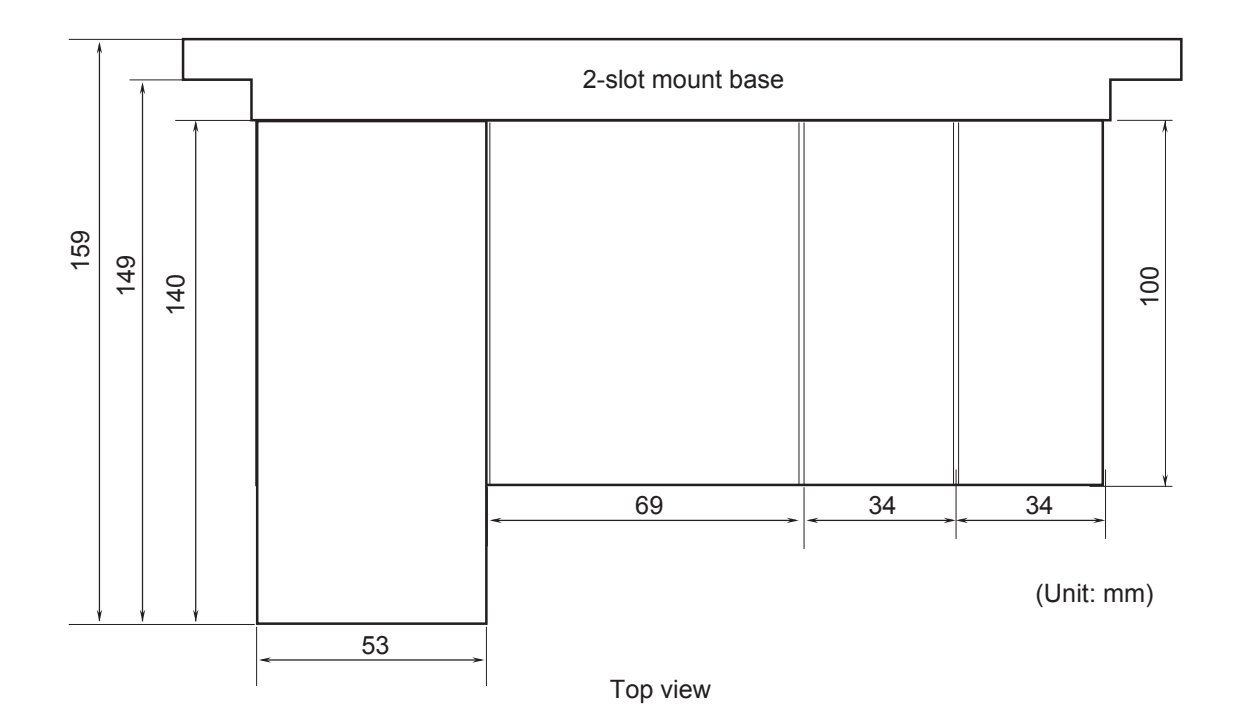

## 4.4 Securing the Mount Base

Secure the mount base to the internal vertical surface of the back of the enclosure. Do not mount it horizontally or make it face up or down. Modules are designed so that they provide the best heat dissipation efficiency when they are installed on that vertical surface.

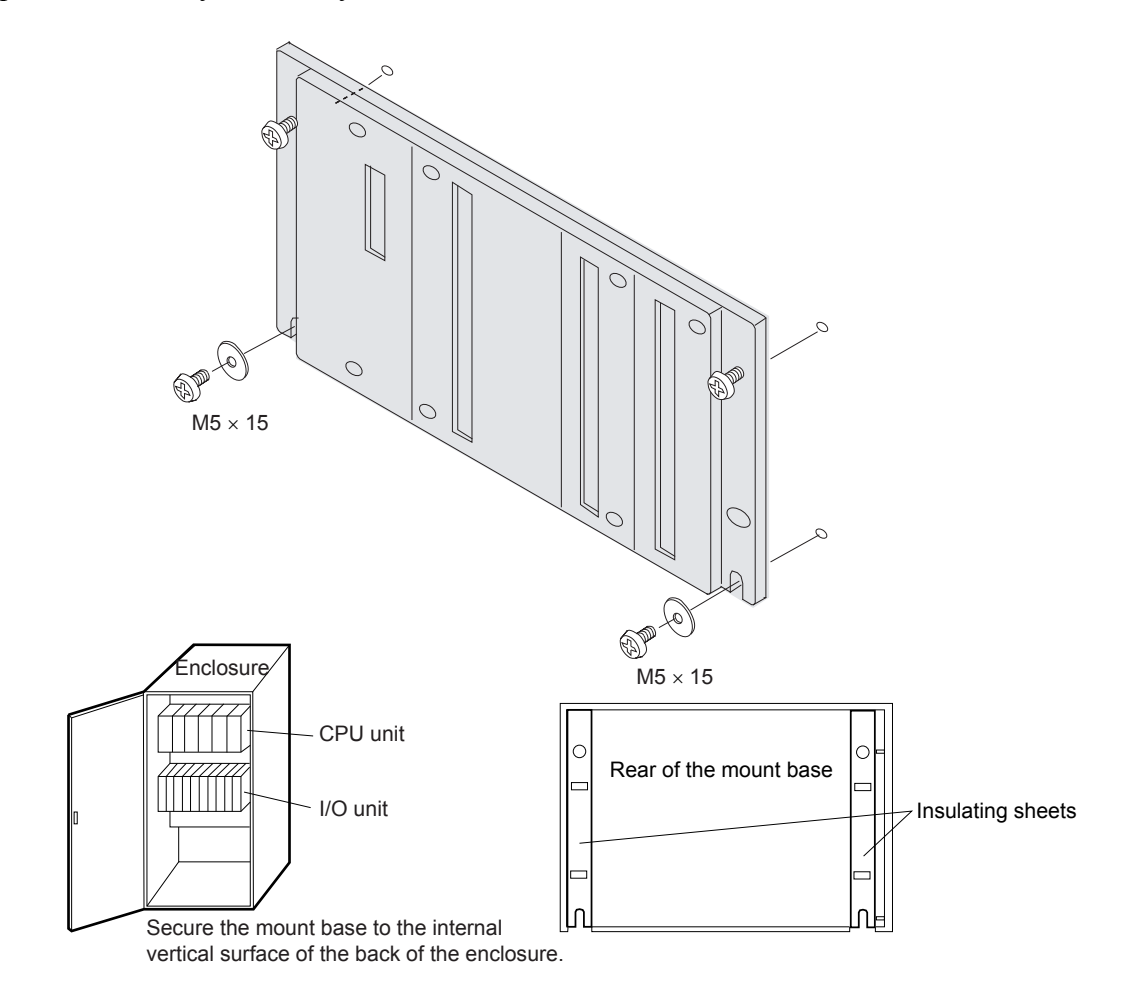

# **PROHIBITION**

- Keep the insulating sheets in position to insulate the mount base from the enclosure.
- Never insert fingers or foreign matter into the clearances between parts of the connectors and mount base. Disregarding this rule may result in injuries.

# **REQUIREMENT**

Screw the mount base to the predetermined vertical surface in the enclosure. If it is screwed to a horizontal surface, heat dissipation would be impeded, resulting in failures or degraded parts due to temperature rises.

# 4.5 Securing Modules

When mounting the module for the first time, detach the dust cover from the mount base connector. Before leaving the module out of the mount base for a long period of time, seal the mount base connector with the dust cover to protect the connector. Dust entering the inside of the connector can cause malfunctioning or failures.

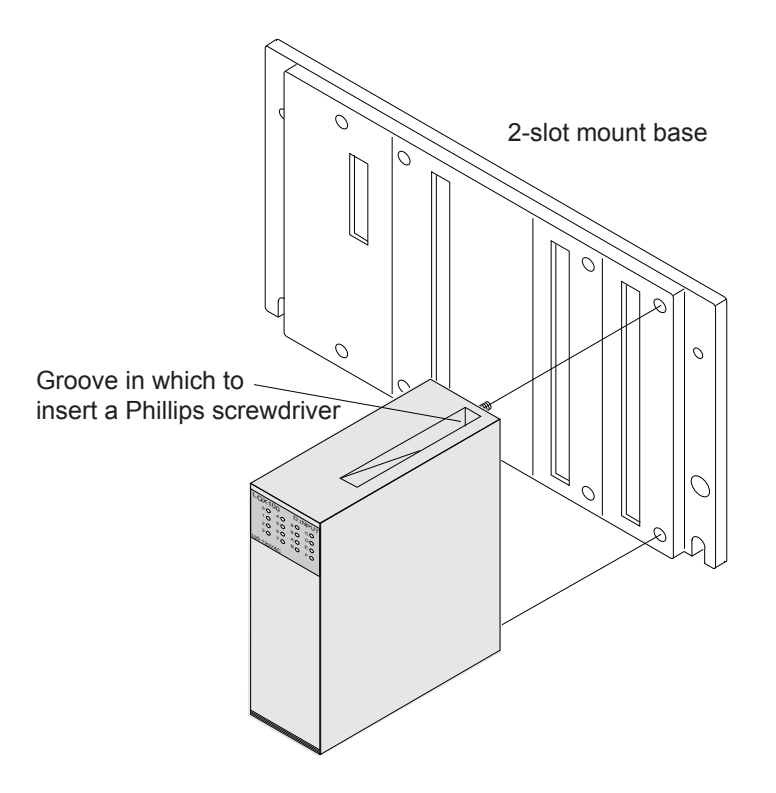

Insert a Phillips screwdriver into the groove and tighten the screw.

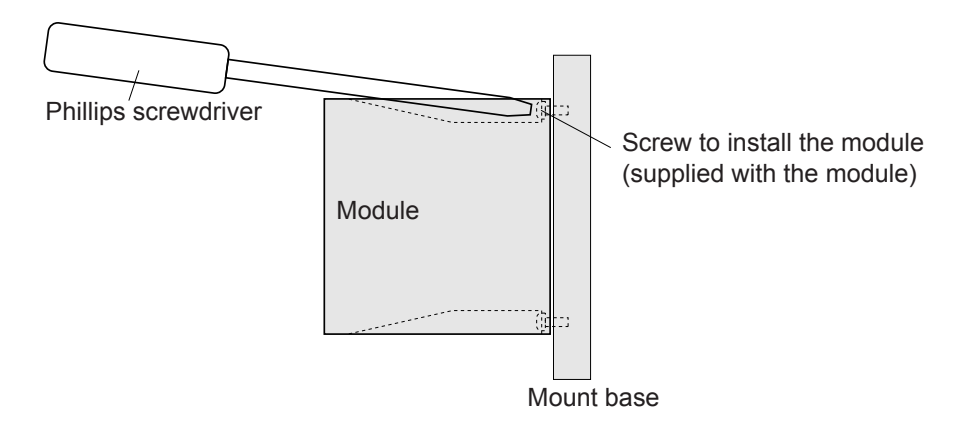

# **PROHIBITION**

Do not disassemble or retrofit any module. Disregarding this rule may result in a malfunction, failure, or a fire.

# **DANGER**

Do not connect or disconnect modules and cables in the power-on state of the power supply. Disregarding this rule may result in an electric shock or damage to the equipment. Be sure to switch off the hardware unit before connecting or disconnecting it or its cable.

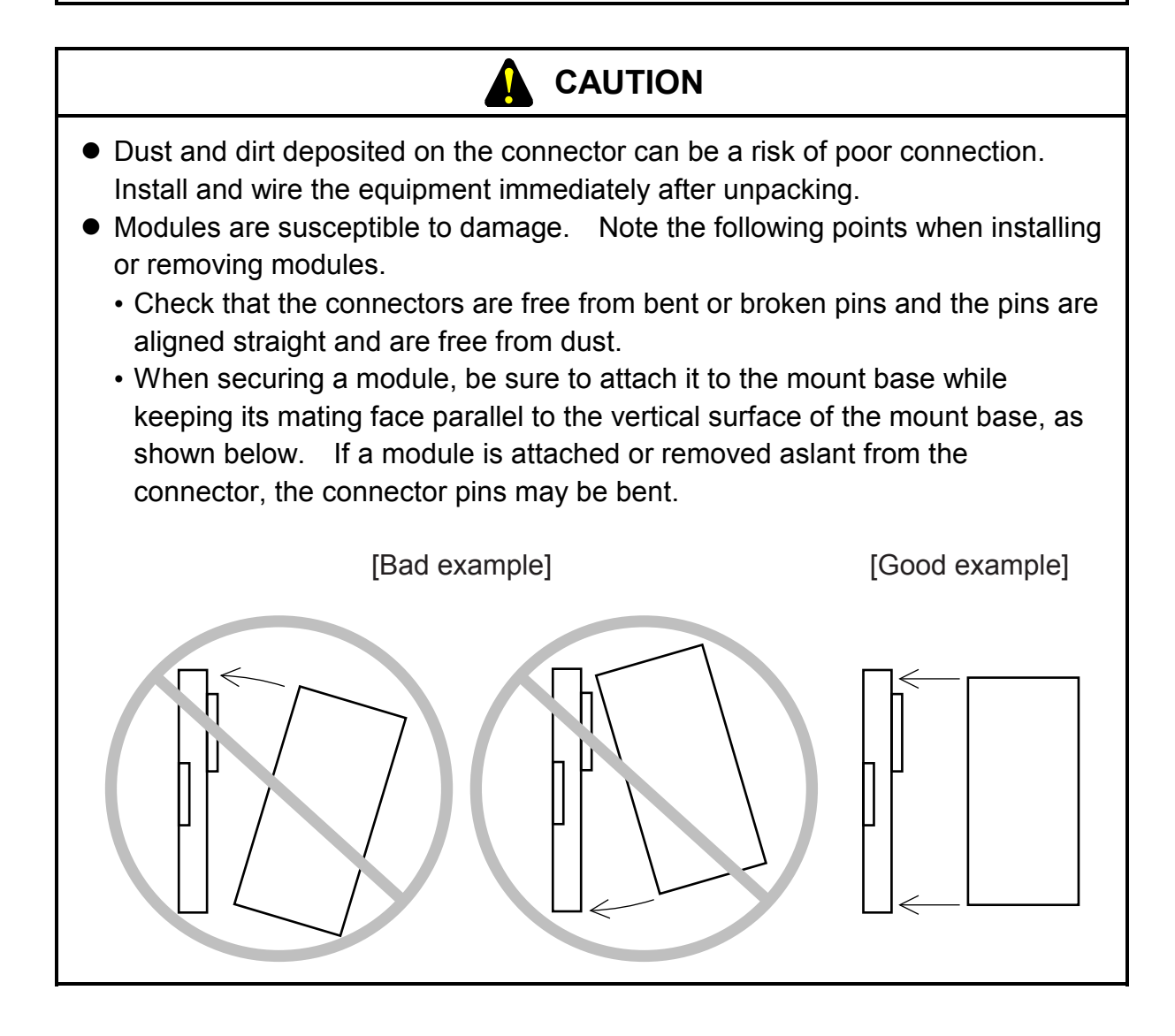

#### A  **REQUIREMENT**

- $\bullet$  Tighten the screws fully. Inadequately tightened screws can cause malfunctioning, smoking, or firing.
- Damage to the module can result from static electricity. Discharge static charges from your body before starting your installation work.

# 5 WIRING

# 5.1 Cable Specifications

Use telecommunication cables, power cables, and grounding lines that satisfy the following specifications:

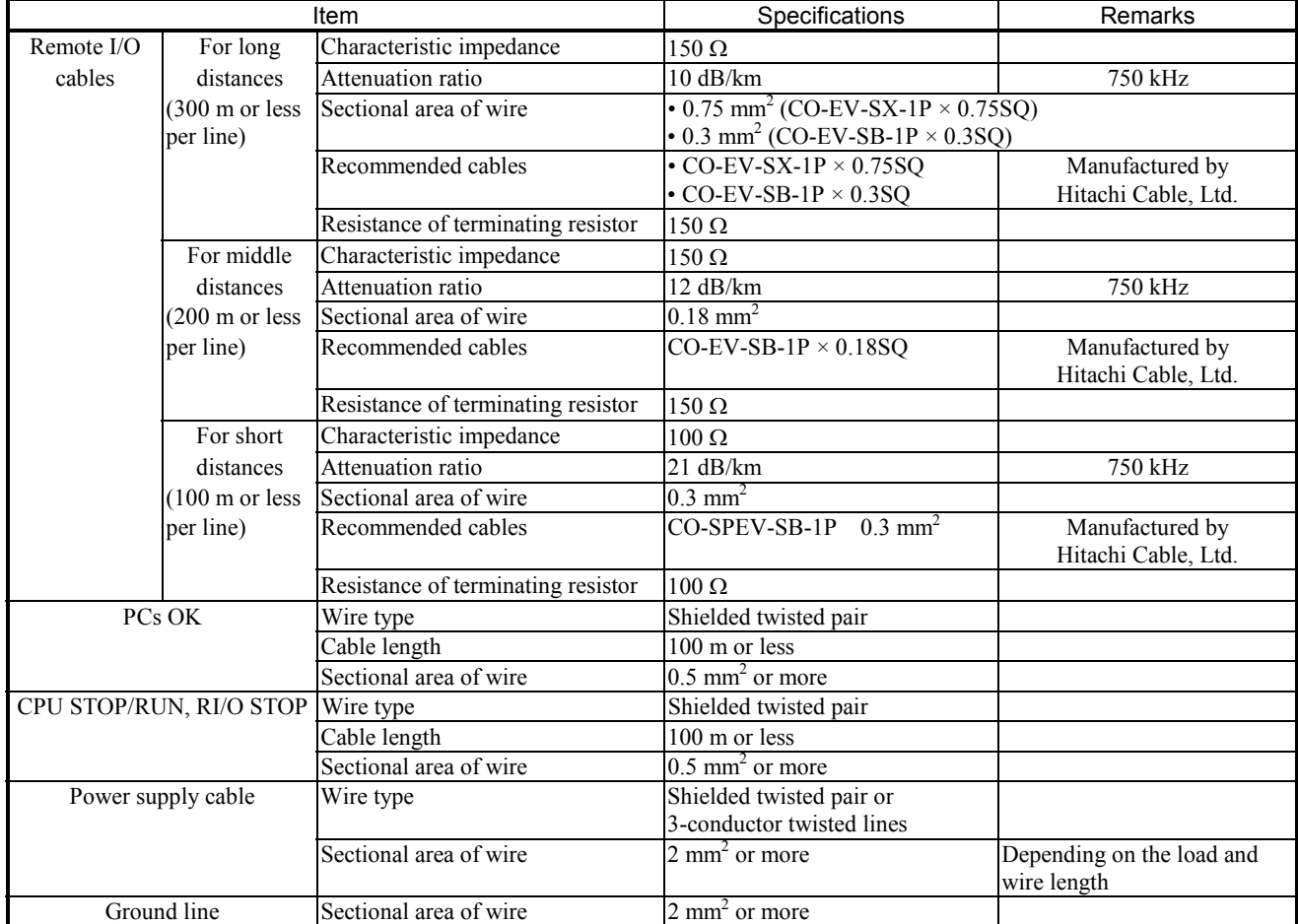

#### ■ When connecting cables, use crimp terminals.

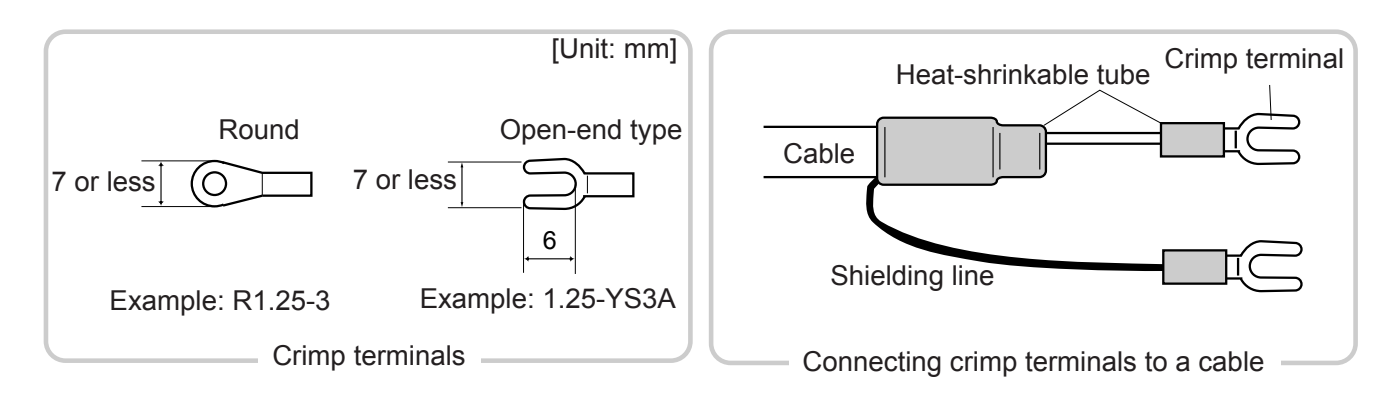

## 5.2 Wiring the Power Supply

Insulate the input power supply for the S10mini from the control power supply by means of an isolating transformer with electrostatic shielding. Below are wiring diagrams when insulating transformers are installed in the power distribution panel and S10mini.

#### ■ When an insulating transformer is installed in the power distribution panel

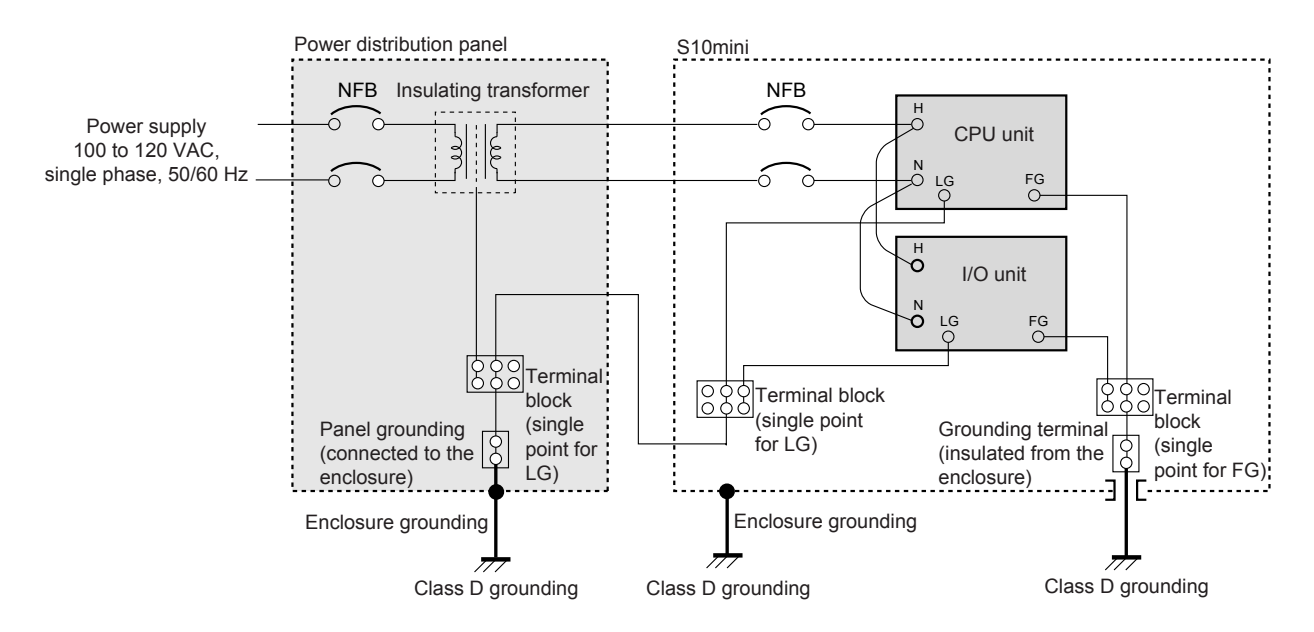

■ When an insulating transformer is installed in the S10mini

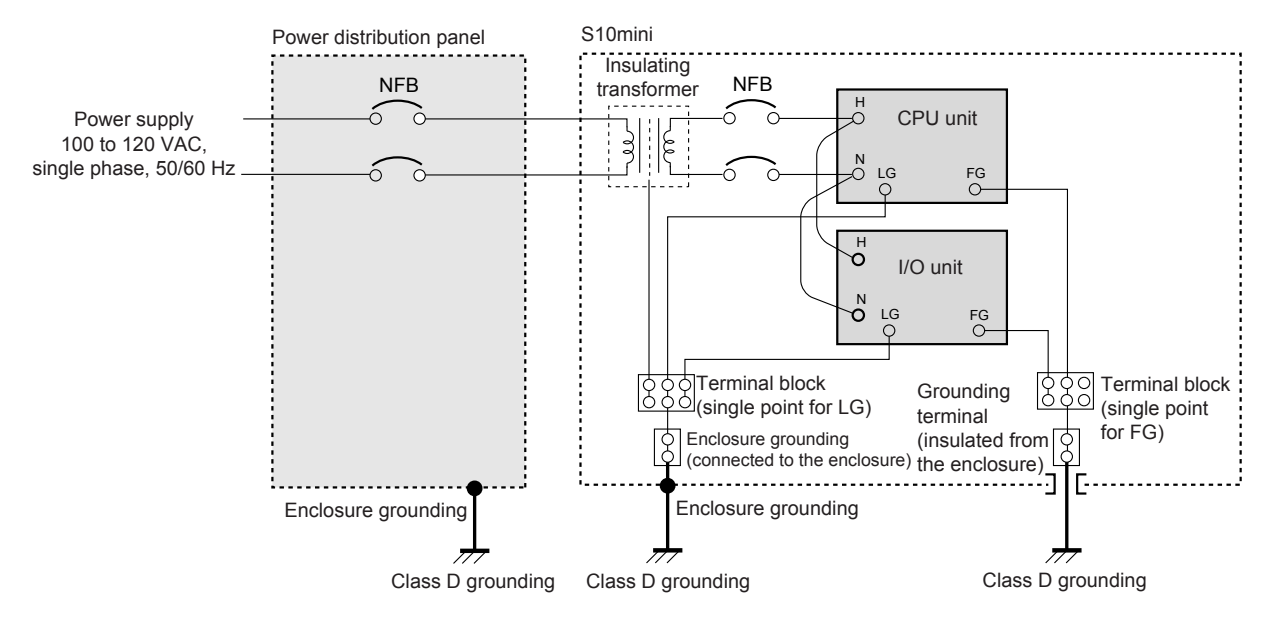

- $\bullet$  Insulate the grounding terminal on the S10mini from the enclosure.  $\bullet$  Cable sizes
- $\bullet$  Insulate the mount base from the enclosure.
- - Power supply cable:  $2 \text{ mm}^2$  or more • Grounding lines
- Inside the enclosure:  $2 \text{ mm}^2$  or more Outside the enclosure:  $5.5 \text{ mm}^2$  or more

Sample wiring inside the S10mini

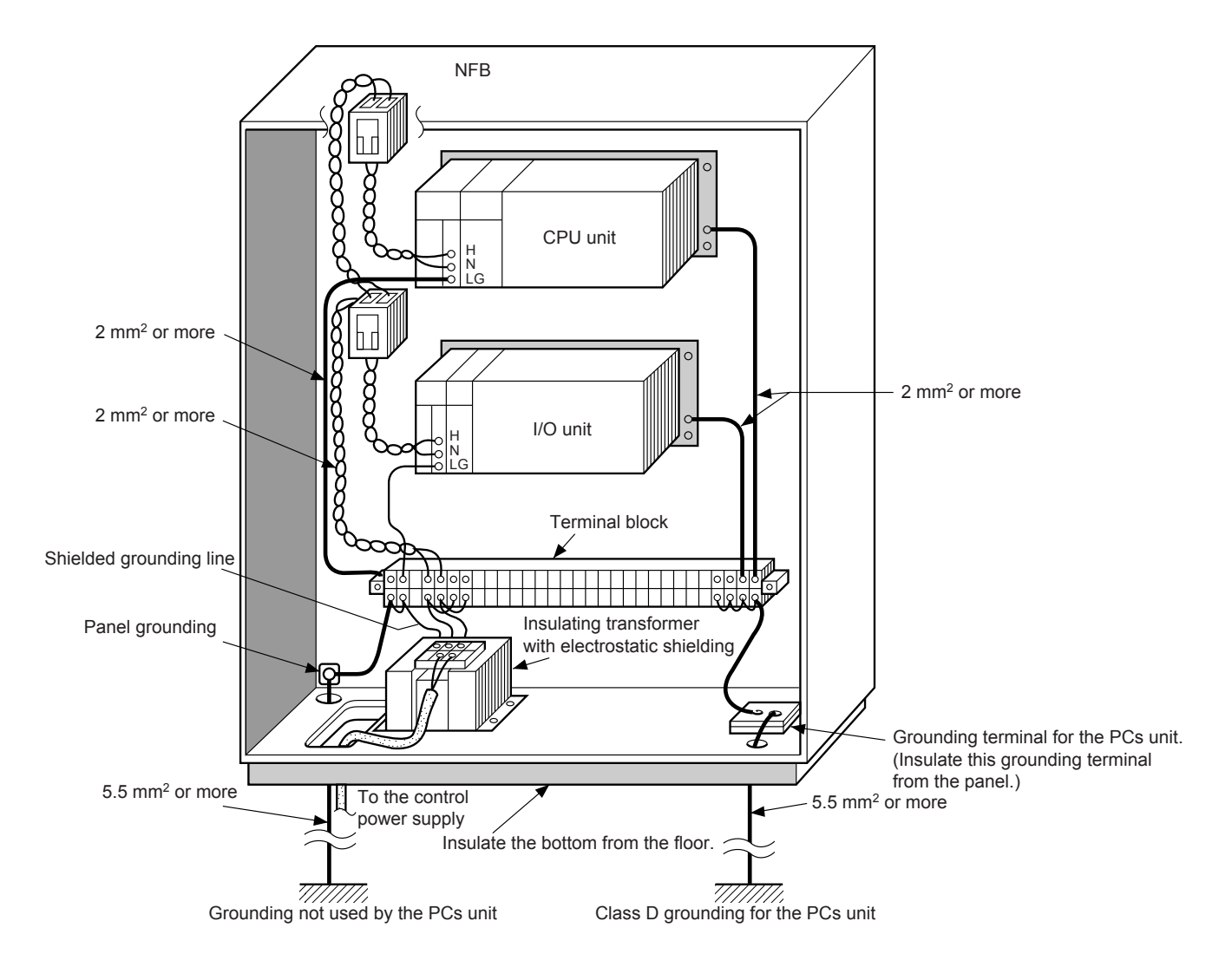

### 5.3 Wiring for Grounding

- Ground the LG (line ground) and FG (frame ground) terminals separately. LG is a grounding terminal for power noise, while the FG is a grounding terminal for network circuit noise. Keep the LG and FG apart to prevent mutual interference.
- Connect the FG to the mount base FG terminal with the shortest possible separation.
- Give Class D (JIS) grounding to the mount base grounding FG terminal, insulated from the enclosure.
- Example wiring when the CPU unit and I/O unit are mounted in the enclosure If the CPU unit and I/O unit are mounted in the same enclosure, have the FG terminal of the CPU module and that of the remote I/O station module connected to their respective mount base FG terminals, grounded to the same point. This assures the same ground potential, increasing effectiveness of the grounding and improving immunity to noise.

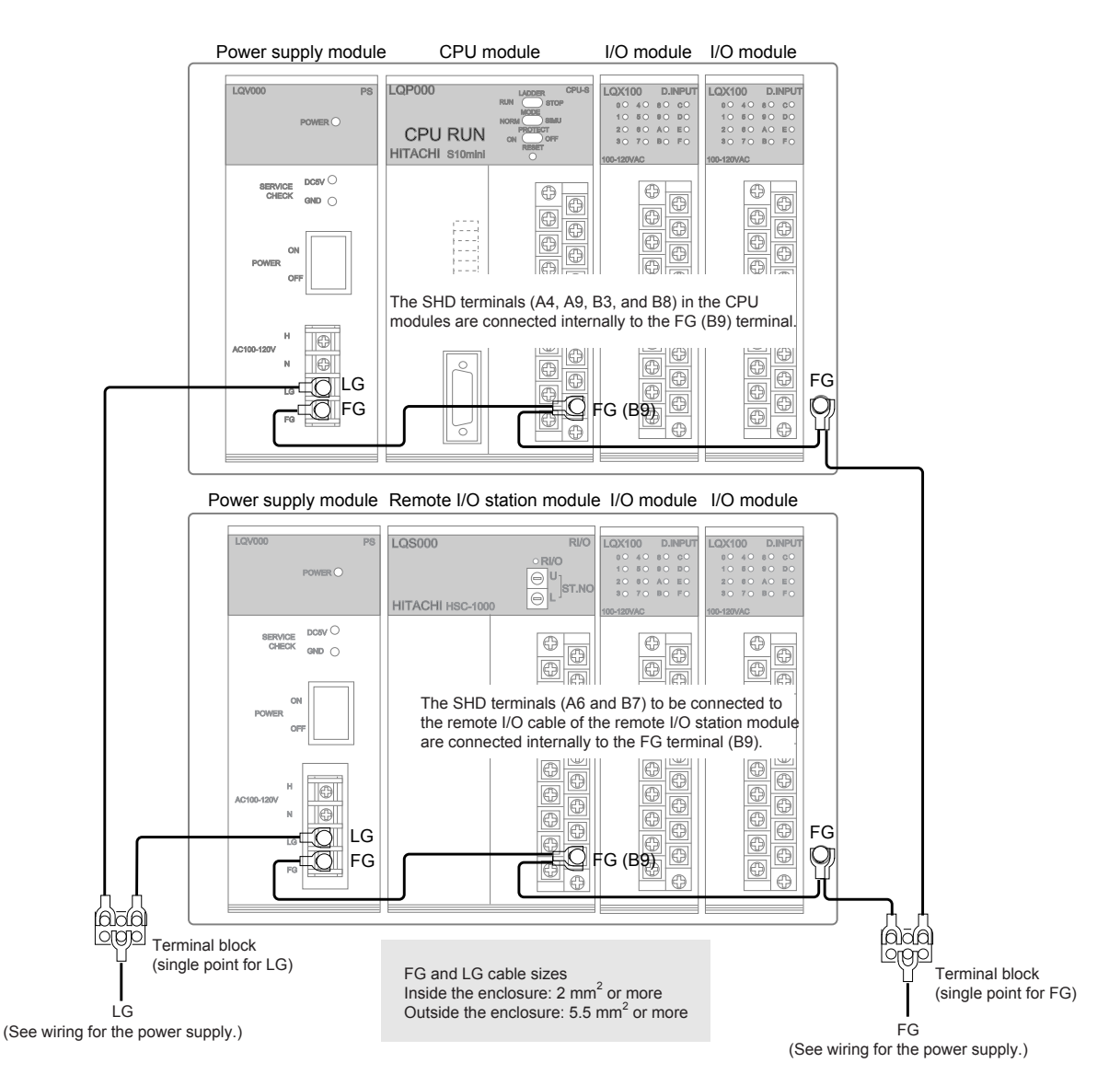

■ Sample wiring when the I/O unit is installed in a different enclosure

When a remote I/O cable is used to connect enclosures installed in different places, do not ground the FG terminal on the remote I/O station module positioned between them. If it is grounded, immunity to noise is lowered due to different ground potentials. Ground the FG terminal on only one of the units of the two terminating ends.

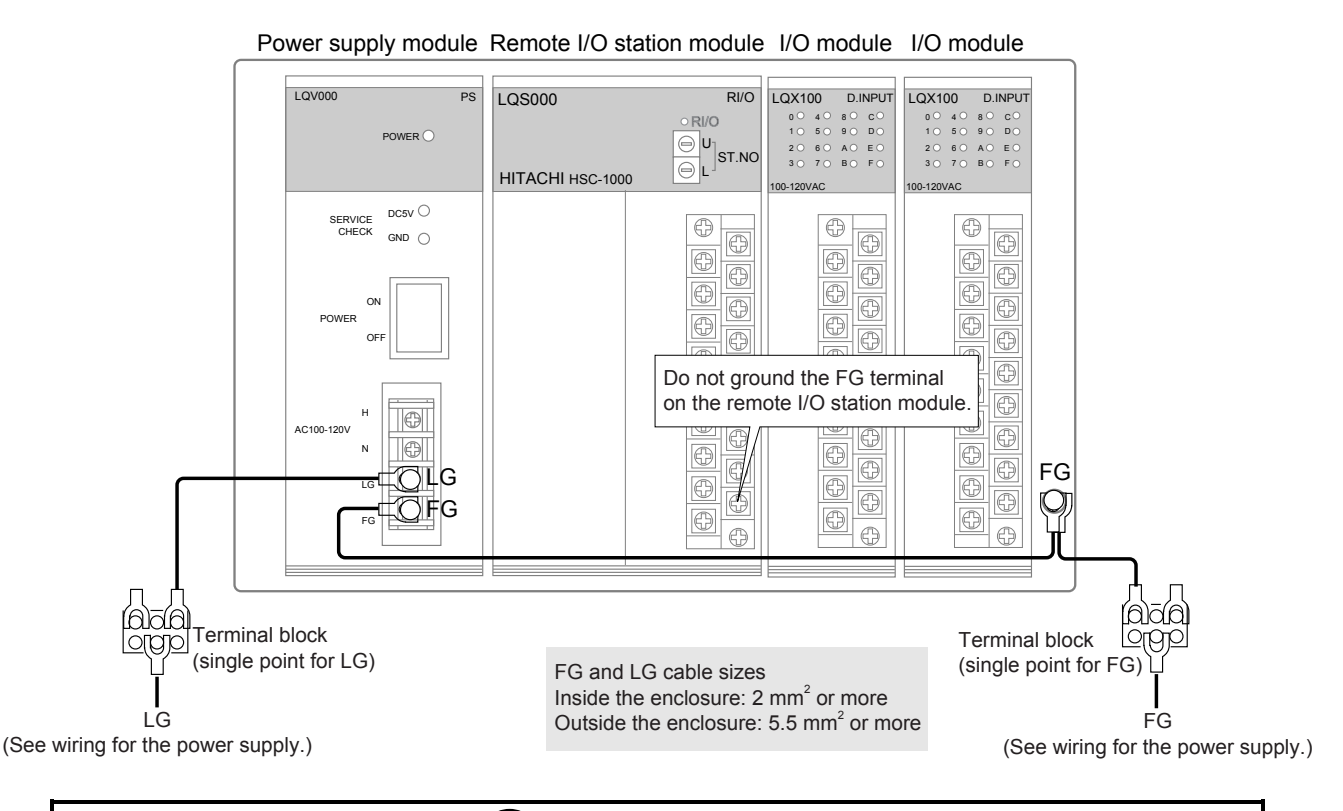

 **REQUIREMENT** 

An electric shock may lead to a death or burn. Noise may cause the system to malfunction. Ground the line ground (LG), frame ground (FG), and shield (SHD) terminals, as described below.

- Electrically insulate the mount base from the enclosure. To accomplish this, do not remove the insulating sheet from the mount base.
- Ground the LG and FG terminals separately. The LG terminal is provided to prevent intrusion of power supply noise, while FG and SHD are grounding terminals that suppress intrusion of line noise into external interfaces for remote I/O station modules, communication modules, or other modules. To prevent mutual interference, ground the LG and FG terminals separately.
- Connect the FG terminal on each module to the FG terminal on the mount base. Ground each of the FG terminals of remote I/O lines and OPCN-1 (J.NET) lines at a separate point (on the CPU unit side). (Be sure to ground all the FG terminals of remote I/O station or OPCN-1 station (J.STATION) modules that can be grounded along with the CPU unit at the same point.)

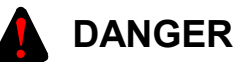

Do not connect or disconnect modules and cables in the power-on state of the power supply. Disregarding this rule may result in an electric shock or damage to the equipment. Be sure to switch off the hardware unit before connecting or disconnecting it or its cable.

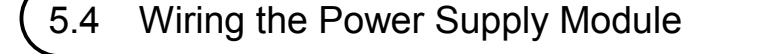

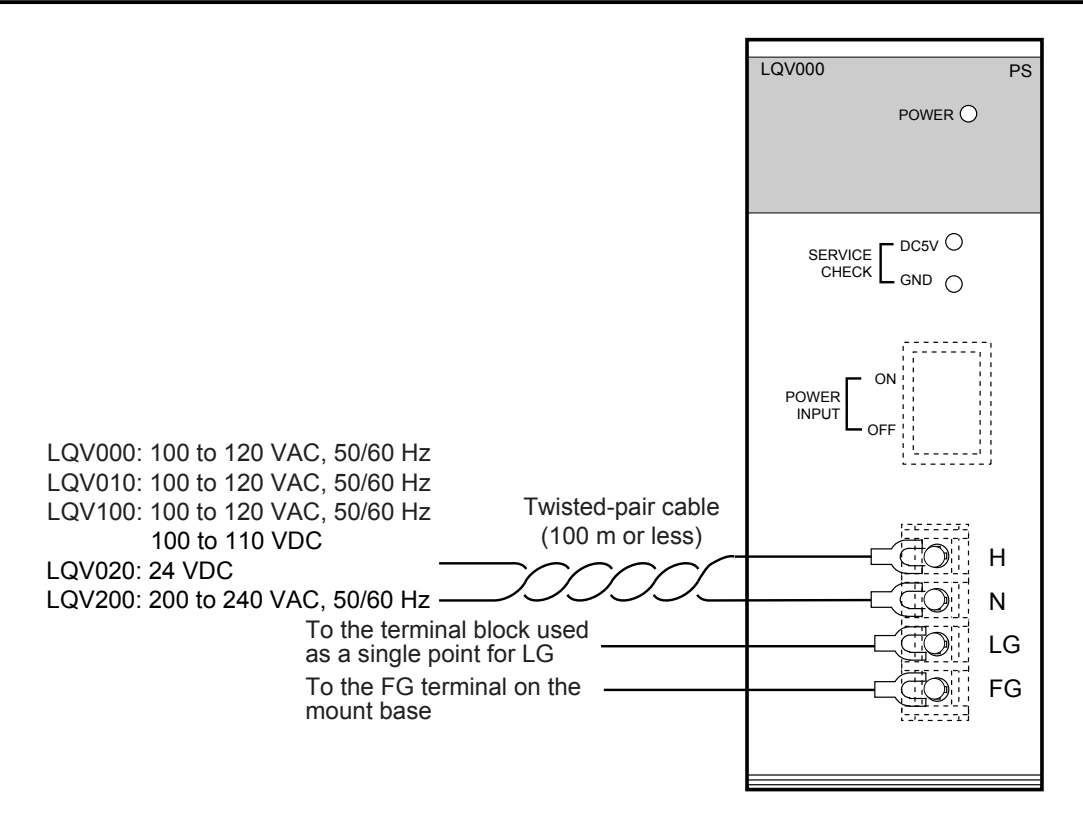

5.5 Wiring for External Input/Output Signals

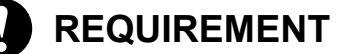

A surge voltage may cause hardware units to malfunction or to be damaged. When a coil, such as a relay, is connected to the PCs OK output circuit, install a surge-absorbing diode or similar device. Use a diode with its peak inverse voltage at least 10 times higher than the circuit voltage and with its forward current equal to or higher than the load current.

#### 5.5.1 Wiring for the PCs OK signal

#### ■ DC power supply

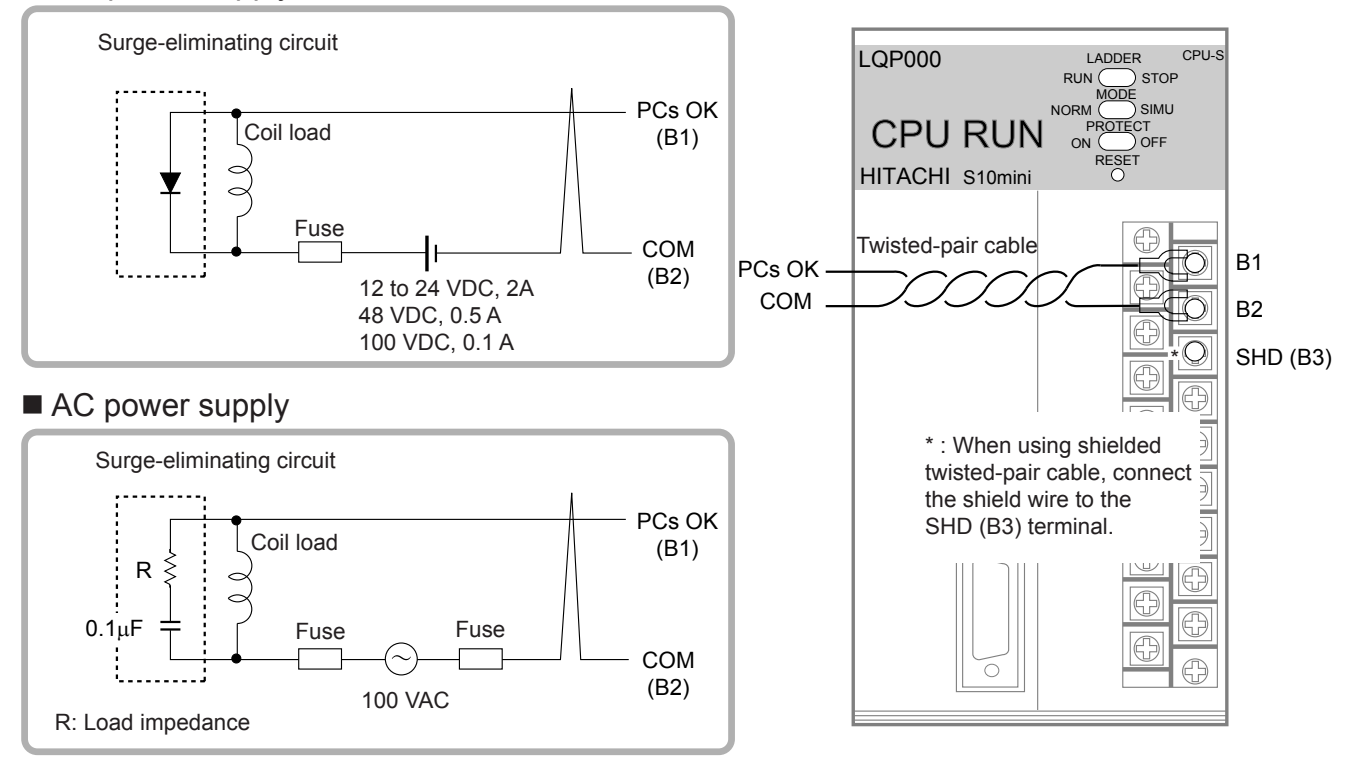

5.5.2 Wiring for the RI/O STOP and RUN/STOP signals

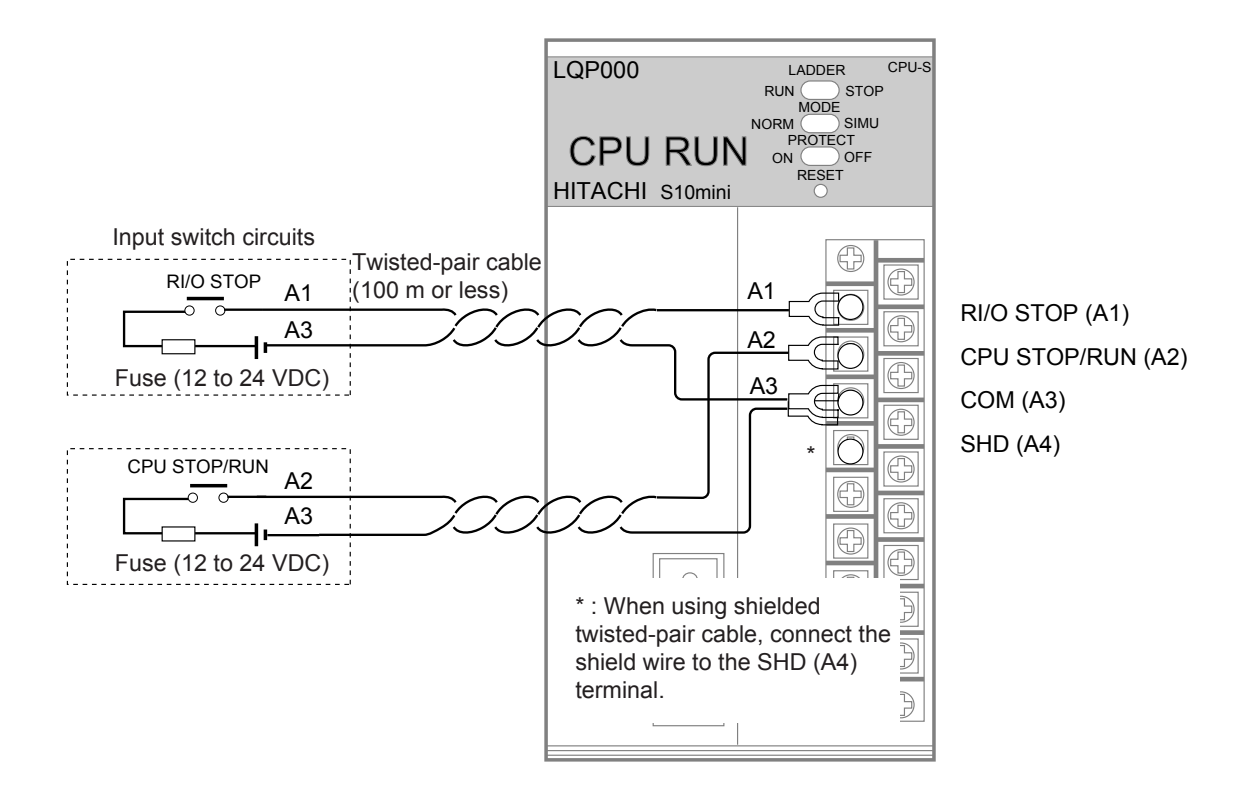

## 5.6 Wiring Remote I/O Cables

- The CPU unit has two remote I/O cable ports (RI/O1 and RI/O2), each of which can connect up to 12 I/O units.
- The remote I/O cable ports, RI/O1 and RI/O2, on the I/O unit are connected internally. Connect the cable extended from the previous stage to RI/O1, and connect the cable extended to the next stage to RI/O2.
- Use terminating resistors to terminate the CPU modules or remote I/O station modules connected to both ends of a remote I/O line. The user can select the built-in 100  $\Omega$  or 150  $\Omega$  resistor or an external resistor having a suitable resistance. Check the characteristic impedance of the remote I/O cable to select the most suitable terminating resistor. For details, see "5.6.3 Setting terminating resistors."
- If the remote I/O cable is connected improperly, communication may fail. Connect the remote I/O cable as specified. For details, see "5.6.1 Examples of improper wiring."
- After the remote I/O cable is connected, set the CPU module and remote I/O station module, as described in "6 SETTINGS"
- Ground to a single point the shield terminals of all remote I/O cables that are connected with each communications line. Do not ground the FG terminal for each hardware unit.

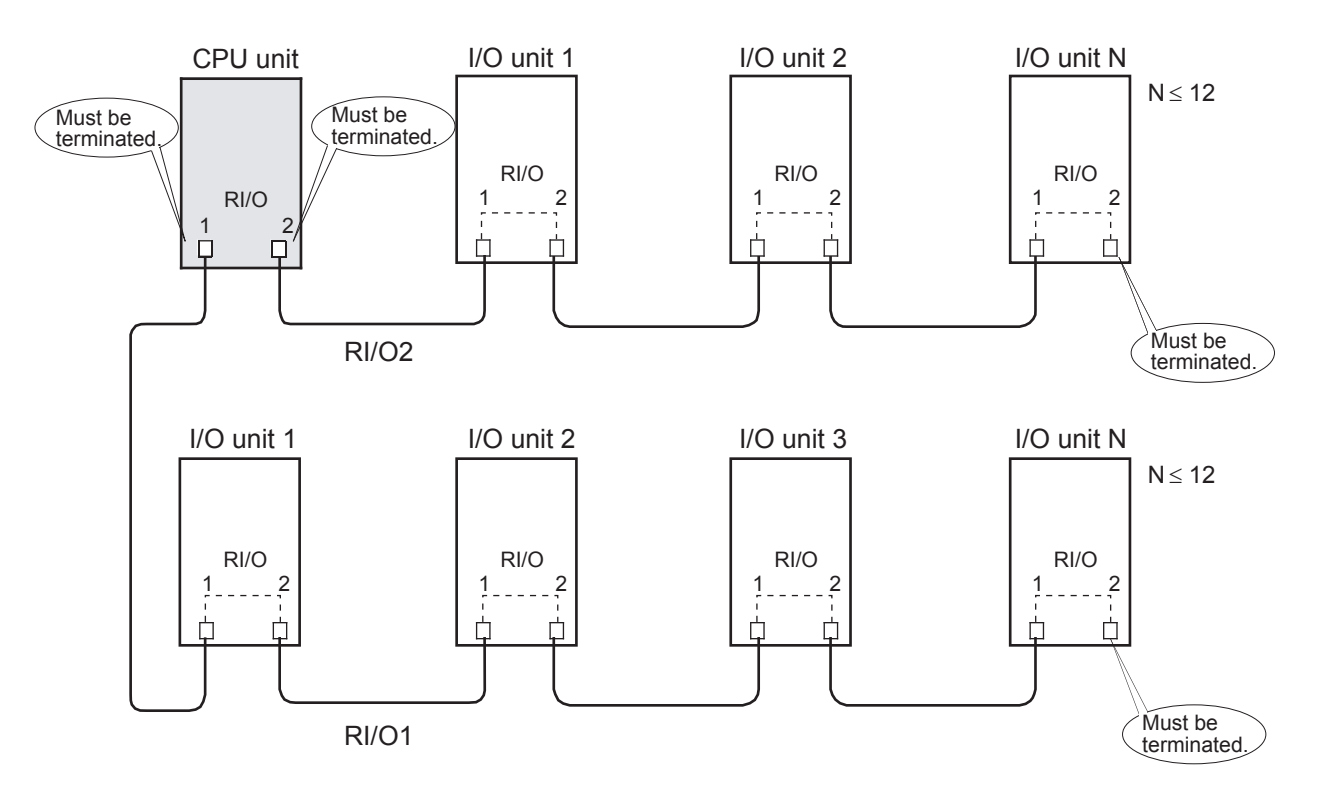

# **NOTE**  Attach a terminator (150 Ω) to those ports to which the remote I/O cable is not connected to guard against external electromagnetic noise.

#### 5.6.1 Examples of improper wiring

Improper wiring as shown below causes waveforms on the lines to be distorted, resulting in communication errors. Make sure that the cables are connected properly.

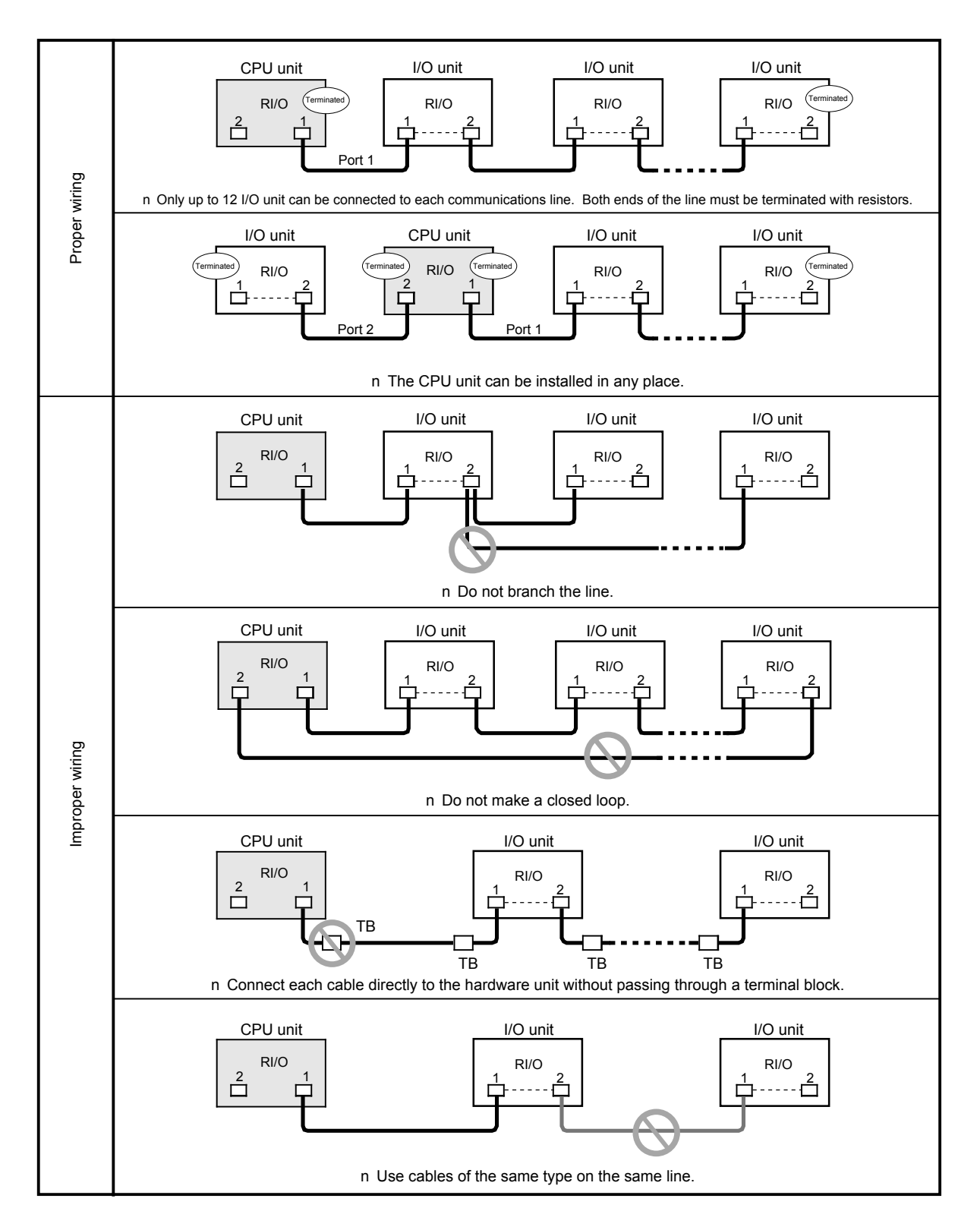

#### 5.6.2 Examples of remote I/O cable wiring

In the following example of wiring, cables having different characteristics are connected to the RI/O1 and RI/O2 ports on the CPU module.

- Connect terminating resistors, as described in "5.6.3 Setting terminating resistors."
- Connect ground lines, as described in "5.3 Wiring for Grounding."

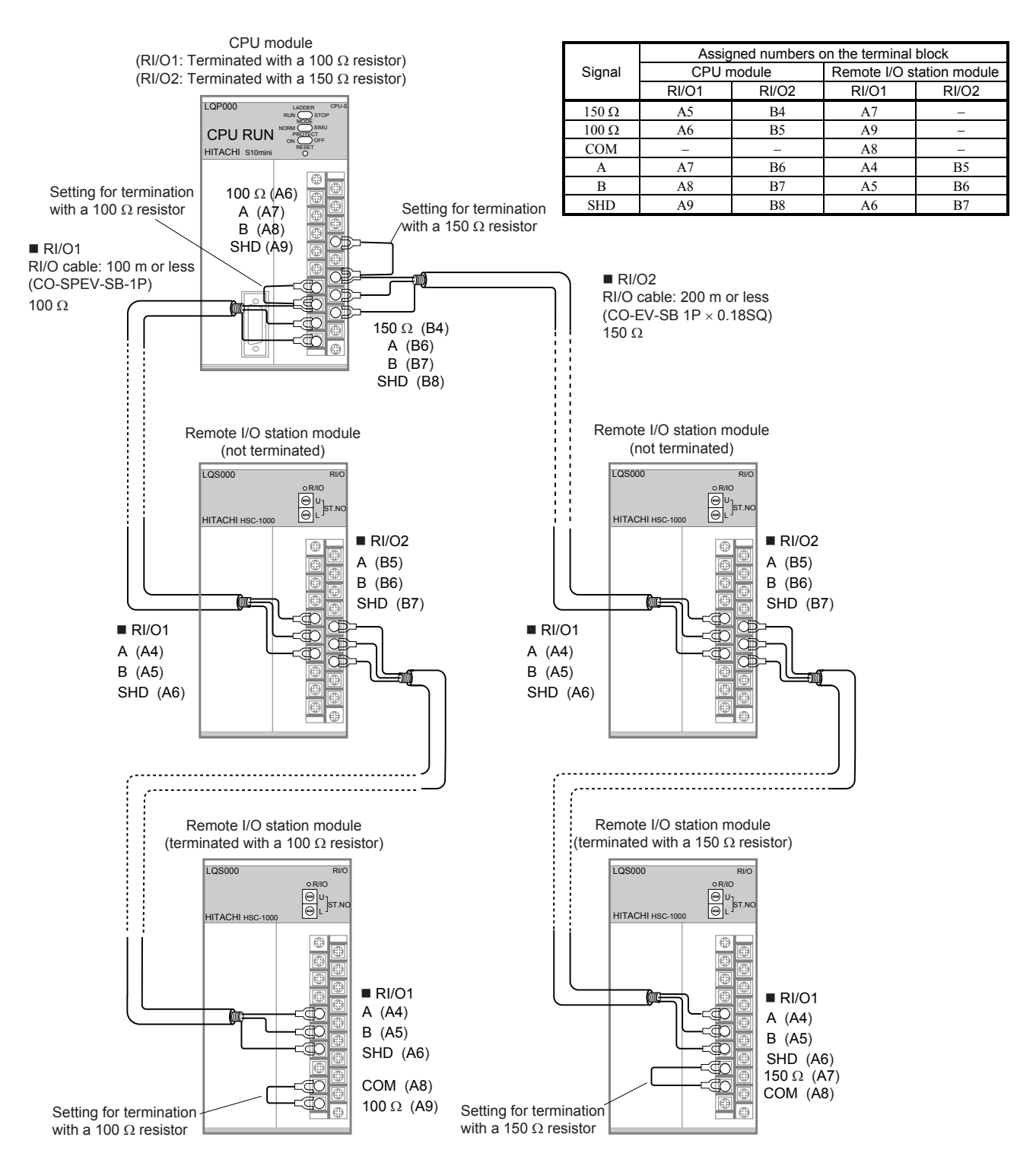

#### 5.6.3 Setting terminating resistors

When a specified cable is used, it must be terminated with a built-in 100  $\Omega$  or 150  $\Omega$  resistor by connecting terminals, as shown below. When using a non-specified cable and terminating it with a resistor having a resistance other than 100  $\Omega$  or 150  $\Omega$ , insert a resistor between signal input terminals A and B.

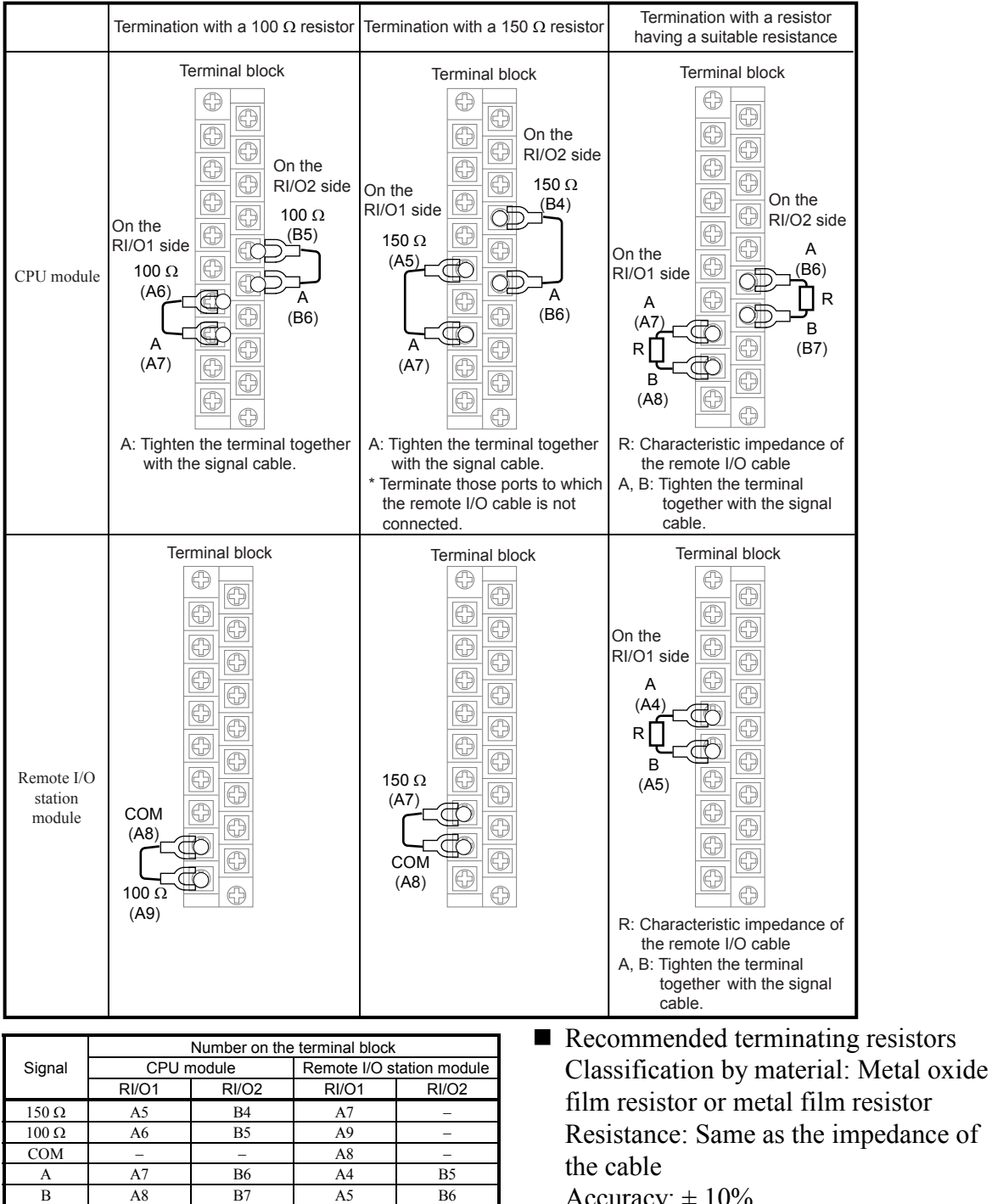

Accuracy:  $\pm 10\%$ Capacity: 1/2 W Shape: Axial

SHD A9 B8 A6 B7

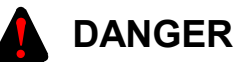

Electrical shock hazards can result if you touch the terminal block or connector pins while the system is energized. Never touch the terminal block and connector pins while the system is energized.

# **PROHIBITION**

- Do not install, wire, handle, or remake the programmable controller beyond such an extent as may be defined in this manual. We will not be liable for any damages to our programmable controller and ancillary equipment and for physical injury arising out of such actions.
- To prevent noise-caused malfunctioning, keep the 100 VAC/VDC or 200 VAC cable and the network cable at least 100 mm apart from each other, rather than bundle them together.

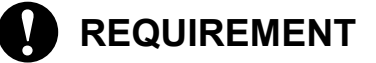

- Before proceeding with power wiring, make sure that the power cable does not have a voltage applied to it. Attach the terminal cover immediately upon power wiring.
- Damage to the module can result from static electricity. Discharge static charges from your body before starting your wiring work.
- Wire the communications and power cables each separately, particularly at least 300 mm apart from the power cables for inverters, motors, and power controllers. Wire the communications and power cables in separate piping or ducts.

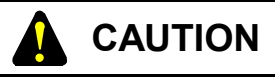

Have qualified technicians wire cables. Improper wiring can lead to fires, failures, and electrical shock hazards.

# 6 SETTINGS

# 6.1 Outline of I/O Number Settings

Assign I/O numbers to the mounted CPU units and I/O units, as described below.

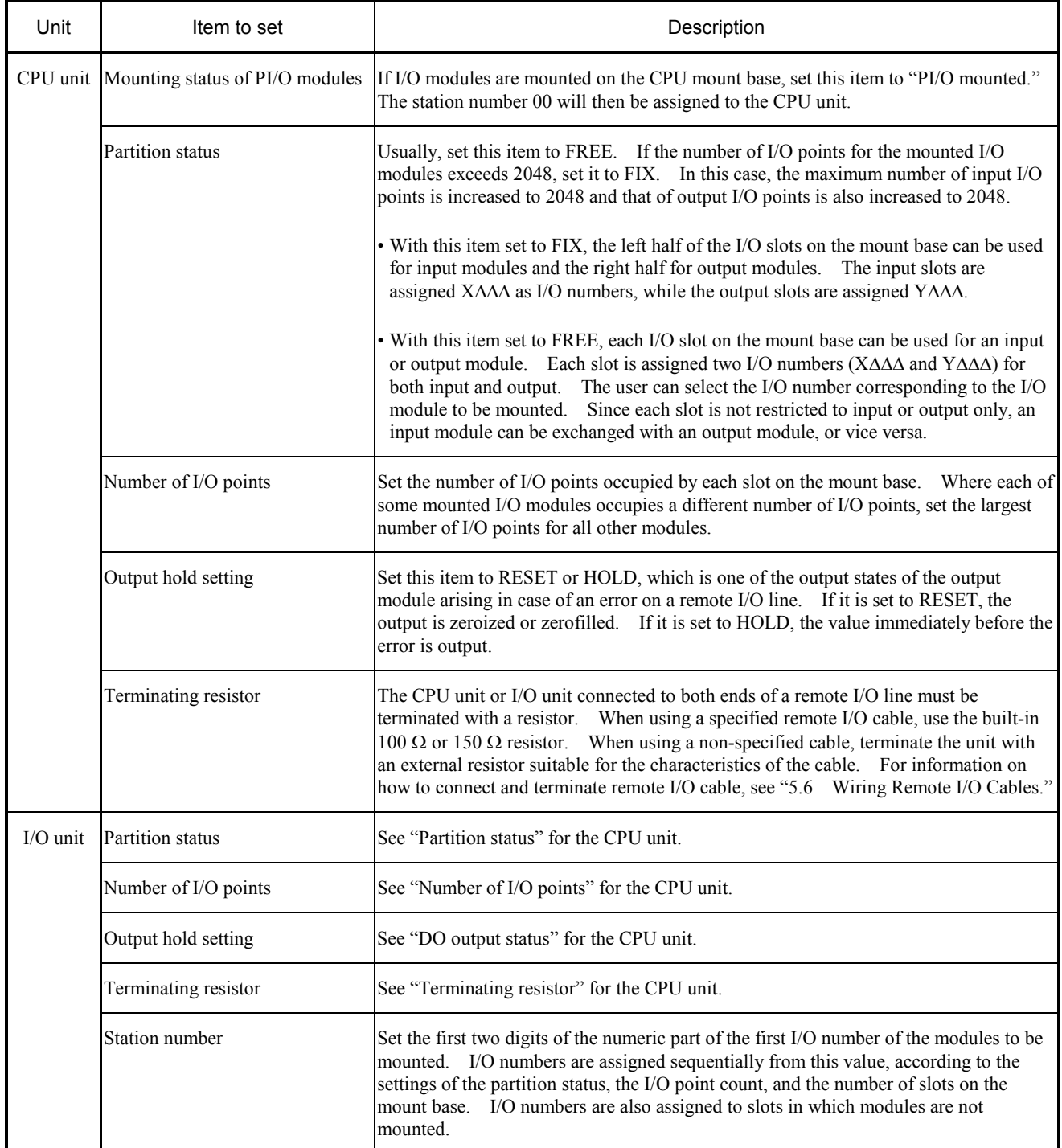

## 6.2 Configuration and Assignment Range of I/O Numbers

An I/O number consists of four alphanumeric characters, as explained below.

#### ■ Configuration

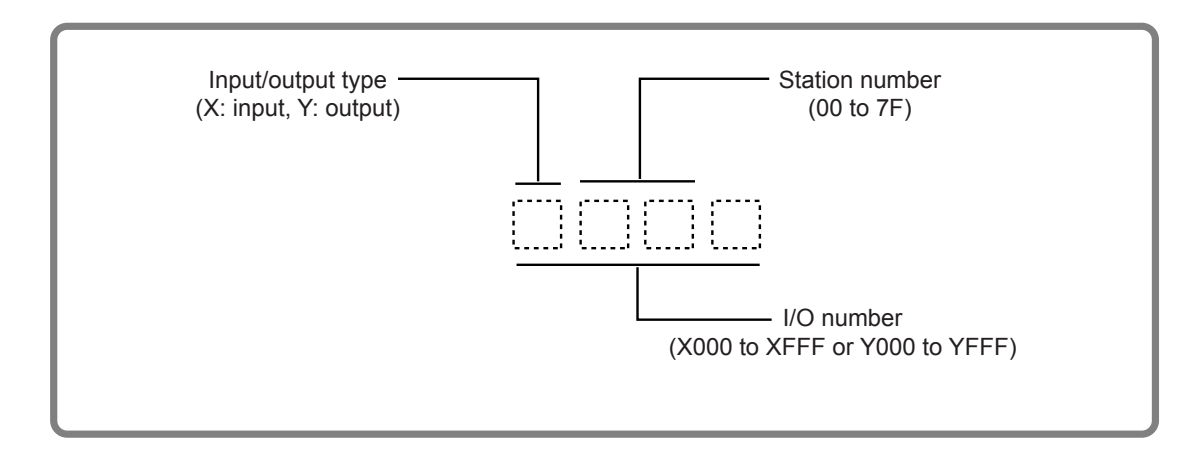

■ Assignment range

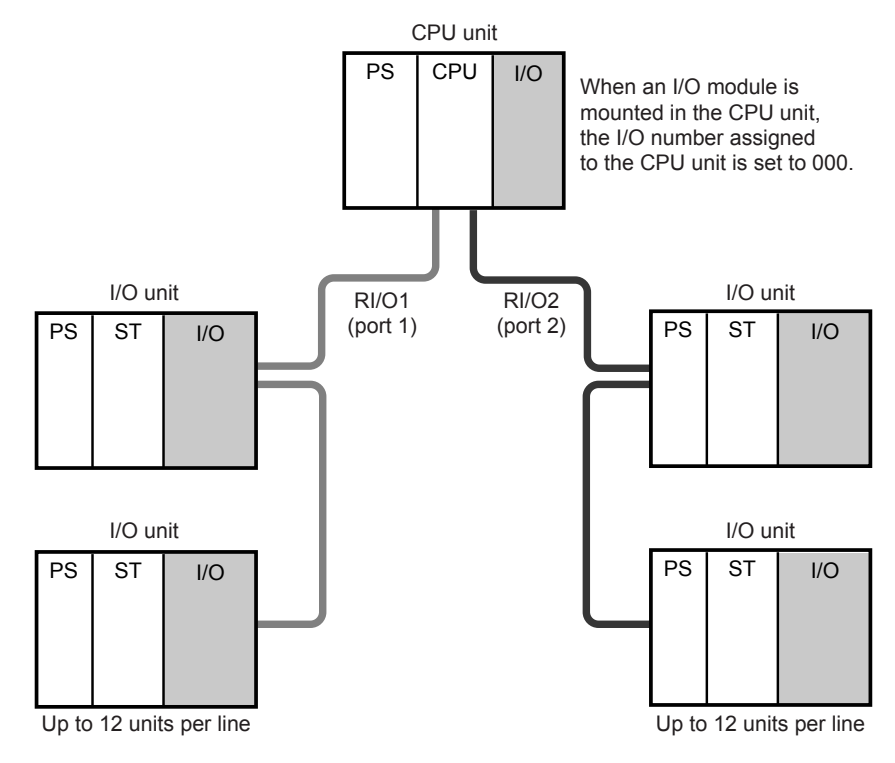

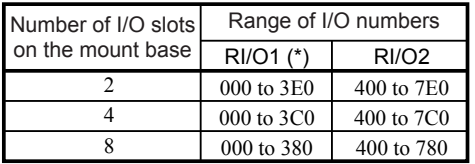

(\*) If an I/O module is mounted in the CPU unit, the I/O number assigned to the CPU unit is set to 000. When setting I/O numbers for I/O units, take care so that duplication does not occur.

## 6.3 Setting I/O Numbers

For the CPU module and remote I/O station module, set I/O numbers in the places shown below. For information on how to connect terminating resistors to a remote I/O cable, see "5.6.3 Setting terminating resistors."

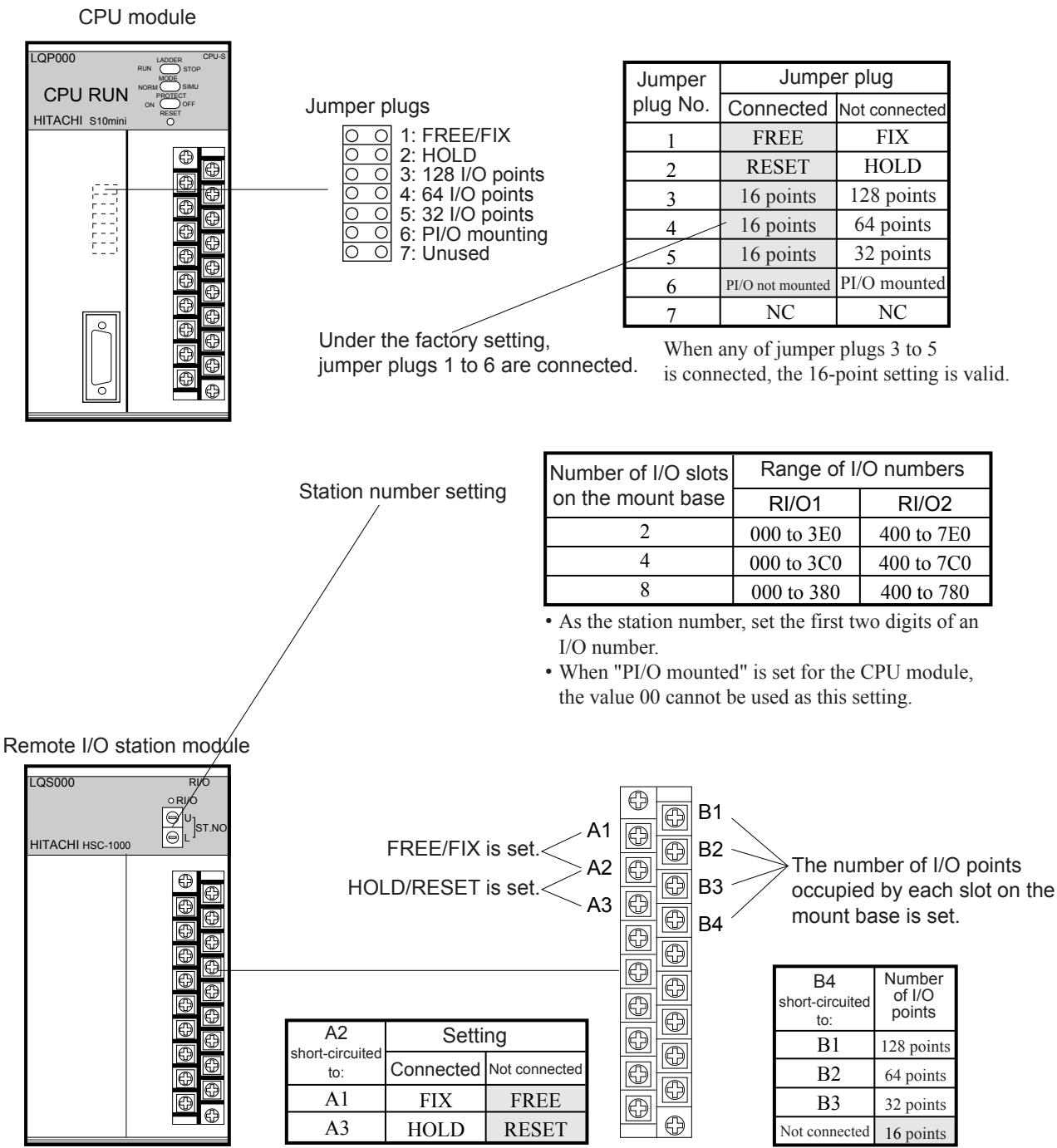

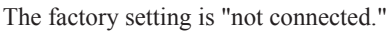

The factory setting is "not connected."
#### 6.3.1 Setting the mounting status of PI/O modules

If I/O modules are mounted in the CPU unit, remove jumper plug 6 to set "PI/O mounted." After this, the CPU unit is assigned a station number and I/O number.

- The first station number 00 is assigned.
- The range of I/O numbers is automatically determined, according to the settings of the number of available I/O slots on the mount base, the partition status, and the number of I/O points occupied by each slot on the mount base.

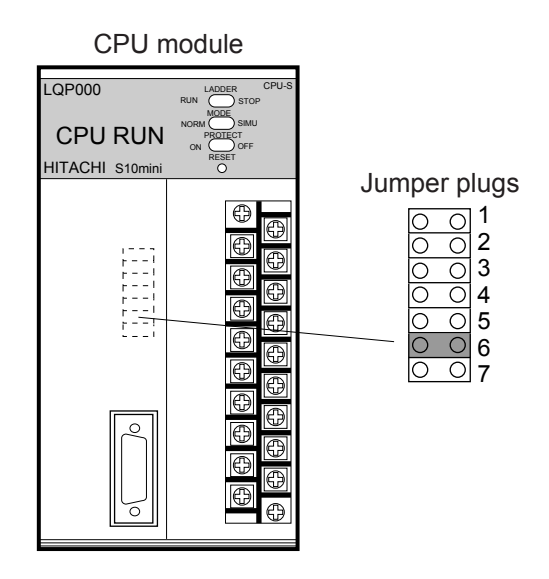

## **NOTE**

At PI/O mounting, attach a terminator (150 Ω) to those ports to which the remote I/O cable is not connected.

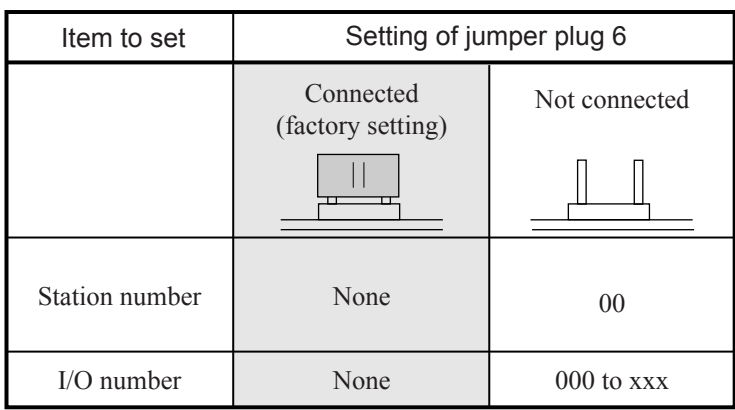

The last I/O number (xxx) of the range of I/O numbers that can be assigned varies with the settings of the number of I/O slots on the mount base, the partition status, and the number of I/O points occupied by each slot on the mount base.

#### 6.3.2 Setting partition status (FREE/FIX)

Usually, set the partition status to FREE. If the number of I/O points for I/O modules exceeds 2048, set it to FIX. In this case, the maximum number of input I/O points is increased to 2048 and that of output I/O points is also increased to 2048.

- With this item set to FIX, the left half of the I/O slots on the mount base can be used for input modules and the right half for output modules. The input slots are assigned XΔΔΔ as I/O numbers, while the output slots are assigned YΔΔΔ.
- With this item set to FREE, each I/O slot on the mount base can be used for an input or output module. Each slot is assigned two I/O numbers (XΔΔΔ and YΔΔΔ) for both an input module and an output module. The user can select the I/O number corresponding to the I/O module to be mounted. Since each slot is not restricted to input or output only, an input module can be exchanged with an output module, or vice versa.

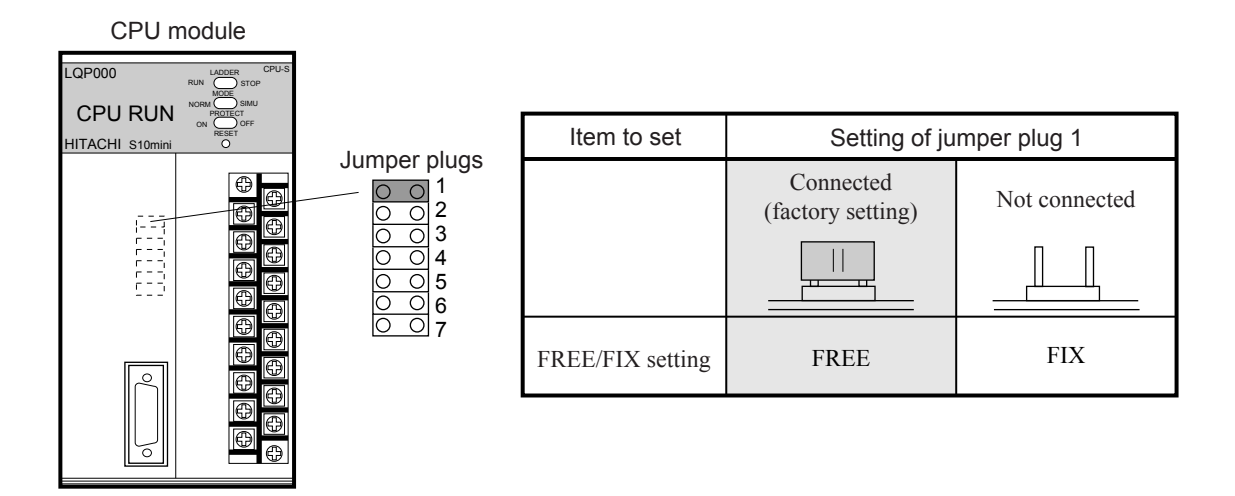

#### Remote I/O station module

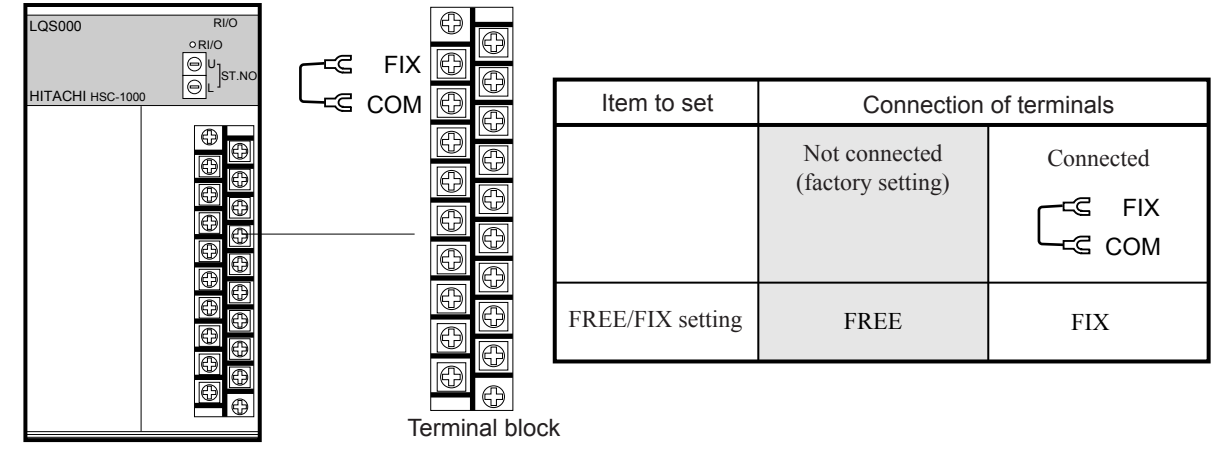

#### Differences between FRFF and FIX

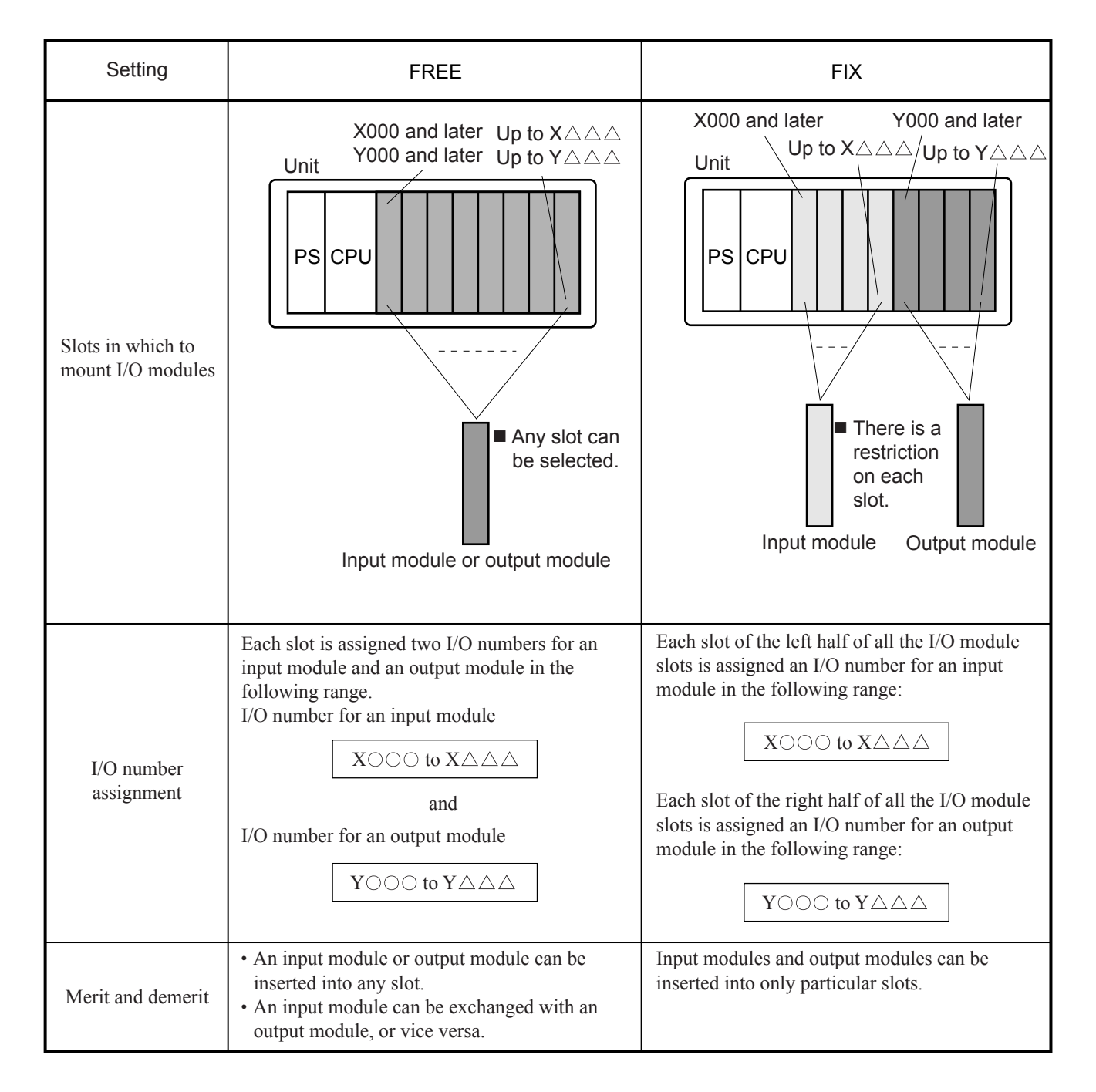

#### 6.3.3 Setting the number of I/O points

Set the number of I/O points for the modules mounted or those to be added in the future. When each of some modules mounted has a different number of I/O points, set the largest number of I/O points. When mounting a 16-point and a 32-point module, for example, set the number of I/O points to 32. I/O numbers for 32 points are assigned to both modules. However, I/O numbers for 16 points are left unused for the 16-point module. If the number of I/O points is set to 16, the 32 point module is assigned I/O numbers for only 16 points.

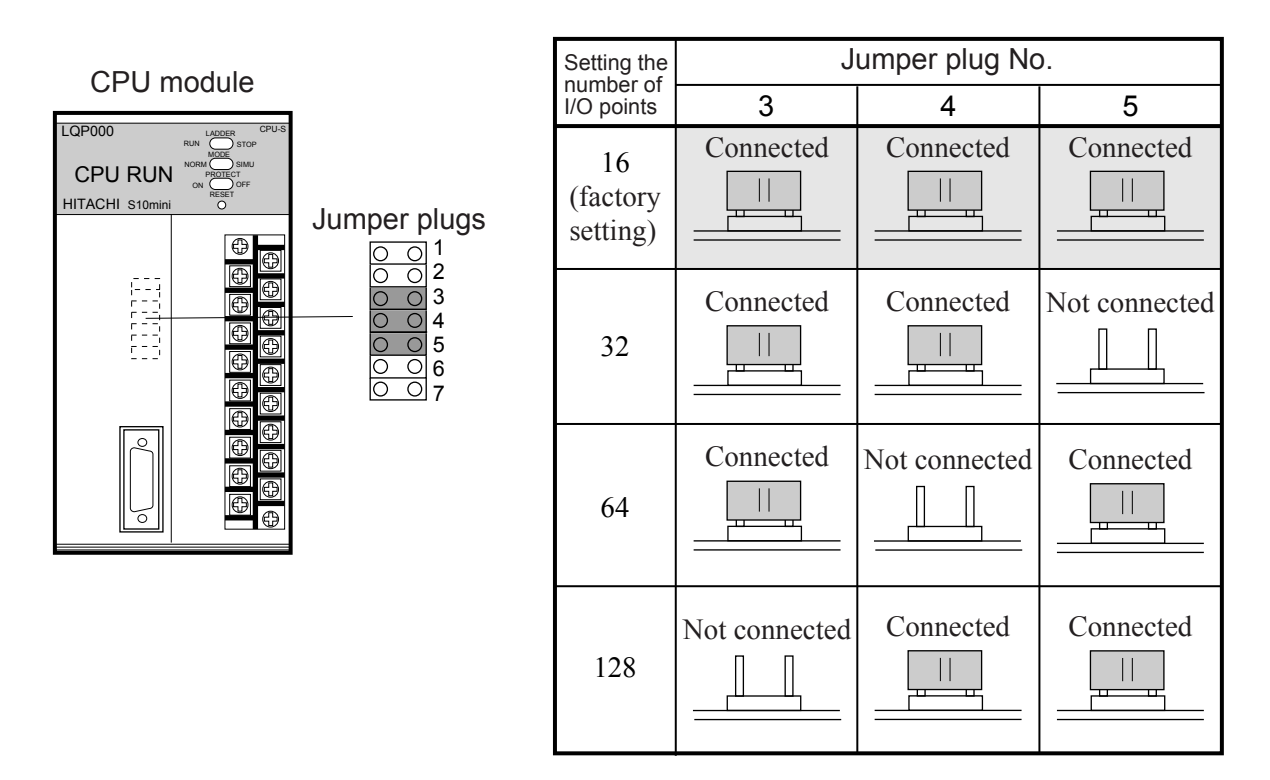

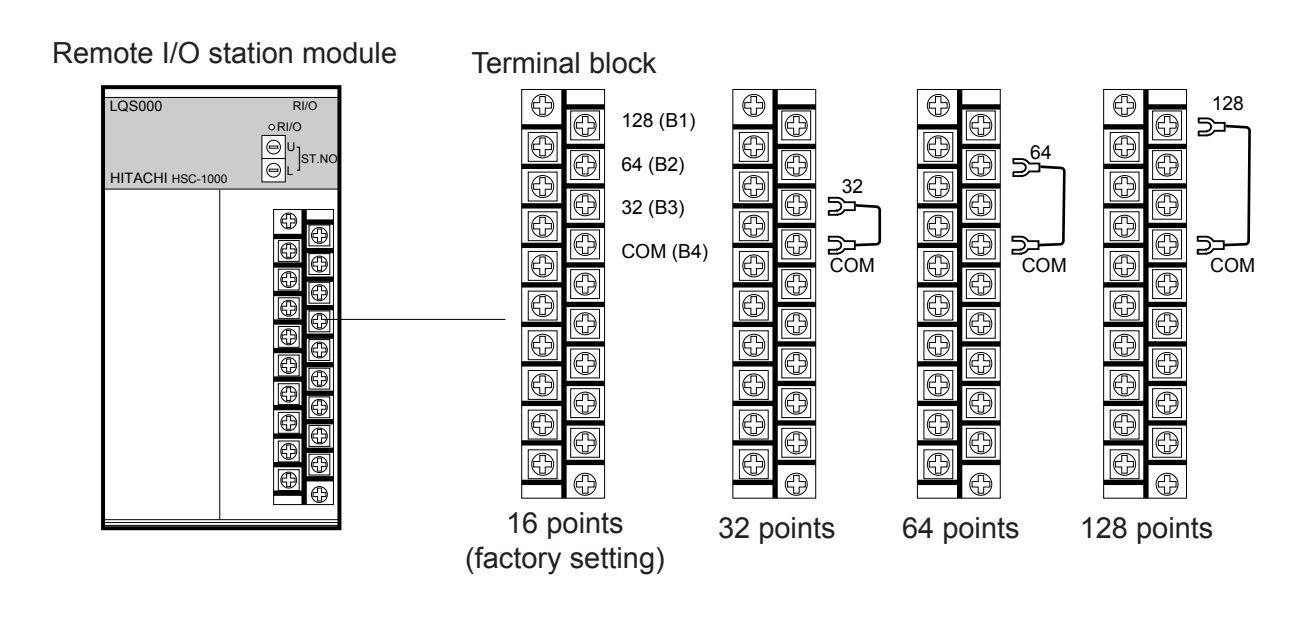

#### ■ Number of I/O points and I/O number

- The first I/O number and the range of I/O numbers are determined as follows ----
	- First I/O number: The first two digits are determined by the set station number.
	- Range: The range of I/O numbers is automatically determined, according to the settings of the number of I/O slots on the mount base, the number of I/O points occupied by each slot on the mount base, and the partition status.
- I/O numbers are set for all slots even if there are free slots. Therefore, the I/O numbers remain unchanged even when modules are added later or slots become free.
- One or two I/O numbers are assigned to each input or output point depending on the partition status setting, as described below.
	- FREE: Both an input I/O number (Xxxx) and output I/O number (Yxxx) are assigned. The I/O number (Xxxx or Yxxx) corresponding to the I/O module mounted can be selected. (See Example 1.)
	- FIX: Since I/O slots are classified into two types for input modules and output modules, only one I/O number corresponding to the type (input or output) of the I/O slot is assigned (Xxxx for input or Yxxx for output). (See Example 2.)

#### **Example 1: I/O numbers assigned and number of points occupied when the first I/O number is 000 and the partition status is set to FREE**

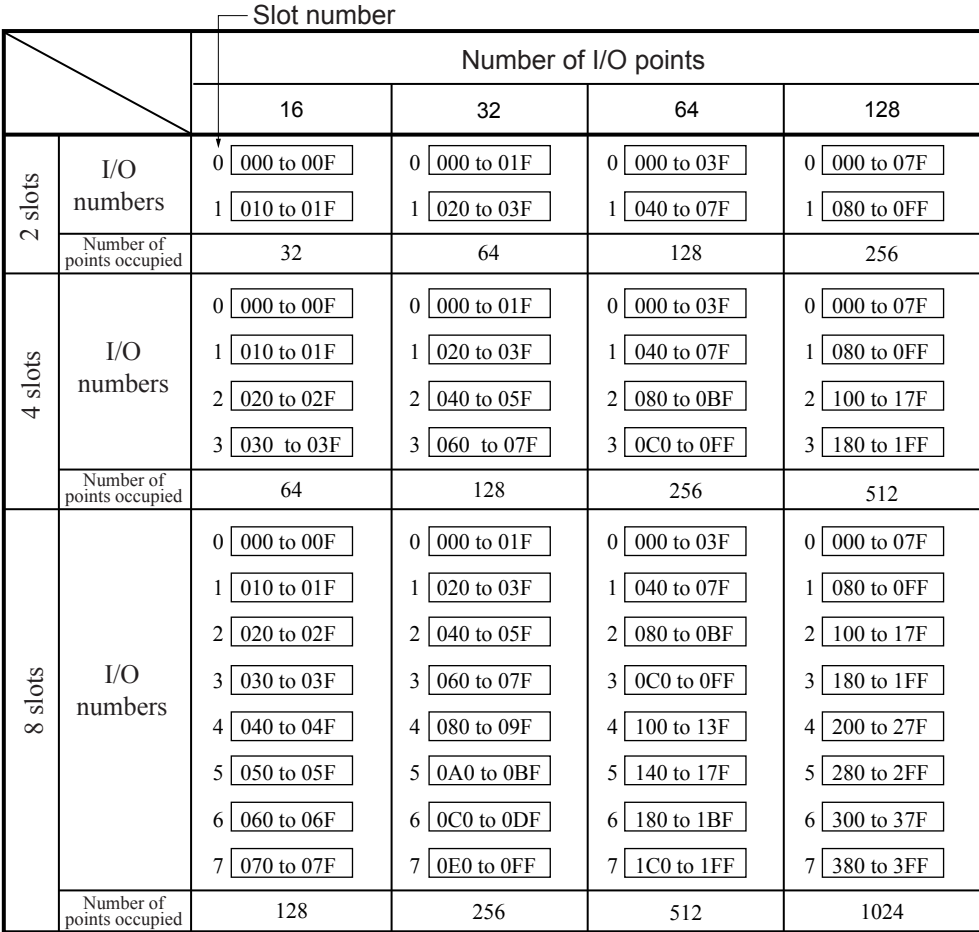

Each slot is assigned an input I/O number (Xxxx) and output I/O number (Yxxx). In this table, X and Y are omitted and only numbers are indicated. The value 000, for example, indicates that both X000 and Y000 are assigned.

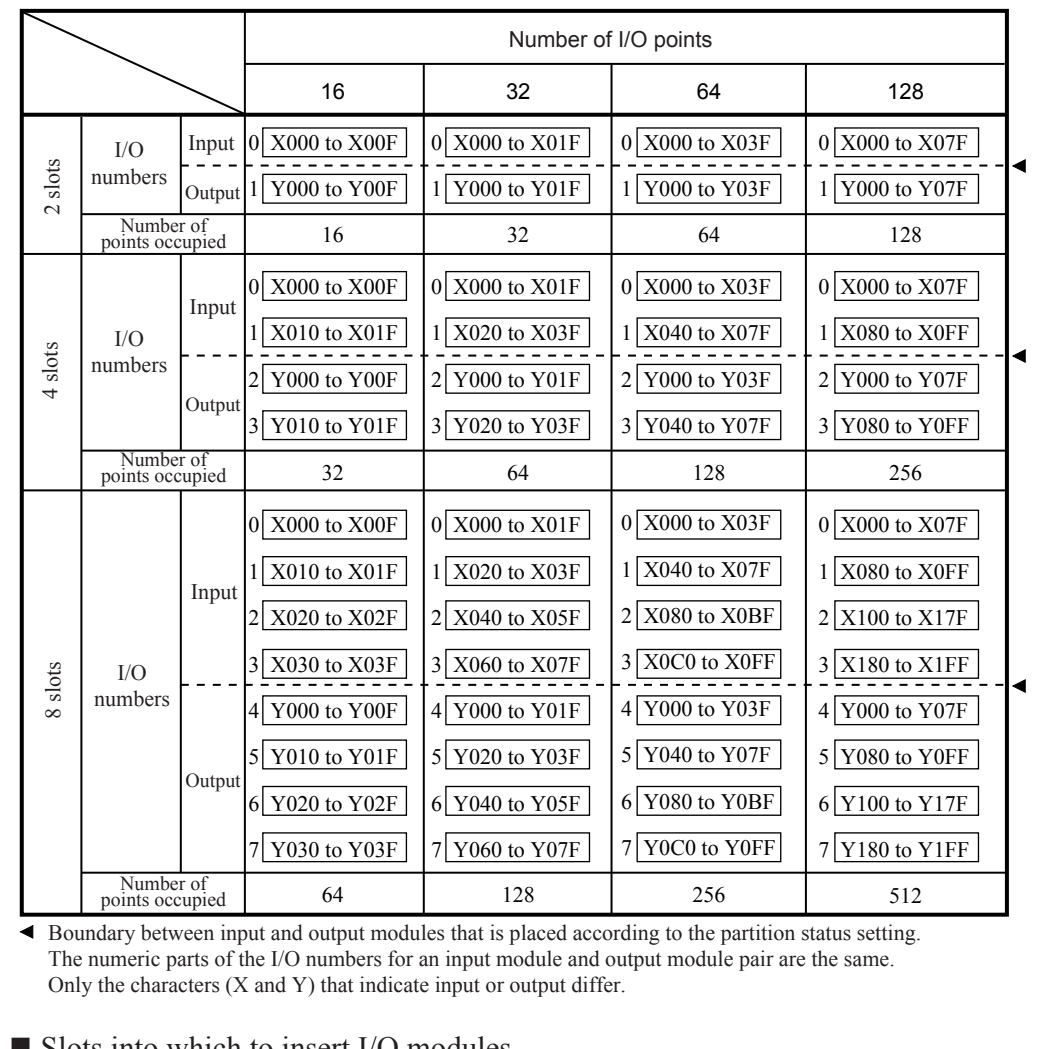

## **Example 2: I/O numbers assigned and number of points occupied when the first I/O number is 000 and the partition status is set to FIX**

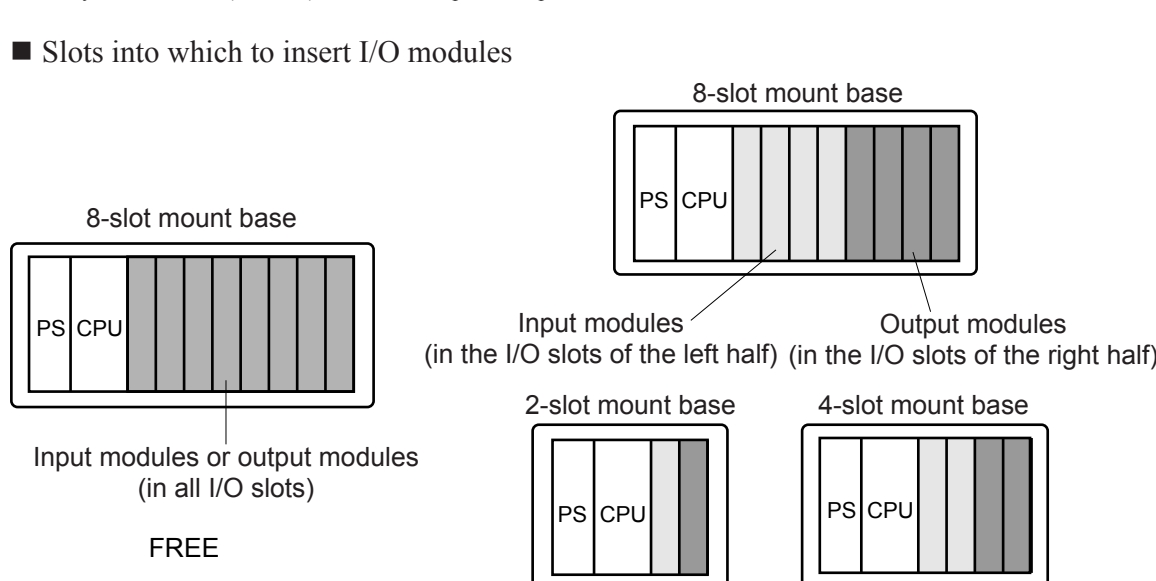

6-10

FIX

#### 6.3.4 Output hold setting

Set the DO output status to RESET or HOLD, which is one of the output states of the output module arising in case of an error on a remote I/O line. If it is set to RESET, the output is zeroized or zerofilled. If it is set to HOLD, the value immediately before the error is output.

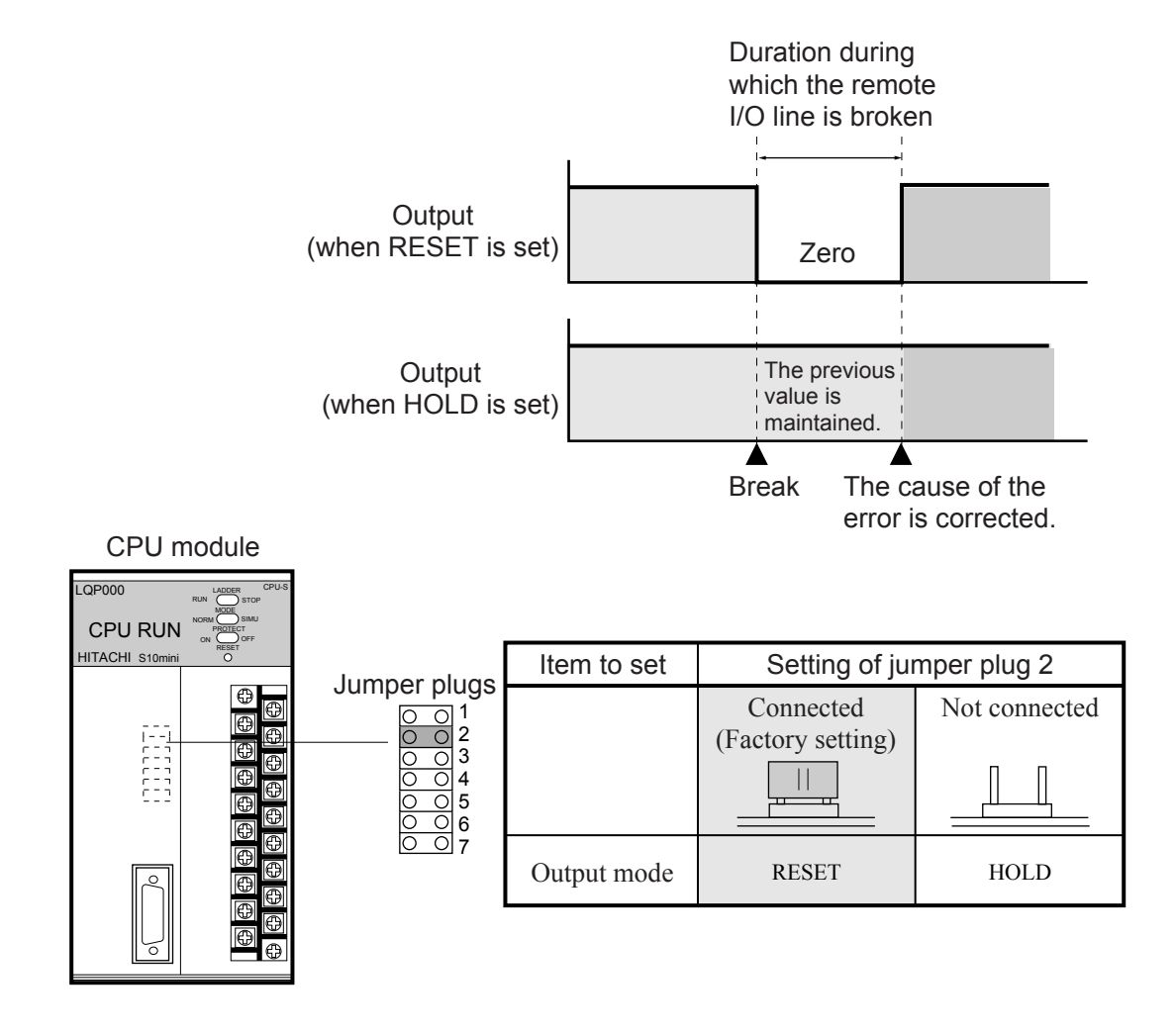

#### Remote I/O station module

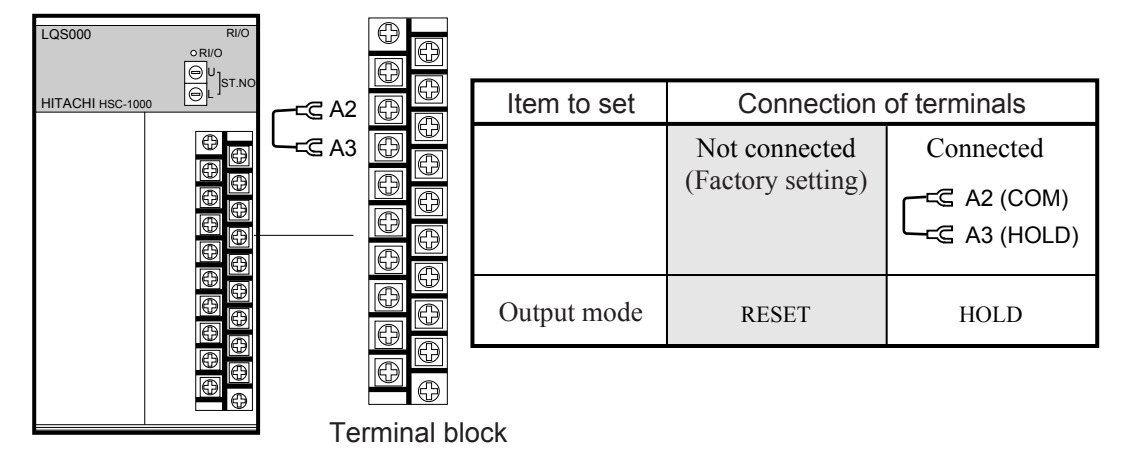

#### 6.3.5 Setting station numbers

As the station number of an I/O unit, set the first two digits of the numeric part of its I/O number with the station number switch on the front of the remote I/O station module. When setting station numbers, note the following points:

- Do not use duplicate numbers. If I/O modules are mounted in the CPU unit and "PI/O mounted" is set, then the value 00 is assigned as the first station number. Take care so that any other station numbers do not duplicate this number.
- Station numbers need not be assigned in the order in which cables are connected.
- If I/O units are connected to the RI/O1 port on the CPU unit, their station numbers must be within the range of 00 to 3E. If they are connected to the RI/O2 port, the station number range must be from 40 to 7E.

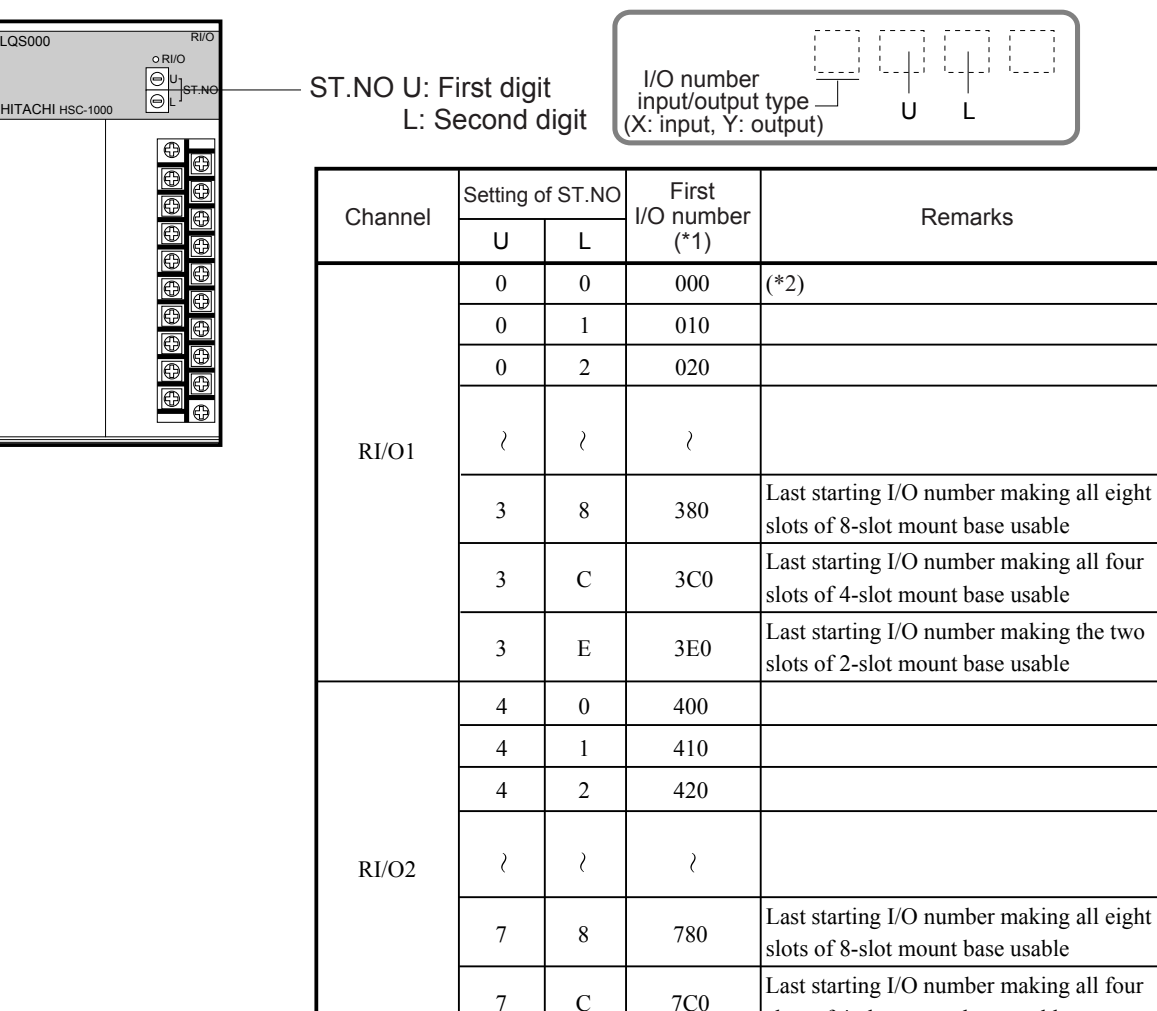

Remote I/O station module

(\*1) I/O number is assingned an input I/O number (Xxxx) and output I/O number (Yxxx). In this table, X and Y are omitted and only numbers are indicated.

7E0

slots of 4-slot mount base usable

Last starting I/O number making the two slots of 2-slot mount base usable

C

E

7

7

<sup>(\*2)</sup> When I/O modules are mounted in the CPU unit, the station number 00 is assigned to the CPU unit. When setting station numbers, take care so that duplication does not occur.

## ■ Example of setting station numbers and I/O numbers

Suppose that one CPU unit and four I/O units are installed in different locations. Then set station numbers and I/O numbers, as shown below.

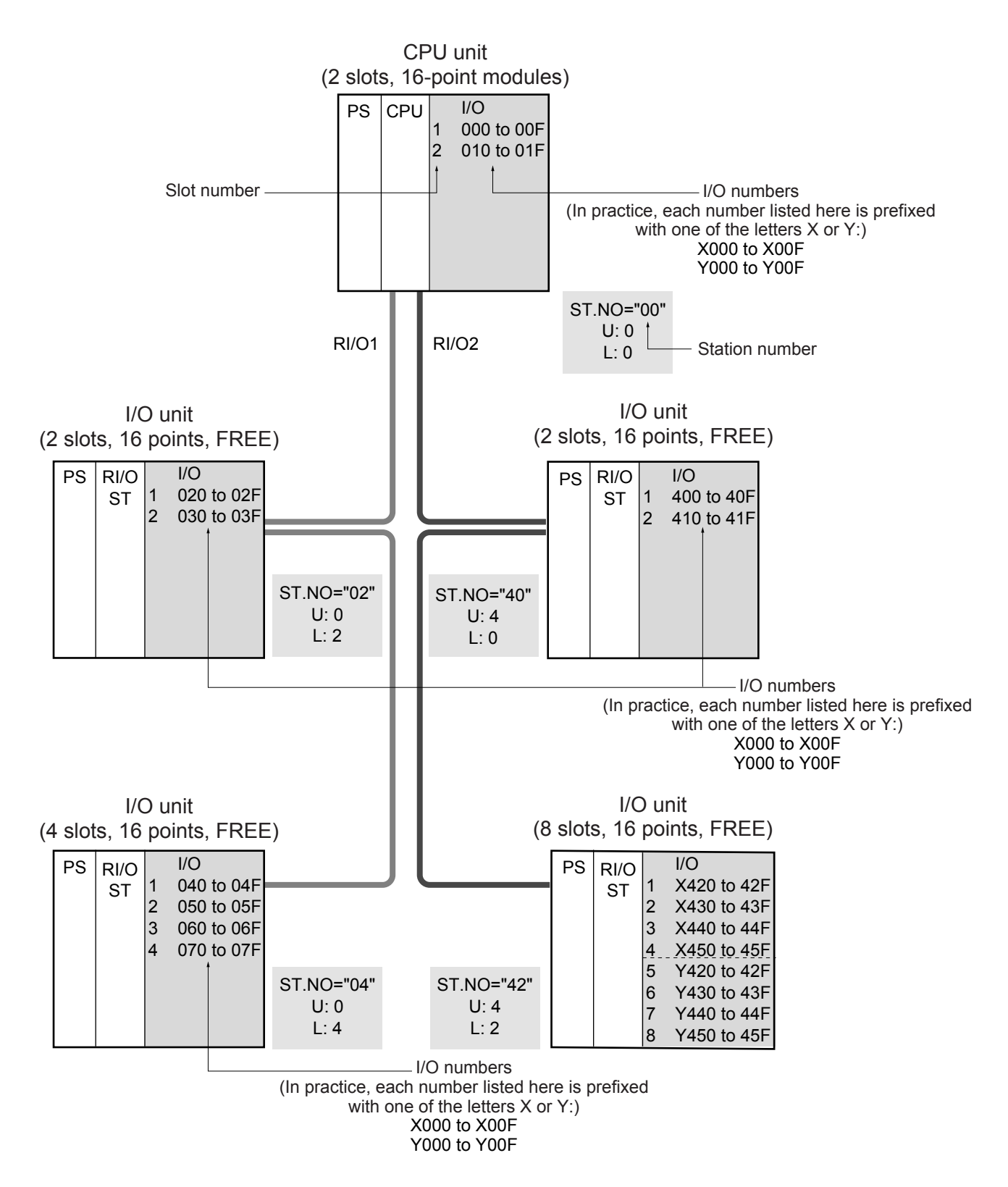

## 6.4 Setting an Extension Memory Module

#### ■ Setting a memory address

Allocate memory areas in an extension memory module in 1 MB units within the range of /100000 to /4FFFFF. To do this, use the memory address switch (ADDR.) on the front of the extension memory module, as shown below.

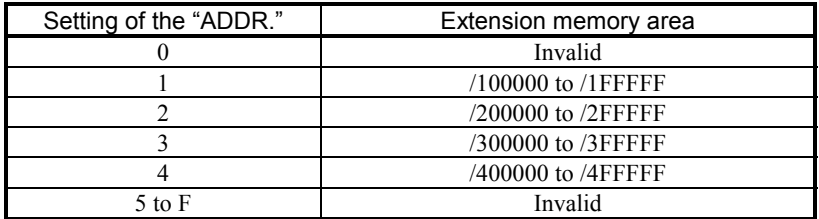

When using a CPU that contains memory, take care so that duplication will not occur. The table below shows the memory areas usable in the extension memory module for each CPU.

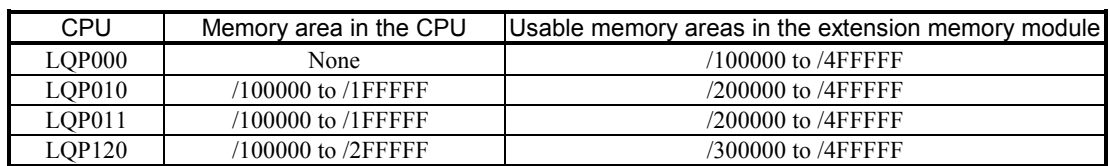

#### **NOTE**

- $\bullet$  When mounting multiple extension memory modules in the same unit, take care so that memory areas will not overlap each other.
- Take care so that the memory area in the CPU module, if any, will not overlap any memory area in the extension memory module.

#### ■ Write-protecting memory

The data in extension memory can be write-protected so that it is not overwritten with C programs. Set the memory areas to be write-protected with the protected memory address switch (PROT.ADDR.) on the front of the extension memory module, as shown below.

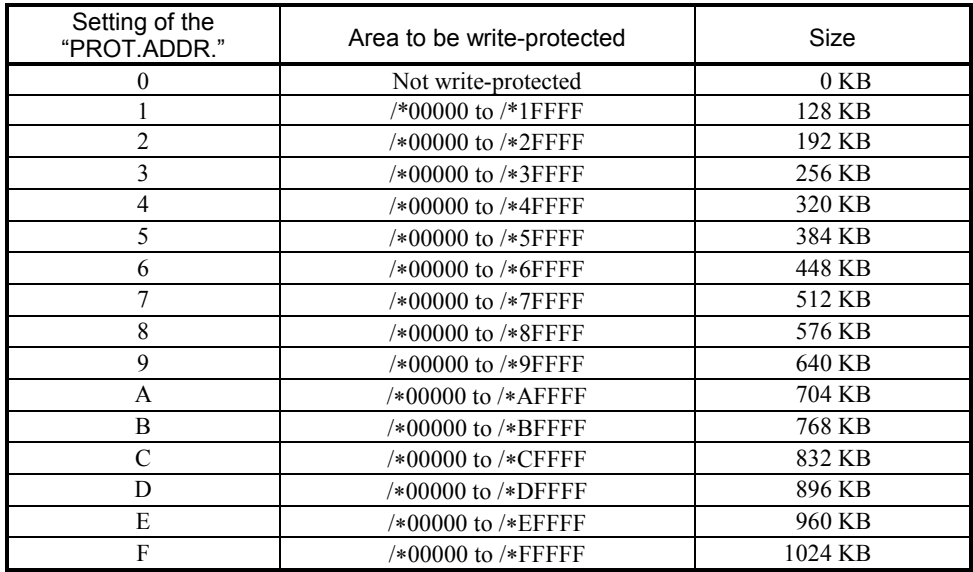

An asterisk in an address in the area to be write-protected indicates a value set during memory address setting.

## **NOTE**

The feature to write-protect memory is invalidated for data that is written:

- On the TOOL connected to the CPU.
- By arithmetic functions.
- Using the H-7338 protocol.

# 7 OPERATION PROCEDURES

## 7.1 Overview

Operations should be carried out as flowcharted below. The user program (application) needs to be loaded only when you run the programmable controller for the first time. (It will be backed up by the battery thereafter.) For details, refer to software manual supplied with the programming tool.

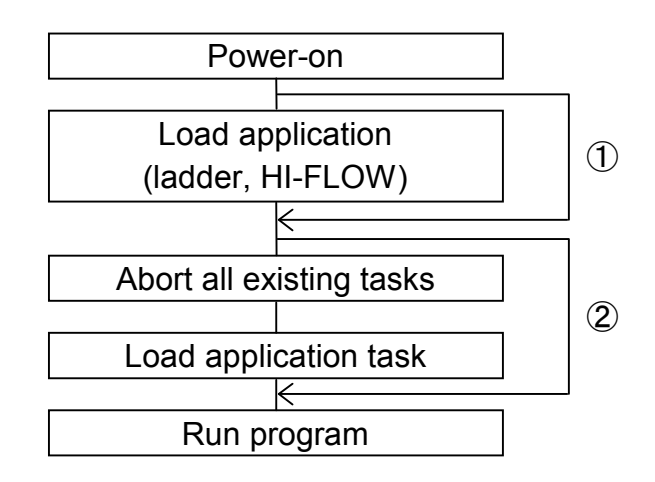

- ① The ladder and HI-FLOW need to be loaded only when you run the programmable controller for the first time. Reload them if you have remade the programmable controller thereafter.
- ② The application task, too, needs to be loaded only when you run the programmable controller for the first time. If the application task has to be reloaded for reasons, such as remaking to the programmable controller, abort all existing application tasks and then reload the application task. Application tasks are running even when the CPU switch is in the STOP position as indicated in the table below. Rewriting a running application task may result in a CPU error.

Relationship between the CPU switch and application software

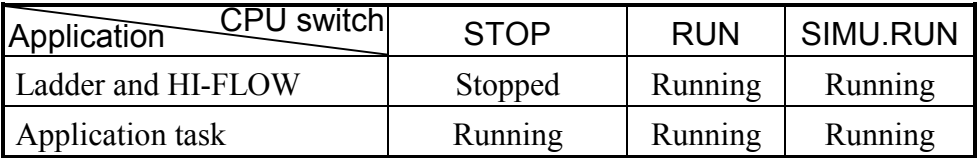

## 7.2 Procedures

#### 7.2.1 Turning on the power

(1) Set the LADDER, MODE, and PROTECT switches on the front of the CPU module to determine the CPU operation to be performed immediately after the power is turned on.

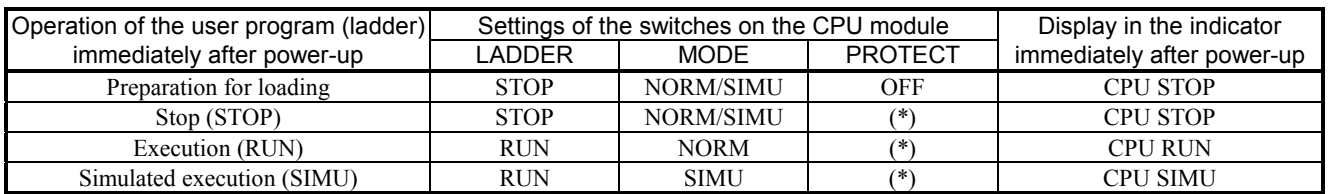

(\*) Set the switch to ON, if necessary.

- (2) Turn on the power switch on the power module. When the CPU starts up normally, the following indications are provided:
	- The operation LED on the power module lights.
	- The indicator on the CPU module displays the operation status of the CPU.

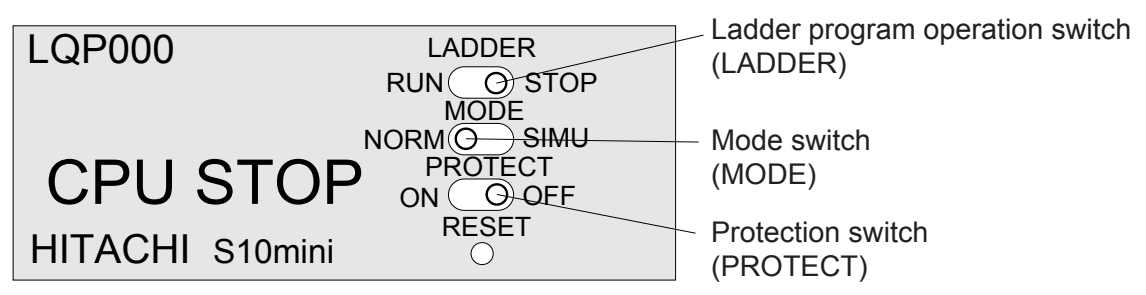

Note: Immediately after power-up, the indicator may display unpredictable character string instantaneously. This is not a failure.

#### 7.2.2 STOP mode

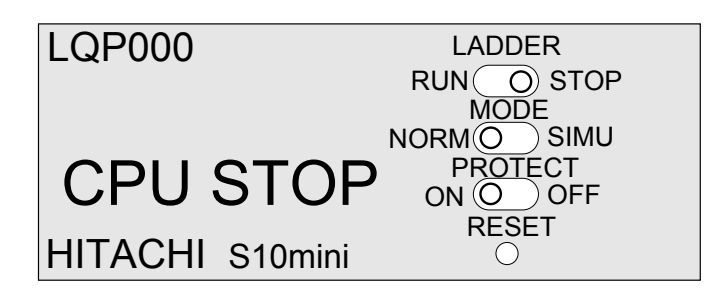

#### ■ Setting

Set the ladder program operation switch (LADDER) to STOP.

- CPU status
	- The user program (ladder) stops.
	- The I/O section holds the operation status immediately before the CPU stops.
	- User tasks continue their execution.
	- Remote I/O transfer continues

## 7.2.3 RUN (ladder program execution) mode

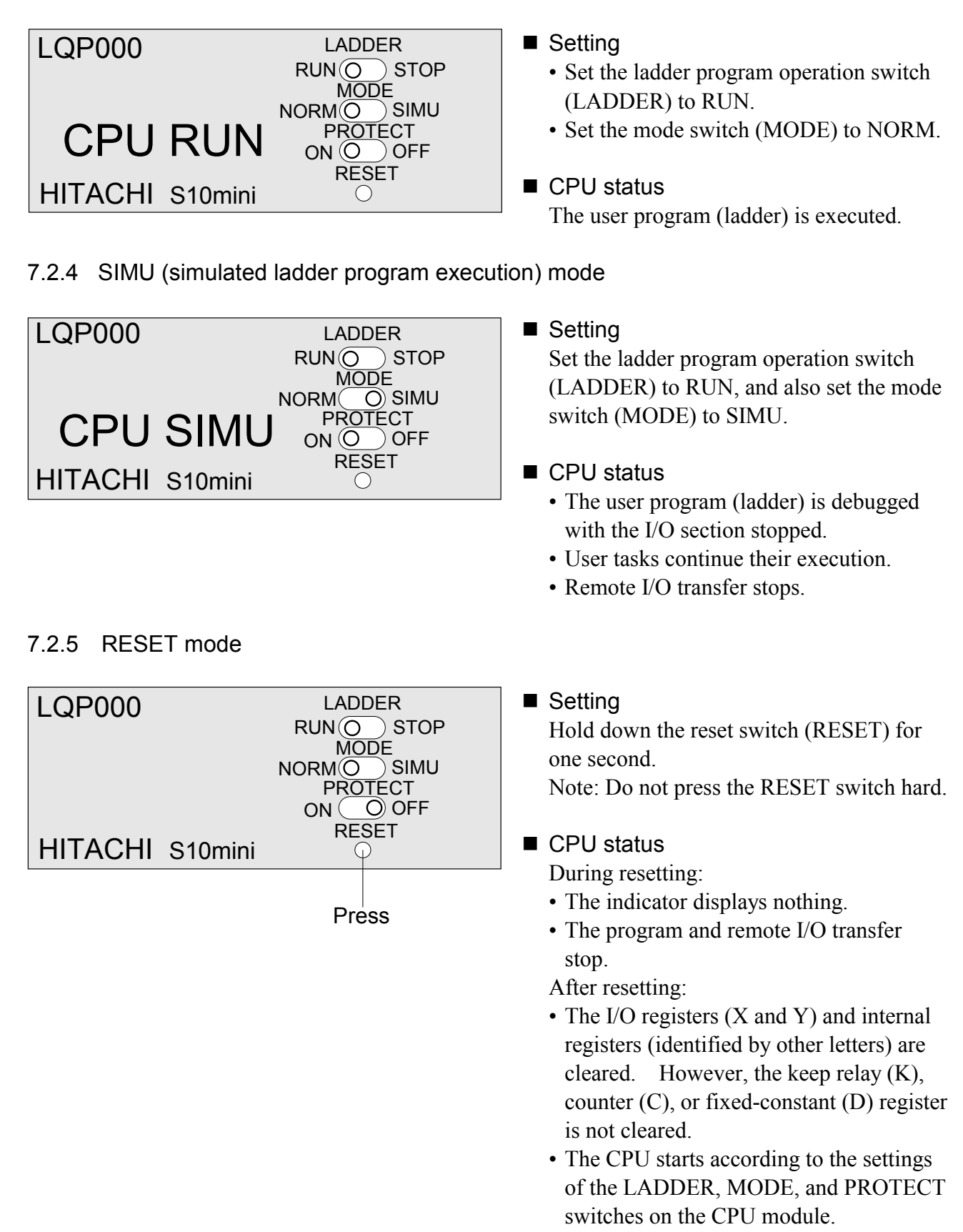

## 7.2.6 PROTECT ON mode

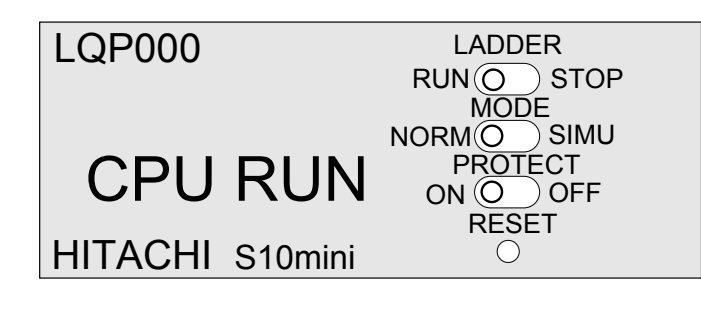

## ■ Setting

Set the protect switch (PROTECT) to ON. (Usually, leave the switch set to ON.)

#### ■ CPU status

- When a user-created C program is executed, the operating system, the ladder program, and other programs are protected.
- The protect switch cannot protect optional extension memory. For details, see "Protect switch (PROTECT)" in "7.2.7 PROTECT OFF mode."

## 7.2.7 PROTECT OFF mode

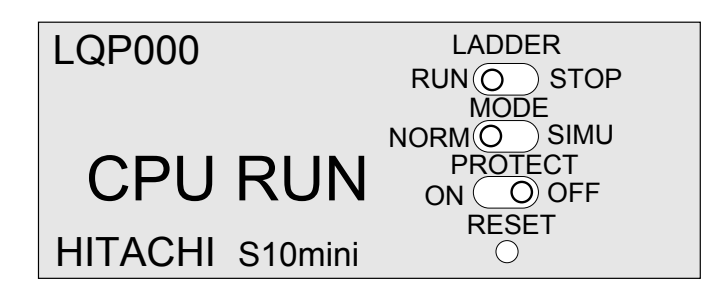

## ■ Setting

Set the protect switch (PROTECT) to OFF.

## ■ CPU status

Tasks can rewrite all memory areas.

• When changing the setting of the timer, one-shot coil, or counter, set the protect switch to OFF.

## Protect switch (PROTECT)

The PROTECT switch protects the system area so that it is not destroyed by user tasks coded in C or FA-BASIC. This switch has no effect for arithmetic functions including user arithmetic functions. Memory is protected in the following range:

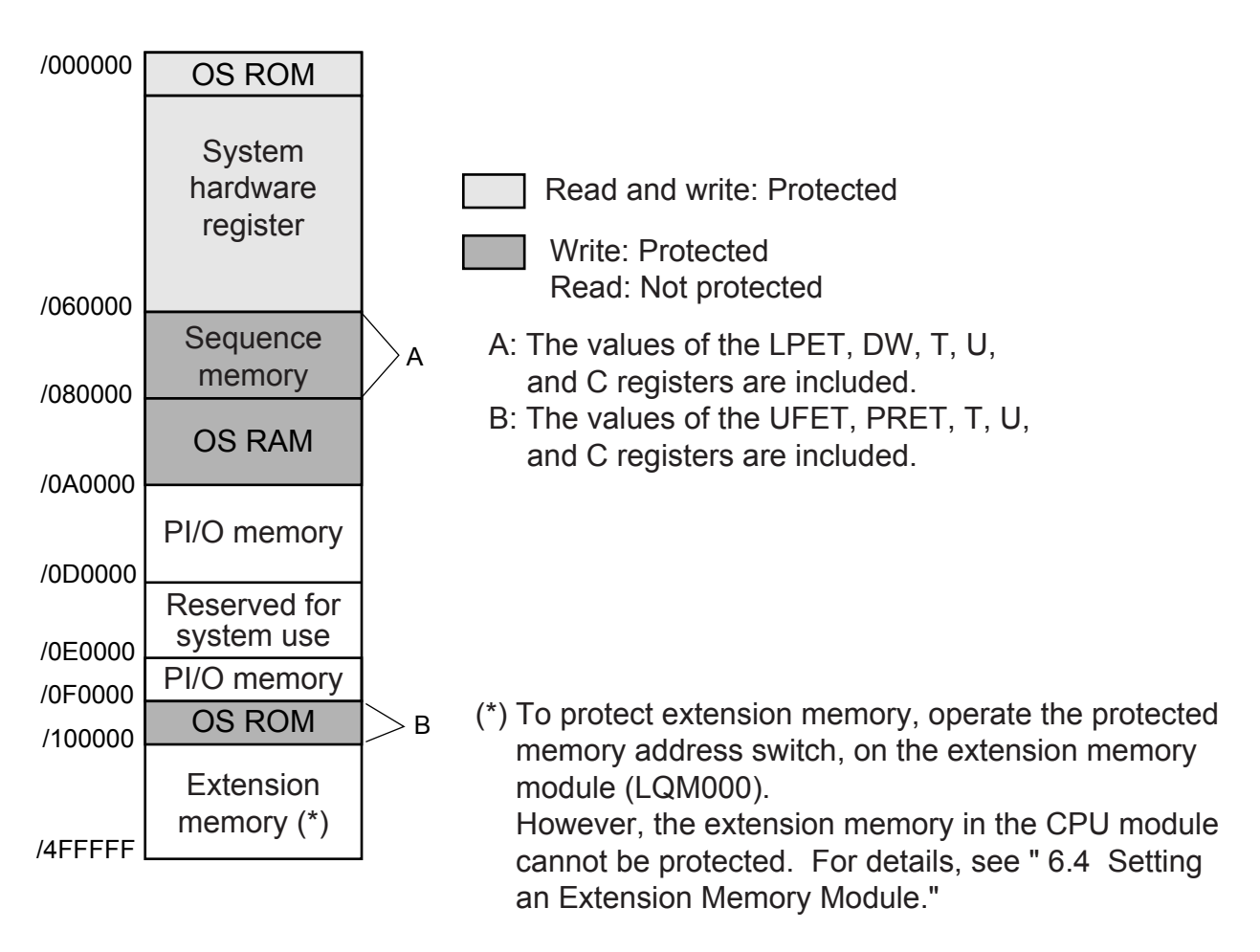

• Protection error

Where memory write protection is made effective by setting with the protected memory address (PROT.ADDR.) switch, any related task abortion is limited to user tasks. When user tasks are registered in the table that registers user arithmetic functions (UFET), rather than program edition table (PRET), the protected memory address switch has no effect.

# 8 EXPLANATION OF OPERATION

## 8.1 Ladder Program

#### 8.1.1 Execution

#### Execution conditions

- Ladder program operation switch (LADDER): RUN
- Mode switch (MODE): NORM or SIMU

(In SIMU mode, only the ladder program is executed without remote I/O transfer being performed.)

#### ■ Starting the ladder program

The ladder program can be started in one of two ways: cyclically or repeatedly.

• Cyclic start

If the specified sequence cycle time is longer than the processing time taken by the ladder program, it starts at the interval equal to the sequence cycle time. Upon completion of processing by the ladder program, it waits until the next start time comes. This method is used for integration, differential, and other operations.

• Repeated start

If the specified sequence cycle time is shorter than the processing time taken by the ladder program, the sequence cycle time is used only for the first start. Then, the ladder program starts at the interval equal to its processing time. Upon completion of processing by the ladder program, control is returned to the starting point of the ladder program to execute it repeatedly.

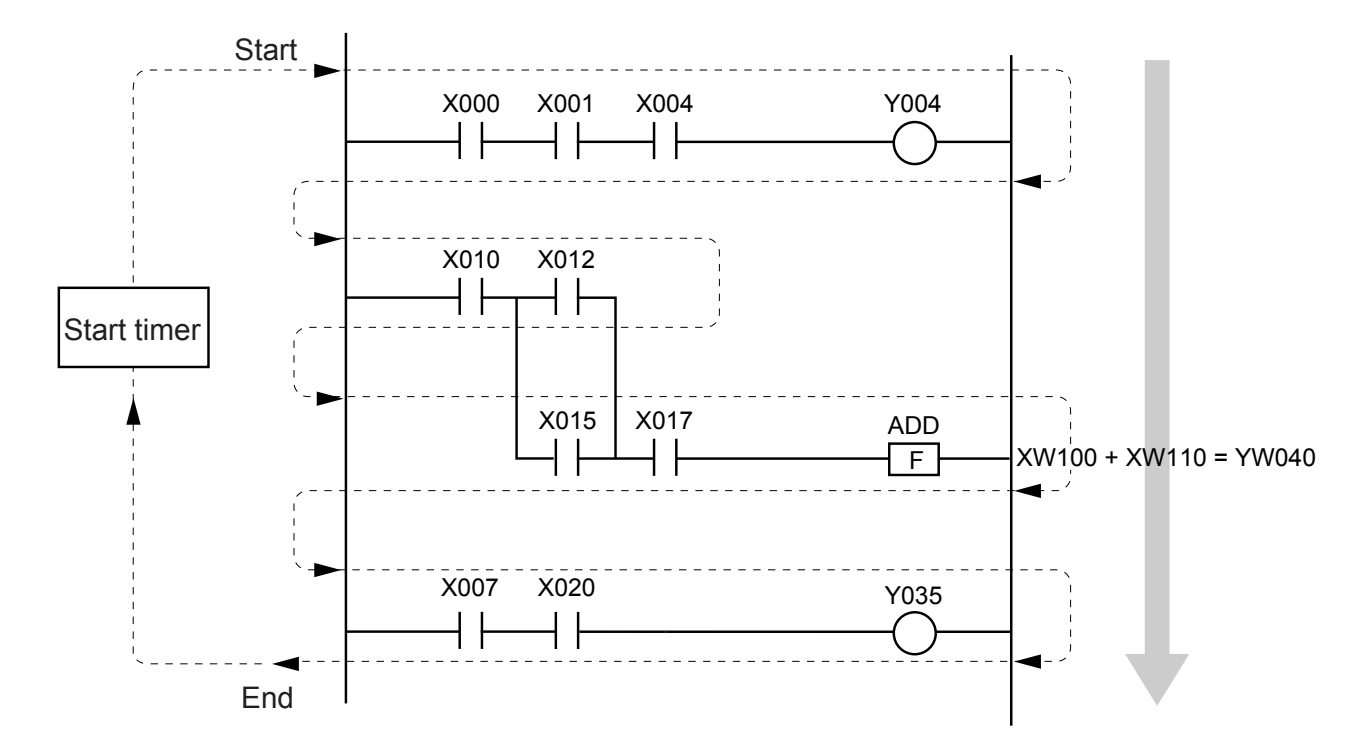

## 8.1.2 Program execution order

Create a ladder program in such a way that control flows in the order of processing from the top. Otherwise, much time is wasted, hampering high-speed processing.

#### Correct ladder program example

Since the ladder program shown below is created in the order in which processing is performed, its processing is completed within the sequence cycle time.

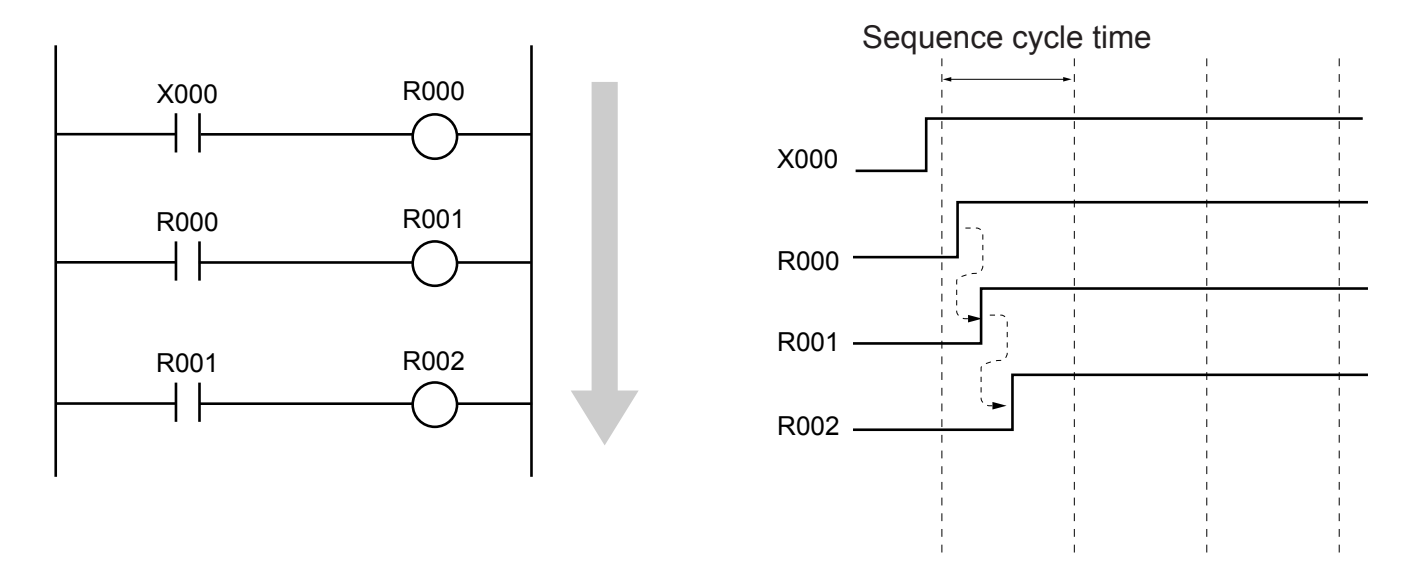

■ Incorrect ladder program example Suppose that processing is programmed in such a way that the conditions to start that processing are checked after it is actually started. The program requires three sequence cycles until the processing is started. This wastes two sequence cycle. When the execution speed of the program is important, carefully consider the processing procedure during creation of a ladder program.

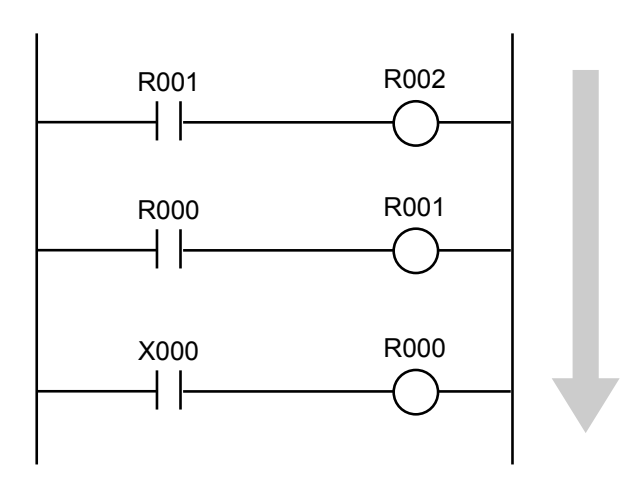

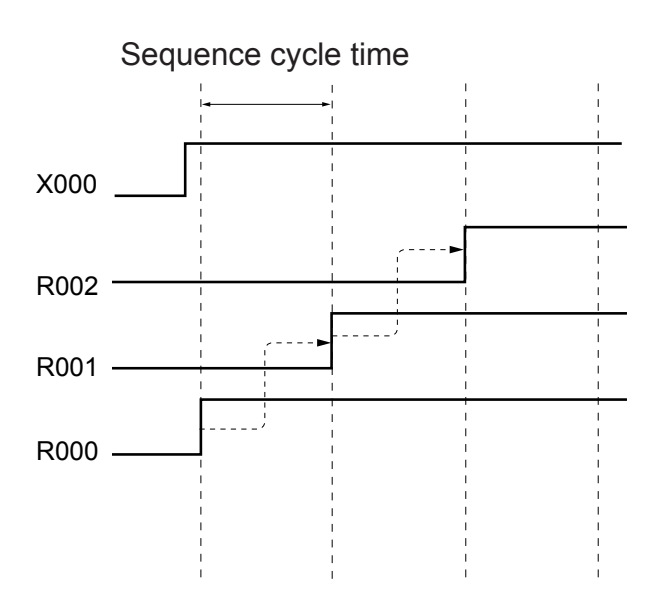

## 8 EXPLANATION OF OPERATION

#### 8.1.3 Executing arithmetic functions

Arithmetic functions are executed according to the status (On or Off) of excitation, as described below.

#### ■ Starting operation

Operation starts when the status of excitation is On. The value of XW100 is added to XW110 and the result is output to YW040.

#### Stopping operation

Operation stops when the status of excitation is Off. The result of the previous operation is output to YW040.

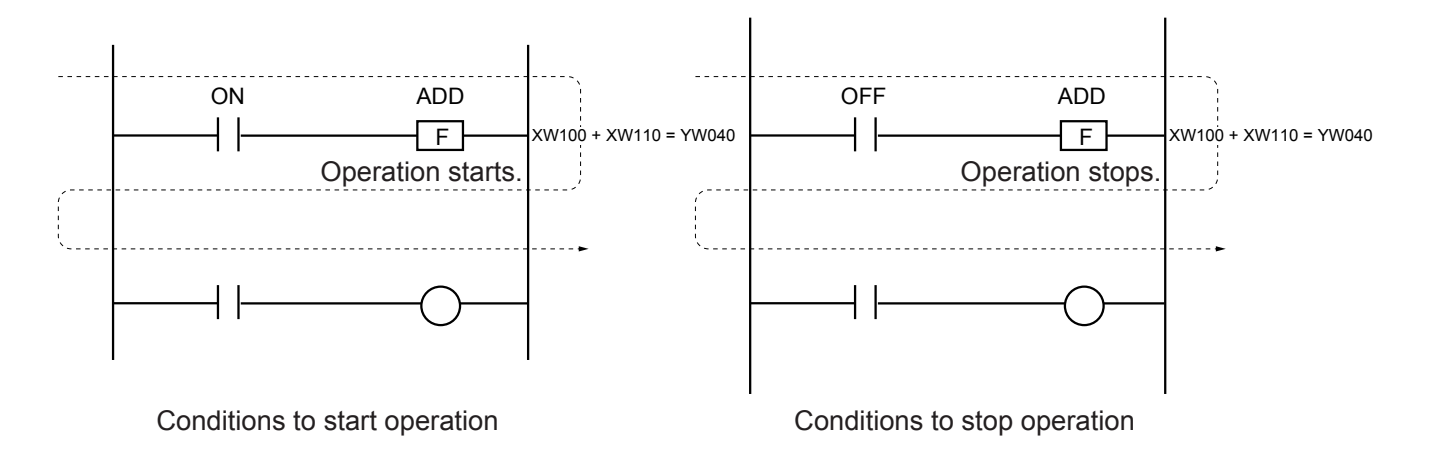

#### 8.1.4 When to start execution

When to start execution of an arithmetic function can be set using the rising or falling edge of a signal. Which of the rising and falling edges of a signal to use is determined by the direction of the arrow indicated by the edge detector (V000) shown below.

- (↑): Operation starts when X000 changes from "off" to "on" (a rising edge is detected).
- (↓): Operation starts when X000 changes from "on" to "off" (a falling edge is detected).

Note: Make sure that the same type of edge is not set for the edge detector (such as V000).

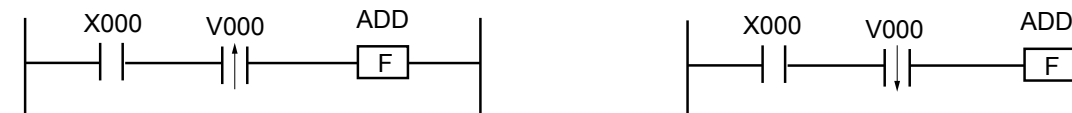

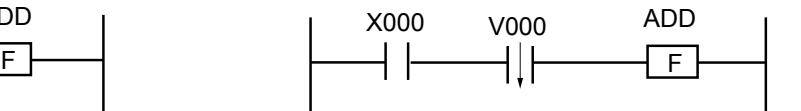

Operation starts on a rising edge. Operation starts on a falling edge.

## 8.2 Remote I/O

#### 8.2.1 Remote I/O transfer

The table below shows remote I/O transfer by the CPU module in each mode.

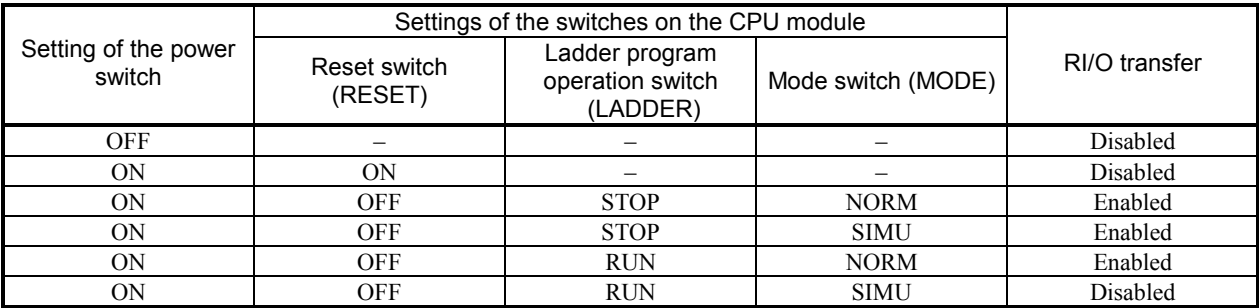

8.2.2 Output mode setting for use in case of a stop of remote I/O transfer

When an error occurs during remote I/O transfer, the output from the output module can be zeroized or held at the value immediately before the transfer stopped. For details of holding the previous value, see "6.3.4 Output hold setting."

## 8.3 Processing Time

Processing time is measured from when an input signal enters the input module until it is output from the output module. That time is the sum of (1) to (4) shown below.

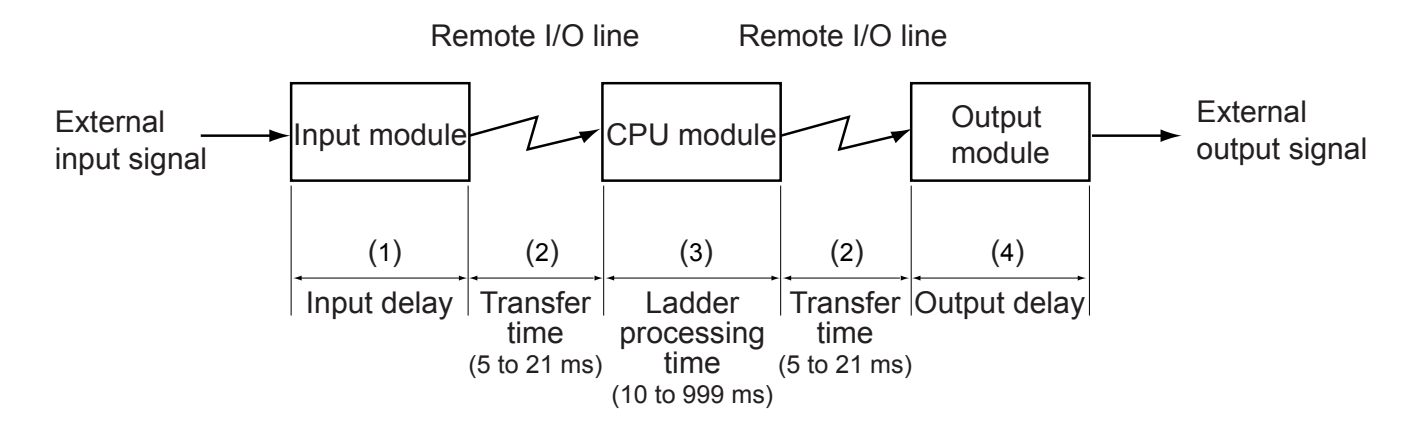

(1) Input delay

An input delay is taken by the input module to respond. The response time varies with the type of the input module. For details, refer to the "S10mini HARDWARE MANUAL I/O MODULE (manual number SME-1-114)."

(2) Remote I/O transfer time

The remote I/O transfer time is taken for data transfer on the remote I/O line. That time varies with the specified number of I/O points.

512 points: About 5 ms

- 1024 points: About 10 ms
- 1536 points: About 16 ms 2048 points: About 21 ms
- 
- (3) Ladder processing time

The ladder processing time is taken by the ladder program for processing. That time is equal to the sequence cycle time (10 to 999 ms).

(4) Output delay

An output delay is taken by the output module to respond. The response time varies with the type of the output module. For details, refer to the "S10mini HARDWARE MANUAL I/O MODULE (manual number SME-1-114)."

Calculate the processing time using the following formula:

Processing time = (input delay) + (RI/O transfer time) + (ladder processing time) +  $(RI/O transfer time) + (output delay)$ 

## 8.4 Clock Features

This section describes the features of the clock as well as how to set it.

#### 8.4.1 Clock control system registers

Clock control system registers are used by the ladder program for real-time control. They consist of time registers, a time control register, and a time display control register.

#### (1) Time registers

The time registers store information on the year, month, day, hours, minutes, and seconds. To set a time, set such information in these registers in binary format.

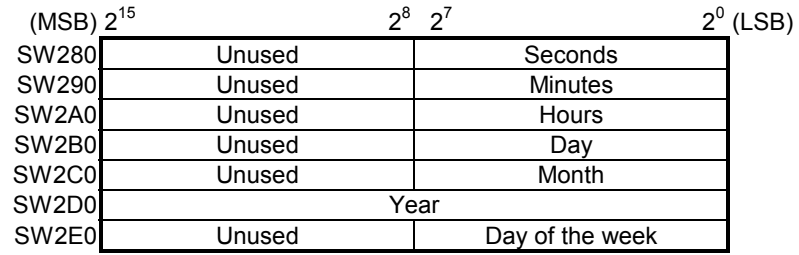

Notes on setting a time

- Enter the day of the week using a number: 1 for Sunday, 2 for Monday, ..., and 7 for Saturday.
- Invalid dates cannot be set. For example, the value 0 or 13 cannot be set as a month, or 0 or 35 as a day.

#### (2) Time control register

The time control register controls the setting of the current time of the day. Its bit assignment is shown below.

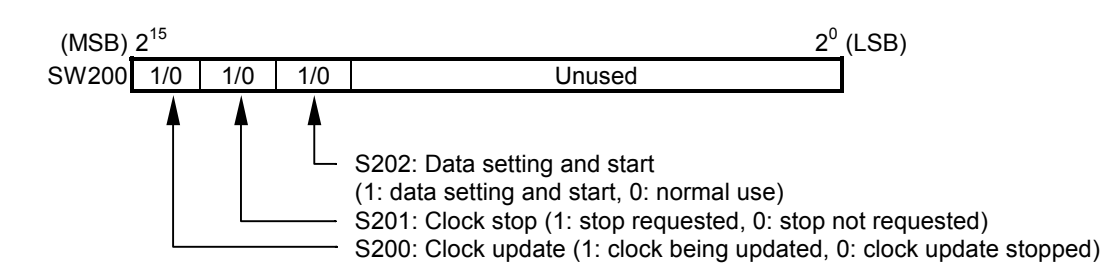

#### Setting a time

Set the current time as follows:

- ① Set a 1 in S201 of the time control register. The clock stops.
- ② Set the time information (seconds, minutes, hours, day, month, year, and day of the week) in time registers SW280 to SW2E0.
- ③ Set a 1 in S202 of the time control register. The clock starts from the set time.
- ④ Set 0s in both S201 and S202 of the time control register. The clock returns to ordinary operating condition.

#### (3) Time display control register

The time display control register is used to set the format in which time is displayed in the indicator. The bit assignment of the register is shown below.

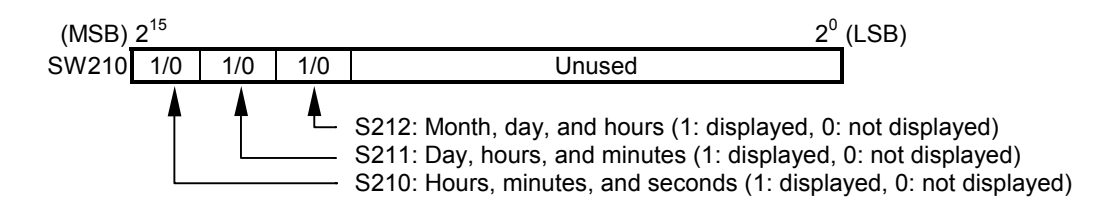

#### Display conditions

When 1s (displayed) are set in two or more bits, the setting of the bit having the smallest number takes precedence. When 1s are set in both S210 and S212, for example, the setting of S210 is used. When all bits are set to 0 (not displayed), the year, month, and day are displayed.

#### 8.4.2 Setting the time using the ladder program

The ladder program shown below sets the time information stored in F registers FW100 to FW106 in time registers SW280 to SW2E0 when X000 is turned on. This subsection describes only the items required for creation of a ladder program.

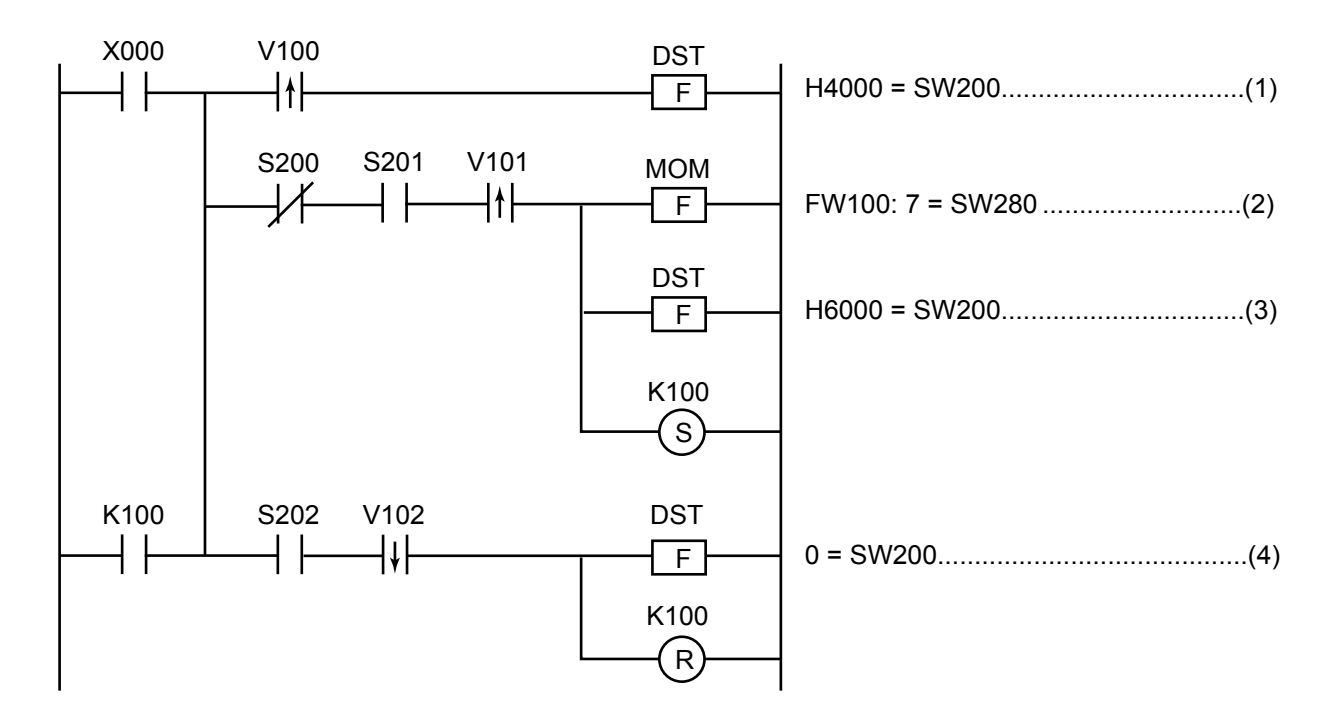

Procedure:

- (1) When X000 is turned on, the program sets S201 to 1.
- (2) The program moves the clock information (seconds, minutes, hours, day, month, year, and day of the week) stored in F registers FW100 to FW106 in advance to time registers SW280 to SW2E0.
- (3) The program sets S202 to 1.
- (4) The program sets both S201 and S202 to 0.

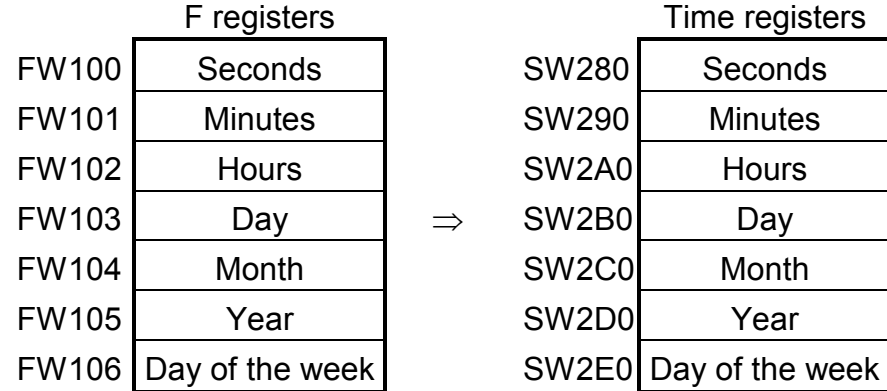

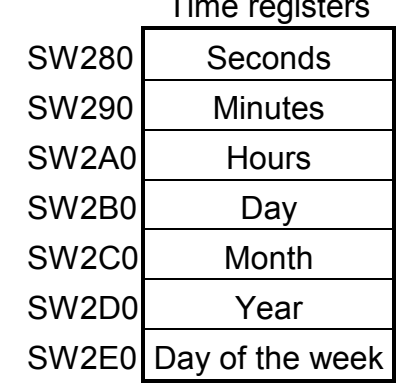

#### 8.4.3 Updating the date

The date is automatically updated as follows: January, March, May, July, August, October, or December  $31 \rightarrow$  first day of the next month April, June, September, or November  $30 \rightarrow$  first day of the next month February 28 in a common year  $\rightarrow$  March 1 February 29 in a leap year  $\rightarrow$  March 1

#### 8.4.4 Restrictions on the setting of dates and times

Do not set the following dates and times. Otherwise, the date or time would not be updated.

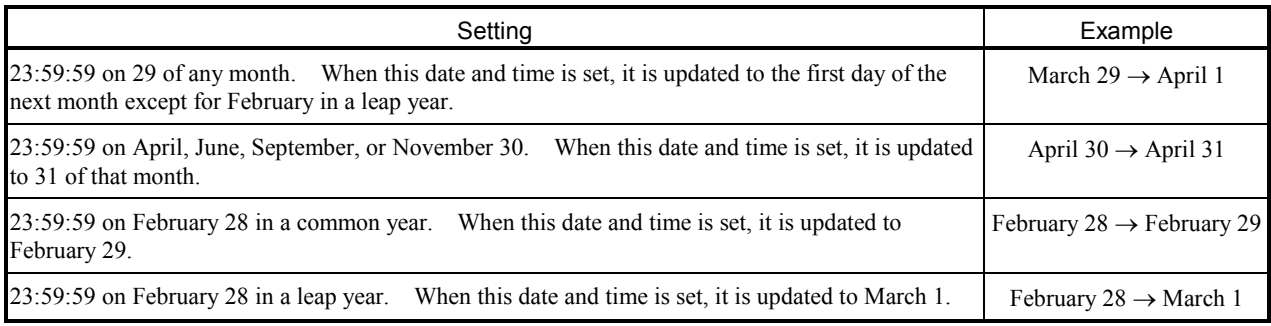

#### 8.4.5 Clock precision

The clock precision varies with the ambient temperature. The following graph shows typical precisions at various temperatures. There are variations in precision between products. Use the values in the graph plus or minus one minute per month as a reference. When a high precision is required, use the clock while calibrating it or at the appropriate temperature range (around 25°C).

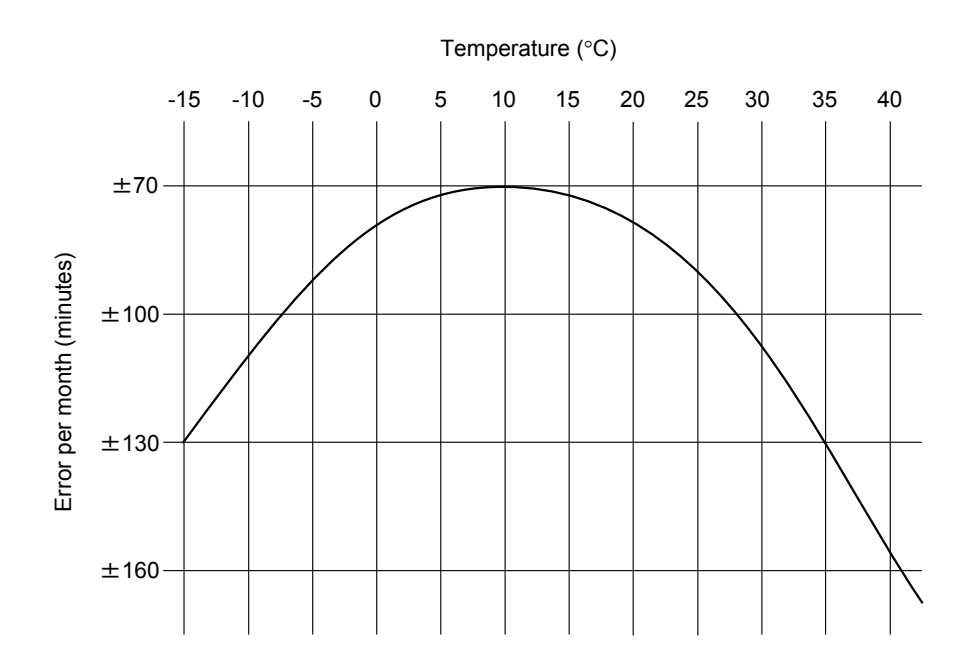

# 8.5 Conditions of the I/O Input/Output Registers and Internal Registers in Case of Errors

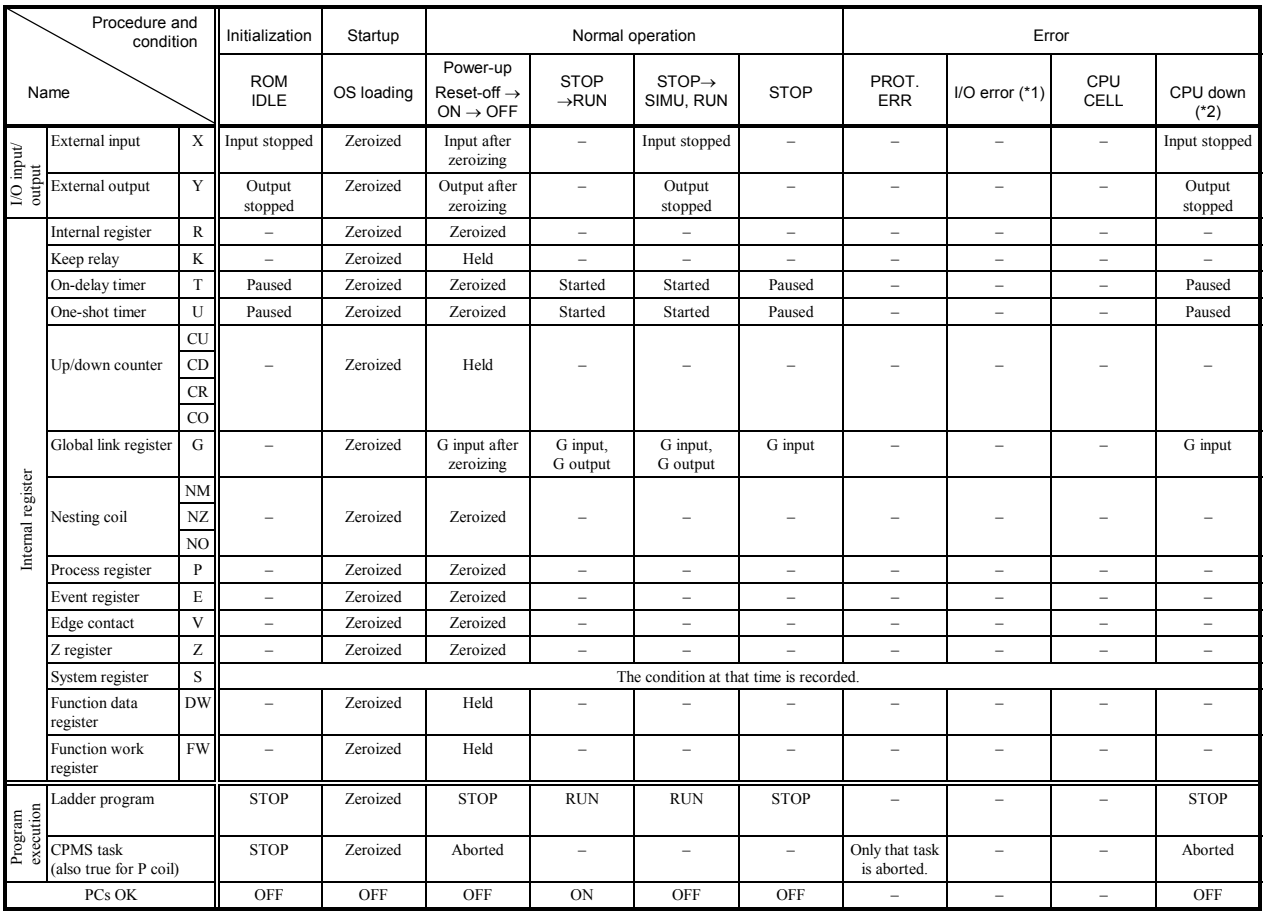

(\*1) I/O phase error or I/O time-out

(\*2) NST OVER, SSP OVER, WDT ERR, OS PTY, SMD PTY, or SMD INV

– : Not affected by the procedure or condition.

## 8.6 Restrictions on Mounting Option Modules

#### Restrictions on mounting option modules

The table below shows all the restrictions imposed on the number of option modules mounted in each CPU or I/O unit. The total number of modules, including LPU, option, and I/O modules, that are mounted in a single CPU or I/O unit, in particular, is restricted by the total allowable amount of electric currents drawn by those modules, which is limited to 7 A (at an ambient temperature of 48°C). For more information, see "8.7 Output Current of the Power Supply Module<sup>"</sup>

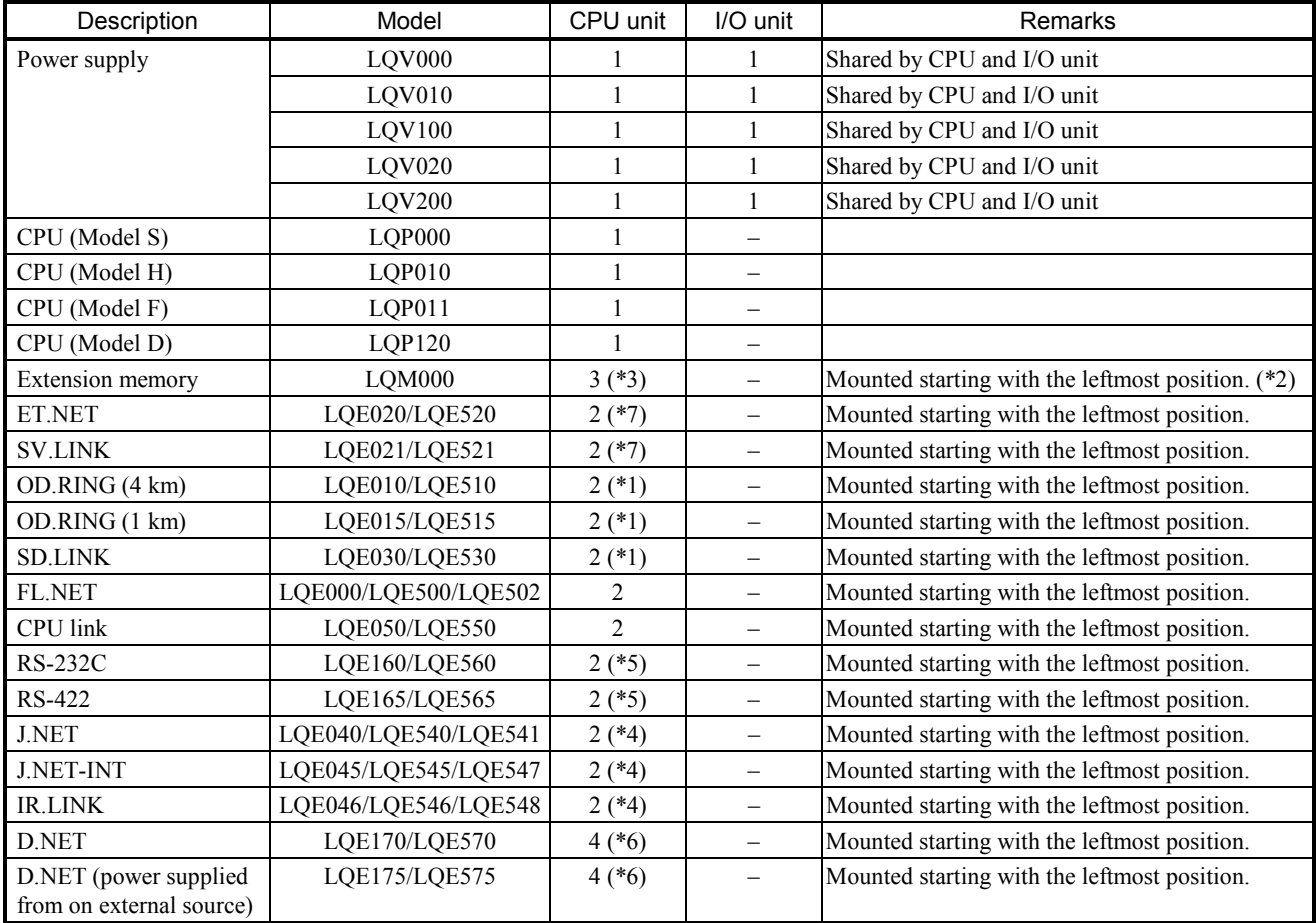

(\*1) Up to two modules of LQE010/LQE510/LQE015/LQE515/LQE030/LQE530 can be mounted per CPU. Set either module as main, the other as subordinate.

(\*2) Assign addresses to avoid duplication.

(\*3) Up to four units of the CPU module LQP000 can be mounted.

(\*4) Up to two modules of LQE040/LQE540/LQE541/LQE045/LQE545/LQE547/LQE046/LQE546/LQE548 can be mounted per CPU. Set either module as main, the other as subordinate.

(\*5) Up to two modules of LQE160/LQE560/LQE165/LQE565 can be mounted per CPU. In this case, the channel setting must be unique.

(\*6) Up to four modules of LQE170/LQE570/LQE175/LQE575 can be mounted per CPU. In this case, the channel setting must be unique.

(\*7) Up to two modules of LQE020/LQE520/LQE021/LQE521 can be mounted per CPU. Set either module as main, the other as subordinate.

#### Restrictions on mounting I/O modules

The table below shows all the restrictions imposed on the number of I/O modules mounted in each CPU or I/O unit. The total number of modules, including STATION and I/O modules, that are mounted in a single CPU or I/O unit, in particular, is restricted by the total allowable amount of electric currents drawn by those modules, which is limited to 7 A (at an ambient temperature of 48°C). For more information, see "8.7 Output Current of the Power Supply Module."

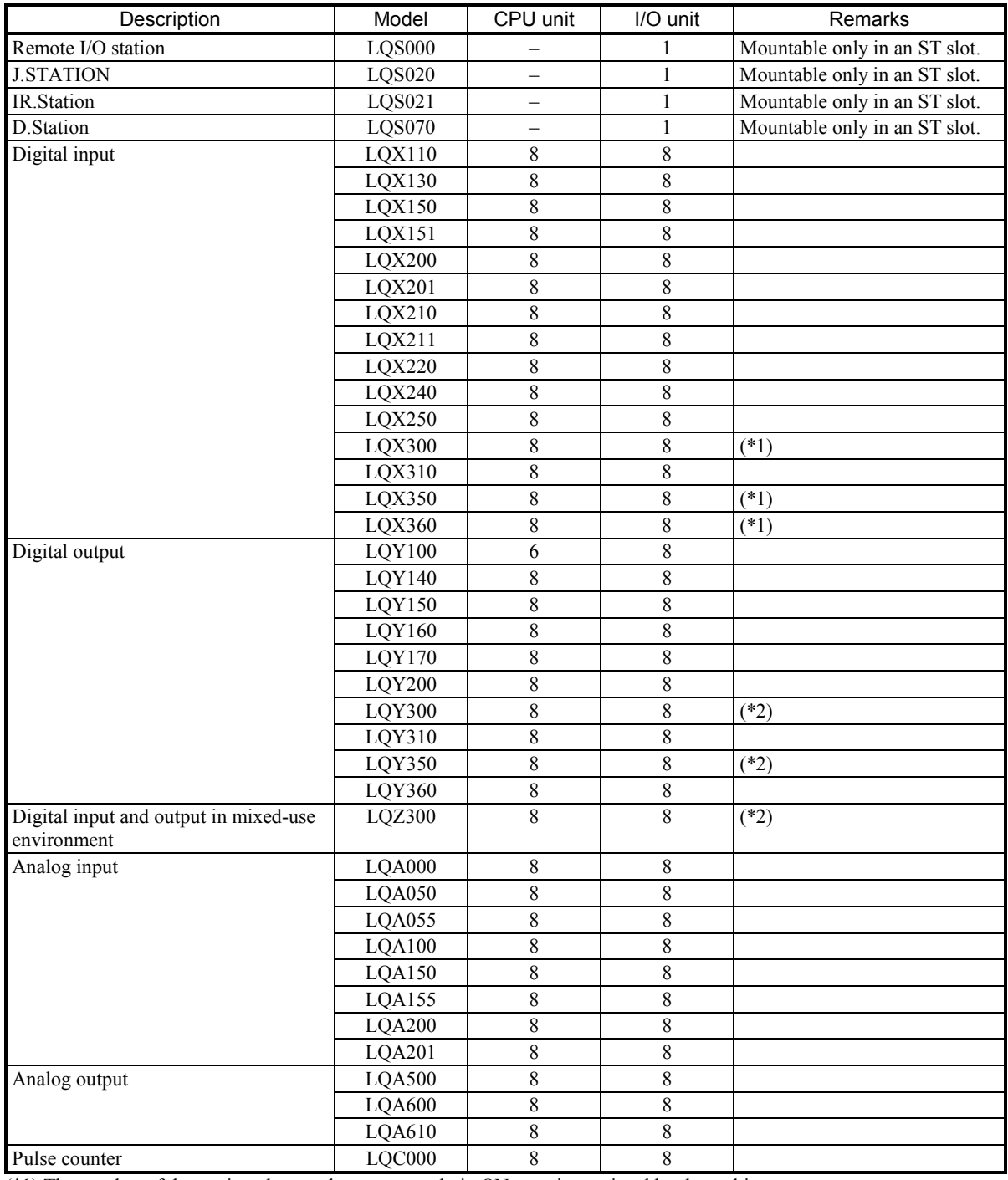

(\*1) The number of data points that can be concurrently in ON state is restricted by the ambient temperature.

(\*2) The number of data points that can be concurrently in ON state is restricted by the ambient temperature and load current.

## 8.7 Output Current of the Power Supply Module

When the power supply module is LQV000, LQV020, or LQV100 and the ambient temperature is high, output current is restricted as shown below. Use the module after being sure that current consumption of it is less than output current. (LQV010 and LQV200 have no restriction to be used. When ambient temperature is  $55^{\circ}$ C, the maximum output current is 7.0 A.)

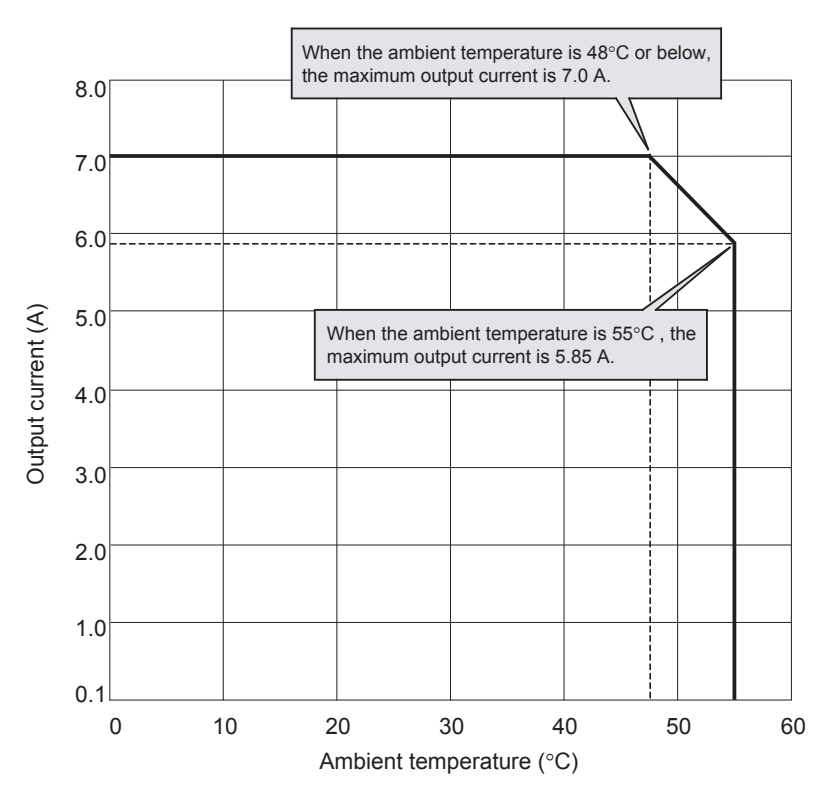

Output current of the power supply mode

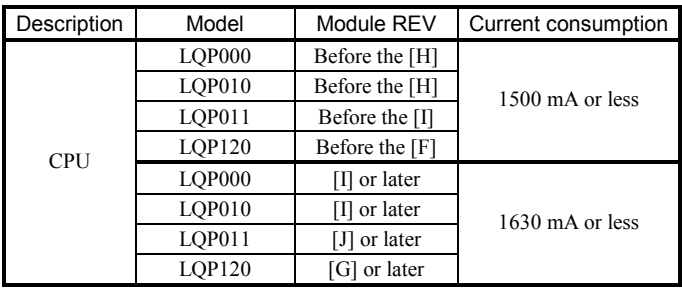

Current consumptions of available option modules

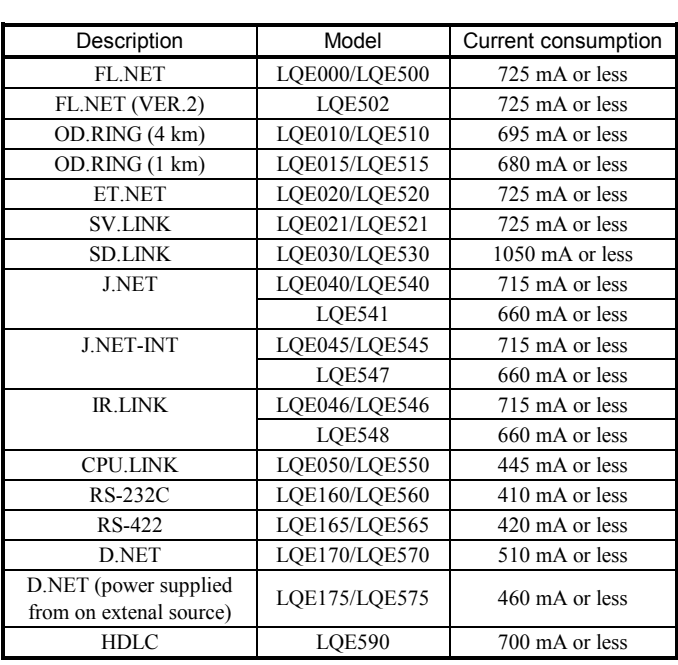

z When designing unit installation, always calculate the total current consumption of the CPU module, option modules and I/O modules and ensure the total consumption does not exceed the rated output of the power supply module.

If the total current consumption exceeds the rated output current of the power supply module, divide the modules into units.

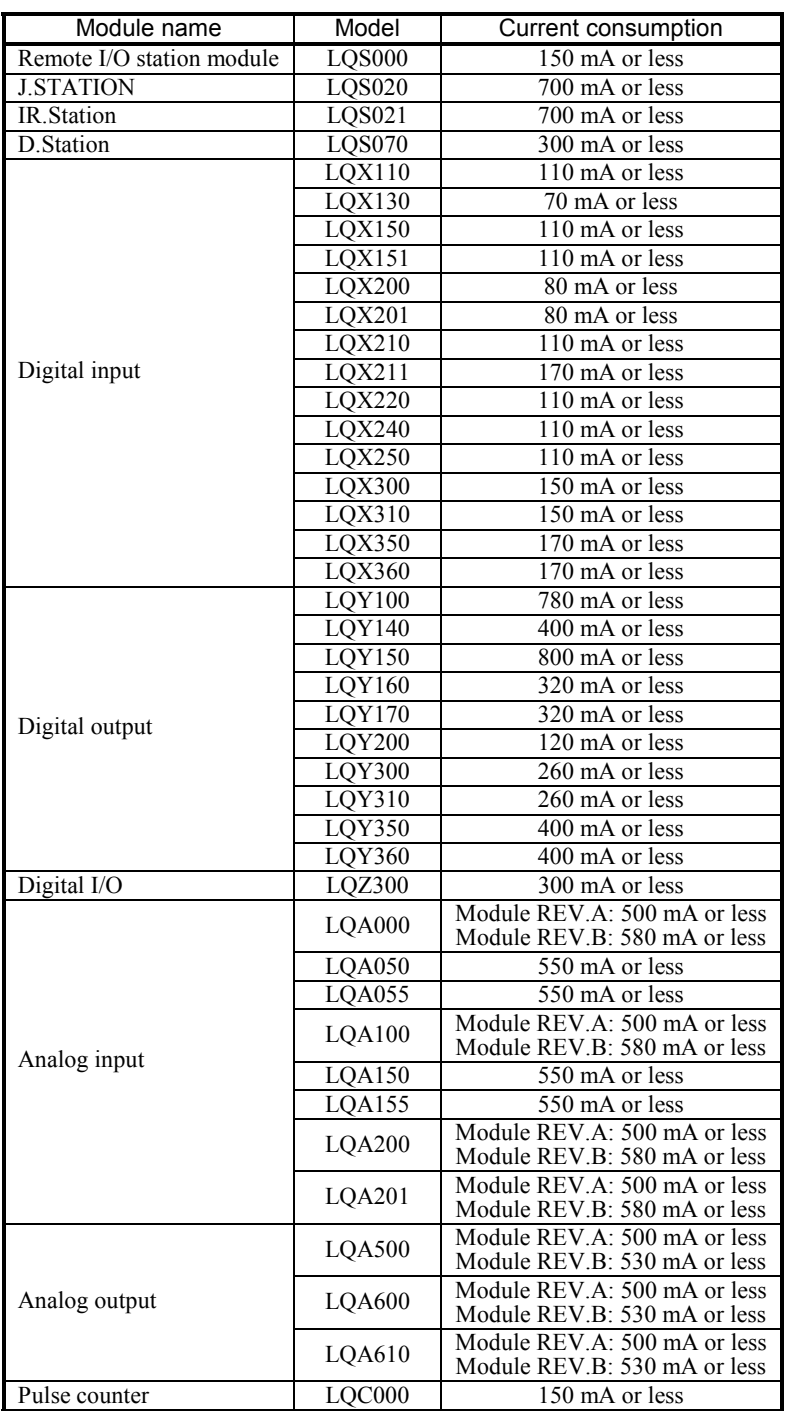

Current consumptions of available I/O modules

#### **REQUIREMENT**   $\mathbf{V}$

Excessive accumulation of heat in the enclosure may cause a fire or hardware failure. If the ambient temperature reaches 48°C or higher, reduce the output current of the power supply module. At 55°C, for instance, it is reduced to 5.85 A. Where the ambient temperature tends to be high, install a cooling fan(s) in the enclosure or decrease the number of modules installed therein.

## 8.8 Memory Backup

The user program is stored in the RAM (Random Access Memory) and backed up by lithium battery at a power outage. Replace the lithium battery before it is over backup guaranteed time. When the power is turned off while the battery is run down or the battery voltage becomes low, the contents in the backup memory may be damaged. The backup guaranteed time varies depending on the CPU module REV and memory capacity (see the following table).

| <b>CPU Module Model</b>       | Module         | Total memory capacity (CPU internal memory + extended memory) |                       |                                   |                                   |                                 |
|-------------------------------|----------------|---------------------------------------------------------------|-----------------------|-----------------------------------|-----------------------------------|---------------------------------|
|                               | <b>REV</b>     | No memory                                                     | 1 MB                  | 2 MB                              | 3 MB                              | 4 MB                            |
| LQP000 (No internal memory)   | $[A]$ to $[C]$ | 62,000 h<br>$(7 \text{ years})$                               | 49,000 h              | 40,000 h                          | 35,000 h                          | 31,000 h                        |
| LQP010 (Internal memory 1 MB) | $[A]$ to $[C]$ |                                                               | $(5.5 \text{ years})$ |                                   |                                   |                                 |
| LQP011 (Internal memory 1 MB) | $[A]$ to $[D]$ |                                                               |                       | $(4.5 \text{ years})$             | $(4 \text{ years})$               | $(3.5 \text{ years})$           |
| LQP120 (Internal memory 2 MB) | [A]            |                                                               |                       |                                   |                                   |                                 |
| LQP000 (No internal memory)   | $[D]$ to $[E]$ | 31,000 h<br>$(3.5 \text{ years})$                             | 30,000 h              | 29,000 h                          |                                   |                                 |
| LQP010 (Internal memory 1 MB) | $[D]$ to $[E]$ |                                                               | $(3.4 \text{ years})$ | $(3.3 \text{ years})$             | 28,000 h<br>$(3.1 \text{ years})$ | 27,000 h<br>$(3 \text{ years})$ |
| LQP011 (Internal memory 1 MB) | $[E]$ to $[F]$ |                                                               |                       |                                   |                                   |                                 |
| LQP120 (Internal memory 2 MB) | $[B]$ to $[C]$ |                                                               |                       |                                   |                                   |                                 |
| LQP000 (No internal memory)   | $[{\rm F}]$    | 22,000 h<br>$(2.5 \text{ years})$                             | 21,000 h              |                                   |                                   |                                 |
| LQP010 (Internal memory 1 MB) | [F]            |                                                               | $(2.3 \text{ years})$ | 20,000 h<br>$(2.2 \text{ years})$ | 19,000 h<br>$(2.1 \text{ years})$ | 18,000 h                        |
| LQP011 (Internal memory 1 MB) | [G]            |                                                               |                       |                                   |                                   | $(2 \text{ years})$             |
| LQP120 (Internal memory 2 MB) | $[{\rm D}]$    |                                                               |                       |                                   |                                   |                                 |
| LQP000 (No internal memory)   | [G] or later   | 13,500 h<br>$(1.5 \text{ years})$                             | 13,500 h              |                                   |                                   |                                 |
| LQP010 (Internal memory 1 MB) | [G] or later   |                                                               | $(1.5 \text{ years})$ | 13,500 h<br>$(1.5 \text{ years})$ | 13,500 h<br>$(1.5 \text{ years})$ | 13,500 h                        |
| LQP011 (Internal memory 1 MB) | [H] or later   |                                                               |                       |                                   |                                   | $(1.5 \text{ years})$           |
| LQP120 (Internal memory 2 MB) | [E] or later   |                                                               |                       |                                   |                                   |                                 |

CPU module REV and backup guaranteed time

The total memory capacity listed above corresponds to the extended memory module and the CPU module in combination as shown below.

No memory: LQP000

1 MB: LQP000 + LQM000 × 1 board, LQP010, LQP011

2 MB: LQP000 + LQM000 × 2 boards

: LQP010 + LQM000 × 1 board, LQP011 + LQM000 × 1 board, LQP120

- 3 MB: LQP000 + LQM000 × 3 boards
	- : LQP010 + LQM000  $\times$  2 boards, LQP011 + LQM000  $\times$  2 boards
	- : LQP120 + LQM000 × 1 board

 $4 MB: LQP000 + LQM000 \times 4 boards$ 

: LQP010 + LQM000  $\times$  3 boards, LQP011 + LQM000  $\times$  3 boards

: LQP120 + LQM000 × 2 boards

• CPU module REV check position Check the bar code label to confirm the CPU module REV as illustrated below.

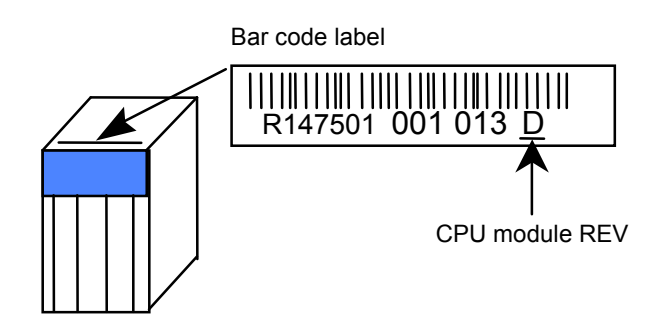

• The life expectancy of a lithium battery under the ambient temperature and humidity is seven years. Replace the battery if you have used it over seven years even if it has not reached the backup guaranteed time.

The life expectancy of the lithium battery may decrease and leakage may occur, depending on the environment. Replace the battery if you have used it in five to six years even if it has not reached the backup guaranteed time under the use of high temperature and humidity.

• Replace the lithium battery within three minutes after removing the battery connector. The memory data is backed up by the built-in super condenser instead of the battery during the three minutes.

• If the power supply is shut off for three minutes or longer while the CPU module indicator shows "CPU CELL" (Battery expired), backup memory content may be lost. Furthermore, the backup memory may be lost if the CPU module has a lithium battery and is stored unused for a long time (longer than the preset backup assurance period). When backup memory is lost, the CPU module may not be able to start as no data is available in the backup memory.

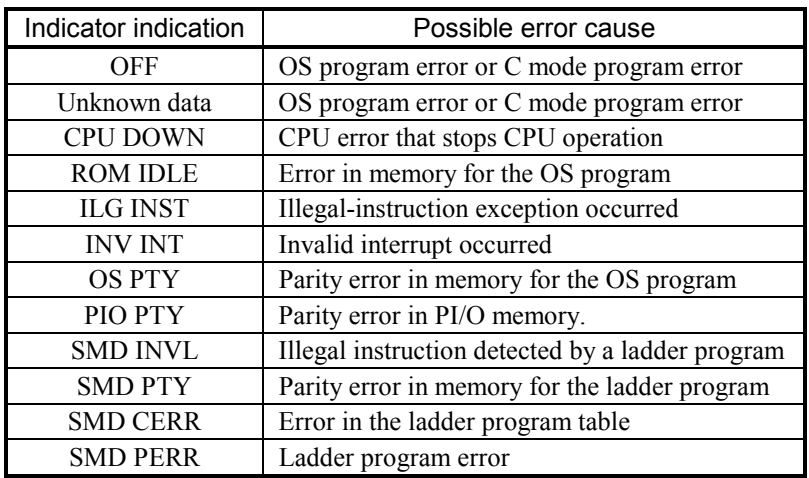

By referring to "9 MAINTENANCE" (Pages 9-19 and 9-20), clear all memory.

After all memory has been cleared, the CPU module is cleared and saved data can be transferred to the CPU module.

If no saved data is available, reload the application program and reset the parameters.
# 8.9 Output Timing of the PCs OK Signal

When the ladder program execution switch on the CPU module is switched from STOP to RUN, output of the PCs OK signal changes as shown below.

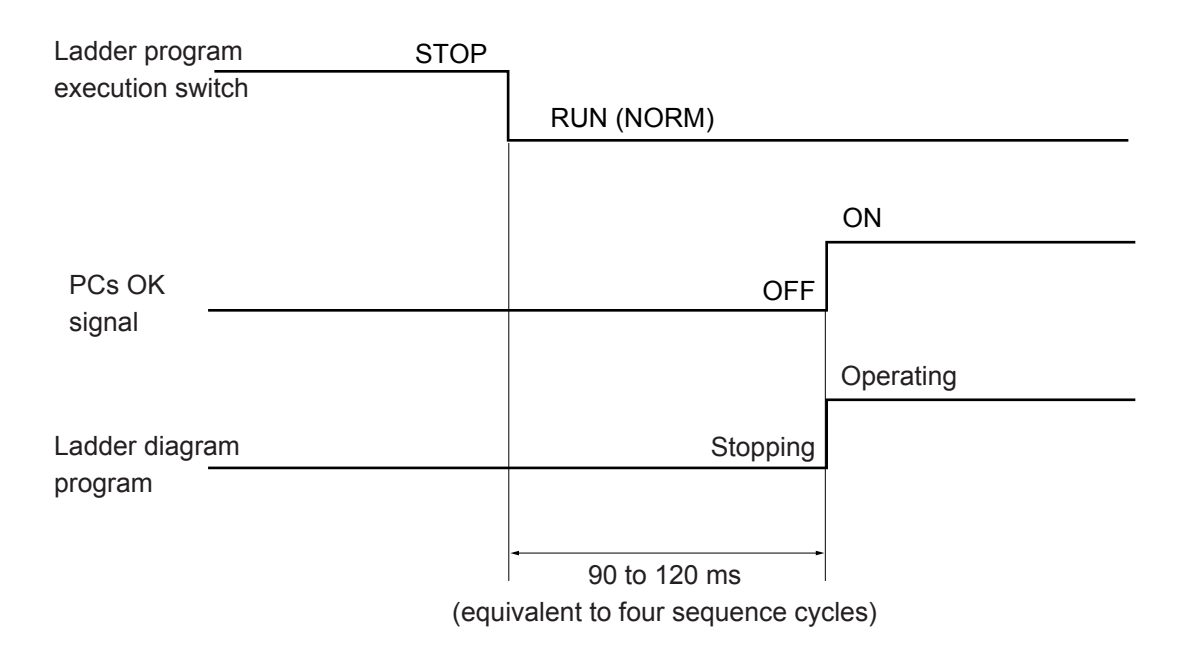

Specifications of the PCs OK signal Output type: Relay output (insulation by a relay) Rated outputs: 100 VAC; 12 to 24 VDC, 2A; 48 VDC, 0.5 A; 100 VAC, 0.1 A Minimum output: 10 VDC, 20 mA Response time: 15 ms or less Cable: Twisted-pair cable, 100 m or less

# 9 MAINTENANCE

## 9.1 Preventive Maintenance

To use the S10mini under its best condition, check the items listed below on a day-to-day basis or periodically (at least twice per year).

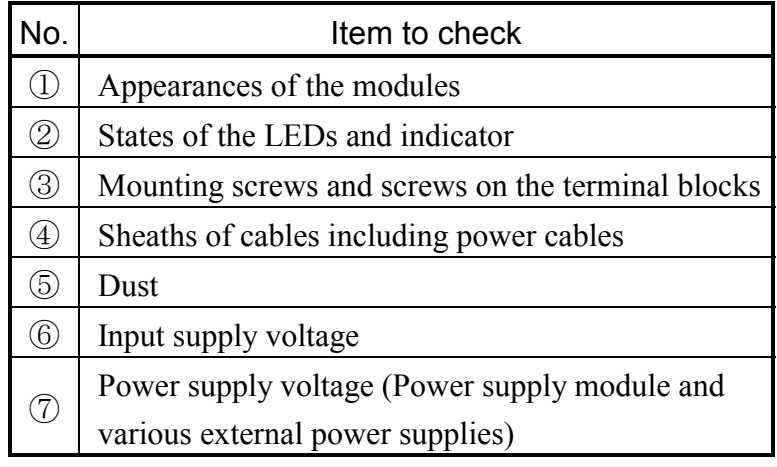

① Appearances of the modules

Check the cases of the modules for crazes and cracks. If a case has a defect, internal circuits may have been damaged, causing the system to malfunction.

② Status of the LEDs and indicator

Check the status of the LEDs and indicator to see whether there is an abnormal condition.

③ Mounting screws and screws on the terminal blocks

Check the screws that secure modules, the screws on the terminal blocks, and other screws for looseness. If loose screws are found, re-tighten them. Loose screws may cause the system to malfunction. At worst, circuits may be burnt due to excessive heat.

④ Cable sheaths

Check the cable sheaths to see if they are not heated or otherwise faulty. Heated or removed cable sheaths can cause the system to malfunction, lead to electrical shock hazards or burn components as a result of short circuits.

⑤ Dust

Check the modules for dust buildups. If dust is built up, remove it with a vacuum cleaner. Dust may cause internal circuits to be shorted and burnt.

# **REQUIREMENT**

Modules may be damaged due to static electricity. Discharge static charges from your body before starting your maintenance work.

⑥⑦ Power supply voltage

Check to see if the I/O voltage of the power supply module and the voltage of the external power supply are within allowable limits of specifications. Too low or high a power supply voltage may cause the system to malfunction.

Power supply module specifications are as follows:

Input voltage regulation --- LQV000: 85 to 132 VAC

LQV010: 85 to 132 VAC LQV100: 85 to 132 VAC, 85 to 132 VDC LQV020: 20.4 to 28.8 VDC

LQV200: 170 to 264 VAC

Output voltage regulation --- 5 VDC  $\pm$  5%

Determine the output voltage of the power supply module from the voltage measured at the SERVICE CHECK terminals shown below.

(For the operating power supply voltage of each module and the voltage of the external power supply, see the manual supplied with the module.)

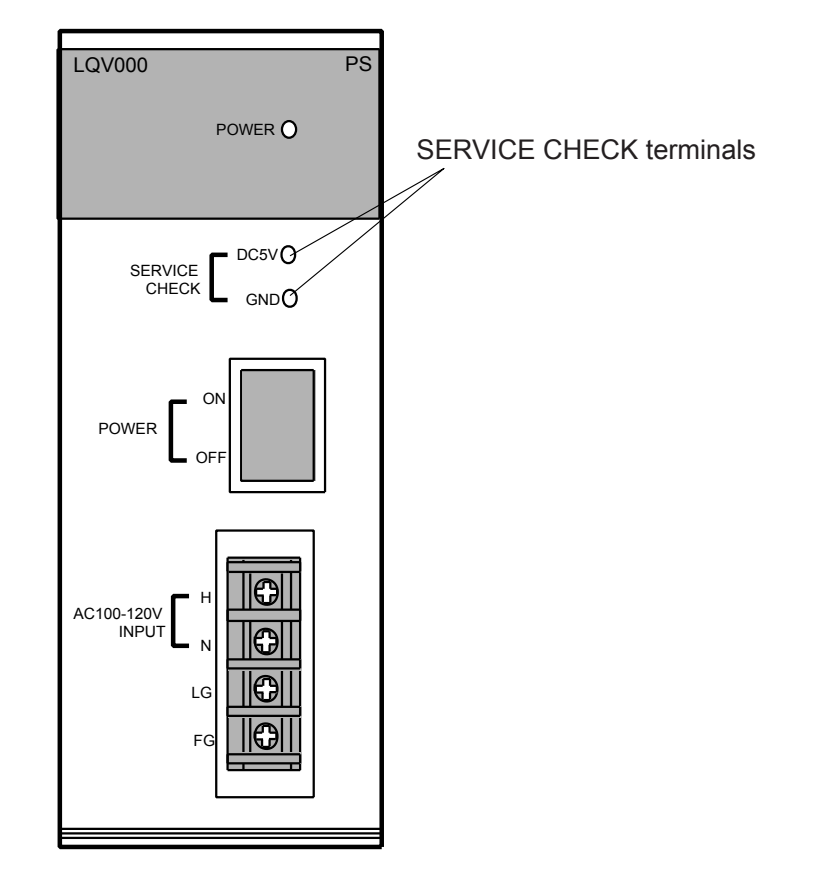

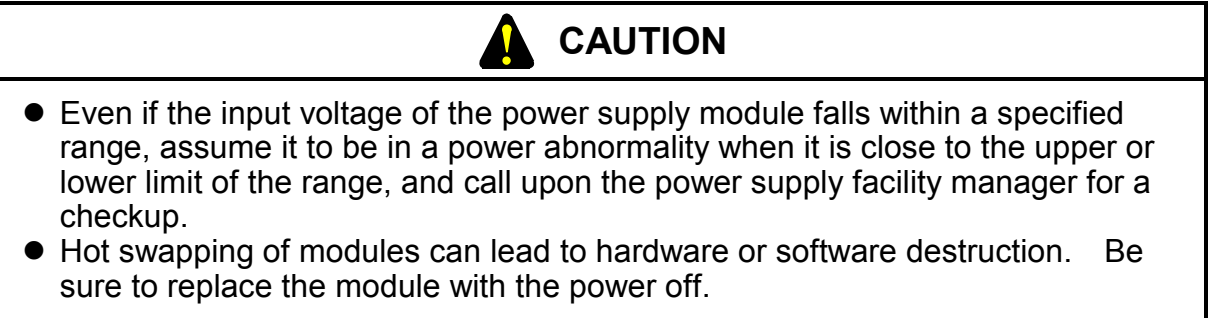

## Useful life of the relay

For an I/O module, such as the LQY100 or LQY140, that contains a relay, the useful life of the relay contacts must be considered. Plan periodic replacement of the I/O module if it is used in a system in which the relay opens and closes frequently or either the output voltage or the power current is high.

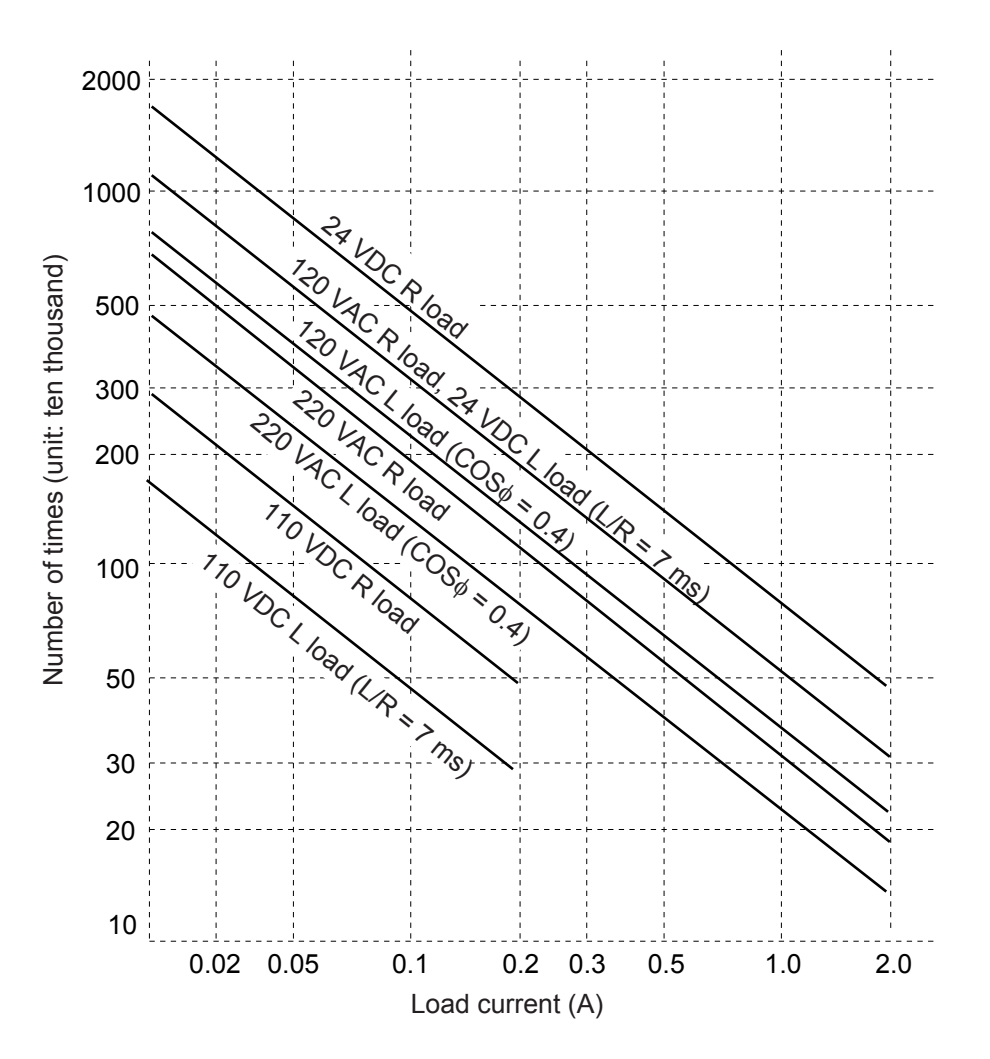

The L load includes surge current.

## 9.1.1 Replacing the S10mini CPU module

- What you should get in preparation
	- ① Personal computer (with S10mini SYSTEM installed in it)
	- ② RS-232C cable (or 10BASE-T cable if the communication module used is an ET.NET module)
	- ③ New CPU module (one of the models LQP000, LQP010, LQP011, or LQP120) in its initial condition, or with its battery removed from it. If this module's memory is backed up by battery, perform the memory clearing procedure. For details, see the description under "Clearing all the memory" (on page 9-19) in this chapter.
	- ④ Copies of application programs and other items stored in the CPU or memory module
	- ⑤ The above-mentioned ET.NET module is an optional module and, if it is mounted in place, may be selected as the type of communication module to be used. For more information, refer to Section 1.2, "Mounting Optional Modules," and Section 3.1, "Names and Functions of Each Part," in the S10mini HARDWARE MANUAL OPTION ET.NET (manual number SME-1-103).
- Replacement procedure
	- ① Write down, on a piece of paper, the current settings of the toggle switches (LADDER, MODE, and PROTECT) that are, as shown below, accessible at the front side of the existing CPU module to be replaced. Then, open the front panel and cover of the existing CPU module and write down the current settings of the jumper pins.

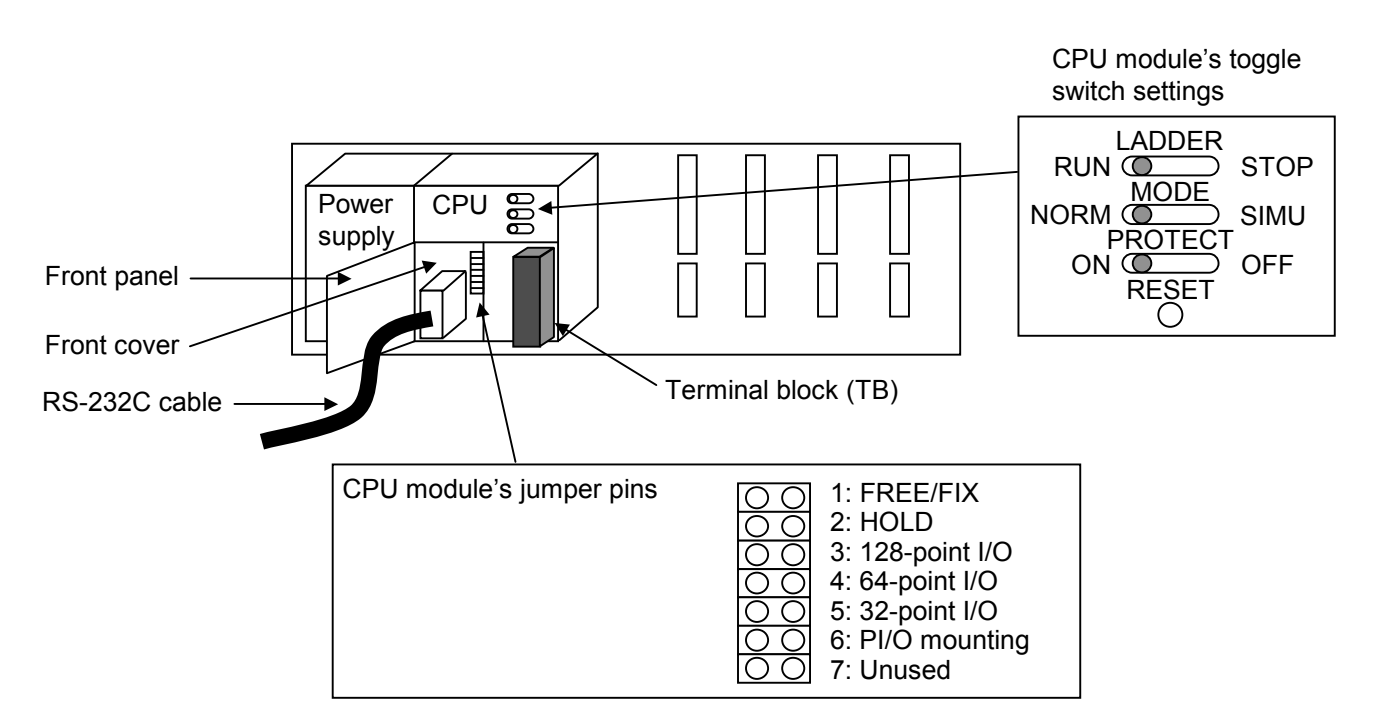

## 9 MAINTENANCE

- ② Ensure that your application system has been shut down. Then, set the existing CPU module's LADDER switch in STOP position and turn off the power supply of the controller unit.
- ③ Remove the terminal block or TB from the existing CPU module.
- ④ Connect a battery to the new CPU module and replace the existing CPU module with the new one.
- ⑤ Set the new CPU module's jumper pins in the same way as you wrote down in Step ①. Set also its LADDER switch in STOP position and its PROTECT switch in OFF position.
- ⑥ Turn on the power supply of the controller unit.
- ⑦ Connect the personal computer and the new CPU module together with the RS-232C cable. Then, start the S10mini system and load all necessary application programs to the controller's CPU module.
	- Note 1: Where an optional ET.NET module is installed, the IP address must be set again.
	- Note 2: Where an optional inter-CPU link module is installed, the send-area must be set up again.
- ⑧ Reset the new CPU module by pressing the RESET switch at its front.
- ⑨ Turn off the power supply of the controller unit.
- ⑩ Attach the TB that you removed in Step ③ to the new CPU module.
- ⑪ Set the new CPU module's toggle switches in the same way as you wrote down in Step ①.
- ⑫ Turn on the power supply of the controller unit and check that the new CPU module is running normally.

## 9.1.2 Replacing or adding on the S10mini memory module

- What you should get in preparation
	- ① Personal computer (with S10mini SYSTEM installed in it)
	- ② RS-232C cable (or 10BASE-T cable if the communication module used is an ET.NET module)
	- ③ New or add-on memory module (model LQM000)
	- ④ Copies of application programs and other items stored in the memory module
	- ⑤ The above-mentioned ET.NET module is an optional module and, if it is mounted in place, may be selected as the type of communication module to be used. For more information, refer to Section 1.2, "Mounting Optional Modules," and Section 3.1, "Names and Functions of Each Part," in the S10mini HARDWARE MANUAL OPTION ET.NET (manual number SME-1-103).
- Replacement procedure
	- ① Write down, on a piece of paper, the current settings of the rotary switches (ADDR. and PROT.ADDR.) that are, as shown below, accessible at the front side of the existing memory module to be replaced.
	- ② Write down also the current settings of the toggle switches (LADDER, MODE, and PROTECT) that are, as shown below, accessible at the front side of the CPU module.

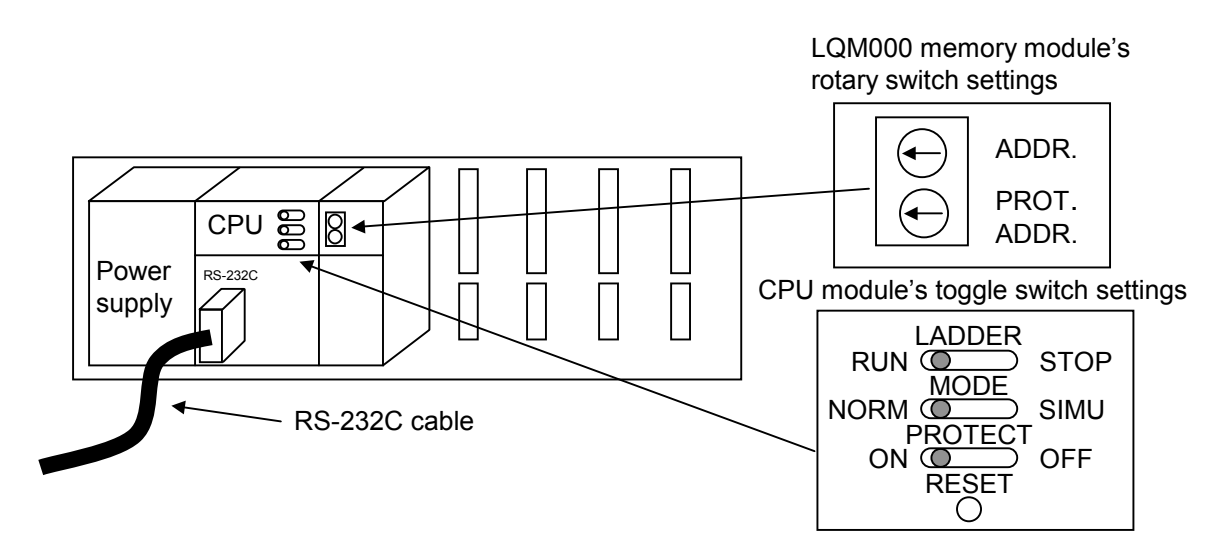

- ③ Ensure that your application system has been shut down. Then, set the CPU module's LADDER switch in STOP position and turn off the power supply of the controller unit.
- ④ Replace the existing memory module with the new one. Then, set the new memory module's rotary switches in the same way as you wrote down in Step ①.
- ⑤ Connect the personal computer and the CPU module together with the RS-232C cable. Then, turn on the power supply of the controller unit.
- ⑥ Start the S10mini system and load all the prepared copies of application programs and other items to the new memory module.
- ⑦ Turn off the power supply of the controller unit.
- ⑧ Set the CPU module's toggle switches in the same way as you wrote down in Step ②.
- ⑨ Turn on the power supply of the controller unit and check that the new memory module is running normally.

## 9 MAINTENANCE

- Add-on procedure
	- ① Write down, on a piece of paper, the current settings of the toggle switches (LADDER, MODE, and PROTECT) that are accessible at the front side of the CPU module.
	- ② Ensure that your application system has been shut down. Then, set the CPU module's LADDER switch in STOP position and turn off the power supply of the controller unit.
	- ③ Mount the add-on memory module in place according to the instructions given in Chapter 1, "BEFORE USE."
	- ④ Set the add-on memory module's rotary switches in such a way that a new setting will not duplicate with the current ADDR. switch setting(s) of the existing memory module(s).
	- ⑤ Connect the personal computer and the CPU module together with the RS-232C cable. Then, turn on the power supply of the controller unit.
	- ⑥ Start the S10mini SYSTEM and load all the prepared copies of application programs and other items to the add-on memory module.
	- ⑦ Set the CPU module's toggle switches in the same way as you wrote down in Step ①, and check that the add-on memory module is running normally.

## 9.2 Replacing the Backup Battery

When the backup battery is low, the message "CPU CELL" appears in the indicator on the CPU module. This requires that the battery be replaced. Replace the backup battery periodically by establishing the intervals of replacement to meet the size of extension memory and the operating environment from a preventive maintenance standpoint. Even in a system that is never turned off, replace the backup battery periodically because its service life is seven years. Also replace the battery if you have used it in five to six years under the use of high temperature and humidity. For more information on the battery, see "8.8 Memory Backup."

- $\blacksquare$  Notes on replacing the battery
	- When replacing the battery in response to the message "CPU CELL" in the indicator on the CPU module, save all the existing programs to floppy disks before replacing the battery. This action assures that a program can be restored if it is destroyed during replacement.
	- Replace the battery within three minutes. With the battery removed, the clock and memory can be retained only for up to five minutes.
	- The clock may stop during replacement. Upon completion of replacement, check the time of the day.

## 9.2.1 Procedure

- ① Before handling the CPU module, ground yourself to discharge any static electricity.
- ② Possible to exchange the battery under the power switch on of the power supply module.
- ③ Open the front panel as shown below.
- ④ Insert a finger nail or the tip of a slotted screwdriver about 1 mm into the slot at the lower right of the front cover (see the figure below). Then carefully lift away the front cover in the direction of the arrow.

#### **Notes**

Do not insert the slotted screwdriver more than 1 mm. Otherwise the internal PC board may be damaged. Do not touch the internal boards or components. Otherwise a short circuit may be caused to errors or broken in module.

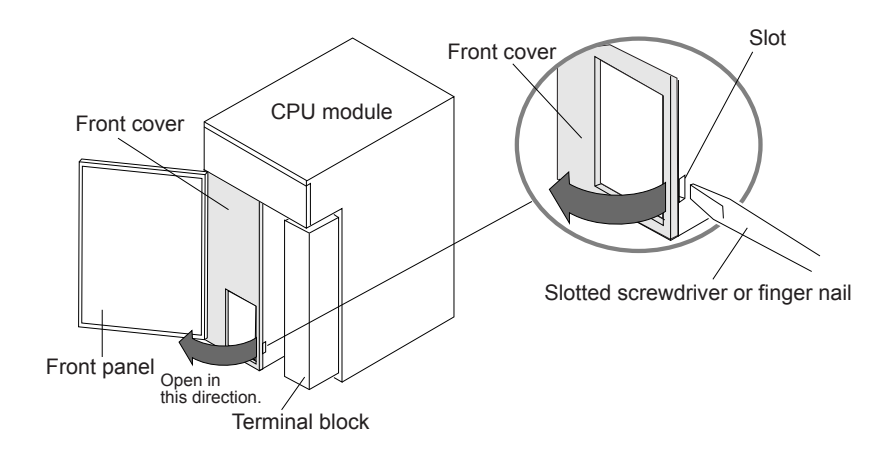

## 9 MAINTENANCE

#### **Notes**

Steps  $\odot$  to  $\odot$  below must be completed within five minutes. To speed up replacement, prepare the replacement battery (ER6T-3WK41-Z from Hitachi Maxell, Ltd.) in advance.

⑤ To remove the battery connector from the PC board, carefully pull out the battery connector as shown below in the direction of the arrow.

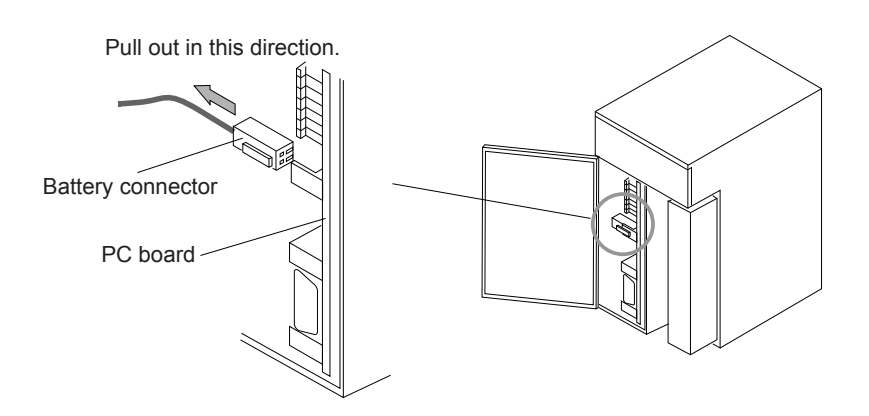

- ⑥ Carefully pull out the battery as shown on the left figure below in the direction of the arrow.
- ⑦ Insert the new battery (ER6T-3WK41-Z) along the guide rails installed on the left side in the CPU module (see the right figure below).
- ⑧ Insert the battery connector into the plug on the CPU board.
- ⑨ Check the time of the day. If it is incorrect, set the correct time again.

#### ■ Notes

If the battery connector is disconnected or poorly connected, backup data may be lost. Insert the battery connector firmly into the battery plug on the PC board until it snaps into place.

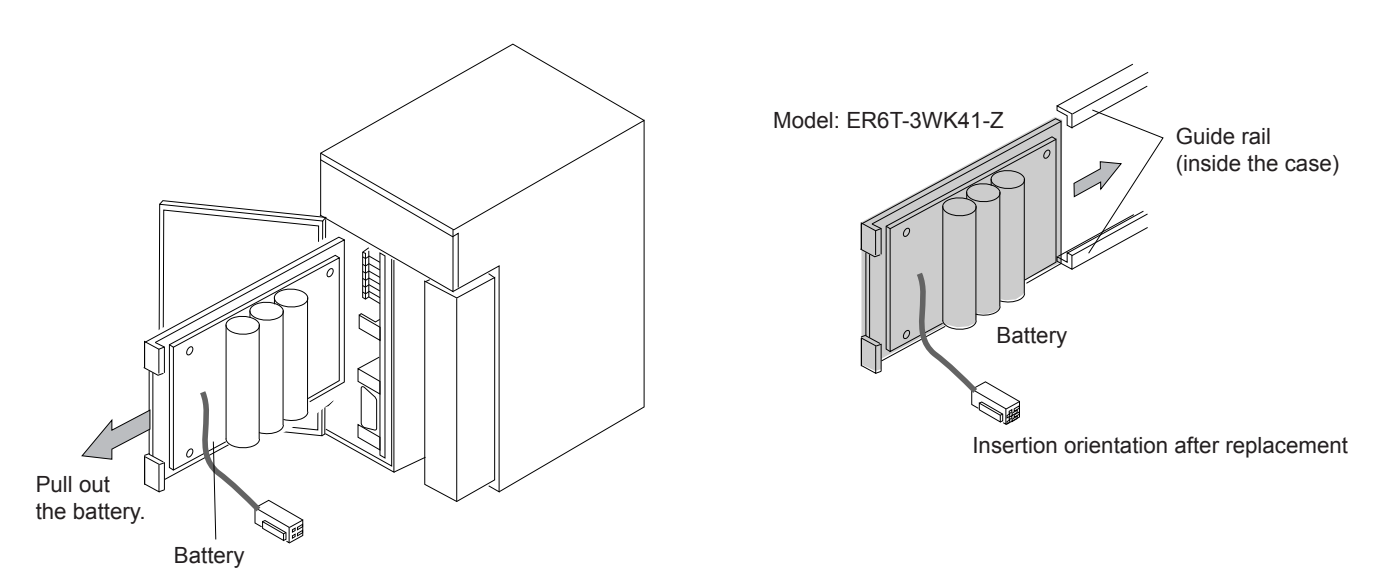

## 9.2.2 Disposing of used batteries

## General notes on asking the agent to dispose of used batteries

## 1. Collection and vessel

Collect used batteries in such a way that a short circuit, charging circuit, or overdischarging circuit is not formed between batteries. Also note the following points:

- Make sure that the vessel in which to collect used batteries is made of insulating materials.
- Place used batteries neatly for each type and size. When stacking used batteries, insert an insulating sheet between each two layers to completely prevent contacts of terminals in different layers.
- Do not mix different types of batteries and do not mix batteries with other metallic parts such as wires or nails.
- Used batteries that generate offensive odors are likely to cause a fire. Place one such battery in a single vinyl bag rather than collecting them together, and place it neatly in the vessel. In general, batteries having an offensive odor must be handled individually.

## 2. Place of collection

Collect used batteries in place where:

- There is no fire near them.
- There is no dangerous thing as stated by the fire protection law near them.
- They are not wetted by rain or water.
- 3. Packing
	- Take action so that used batteries are not disordered during transportation. For instance, insert foam blocks.
	- Place vessels including used batteries in a corrugated cardboard box or wood box together with foam blocks. Make sure that one package must be 10 kg or less.
	- Label the following information on the packages:

Indication of used lithium batteries

Battery type (ER)

Warning to inhibit mixing with dangerous things

Contact in emergency

Warning to prevent the package from being wetted

- 4. Transportation
	- Do not mix used batteries with dangerous things as stated by the fire protection law.
	- Do not place used packages in a hot place such as a place near a radiator.
	- Secure the packages so that they are not displaced during transportation.
	- Take action so that the packages are not wetted.

## ■ Manifesto information

Used lithium batteries (ER batteries) must be handled as industrial wastes. Ask a professional to dispose of used batteries.

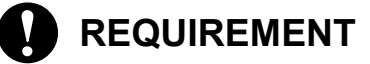

If the battery is handled improperly, it may catch fire or explode. Some used batteries may still have a considerable amount of charge. To deliver such used batteries to a waste disposal site safely, follow the general rules for collection, packing, and transportation. For concrete methods of packing and transportation, consult with professionals of your local waste disposal business.

## 9.3 Troubleshooting

If the S10mini causes a failure, troubleshoot it as described below.

- (1) Check the status of the operation LED on power supply module and the message in the indicator on the CPU module.
- (2) Replace modules.

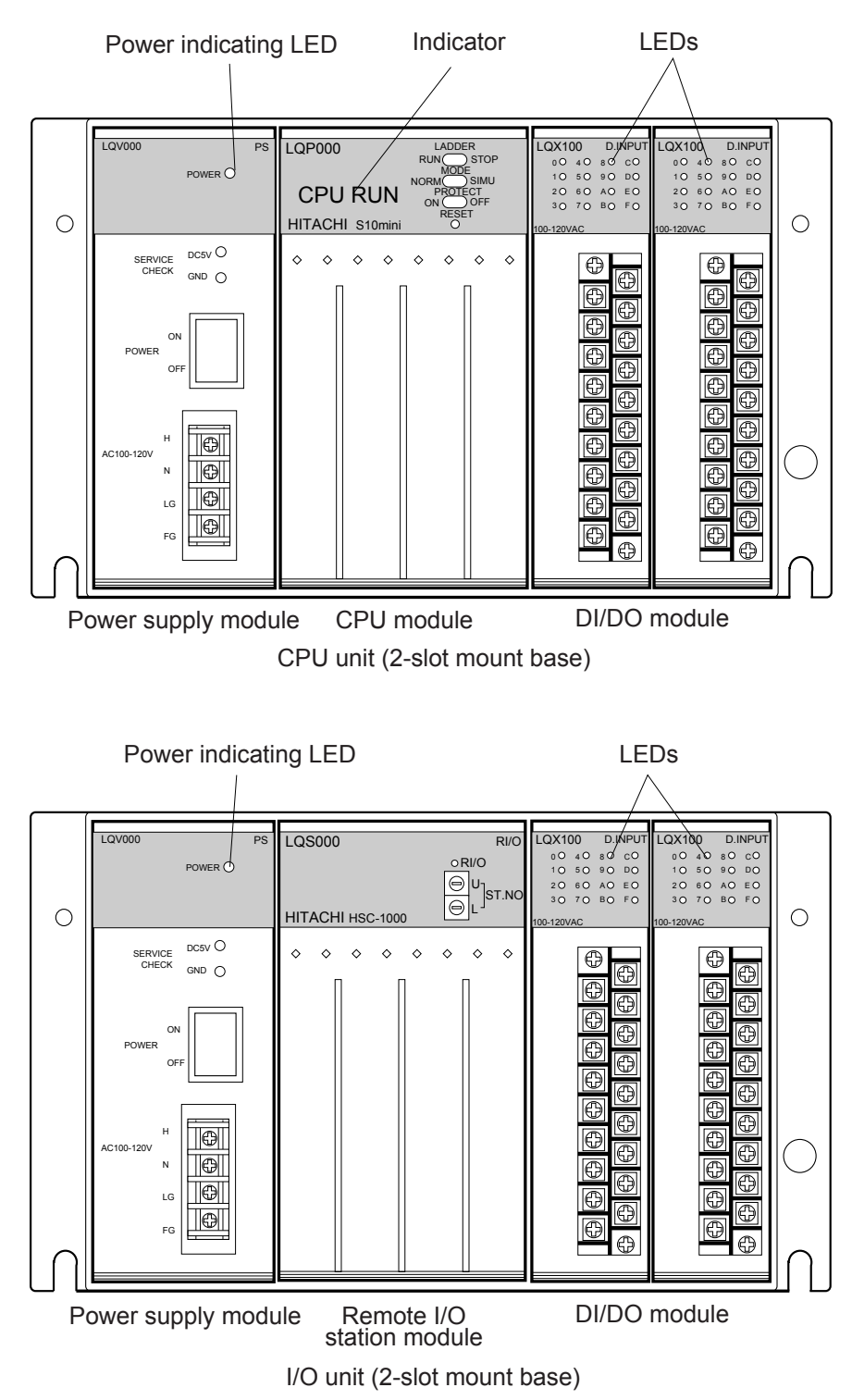

- Diagnosis by checking the power indicating LED status and the message in the indicator
	- When the power indicating LED on the power supply module is off, check the power supply voltage and waveform.
	- While the CPU is running normally, the indicator on the CPU module displays one of the following messages:

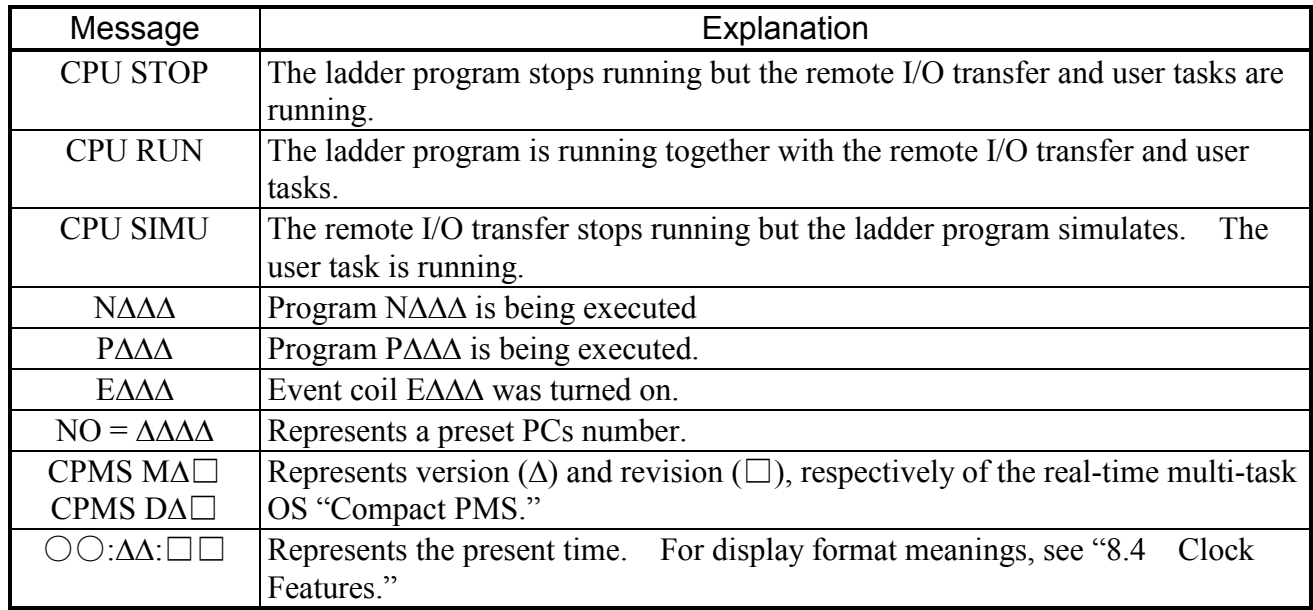

When the indicator indicates one of the following messages, troubleshoot the S10mini by taking action as described for that message.

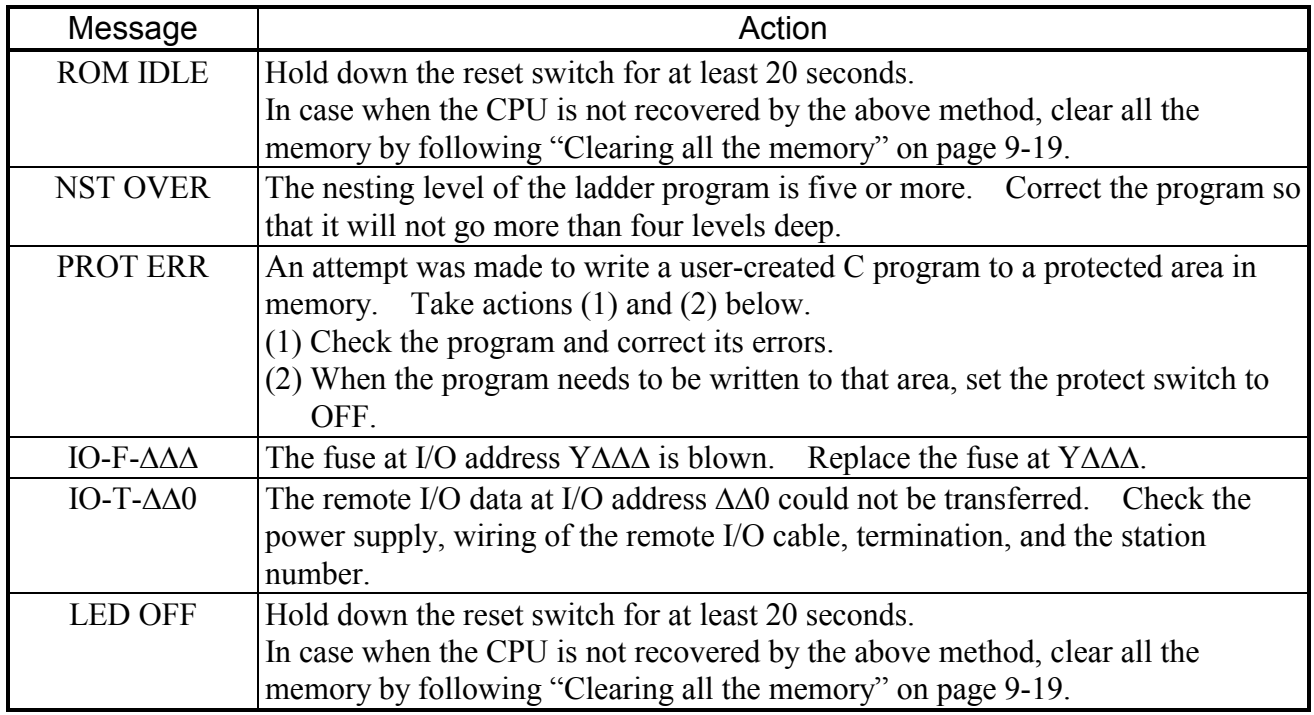

## Diagnosis by replacing modules

If the cause of the failure cannot be corrected by diagnosis by checking the operation indicator LED status and the message in the indicator, replace the module as described below.

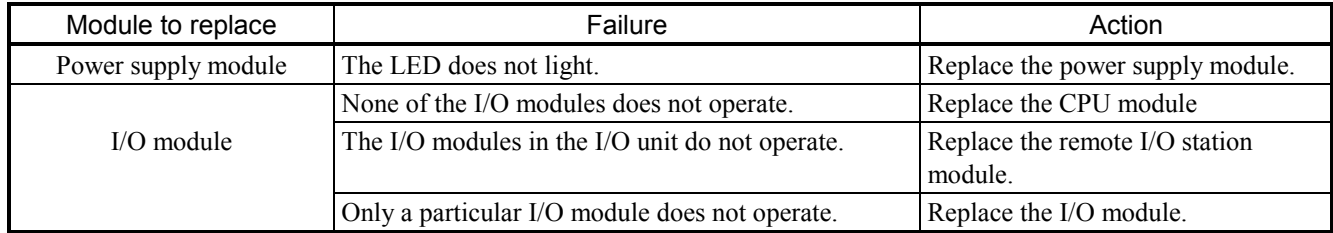

## $\blacksquare$  Error messages (1/4)

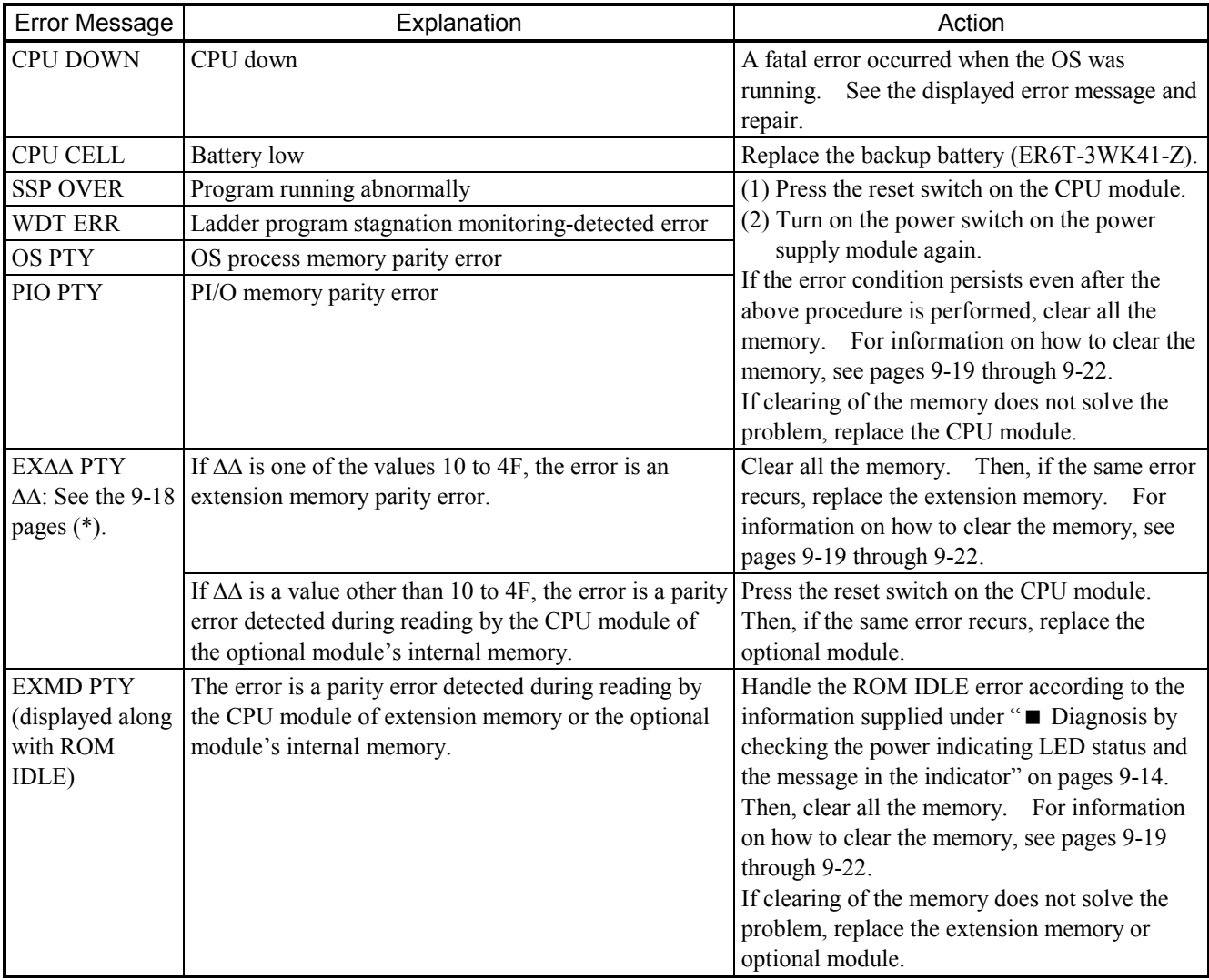

# $\blacksquare$  Error messages (2/4)

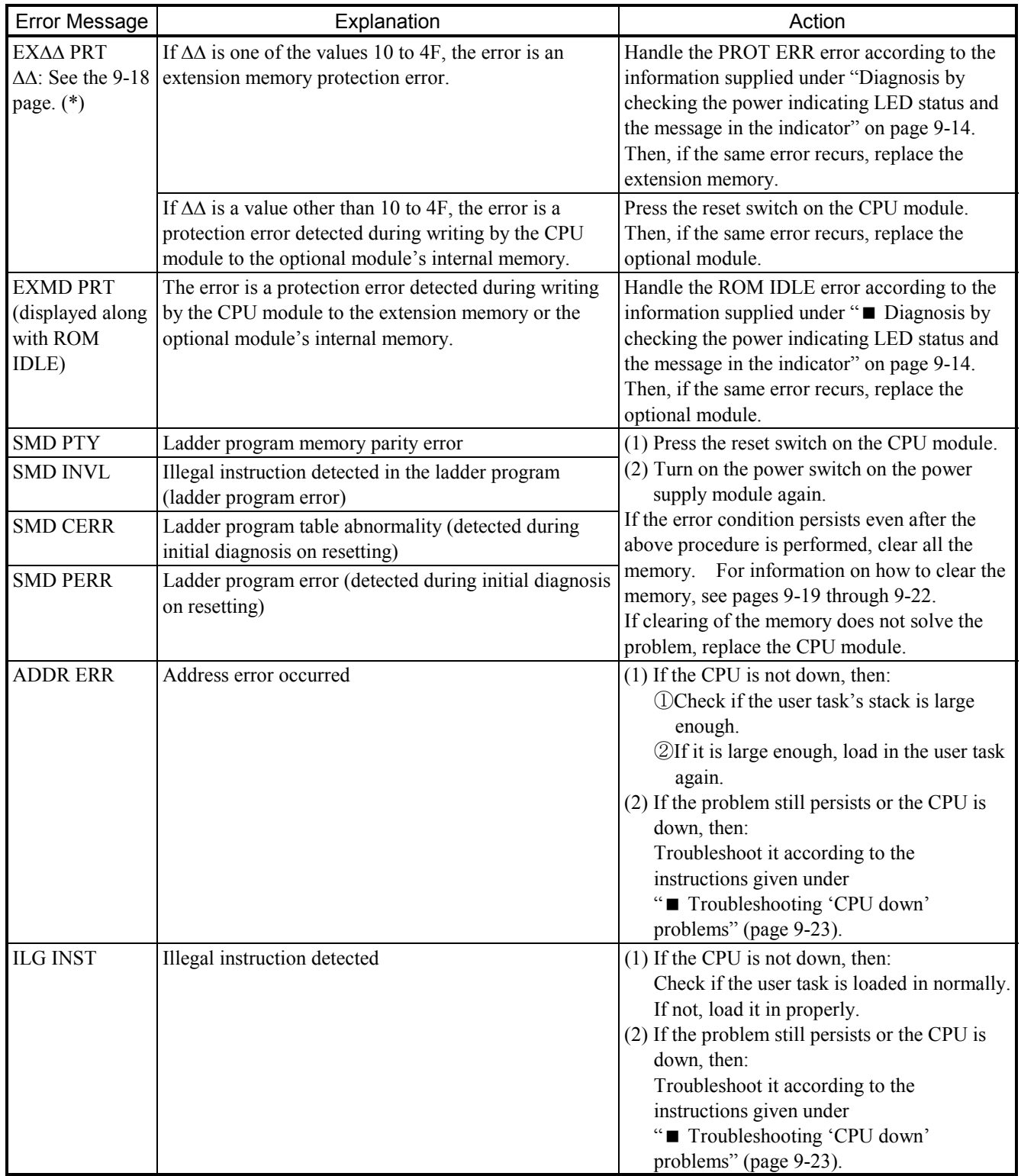

# $\blacksquare$  Error messages (3/4)

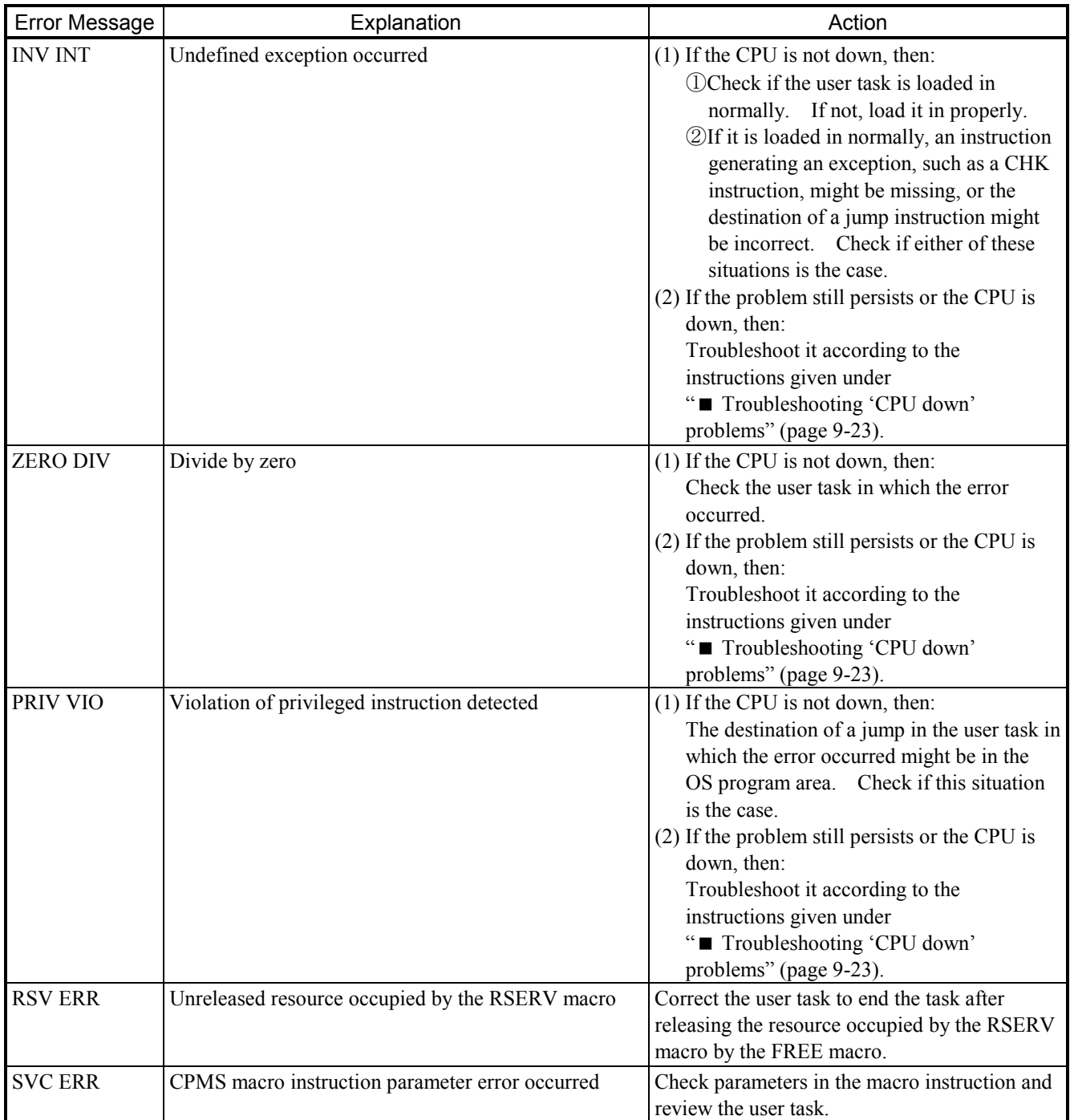

 $\blacksquare$  Error messages (4/4)

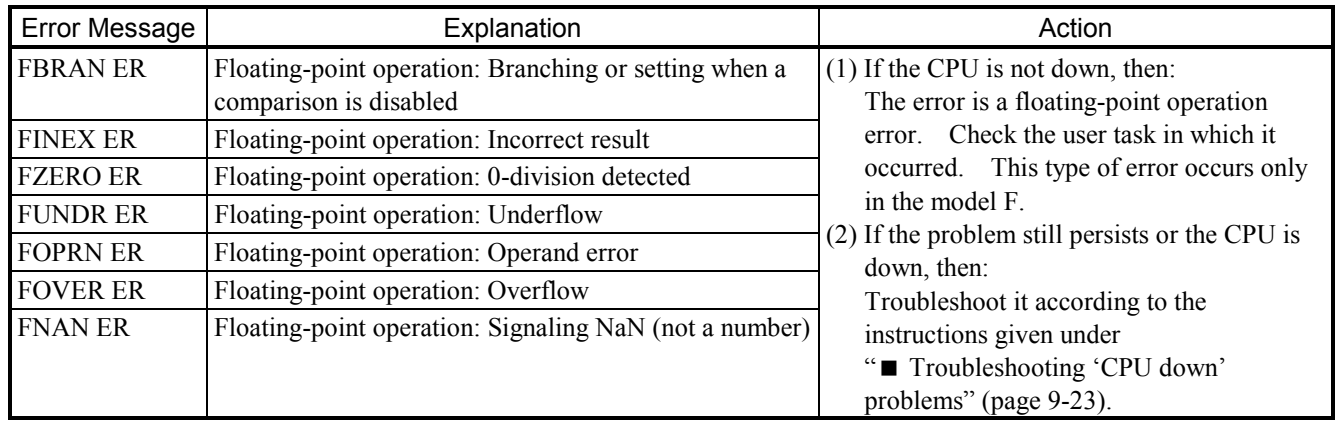

## **NOTE**

Clearing of the memory results in the loss of ladder programs, user tasks, and all the set values for the ladder residing in the memory. Thus, be sure to back up all those necessary items before clearing the memory.

(\*) The optional module can be determined from the EXΔΔ PTY and EXΔΔ PRT messages by looking up the table below, which shows the relationships between  $\Delta\Delta$  and each optional module.

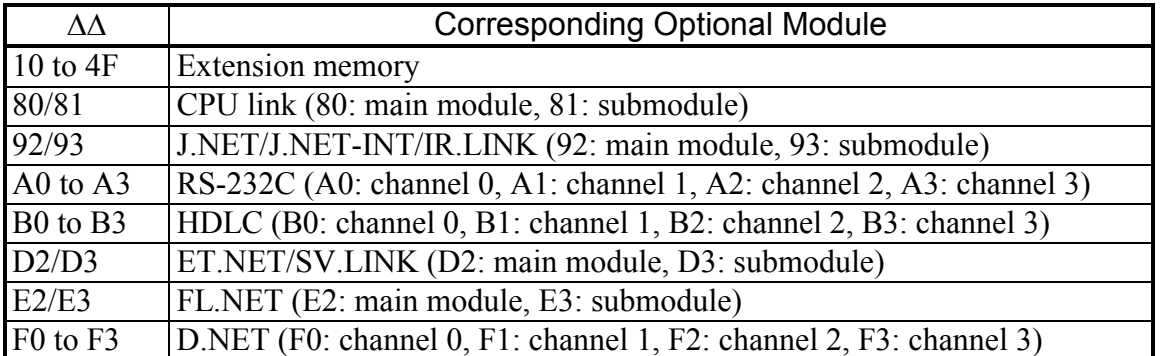

#### $\mathbb{R}^2$  **PROHIBITION**

Except the CPU module battery, the internal parts are not customer-serviceable. We will not be liable for any damages to our programmable controller and ancillary equipment and for physical injury arising out of such actions. If the module should fail, replace it in its entirety.

## ■ Clearing all the memory

If the indicator does not turn on or "ROM IDLE" or "LOAD OS" appears when the power supply is turned on, hold down the reset switch for more than 20 seconds.

If doing so will not solve the problem, clear the memory by performing the procedure described below. Then, restart the system. (The "all the memory" here means the entire internal memory of the CPU module plus the extension memory [LQM000]).

(1) Memory clearing when the Windows® version of the tool is ready for online operation When the Windows® version of the tool and the PCs can both be placed into an online state (without being disturbed by errors, such as an "line error"), all the memory as described above can be cleared with the PCs memory initialization feature of the Ladder Chart System. To accomplish this, perform the following procedure ----

Operation on the PCs:

① Put the CPU into the STOP state by operating the Ladder Program (LADDER) switch.

Operation on the tool:

① Start the Ladder Chart System. Then, if the file that was previously edited when the Ladder Chart System was ended is opened again on the window, close it by selecting [Close (C)] from the [File (F)] menu. Then, the Ladder Chart System's window looks like the following:

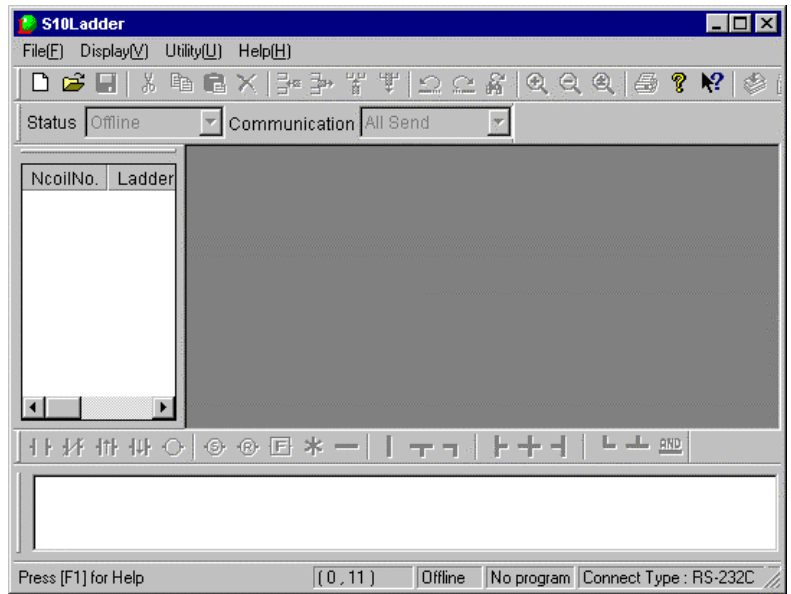

## 9 MAINTENANCE

② Select [PCs edition (E)]-[Initiate PCs memory (I)] from the [Utility (U)] menu of the Ladder Chart System.

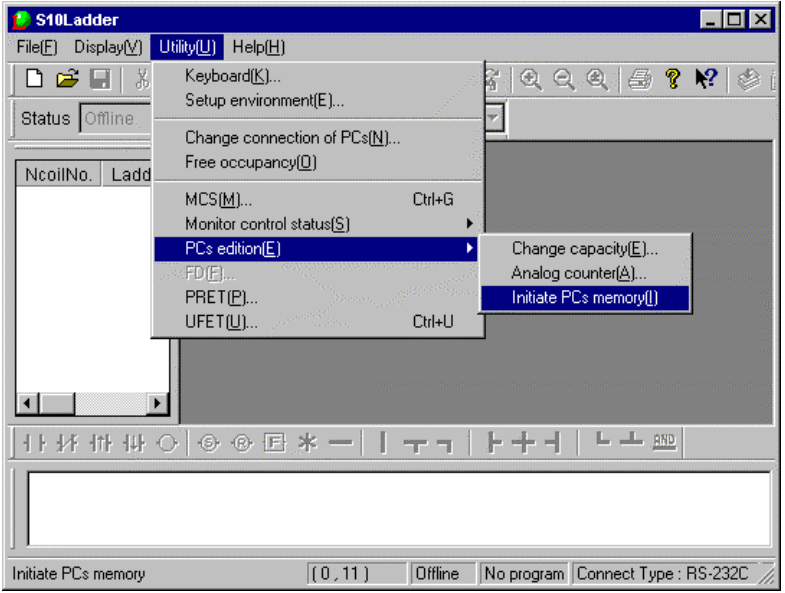

 $\circled{3}$  The following confirmation message is displayed. Click the  $\circ$ OK button.

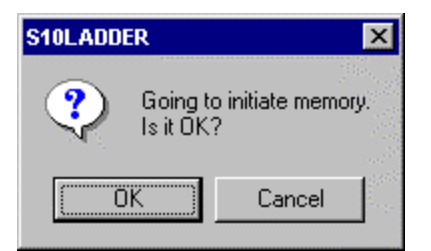

④ The following message is displayed. Reset the PCs, or power it down and then back up again.

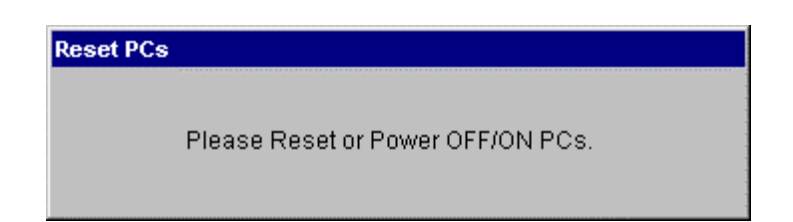

⑤ When the message displayed in Step ④ disappears from the window, the memory clearing operation is completed. End the Ladder Chart System.

(2) Memory clearing when the Windows® version of the tool is ready for online operation or when the Ladder Chart System is not purchased yet by the user.

If neither the Windows® version of the tool nor the PCs can be placed into an online state (due to, for instance, an "line error"), discharge all the memory backup energy and clear the memory by performing the procedure described below. Then, restart the system.

#### Procedure

- ① Before handling the CPU module, ground yourself to discharge any static electricity.
- ② Turn off the power switch on the power supply module.
- ③ Open the front panel as shown below.
- ④ Insert a finger nail or the tip of a slotted screwdriver about 1 mm into the slot at the lower right of the front cover (see the figure below). Then carefully lift away the front cover in the direction of the arrow.
- Notes

Do not insert the slotted screwdriver more than 1 mm. Otherwise the internal PC board may be damaged.

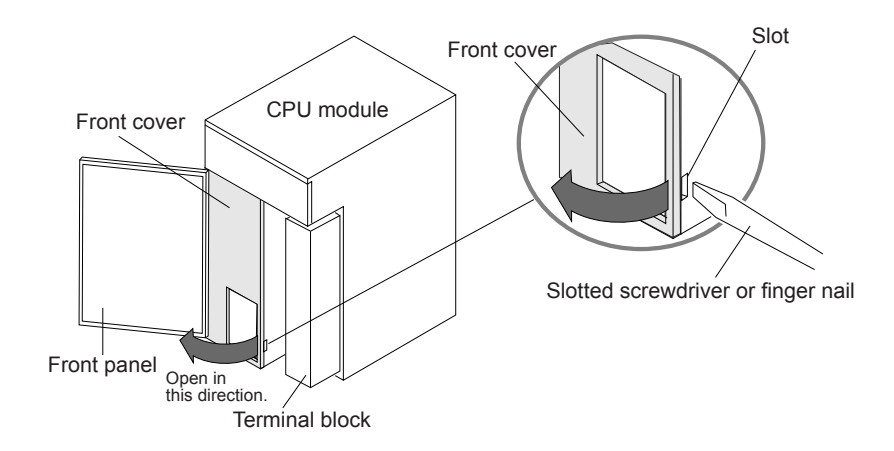

⑤ Remove the lock arm of the battery connector and slowly pull the battery connector out of the PC board in the direction of the arrow as shown below.

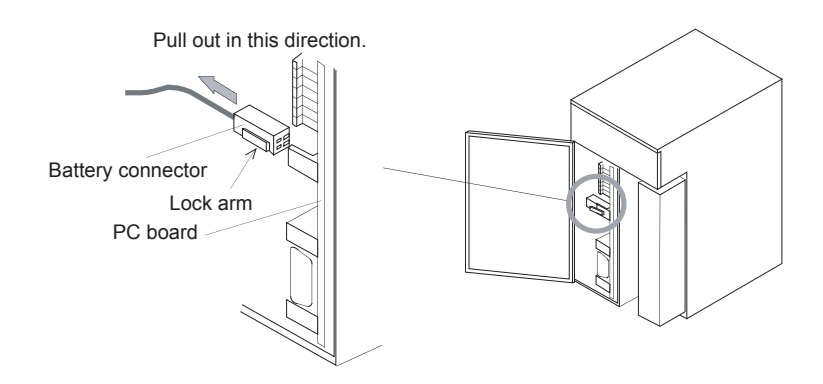

- ⑥ Make sure to confirm that the battery connector is removed and then have short-circuit pins 2 and 3 under the battery connector as indicated below shorted by using short-circuit connector (if these pins are shorted while the battery connector is still connected, the battery is discharged and the battery voltage drops or get exhausted). Perform shorting continuously for more than five minutes to discharge the built-in super condenser. Use a connector for I/O setting as the short-circuit connector and make sure to return it to its original position after use.
- ⑦ Disconnect the short-circuit connector for clearing the memory after five minutes of shorting.
- ⑧ Make sure that the short-circuit connector is removed before inserting the battery connector and replace the front cover.
- ⑨ Turn on the power supply. Check that no error messages appear, OS version indicator is shown as "CPMS\*\*\*" and the CPU has been properly started.
- ⑩ The memory has been cleared and the system has been returned to the initial status. Reload and re-set the programs.

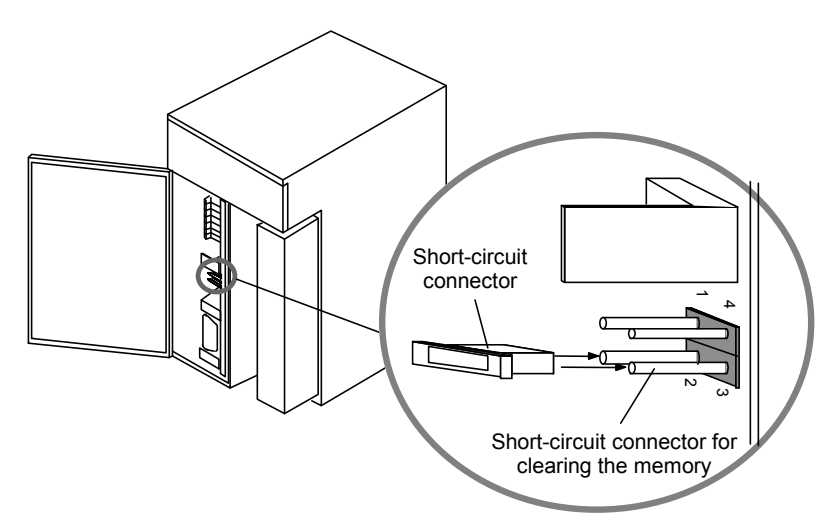

■ Notes

If the battery connector is disconnected or poorly connected, backup data may be lost. Securely connect it to the battery plug of the PC board until it clicks.

## ■ Troubleshooting "CPU down" problems

If the CPU goes down, or an error is detected in a user task but its cause cannot be found in that user task, then troubleshoot the problems by performing the procedure flowcharted below.

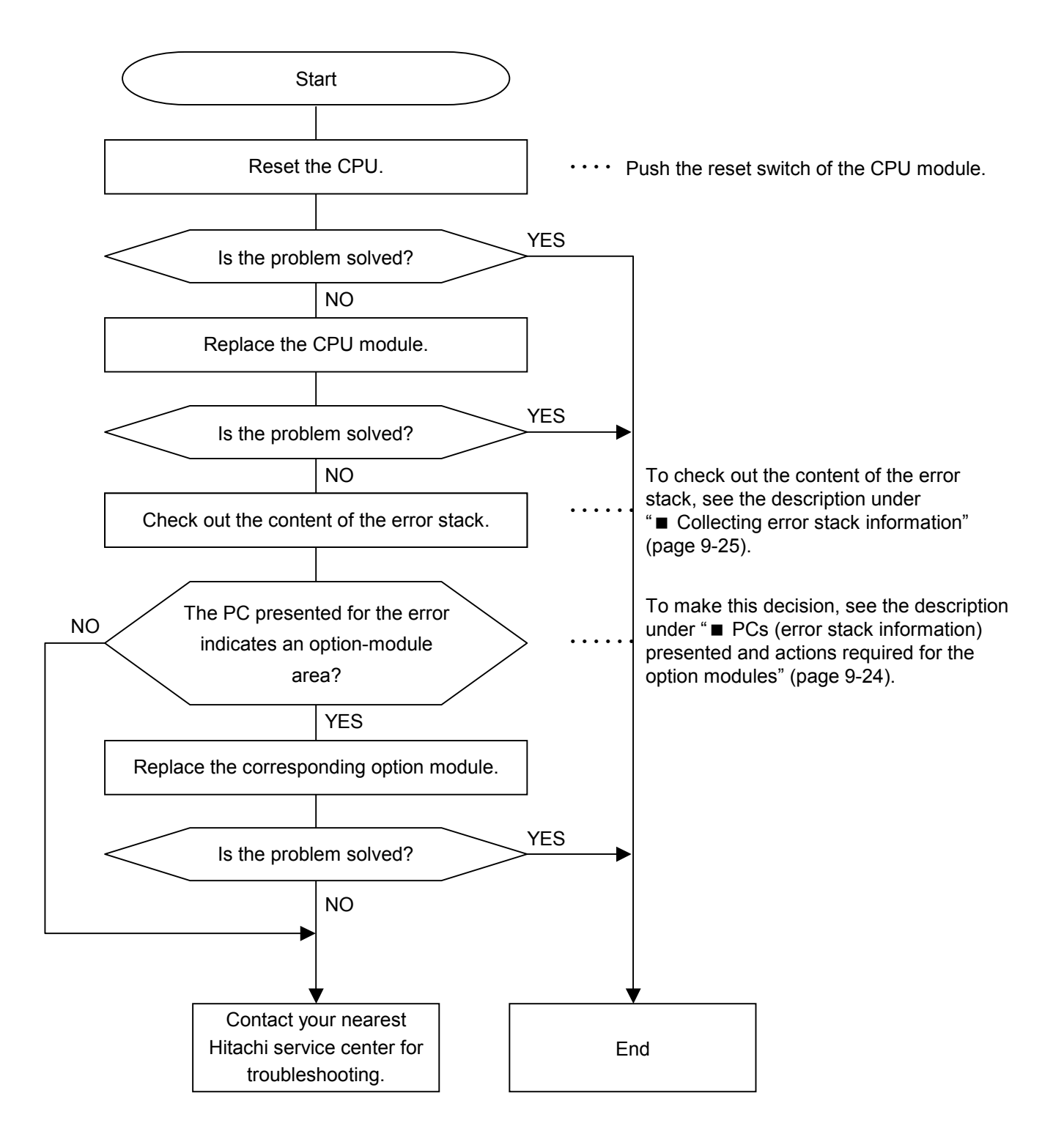

■ PCs (error stack information) presented and actions required for the option modules If the PC presented as error stack information for a detected error indicates any of the addresses listed below, the corresponding option module may be in failure condition. In this case, replace the option module.

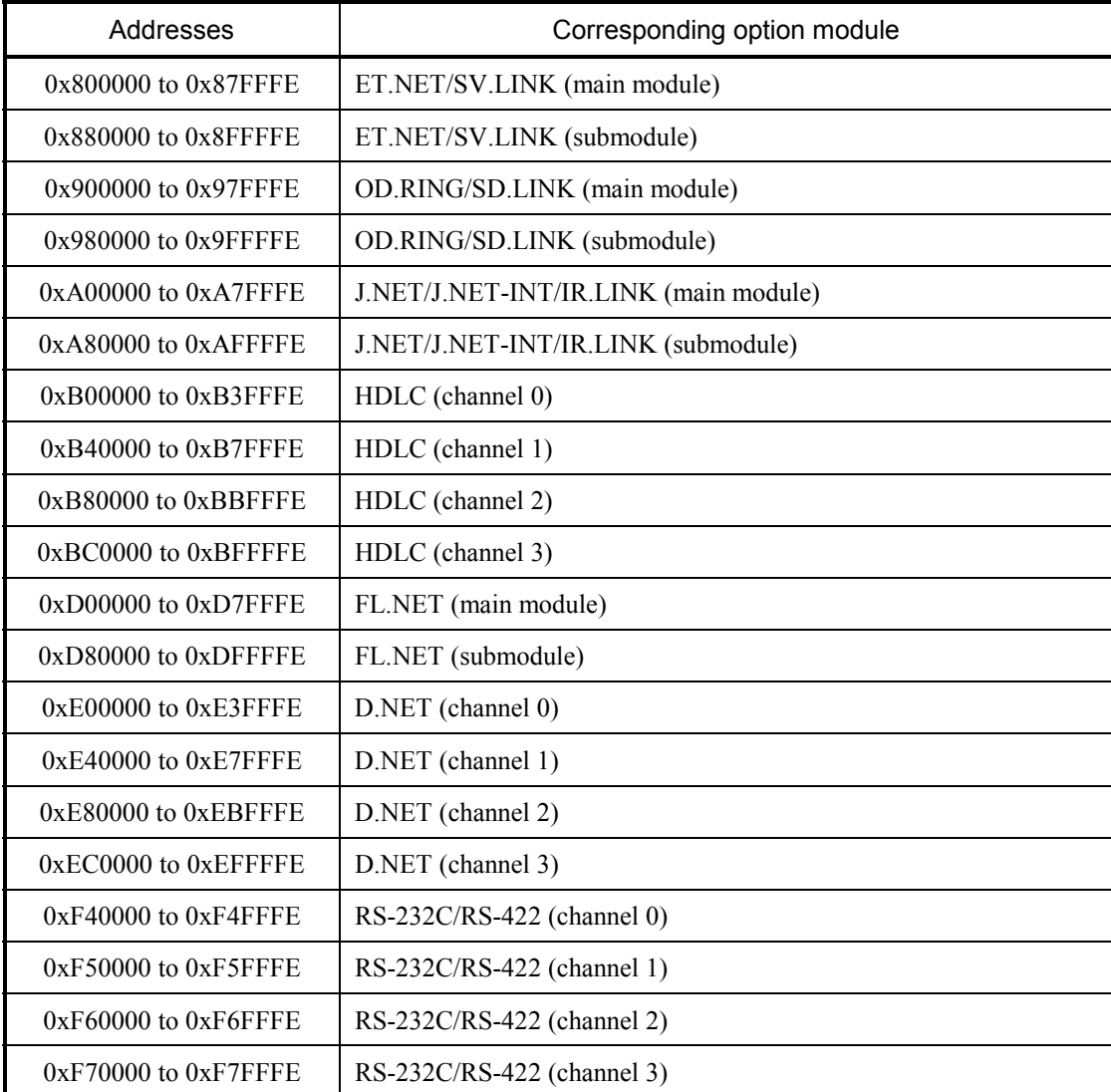

## ■ Collecting error stack information

Error stack information can be collected by using the ladder system's MCS function, as described below.

(1) Starting the ladder system

Start the ladder system on the personal computer, establish a connection with the PCs, and then make the ladder system's communication status online with the PCs, as shown below.

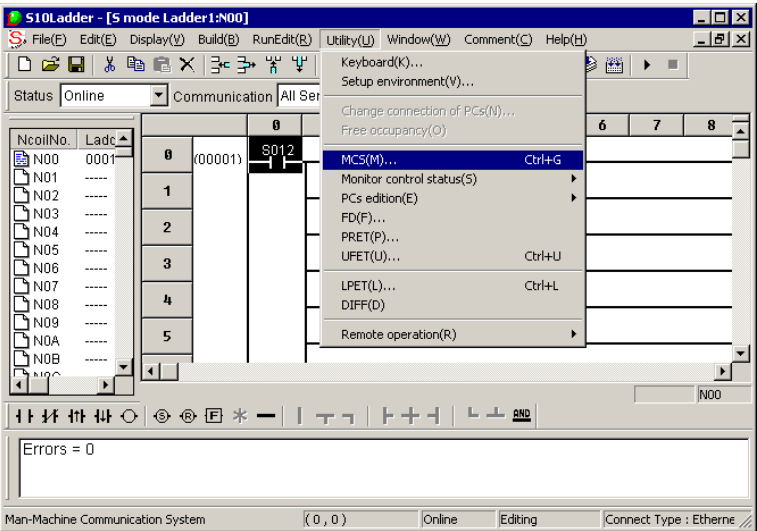

(2) Displaying system error information

To display system error information on screen, do the following: 1) choose [MCS] from the [Utility] menu; 2) the MCS window appears; 3) specify the starting address (/80000) of the error stack information storage area in the "Top Address" field; and 4) click the [Read] button. Then, if you want to view the contents of the next address, click the ▼button. The contents of the previous address can be viewed by clicking the  $\triangle$ button.

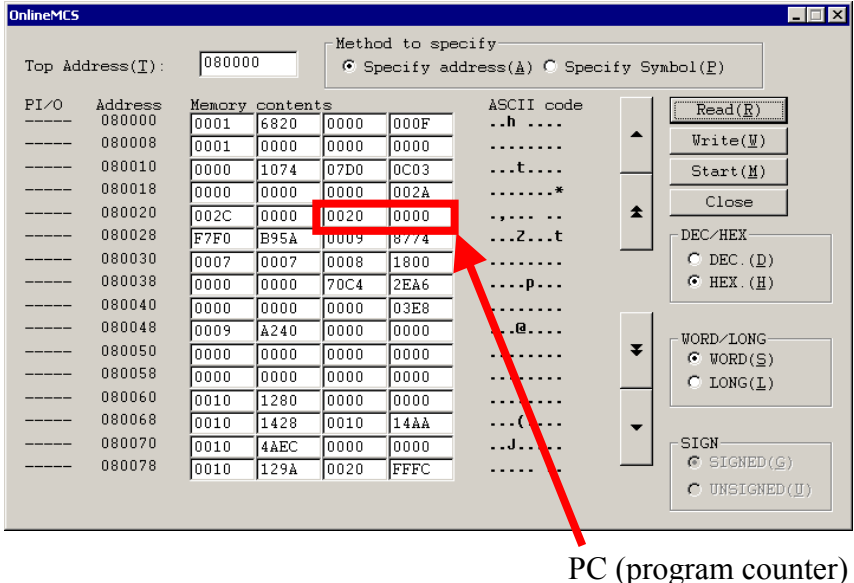

The rest of this section shows the details of the error stack information table.

<Error stack information table details>

As shown below, the error stack information table contains two cases of error information if more than one error is detected successively. In addition, it also contains a set of extension information, which varies depending on the information provided in the stack frame format described later.

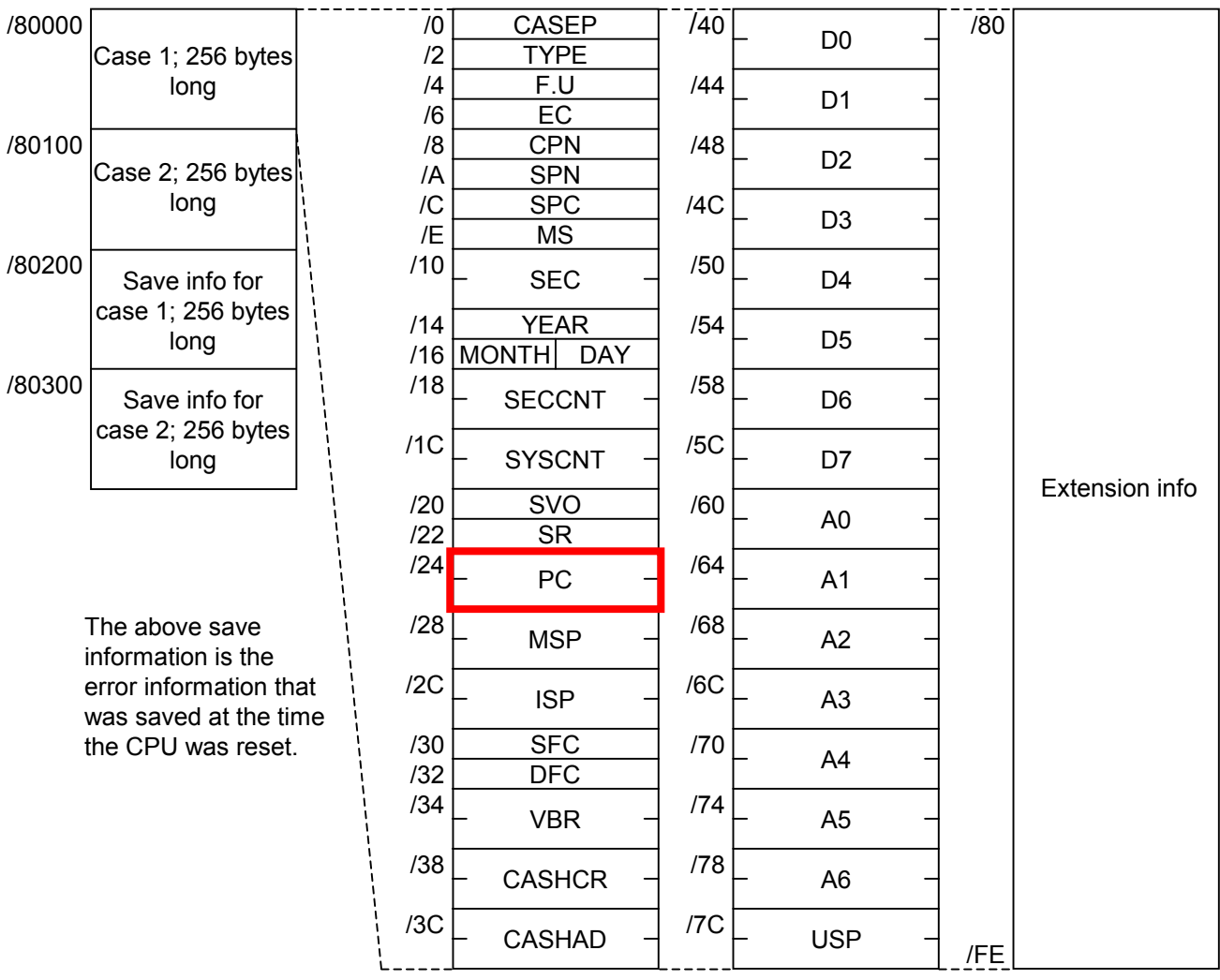

#### EC: Error code:

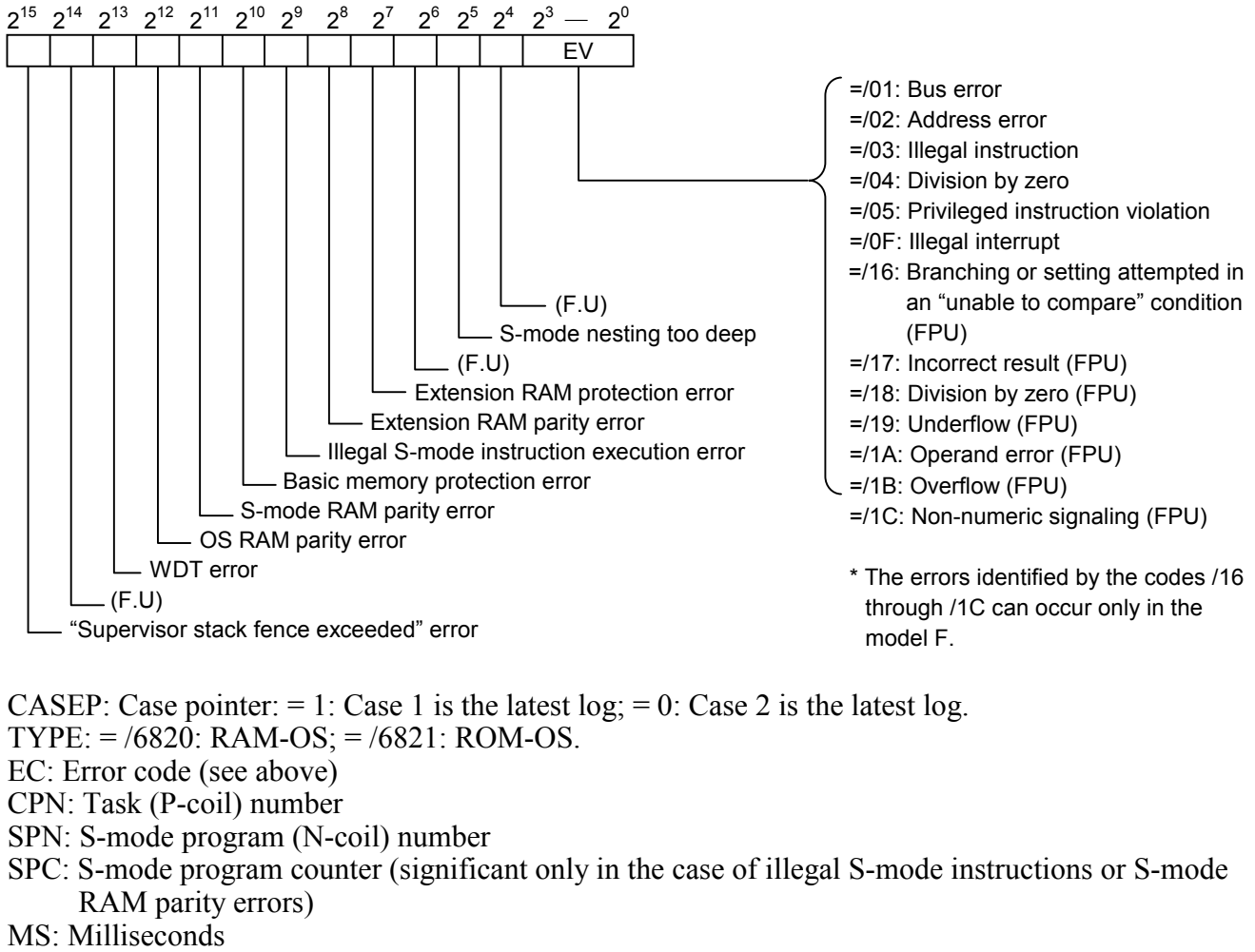

SEC: Seconds YEAR: Year MONTH: Month DAY: Day SECCNT: Seconds counter SYSCNT: System counter SVO: Stack frame format plus vector offset SR: Status register content PC: Program counter (MPU) MSP: Master stack pointer ISP: Interrupt stack pointer SFC: Source function code DFC: Destination function code VBR: Vector base register CASHCR: Cache control register CASHAR: Cache address register D0 to D7: Data register content A0 to A6: Address register content USP: User stack pointer

## 9 MAINTENANCE

SVO: Stack frame format plus vector offset:

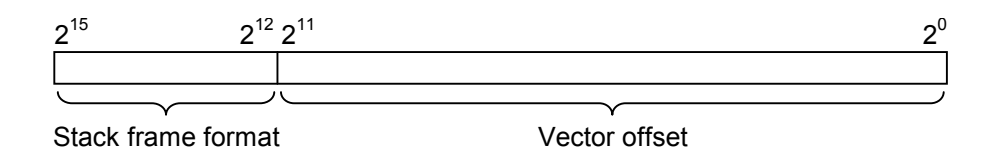

Stack frame format and extension information:

Of these two, the extension information is provided only when the type ID code of stack frame format used is other than 2, 9, A, or B.

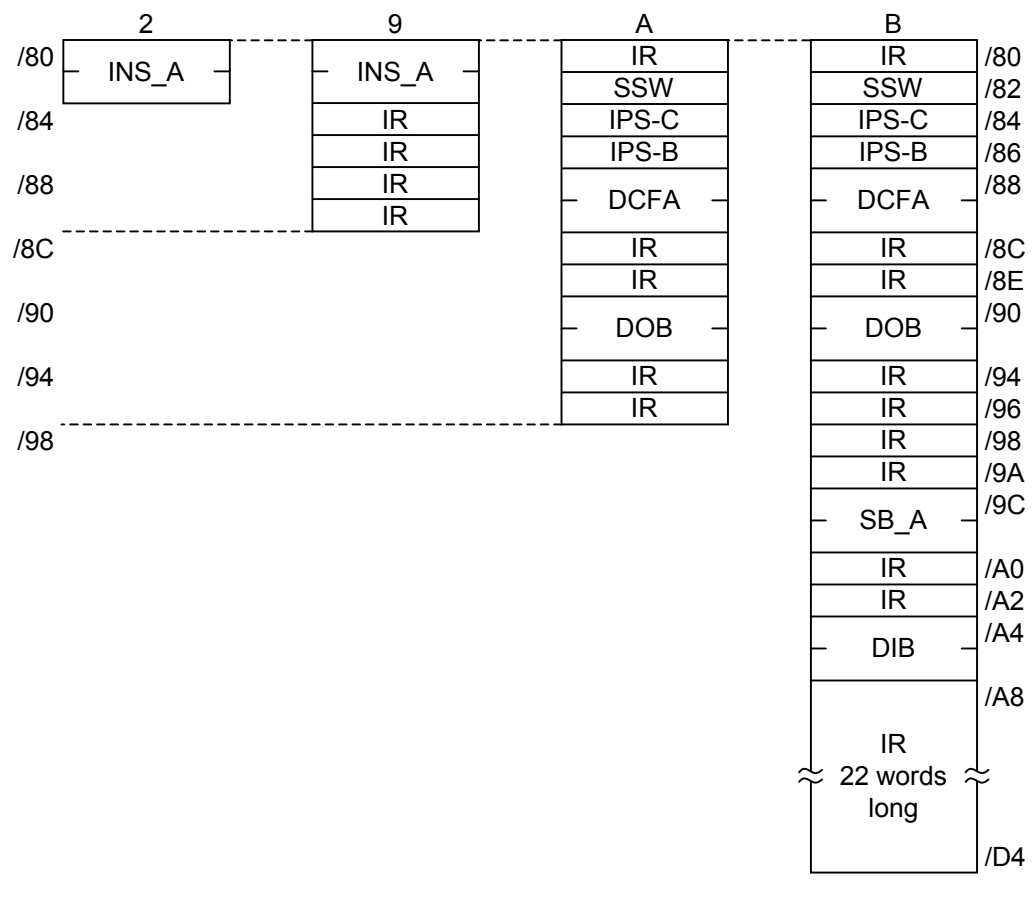

INS\_A: Instruction address IR: Internal register SSW: Special status word IPS-C: Instruction pipe stage C IPS-B: Instruction pipe stage B DCFA: Data cycle fault address DOB: Data output buffer SB A: Stage-B address DIB: Data input buffer

# 10 SPECIFICATIONS

# (1) General specifications

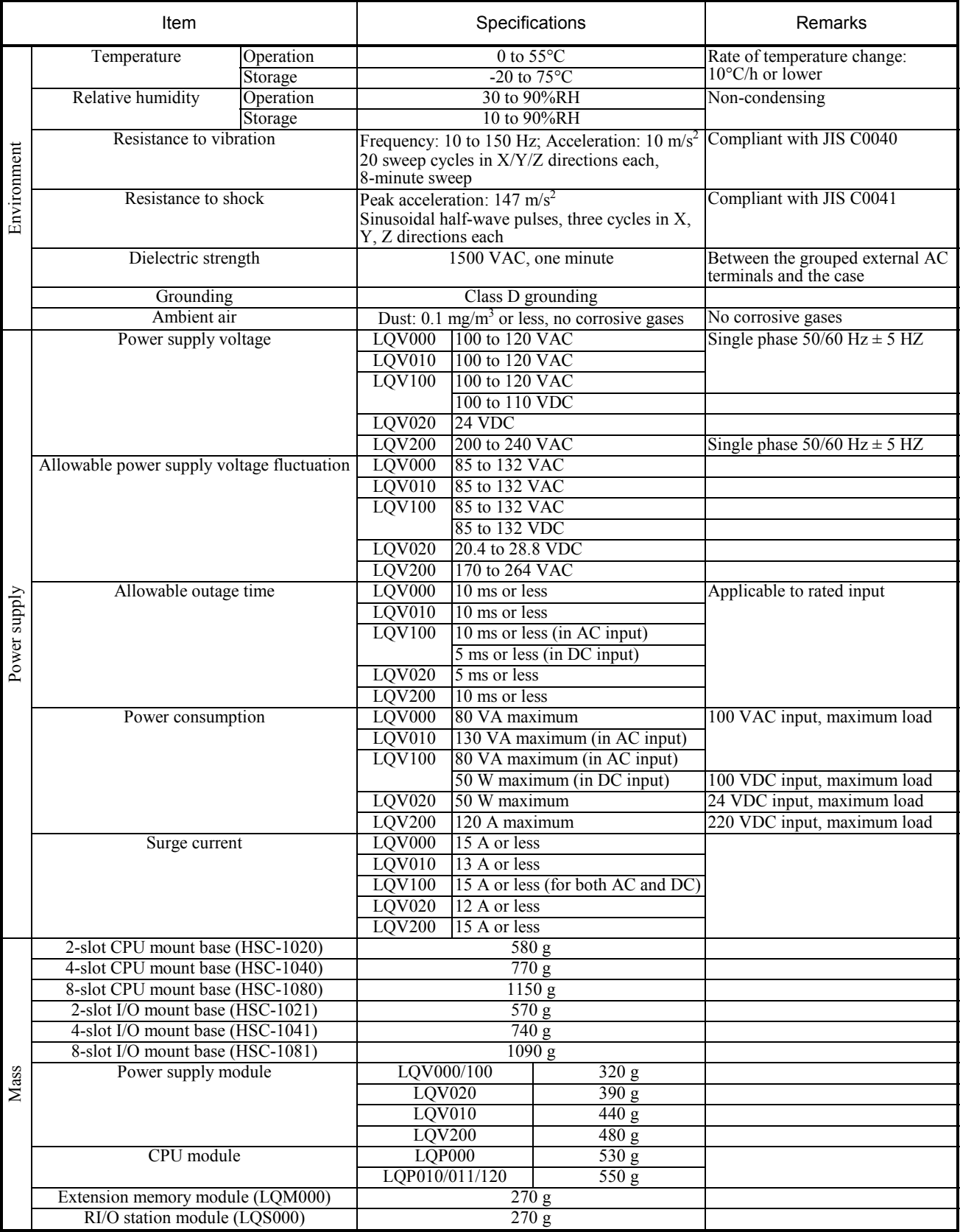

# (2) Specifications of CPU and RI/O module performance

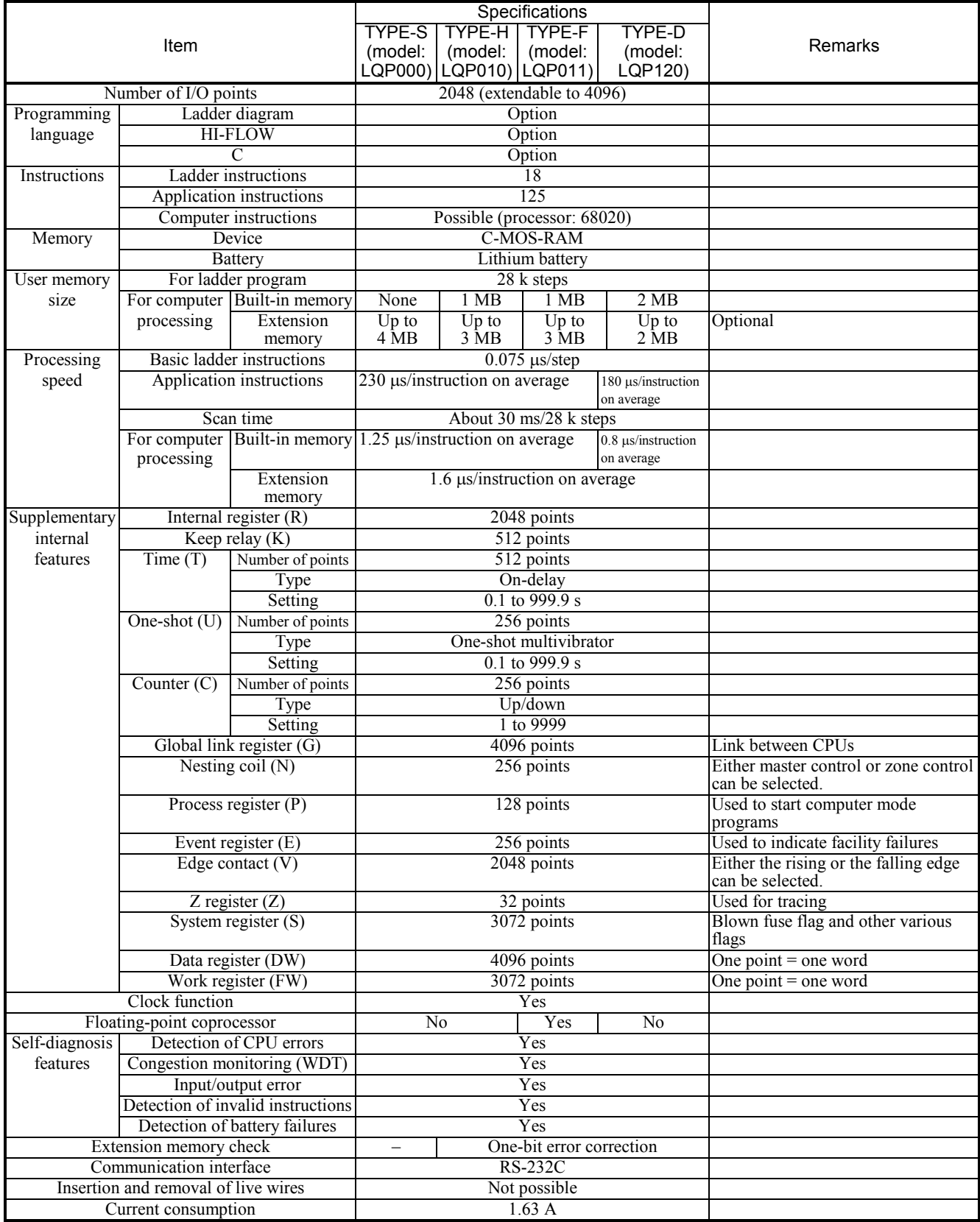

# (3) External input/output specifications

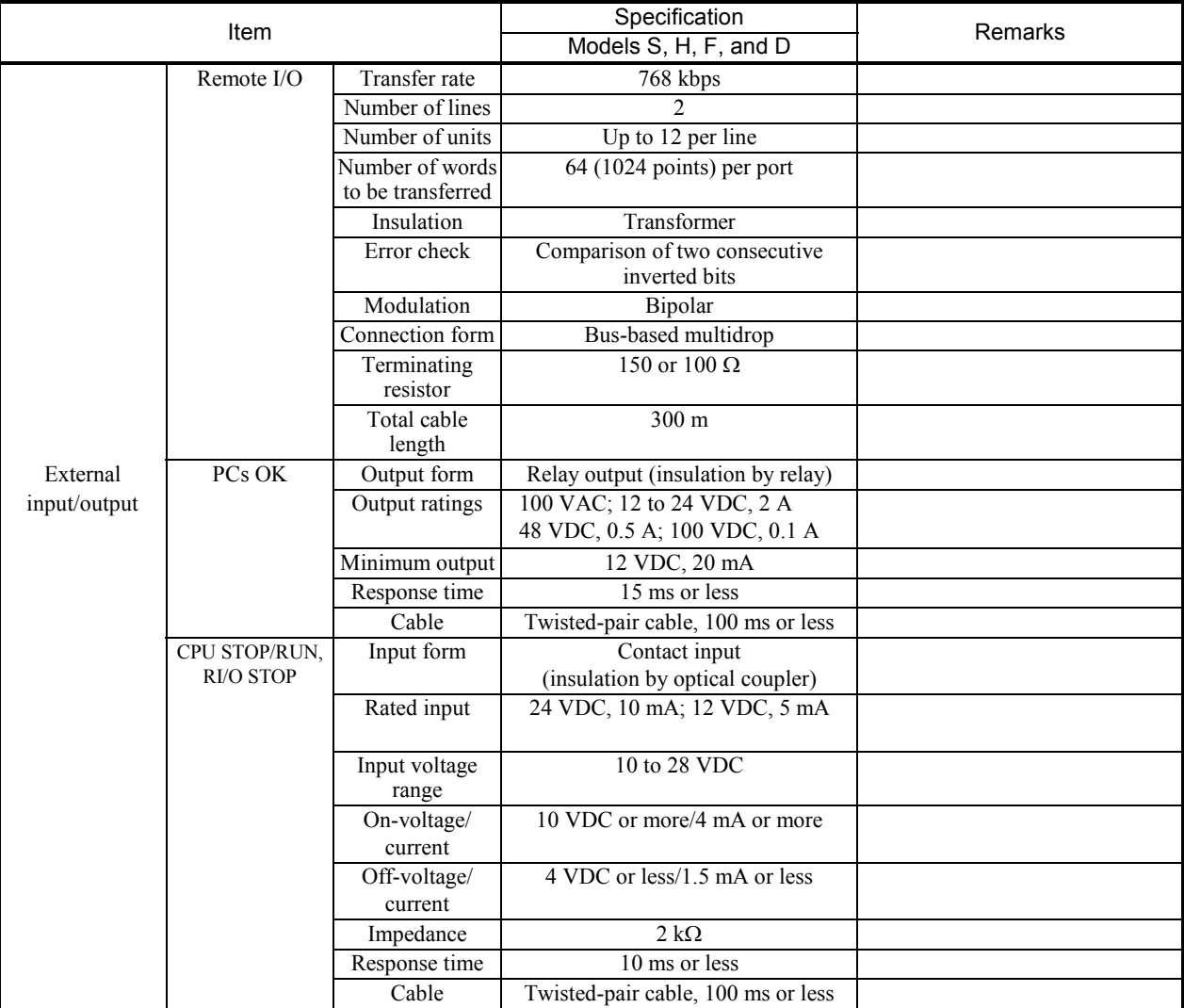